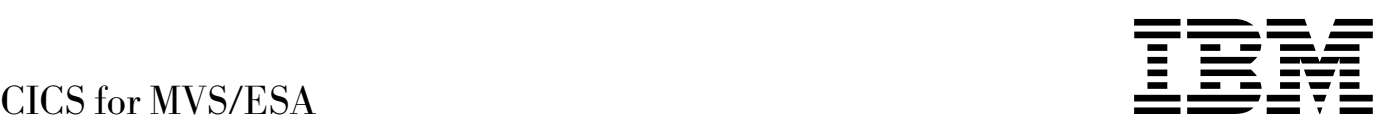

# CICS-Supplied Transactions

*Version 4 Release 1*

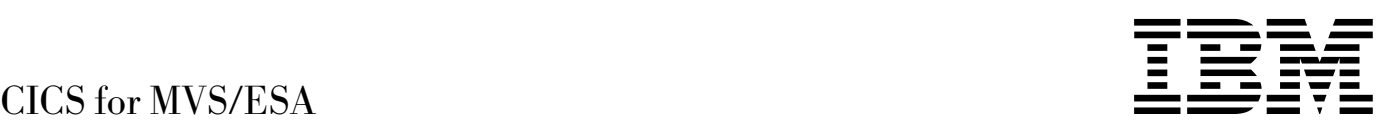

# CICS-Supplied Transactions

*Version 4 Release 1*

#### **Note!**

Before using this information and the product it supports, be sure to read the general information under "Notices" on page vii.

#### **Second edition (April 1997)**

This edition applies to Version 4 Release 1 of the IBM licensed program Customer Information Control System/Enterprise Systems Architecture (CICS/ESA), program number 5655-018, and to all subsequent versions, releases, and modifications until otherwise indicated in new editions. Consult the latest edition of the applicable IBM system bibliography for current information on this product.

This is the second edition of the CICS-Supplied Transactions for CICS/ESA 4.1. It is based on the first edition, SC33-1168-00, which is now obsolete. Changes from the first edition are marked by the '+' sign to the left of the changes. The vertical lines in the left-hand margins indicate changes made between the CICS/ESA 3.3 edition and the CICS/ESA 4.1 first edition.

The CICS/ESA 3.3 edition remains applicable and current for users of CICS/ESA 3.3.

Order publications through your IBM representative or the IBM branch office serving your locality. Publications are not stocked at the address given below.

At the back of this publication is a page entitled "Sending your comments to IBM". If you want to make comments, but the methods described are not available to you, please address them to:

IBM United Kingdom Laboratories Limited, Information Development, Mail Point 095, Hursley Park, Winchester, Hampshire, England, SO21 2JN.

When you send information to IBM, you grant IBM a nonexclusive right to use or distribute the information in any way it believes appropriate without incurring any obligation to you.

 **Copyright International Business Machines Corporation 1977, 1997. All rights reserved.** US Government Users Restricted Rights – Use, duplication or disclosure restricted by GSA ADP Schedule Contract with IBM Corp.

# **Contents**

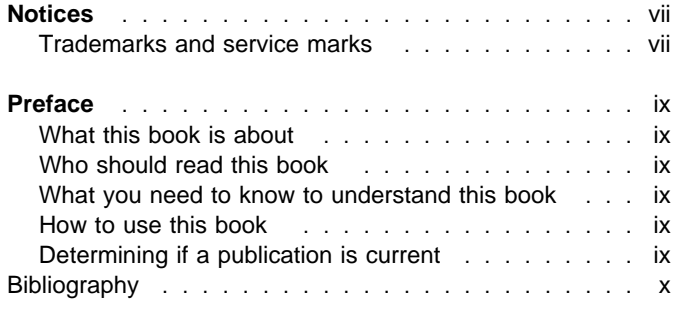

#### **Part 1. Introduction** . . . . . . . . . . . . . . . . . . . . . . . . . . . . . . . . . . . . . . . . . . . . . . . . . . 1

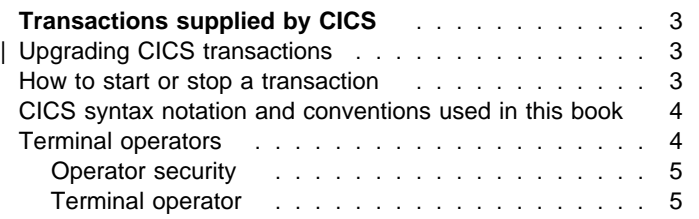

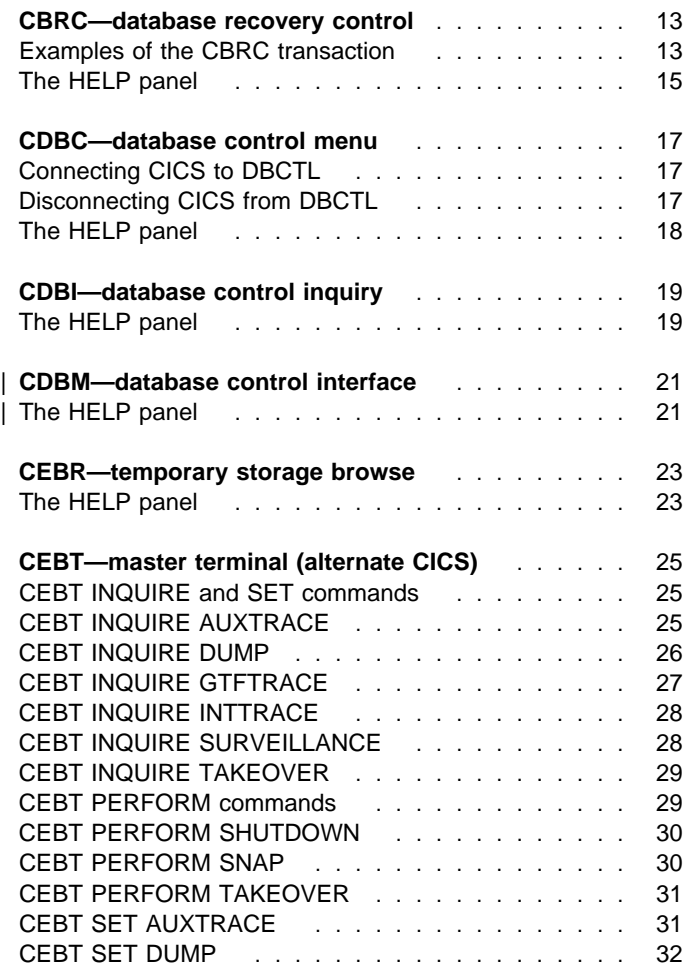

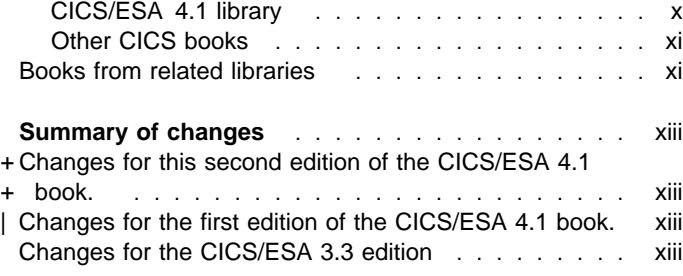

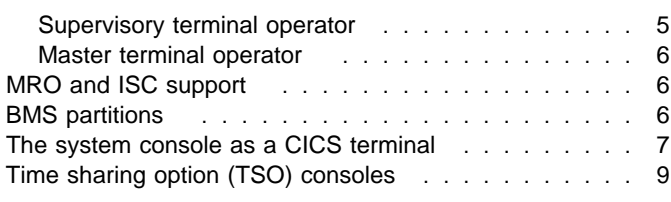

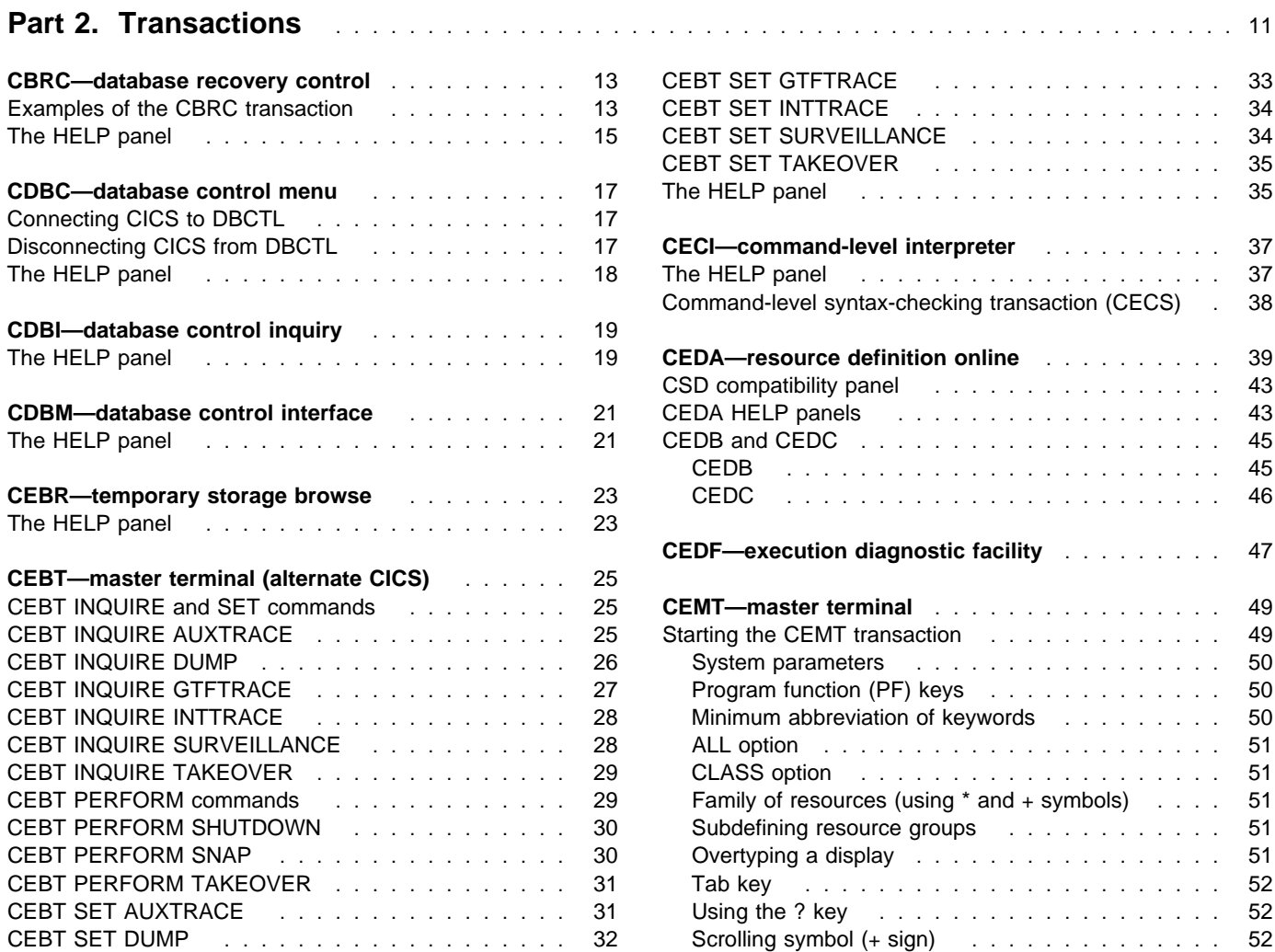

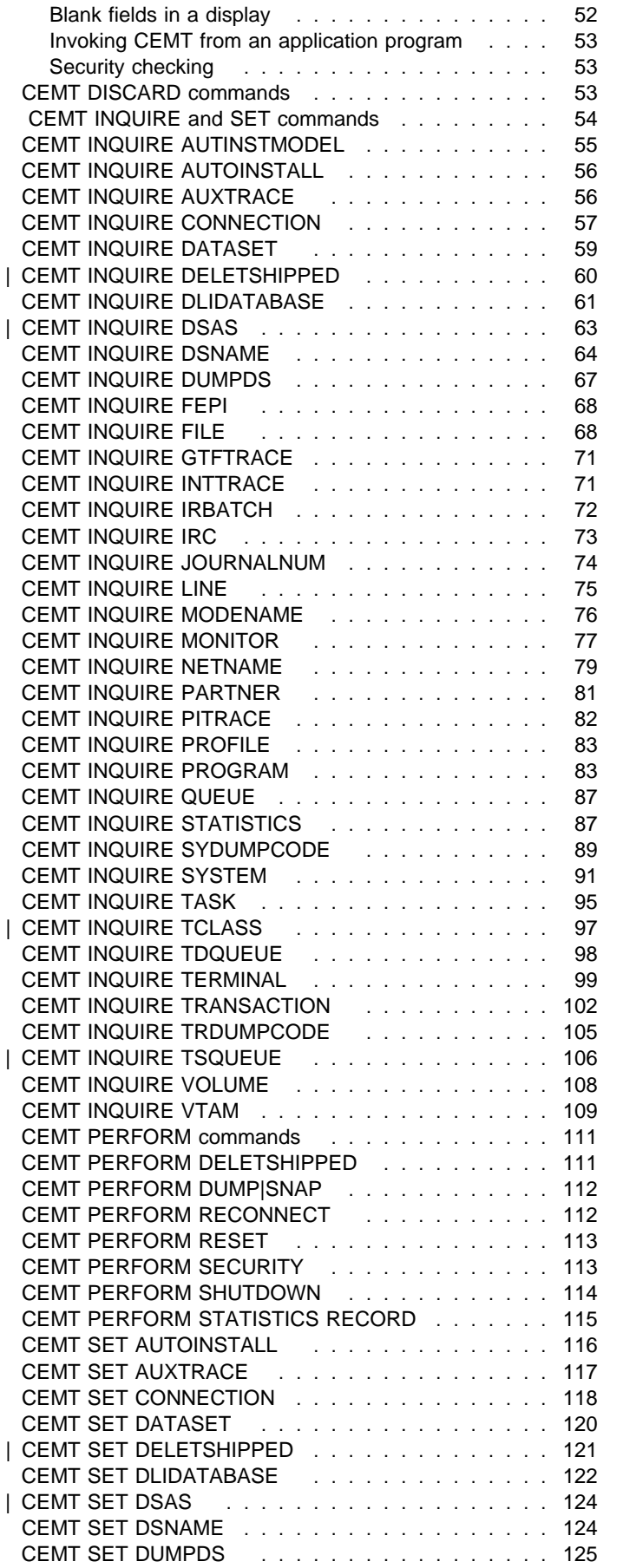

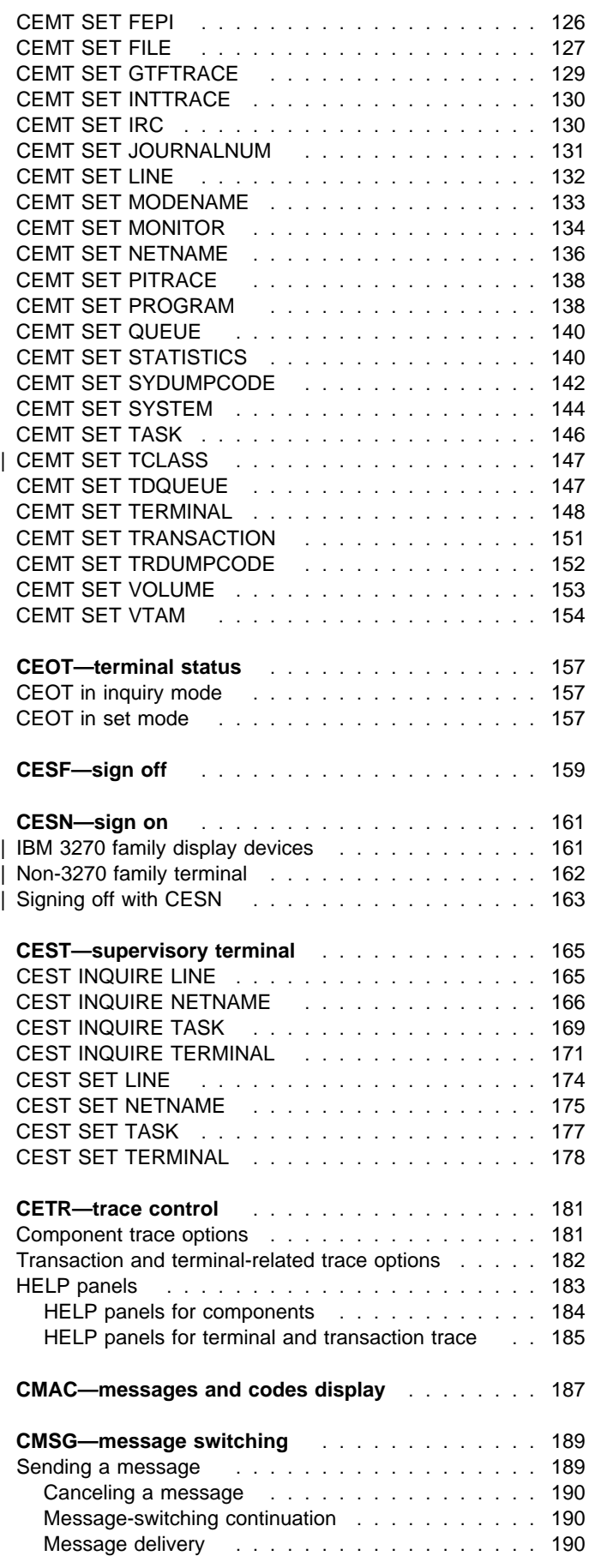

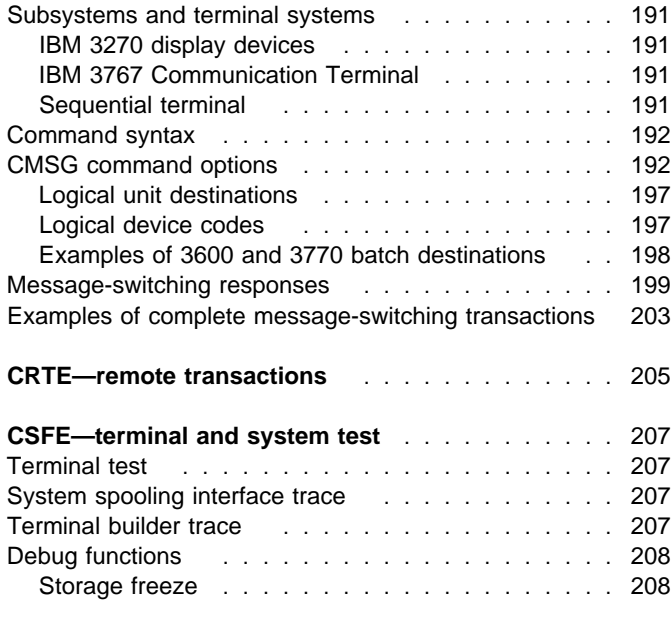

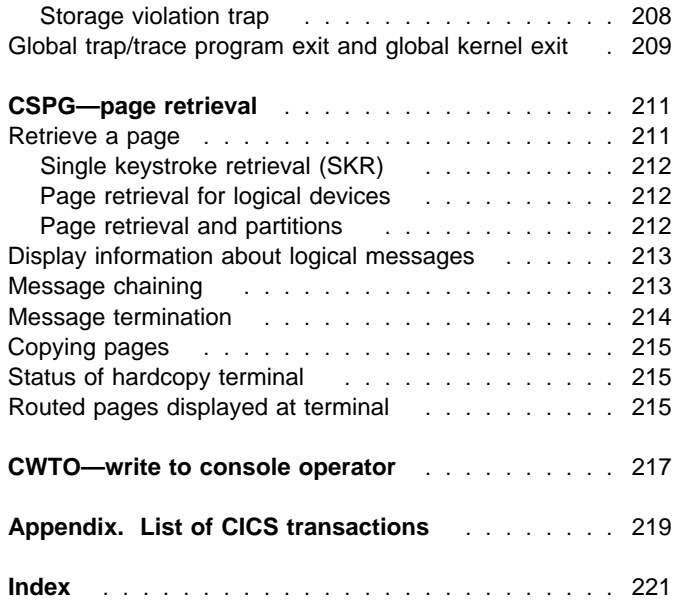

# **Notices**

#### **The following paragraph does not apply to any country where such provisions are inconsistent with local law:**

INTERNATIONAL BUSINESS MACHINES CORPORATION PROVIDES THIS PUBLICATION "AS IS" WITHOUT WARRANTY OF ANY KIND, EITHER EXPRESS OR IMPLIED, INCLUDING, BUT NOT LIMITED TO, THE IMPLIED WARRANTIES OF MERCHANTABILITY OR FITNESS FOR A PARTICULAR PURPOSE. Some states do not allow disclaimer of express or implied warranties in certain transactions, therefore this statement may not apply to you.

References in this publication to IBM products, programs, or services do not imply that IBM intends to make these available in all countries in which IBM operates.

Any reference to an IBM licensed program or other IBM product in this publication is not intended to state or imply that only IBM's program or other product may be used. Any functionally equivalent program that does not infringe any of IBM's intellectual property rights may be used instead of the IBM product. Evaluation and verification of operation in conjunction with other products, except those expressly designated by IBM, is the user's responsibility.

Licensees of this program who wish to have information about it for the purpose of enabling: (i) the exchange of information between independently created programs and other programs (including this one) and (ii) the mutual use of the information which has been exchanged, should contact Laboratory Counsel, MP151, IBM United Kingdom Laboratories, Hursley Park, Winchester, Hampshire, England SO21 2JN. Such information may be available, subject to appropriate terms and conditions, including in some cases, payment of a fee.

IBM may have patents or pending patent applications covering subject matter in this document. The furnishing of this document does not give you any license to these patents. You can send license inquiries, in writing, to the IBM Director of Licensing, IBM Corporation, 500 Columbus Avenue, Thornwood, New York 10594, U.S.A.

#### **Trademarks and service marks**

The following terms, used in this publication, are trademarks or service marks of IBM Corporation in the United States or other countries:

ACF/VTAM BookManager C/370 CICS CICS OS/2 CICS/ESA CICS/MVS CICS/VM CICS/VSE CICSPLex D<sub>B2</sub> Enterprise Systems Architecture/370 Hiperspace IBM IBMLink IMS IMS/ESA Language Environment MVS/DFP MVS/ESA MVS/SP MVS/XA RACF SAA VTAM

# **Preface**

#### **What this book is about**

This book tells you how to start the transactions supplied with CICS. It tells you how to control the CICS system, how to send messages, how to collect statistics, and how to get terminal error information. It is also useful if you are responsible for preparing procedures for people who operate such terminals.

The book also describes how you can use the operating system console as a CICS terminal.

#### **Who should read this book**

This book is intended for CICS terminal operators and persons responsible for preparing terminal operating procedures. It is also useful for both system and application programmers.

#### **What you need to know to understand this book**

A knowledge of the concepts and terminology introduced in the CICS/ESA 3.3 Facilities and Planning Guide is required.

#### **How to use this book**

This book is mainly for reference. After a short introduction, the rest of the book is arranged in alphabetic order of the transaction identifier. An index is provided to pinpoint individual transactions and keywords.

Some CICS transactions are described in greater detail in other CICS books. These include:

| CDBC—CICS/ESA CICS-IMS Database Control Guide | CDBI—CICS/ESA CICS-IMS Database Control Guide | CEBR—CICS/ESA Application Programming Guide | CECI—CICS/ESA Application Programming Guide | CECS—CICS/ESA Application Programming Guide | CEDA—CICS/ESA Resource Definition Guide | CEDF—CICS/ESA Application Programming Guide | CETR—CICS/ESA Problem Determination Guide | CRTE—CICS/ESA CICS-RACF Security Guide | CSFE—CICS/ESA Problem Determination Guide

| In these cases, this book contains a brief description of the transaction and indicates where further information is to be | found.

**Front end programming interface:** Information about the Front End Programming Interface feature (FEPI) is not given in this book. See the CICS/ESA Front End Programming Interface User's Guide for relevant information.

#### **Notes on terminology**

- **VTAM** refers to ACF/VTAM
- **IMS** refers to IMS/ESA
- **TCAM** refers to the DCB interface of ACF/TCAM.

#### **Determining if a publication is current**

IBM regularly updates its publications with new and changed information. When first published, both hardcopy and BookManager softcopy versions of a publication are in step, but subsequent updates will probably be available in softcopy before they are available in hardcopy.

For CICS books, these softcopy updates appear regularly on the Transaction Processing and Data Collection Kit CD-ROM, SK2T-0730-xx. Each reissue of the collection kit is indicated by an updated order number suffix (the -xx part). For example, collection kit SK2T-0730-06 is more up-to-date than SK2T-0730-05. The collection kit is also clearly dated on the cover.

Here's how to determine if you are looking at the most current copy of a publication:

- A publication with a higher suffix number is more recent than one with a lower suffix number. For example, the publication with order number SC33-0667-02 is more recent than the publication with order number SC33-0667-01. (Note that suffix numbers are updated as a product moves from release to release, as well as for hardcopy updates within a given release.)
- When the softcopy version of a publication is updated for a new collection kit the order number it shares with the hardcopy version does not change. Also, the date in the edition notice remains that of the original publication. To compare softcopy with hardcopy, and softcopy with softcopy (on two editions of the collection kit, for example), check the last two characters of the publication's filename. The higher the number, the more recent the publication. For example, DFHPF104 is more recent than DFHPF103. Next to the publication titles in the CD-ROM booklet and the readme files, asterisks indicate publications that are new or changed.
- Updates to the softcopy are clearly marked by revision codes (usually a "#" character) to the left of the changes.

#### **Bibliography**

### **CICS/ESA 4.1 library**

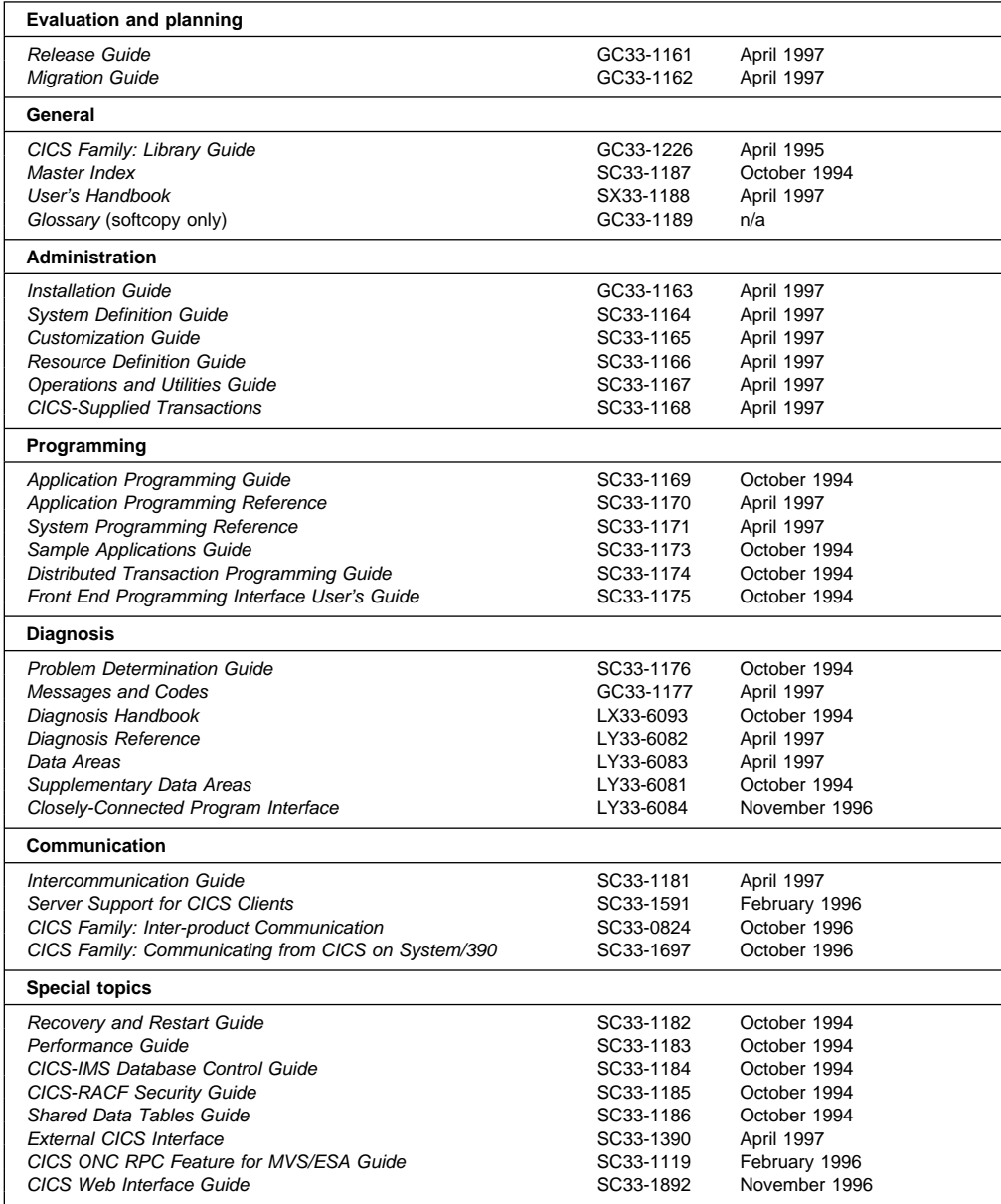

The book that you are reading was republished in hardcopy format in April 1997 to incorporate updated information previously available only in softcopy. The right-hand column in the above table indicates the latest hardcopy editions of the CICS/ESA books available in April 1997. A book with a date earlier than April 1997 remains the current edition for CICS/ESA 4.1. Note that it is possible that other books in the library will be updated after April 1997.

When a new order is placed for the CICS/ESA 4.1 product, the books shipped with that order will be the latest hardcopy editions.

The style of IBM covers changes periodically. Books in this library have more than one style of cover.

For information about the softcopy books, see "Determining if a publication is current" on page ix. The softcopy books are regularly updated to include the latest information.

#### **Other CICS books**

- CICS Application Migration Aid Guide, SC33-0768
- CICS Application Programming Primer (VS COBOL II), SC33-0674
- CICS/ESA Facilities and Planning Guide for CICS/ESA Version 3 Release 3, SC33-0654
- CICS/ESA XRF Guide for CICS/ESA Version 3 Release 3, SC33-0661
- CICS Family: API Structure, SC33-1007
- CICS Family: General Information, GC33-0155
- IBM CICS Transaction Affinities Utility MVS/ESA, SC33-1159

#### **CICS Clients**

- CICS Clients: Administration, SC33-1436
- CICS Family: Client/Server Programming, SC33-1435

#### **Books from related libraries**

The reader of this book may also want to refer to the following IBM publications:

- MVS/ESA Operations: System Commands, GC28-1826
- Resource Access Control Facility (RACF): Security Administrator's Guide, SC28-1340
- IMS Utilities Reference manual, SC26-4284
- IMS Messages and Codes manual, SC26-4290
- IMS System Administration Guide, SC26-4278
- IMS Operations Guide, SC26-4287
- An Introduction to the IBM 3270 Information Display System, GA27-2739
- Systems Network Architecture—LU6.2 Reference: Peer Protocols, SC31-6808
- MVS/DFP 3.2 System Programming Reference, SC26-4567
- # MVS ESA Planning: Problem Determination and Recovery, GC28-1629

# **Summary of changes**

#### + **Changes for this second edition of the** + **CICS/ESA 4.1 book.**

+ This book is the second edition of the CICS/ESA

+ CICS-Supplied Transactions Manual for CICS/ESA 4.1.

+ Changes that were made for the first edition are still + indicated by vertical bars to the left of the changes. + Changes made for this second edition are indicated by the '+' + symbol to the left of the changes. Users of the first edition + can therefore see what has changed since that first edition + was published. Softcopy versions of this book use both + these revision indicators and use the '#' symbol to show + further changes since this second hardcopy edition of the + book was published.

+ For this edition several changes resulting from APARs and + Readers Comments have been made.

#### | **Changes for the first edition of the** | **CICS/ESA 4.1 book.**

| This edition is based on the CICS/ESA 3.3 CICS-Supplied | Transactions manual (SC33-0669-02).

| Changes for this edition of the manual are marked by vertical | bars to the left of the text.

| For CICS/ESA 4.1, the following changes have been made:

- CEMT INQUIRE CONNECTION has been enhanced to display more information.
- CEMT INQUIRE|SET DSAS has been added.
- | CEMT INQUIRE|PERFORM|SET DELETSHIPPED has been added.
- RELATED and LOCAL options have been added to the | CEMT INQUIRE SYDUMPCODE and TRDUMPCODE commands and to the CEMT SET SYDUMPCODE and | TRDUMPCODE commands.
- CEMT, CEDA, and CETR now show the SYSID alongside the APPLID.
- | CEDA now shows the resource type and resource name in all the View, Alter, and Define panels.
- In CEMT INQ|SET SYSTEM, the CSCS, ECSCS, ERSCS, EUSCS, and USCS operands have been removed, and the DSALIMIT, EDSALIMIT, ESDASIZE, | RDSASIZE, SDSASIZE, and TRANISOLATE operands have been added. In addition, the definitions have been changed for the CDSASIZE, ECDSASIZE, ERDSASIZE, and EUDSASIZE operands. The DTRTRANSID, PROGAUTOCTLG, PROGAUTOEXIT, and PROGAUTOINST operands have also been added. FEPI and PROGAUTO options are added to the CEMT PERFORM STATISTICS command.

In addition, many editorial changes have been made to clarify the information in this manual.

#### **Changes for the CICS/ESA 3.3 edition**

The CICS/ESA 3.3 edition was based on the 3.2.1 edition of the CICS-Supplied Transactions manual.

The CEMT master terminal transaction was extended for this release. The following were the CEMT commands and their new options:

- CEMT INQUIRE FILE had MAXNUMRECS, CICSTABLE|NOTTABLE|USERTABLE
- CEMT SET FILE had MAXNUMRECS, CICSTABLE|NOTTABLE|USERTABLE
- CEMT INQUIRE PROGRAM had ANY|BELOW, CEXECKEY|UEXECKEY, DPLSUBSET|FULLAPI, REMOTESYSTEM
- CEMT SET PROGRAM had DPLSUBSET|FULLAPI
- CEMT INQUIRE SYSTEM had CDSASIZE, CSCS, DTRPROGRAM, ECDSASIZE, ECSCS, ERDSASIZE, ERSCS, EUDSASIZE, EUSCS, STOREPROTECT, UDSASIZE, USCS
- CEMT SET SYSTEM had CSCS, ECSCS, ERSCS, EUSCS, USCS
- CEMT INQUIRE TRANSACTION had ANY|BELOW, CDATAKEY|UDATAKEY

**Part 1. Introduction**

# **Transactions supplied by CICS**

CICS provides operations, usually initiated from terminals, called transactions, each of which involves the use of CICS tables, programs, and internal services. This book deals with those transactions that are supplied by CICS and which, in addition, have an operator interface.

CICS transactions have identification codes that start with "C" and are 4 characters long; for example, CEMT.

The following table shows the transactions that are described in this book. For a more complete list of CICS transactions, including those that do not have an operator interface, see the Appendix, "List of CICS transactions" on page 219.

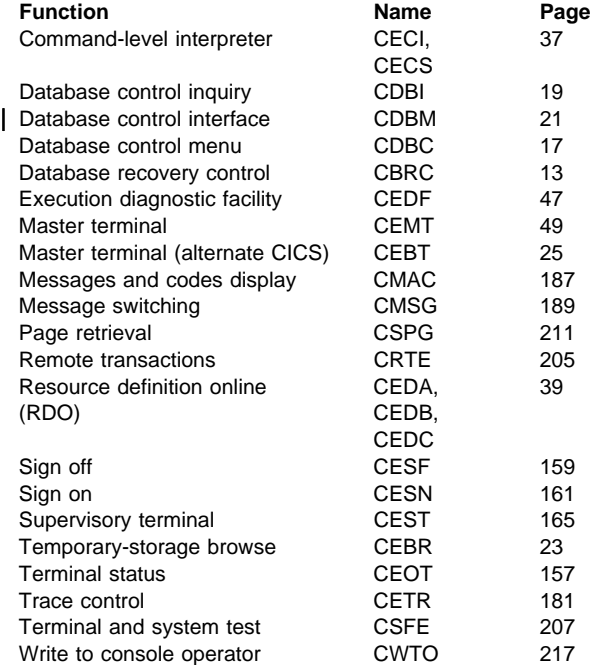

In general, you start a CICS transaction by entering its transaction identifier (for example, CEMT). The transaction identifier is used by CICS to identify the programs that handle the specified transactions, and to establish a task to process them.

If you use an IBM 3270 system display or similar display device that has the appropriate features installed, you can also start a transaction by a program function (PF) key or program attention (PA) key, by an operator identification card reader, by a magnetic slot reader, or by a light pen. For other types of terminals or subsystems, see the appropriate CICS/OS/VS subsystem guide.

#### | **Upgrading CICS transactions**

You may wish to apply a CICS-supplied upgrade, but are using modified versions of one or more CICS-supplied transactions or of the CICS-supplied calling programs that handle CICS-supplied transactions. After you have first copied them to differently named groups, you must replace these private versions from the upgraded CICS-supplied version and modify them afresh to ensure that the necessary upgrade changes are carried out. Failure to do this can lead to unpredictable results.

#### **How to start or stop a transaction**

You start a CICS transaction by pressing the CLEAR key to clear the screen, and entering the transaction identifier, either by itself or followed by data, on the command line of the screen. The command line is a single line, usually at the top of the screen.

You can type the transaction identifier by itself and follow the prompts until a complete transaction command is built up, or you can type the complete transaction command on the command line. If you do not enter enough information, or if the information you enter is wrong, you are prompted to complete or correct your input.

For example, in the following transaction, CEMT is the transaction identifier and the additional data is INQUIRE PROGRAM(PROG1).

CEMT INQUIRE PROGRAM(PROG1)

When the transaction starts, it processes the additional data. At the completion of this transaction, you get the following message:

STATUS: SESSION ENDED

After a transaction has completed, press the CLEAR key to clear the screen in readiness for the next transaction. You can cancel any request by typing CANCEL on the command line.

#### **CICS syntax notation and conventions used in this book**

In the CICS books, CICS commands are presented in a standard way.

Each command has a syntax box to show you what options there are.

You interpret the syntax diagram by following the arrows from left to right. The conventions are:

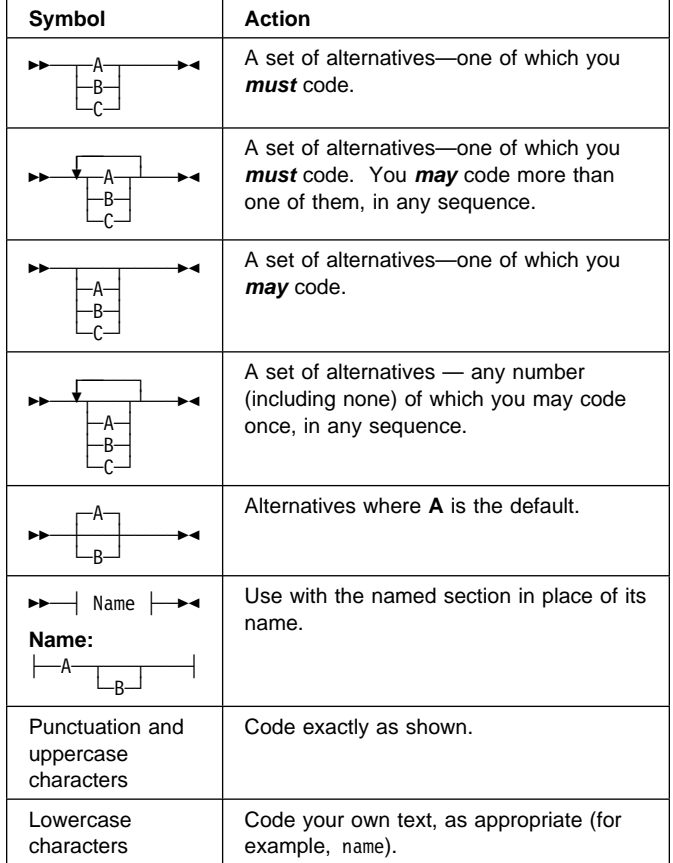

**Minimum abbreviation of keywords:** In general, the CICS transactions accept as few characters of a keyword as needed to identify it within the request. For example, in a CEMT INQUIRE TASK command, you could use TASK, TAS, or TA to uniquely identify TASK. T alone, however, could be confused with TCLASS, TERMINAL, TRACE, or | TRANSACTION.

In the syntax displays on your screen (unless your terminal is uppercase only), and in most cases in this book, the minimum permitted abbreviation is given in uppercase characters, the remainder in lowercase.

| **Uppercase input to transactions:** In general, most CICS-supplied transactions accept only uppercase input. If UCTRAN=YES has been specified in the terminal definition, all lowercase characters, even those enclosed within single quotation marks, are translated to uppercase.

If you have to specify UCTRAN=NO for your terminal, you have to ensure that the group specified for your terminal | refers to a profile that will carry out uppercase translation.

| CICS provides a PROFILE definition, DFHCICSP, in the DFHSTAND group in the CICS system definition (CSD) file. This profile is identical to DFHCICST except that it specifies UCTRAN(YES) instead of UCTRAN(NO).

| The new profile is used by the CICS-supplied page retrieval transaction, CSPG. The new profile, together with changes in the task-attach routine and the page retrieval program, enables CICS to perform uppercase translation at the transaction level for BMS paging.

This allows users of terminals that are defined with uppercase translation switched off to use the page retrieval function without having to enter paging commands in upper case. Assigning a new profile for CSPG means that all data entered on the retrieval command (defined by the PGRET system initialization parameter) and the purge command (defined by the PGPURGE system initialization parameter) is translated to uppercase.

| If a user's terminal is defined with UCTRAN(YES), the new profile has no effect because all terminal input is translated | to uppercase anyway.

#### **Terminal operators**

A CICS system makes provision for the following classes of operators:

- A terminal operator who can use a terminal to perform routine transactions that cause application programs to be processed. You can use a small selection of CICS transactions. For example, you can inquire about, or change, the status of your own terminal.
- A supervisory terminal operator who can perform all the duties of a terminal operator, in addition to supervising other operators within a functional group. Your operator security code gives you access to the supervisory terminal transaction, CEST, with which you can monitor and control some of the system resources used by your group.
- A master terminal operator who can monitor and control resources in a CICS system. Your operator security code gives you access to the master terminal transaction, CEMT, with which you monitor and control the system resources. Internal security checking may limit the range of resources under your control.

# **\$ (the dollar symbol)** In the character sets given in this # book, the dollar symbol (\$) is used as a national currency # symbol and is assumed to be assigned the EBCDIC code # point X'5B'. In some countries a different currency symbol, # for example the pound symbol  $(E)$ , or the yen symbol  $(\frac{4}{2})$ , is # assigned the same EBCDIC code point. In these countries, # the appropriate currency symbol should be used instead of # the dollar symbol.

#### **Operator security**

The transactions you can initiate are defined by your profile in the external security manager (ESM) database, which is normally provided when you sign on using the CESN transaction.

Generally, the master terminal operator has access to all CICS-supplied transactions, the supervisory terminal operator has access to a subset, and the terminal operator has access to very few transactions.

The system programmer is responsible for allocating operator security codes to restrict the use of particular transactions. For more information, see the relevant system administration guide for the ESM you are using. For example, if you are using RACF, see the Resource Access Control Facility (RACF): Security Administrator's Guide.

#### **Terminal operator**

To operate the system, you normally first sign on to the system and, as a minimum, enter your user ID and your password.

During signon, the information you enter is used by CICS to establish priorities and your ESM profile for the transactions that you may want to use later. When you have signed on, you have access to those transactions defined in your ESM profile.

After you have signed on, you can enter only specific transaction identifiers. Be aware of error messages that might be generated by the transactions you start, and the corrective action that you must take. In addition to error messages, be aware of other messages that CICS might transmit to your terminal.

You need to know the terminal identifiers of other terminals with which you want to communicate.

#### **Supervisory terminal operator**

A supervisory terminal operator is the supervisor of any part of the system for which group control is desired. You are responsible for supervising, and keeping operational, groups of terminals defined in one or more terminal list tables (TLTs). You do this using the supervisory terminal transaction, CEST.

Your responsibilities can be thought of as a subset of those of the master terminal operator, and you should be aware of those functions that are not available to the terminals under your supervision. You also should be aware of, and understand, the procedure for changing the status of each terminal.

You should know the identifiers of all terminals and operators under your supervision. The terminal identifiers are defined in one or more CICS terminal list tables (TLTs). Individual TLTs can be identified by a 1-or 2-character suffix you enter as the SUPRID and CLASS(value) keywords of the CEST transaction.

When you use the CEST command for all terminals defined in a TLT, you have to specify the SUPRID keyword followed by the 2-character identifier of that TLT.

A subset of those terminals can be grouped together as a class, and can be defined as such in a different TLT. (For information about defining the TLT itself, see the CICS/ESA Resource Definition Guide.) You can specify that class by means of the CLASS(value) keyword of the CEST SET TERMINAL command, where 'value' is the suffix that identifies the TLT in which the class of terminals has been defined.

Alternatively, you can name one or more terminals in the CEST SET TERMINAL(value) command itself.

If you frequently want to restrict a CEST command to a subset of your terminals, and have defined another TLT identifying that subset, you then have to use the CEST SET TERMINAL SUPRID(value) keyword to refer to the "main" TLT, followed by the CLASS(value) keyword to refer to the specific TLT containing the subset.

So, for example, if you have defined terminals S202, S203, S204, and S205 in DFHTLTAB and you want to issue a CEST command that sets all those terminals out of service, you issue the following command:

CEST SET TERMINAL SUPRID(AB) OUTSERVICE

If, on the other hand, you want to restrict your command(s) to terminals S202 and S204, for example, you could define these two terminals in another TLT—DFHTLTCD, say—and issue the following command:

CEST SET TERMINAL SUPRID(AB) CLASS(CD) OUTSERVICE

Alternatively, of course, you could issue the following command:

CEST SET TERMINAL(S202,S204) SUPRID(AB) OUTSERVICE

Unless otherwise stated, the information in this book about the supervisory terminal and the CEST transaction applies only to a single CICS system, regardless of whether it is connected to another CICS system through ISC or MRO.

#### **Master terminal operator**

The master terminal operator controls system components using the master terminal transaction, CEMT. With this transaction, the master terminal operator can dynamically change the system control parameters.

Although the transaction can be started at any valid IBM 3270 family display device or equivalent terminal, or from the operating system console, its use is intended to be limited to a person known as the master terminal operator. Starting a transaction from the operating system console is described in "The system console as a CICS terminal" on page 7.

The control permitted through CEMT allows you, the master terminal operator, to improve performance by changing the system control parameters in the day-to-day operation of the system. In addition to system control, you have prime responsibility for administering the terminal facilities of the system.

By using the routing transaction (CRTE), you can also be a master terminal operator for multiple connected CICS systems.

As the master terminal operator, you can access all terminal and supervisory terminal transactions. In addition, however, you must be familiar with all the procedures associated exclusively with the master terminal. You must be aware of which terminals and operators can access CICS at any given time, and of the identifiers by which they are known to CICS.

For example, when inquiring about terminals, you can specify a class of terminals or a list of terminals. A class of terminals is specified by the CLASS(value) keyword, where 'value' is the 1-or 2-character suffix of the related terminal list table (DFHTLTxx). A list of terminals is specified by a series of terminal identifiers following the CEMT SET TERMINAL(t1,t2,...,) command, where t1, t2, are terminal identifiers. See "List of resource identifiers" on page 51 for more information.

For MRO and LUTYPE6.1 connections, you must know the identifier of each parallel session, and specify this identifier when operating on the session.

For LUTYPE6.2 (APPC) connections, you must know the modename of each set of parallel sessions, and specify this modename when operating on the modegroup.

Your use of the master terminal transaction is restricted by entries in the signon table and in the installed transaction definitions. These entries are the responsibility of the system programmer.

During long periods of continuous operation, you can, at intervals, read out and reset the statistics counters. The volume of activity in your system determines how often you should do this.

When the system has satisfactorily completed its response to a command, the time and date are printed or displayed at your terminal, as follows:

TIME=hh.mm.ss DATE=mm.dd.yy

where time is in hours, minutes, and seconds, and date is in months, days, and years, or in the form specified by the DATFORM system initialization parameter. For brevity this final message has been deleted from all examples in the remainder of the book.

Unless otherwise stated, the information about the master terminal and its transactions given in this book applies only to a single CICS system, regardless of whether it is connected to another CICS system through ISC or MRO.

#### **MRO and ISC support**

Multiregion operation (MRO) and intersystem communication (ISC) allow the sharing of resources between more than one CICS region. Thus a user at a terminal assigned to one CICS region can run transactions in connected regions, and can access resources—files, for example—in other regions.

It is also possible for a transaction running in one region to communicate with a transaction running in another region, thus sharing the processing workload.

Except for experiencing longer response times, you should not be aware that MRO or ISC processes are being used.

#### **BMS partitions**

When you use display devices that support BMS partitions, make sure that you understand:

- How to use the SCROLL, PARTITION JUMP, CLEAR, and CLEAR PARTITION keys
- The concept of the active partition
- The meanings of the partition-related indicator symbols that can appear on a display screen.

For information about BMS partitions, see the CICS/ESA Application Programming Guide.

**CLEAR key:** The CLEAR key clears all partitions from the display, and sets the terminal to 'base' state. The next BMS output request recreates the partitions (but does not restore their contents), using the application partition set.

The CLEAR and CLEAR PARTITION keys cannot be used interchangeably when an existing CICS transaction is run in a single explicit partition.

#### **Partitions and the execution diagnostic facility:**

The execution diagnostic facility (EDF), invoked by CEDF, is not available in single-screen mode on a terminal in partitioned state. EDF must be used in dual-screen mode for debugging application programs that use partitions.

**Partitions and the command interpreter:** The CICS command interpreter, invoked by CECI or CECS, cannot be used to process commands that refer to partitions. This is because the command interpreter display cannot be restored after the screen has been partitioned.

**PA1 print key:** The PA1 print key is not supported from a terminal in partitioned state.

**Routing and multiple partitions:** Routed messages can be directed to a terminal, including the transaction terminal, which supports partitions. However, such messages reset the terminal to 'base' state.

**Terminal paging:** When a BMS logical message is saved in CICS temporary storage, CICS also saves the application partition set. This partition set is loaded onto the target terminal before any pages are delivered. CICS builds a separate page for each partition, and overflow occurs on a partition basis.

**Page retrieval:** Terminal-operator page-retrieval commands operate on a partition basis. When a page-retrieval or page-copy command is entered in a partition, it implicitly refers to pages in that partition. If single-keystroke retrieval is used, the retrieval command applies to the partition containing the cursor when the PF key is pressed. The first page for a partition is displayed initially in the viewport.

**Message chaining:** CICS retains a current partition for each level of page chaining. This is initially the default partition for that partition set. Page-retrieval commands entered on a cleared screen, or page-retrieval commands for a chaining level other than the one being displayed, refer to the current partition for the target chaining level. The current partition is reset to the partition in which the last terminal-operator command was entered.

CICS retains the current page for each partition in the partition set. This is initially the first page. The current page is redisplayed in each partition in the following circumstances:

- For the initial display when the BMS paging program is first invoked
- Following erasure of the terminal partition set caused by pressing the CLEAR key
- Following page retrieval for a different page-chaining level
- Following page purge for a different page-chaining level.

**Copying pages:** BMS page copy operates on a partition basis (not a screen or partition set basis). BMS page copy copies a page from a partition to any terminal in 'base' state. You cannot copy a page from a partition to another partition on the same or another terminal.

**Message termination:** When you terminate a message, the entire logical message (that is, all pages in all partitions) is purged, irrespective of the partition in which you entered the purge command.

The response to a page query request is displayed on a cleared, unpartitioned screen.

**Error messages:** Most error messages relating to invalid paging commands are displayed with an erase or write in the partition in which you entered the command. Other error messages unrelated to any particular partition (such as those relating to invalid message identifiers) are displayed on a cleared unpartitioned screen.

#### **The system console as a CICS terminal**

Console support makes it possible for a terminal to be both an operating system console and a CICS master terminal.

If multiple console support (MCS) is in use, you can define each console to CICS as a separate terminal, and all consoles can communicate with CICS simultaneously.

You can use any operating system console as a CICS terminal if it has been specified as such on the CONSOLE keyword of the CEDA DEFINE TERMINAL command. If this has not been done, you get the following message when you try to use the console:

DFHAC2015 This console has not been defined to CICS.

and your input is ignored.

All consoles that have been defined as CICS terminals can use automatic transaction initiation (ATI), and can receive messages from other terminals and consoles, as well as from CICS transactions.

In a system that has consoles and VTAM terminals, a console can remain active when CICS and VTAM are disconnected from each other. You can use the console to make or break the CICS-VTAM connection without CICS being terminated.

Use the MODIFY and REPLY commands to start the CICS-supplied transactions from an operating system console.

In addition to the MODIFY and REPLY commands, the system programmer should consider use of the CONTROL, DISPLAY, START, and VARY commands when preparing console operator procedures. For information on these commands and other system details, see the MVS/ESA Operations: System Commands manual.

**Rules for console entry:** Commands typed at a console are translated to uppercase, except for characters enclosed within single quotation marks (' '), which remain unchanged. The occurrence of a literal single quotation mark must be indicated by a pair of single quotation marks (''), for example:

'Please phone Mr O''Neill'.

If UCTRAN=YES has been specified in the terminal definition, all lowercase characters, even those enclosed within single quotation marks, are translated to uppercase.

**MODIFY command:** You start a CICS transaction from a console by using the MODIFY command, as follows: MODIFY ident,datastring

You can abbreviate the MODIFY command to F.

ident can be any of the following:

- The name of the job used to start CICS, when it is started by a job stream.
- The name of the procedure used to start CICS, when it is started by an MVS START command, for example:
	- START procedure name

where "procedure name" is the ident value.

 The task identifier that was used to qualify the procedure name, for example:

START procedure name.taskid

where "taskid" is the ident value. This is likely to be used where the same procedure is started more than once.

datastring is a string of data, starting with a CICS transaction identifier.

For example, to start transaction CEBT on the CICSA system from the console, type:

MODIFY CICSA,CEBT PERFORM TAKEOVER

You can type more than one MODIFY command at a console; each is processed in order of entry.

A CICS transaction can issue terminal control READ, WRITE, or CONVERSE commands to communicate with a console operator. WRITE and CONVERSE transmit application program messages, but READ simply produces a prompt, incorporating message 'DFH4200A', as follows:

@nn DFH42++A jjjjjjjj tttt

where:

- **nn** is the number (generated by the operating system) that you must use in your reply to the prompt. Messages from a transaction that uses CONVERSE commands also contain this number.
- **jijjjjjjiji is the jobname of CICS in the operating system.**
- **tttt** is the transaction identifier of the CICS transaction that has issued the READ command.

**REPLY command:** You (the console operator) must respond to each prompt by using the REPLY command, which you can type at either the prompted console or the master console:

R[EPLY] nn,datastring

where nn is the number of the prompt to which you are replying, and datastring is your reply.

If a transaction is purged while it is awaiting a reply from the operator, the reply is canceled.

You should note that messages to the console can become interspersed with messages from the operating system and from other regions, making them difficult to read. In extreme cases, parts of lengthy messages can 'scroll off' the console screen before they have been read.

#### **Example of a conversation using CONVERSE**

modify job002,serv  $1$ 

@17 FAULT TYPE?

r 17,elec  $\blacksquare$ 

MESSAGE HAS BEEN SENT

1 MODIFY command specifying that transaction "serv" is to be started; this transaction sends messages to service groups supporting the installation.

2 The transaction response produced by a CONVERSE command and relayed by the operating system.

8 Your reply that the fault is an electrical one.

#### **Example of a conversation using WRITE/READ**

modify job002,usid  $1$ 

USER SIGNON ID=?

@25 DFH4200A JOB002 USID 3

r 25, accts1  $4$ 

USER'S NAME: J. SMITH USER'S TEL. NO.: 88999

1 MODIFY command specifying that transaction "usid" is to be started. This transaction provides information about the user identified by "usid".

2 Application-program message produced by a WRITE command.

**8** System message produced by a READ command.

4 Your reply.

**5** Transaction message, produced by a WRITE command, giving the requested information. No reply is needed.

6 Another transaction message, produced by a WRITE command, giving more requested information. Again, no reply is needed.

#### **Time sharing option (TSO) consoles**

A TSO session can be used to input CICS commands. This has several advantages:

- It removes the MVS limitation of 99 consoles.
- It supports additional device types, such as the IBM 3290.
- It supports remote operation.

The console ID is 4 bytes, only one of which is used for locally connected consoles. TSO and JES3 consoles use all 4 bytes. In addition, each console in a sysplex has an 8-byte name.

# **Part 2. Transactions**

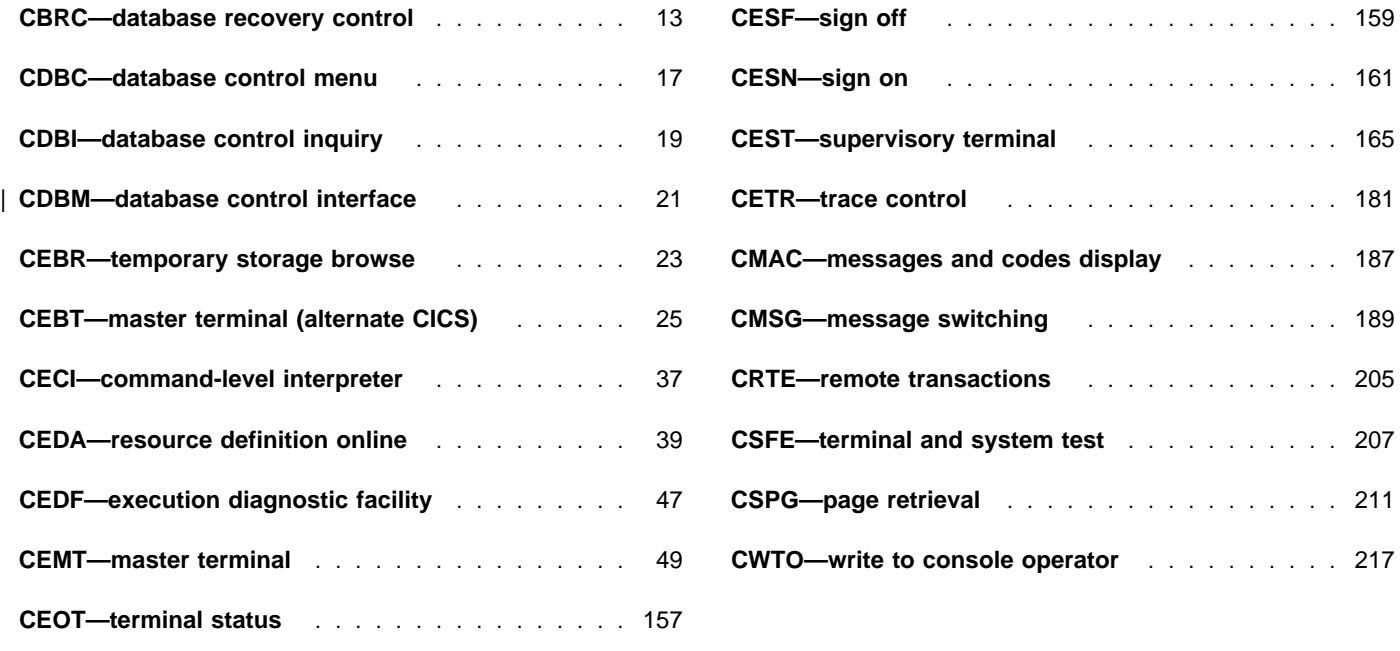

### **CBRC—database recovery control**

Use CBRC to issue commands to the IMS database recovery control component, DBRC. CBRC is applicable only to CICS systems that use IMS DBRC to provide recovery control for DL/I databases. Note that CBRC applies only to DL/I databases not controlled by DBCTL.

For guidance on using IMS DBRC with databases controlled by DBCTL, see the CICS/ESA CICS-IMS Database Control Guide.

You can start CBRC from 3270 (and 3270-like) terminals, from sequential devices, and from the operating system console.

There are two ways of commencing this transaction:

 Type the identifier, CBRC, on the command line of your display, and press the ENTER key. You get a display that lists the following CBRC keywords:

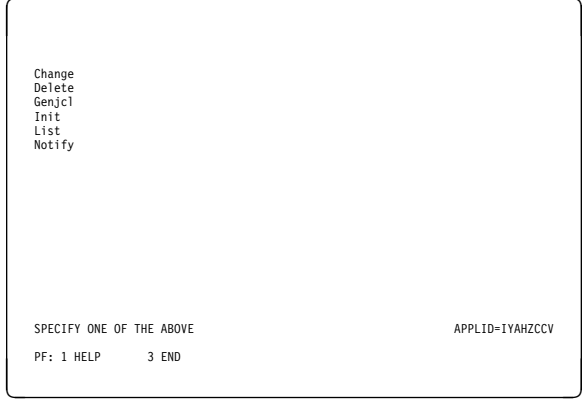

Figure 1. CBRC transaction: keywords

The format of each of the keywords, and any modifiers that you can use with them, is given in the CICS/ESA CICS-IMS Database Control Guide and the IMS/ESA Operator's Reference manual.

 Type the identifier, CBRC, on the command line of your display, followed by keywords and modifiers on the same line, separated by commas or blanks, to form a complete request.

You do not have to worry about the line length restriction that normally applies to DBRC commands. You can type the commands as a single string, and the cursor

moves automatically to the next line if you reach the end of a line.

Any string of modifiers following a DBRC keyword should be enclosed within single quotation marks (' '), although the closing single quotation mark is not strictly required.

**Note:** The string of modifiers following a DBRC keyword should not contain additional single quotation marks. For example, the representation of a hexadecimal constant 'ADDEQE(X'3E8')' should be  $replaced$  by the decimal equivalent 'ADDEQE(1000)'.

The command is formatted by the CBRC transaction before it is passed to the IMS DBRC component.

You end the CBRC transaction by pressing PF3.

#### **Examples of the CBRC transaction**

In the displays that follow, the contents of each can vary according to which release of IMS is installed.

**Example of CBRC LIST 'SUBSYS command:** The following display shows the result of entering CBRC followed by the List keyword and the 'SUBSYS modifier.

The display shows the RECON data set subsystem record for the local CICS system.

| <b>LIST 'SUBSYS</b>                                                          |                                                                                                    |  |
|------------------------------------------------------------------------------|----------------------------------------------------------------------------------------------------|--|
| <b>LTST. SUBSYS</b>                                                          |                                                                                                    |  |
| <b>SSYS</b><br>SSTYPE=ONLINE<br>BE2PCUST<br>BF30RDRX<br>BF30RDER<br>BE3PSID1 | SSID=CICSA3 IRLMID=JRLM2 LOG START=91.047 13:31:21.3<br>ABNORMAL TERM-OFF<br>RECOVERY STARTED=NO<br>AUTHORIZED DATA BASES/AREAS:4<br>$-DBD-$<br>$-ARFA-$<br>DSP0180I NUMBER OF RECORDS LISTED IS<br>DSP0203I COMMAND COMPLETED WITH CONDITION CODE 00<br>DSP02201 COMMAND COMPLETION TIME 91.047 15:16:16.9<br>DSP0211I COMMAND PROCESSING COMPLETE<br>DSP0211I HIGHEST CONDITION CODE = 00<br>DSP0058T RML COMMAND COMPLETED |  |
|                                                                              | APPL TD=CTCSA3                                                                                                    |  |
| PF1: HFIP                                                                    | 3 FND<br>7 SBH 8 SFH 10 SB 11 SF                                                                                                    |  |

Figure 2. CBRC transaction: LIST *'*SUBSYS command

**Example of CBRC LIST 'LOG command:** The

following display shows the result of a LIST 'LOG command. For CICS, all the log data sets used during a run are contained in one PRILOG record. The word "CICS" in the second line of the PRILOG record shows that this is a CICS log.

| LIST.LOG |                                                                             |
|----------|-----------------------------------------------------------------------------|
| PRTI OG  |                                                                             |
|          | START =91.047  13:31:21.3  STOP =00.000  00:00:00.0                         |
|          | SSID=CICSA3 #DSN=2 CICS                                                     |
|          | DSN=IMS131.DFH.INTERIM2.J04A                                                |
|          | START =91.047 $13:31:21.3$ STOP =91.047 $15:08:09.1$                        |
|          | FILE SEQ=0001 #VOLUMES=0001 -VOLSER- -STOPTIME-<br>VS1134 91.047 15:08:09.1 |
|          | DSN=TMS135.DFH.J01B                                                         |
|          | START =91.047  15:08:09.1  STOP =00.000  00:00:00.0                         |
|          | FILE SEO=0001 #VOLUMES=0001 -VOLSER- -STOPTIME-                             |
|          | VS1135 00.000 00:00:00.0                                                    |
| LOGAL L  |                                                                             |
|          | $START = 91 13:31:21.3* -DBD - -DDD - -A110C-$                              |
|          | BE3PARTS DE3PARTS 1                                                         |
| DSP0260T | ONLINE LOG RECORDS FOUND IN RECON<br>NO 1                                   |
| DSP01801 | NUMBER OF RECORDS LISTED IS<br>$\mathcal{P}$                                |
|          | + DSP0203T COMMAND COMPLETED WITH CONDITION CODE 00                         |
|          | APPL TD=CTCSA3                                                              |
|          |                                                                             |

Figure 3. CBRC transaction: LIST *'*LOG command

**Example of CBRC LIST 'DB command:** The following display shows the result of a LIST 'DB command. The RECON record displayed is the database record for the named database, BE3PARTS.

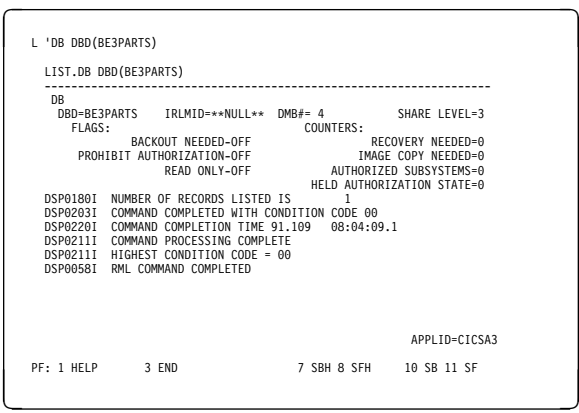

Figure 4. CBRC transaction: LIST *'*DB command

**Example of CBRC LIST 'DBDS command:** The

following three displays show the multipanel result of entering a LIST 'DBDS command for DE3PARTS, a data set in the BE3PARTS database.

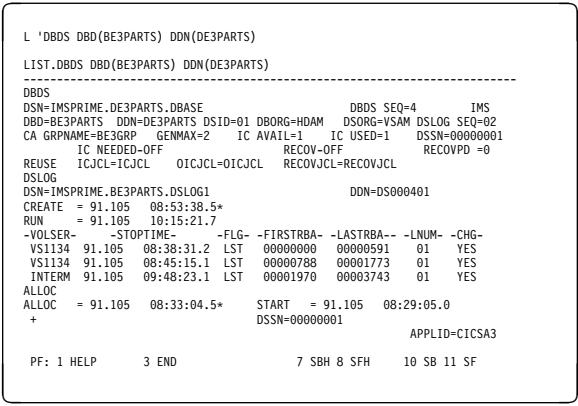

Figure 5. CBRC transaction: LIST *'*DBDS command (1)

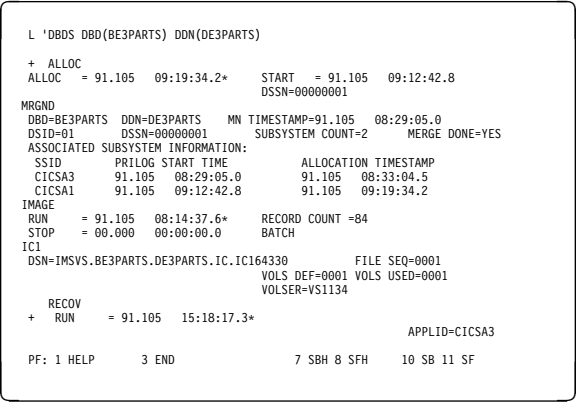

Figure 6. CBRC transaction: LIST *'*DBDS command (2)

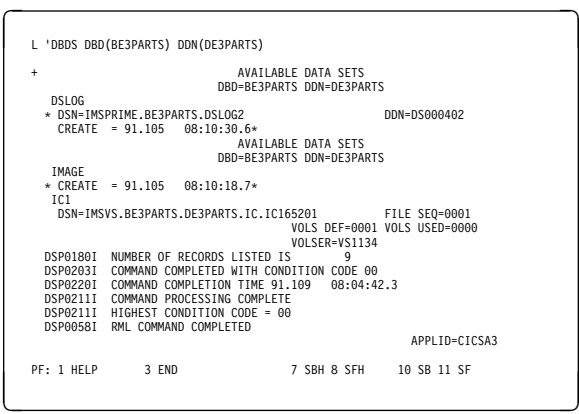

Figure 7. CBRC transaction: LIST *'*DBDS command (3)

# **The HELP panel**

If you press the help key (PF1), the following panel is displayed:

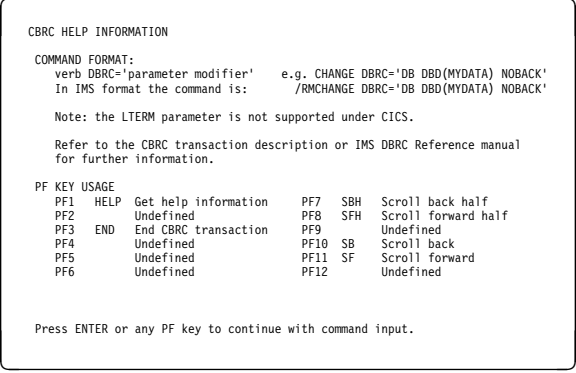

Figure 8. CBRC transaction: HELP panel

**CBRC—database recovery control**

#### **CDBC—database control menu**

Use CDBC to connect CICS to DBCTL, or to disconnect CICS from DBCTL. CDBC is applicable only to CICS systems using the IMS/ESA Database Control (DBCTL) interface. For detailed guidance on using the CDBC transaction with databases controlled by DBCTL, see the CICS/ESA CICS-IMS Database Control Guide.

You can start CDBC from any terminal, from a card # reader/line printer (CRLP) or DASD sequential terminal, or from the operating system console.

There are two ways of commencing this transaction:

 Type the identifier, CDBC, on the command line of your display, followed by the required keyword, which can be either:

**CDBC** CONnect [SUFfix(startup)]

where **startup** is a two-digit startup table suffix, or:

**CDBC** DISconnect [IMMediate]

 Type the identifier, CDBC, on the command line of your display, and press the ENTER key. You get the following display:

| CDBC | CICS-DBCTL CONNECTION/DISCONNECTION                                                                                             | 93.259<br>13:33:20 |
|------|----------------------------------------------------------------------------------------------------|--------------------|
|      | Select one of the following:                                                                                                    |                    |
|      | 1 Connection<br>2 ORDERLY disconnection<br>3 IMMEDIATE disconnection                                                            |                    |
|      | Option Selection<br>$==$<br>Startup Table Suffix ==> 00<br>DBCTL ID Override<br>$==$                                            |                    |
|      | Status of the Interface: DEHDB8290I DBCTL not connected to CICS.<br>CICS APPLID: IYAHZCD2<br>DRCTI ID:<br>Startup Table Suffix: |                    |
|      | $PF1 = Help$ 2 = Refresh 3 = End                                                                                                |                    |

Figure 9. CDBC transaction: initial screen

As you can see from this display, you can select a CICS-DBCTL connection, an orderly disconnection, or an immediate disconnection.

#### **Connecting CICS to DBCTL**

You can connect CICS to DBCTL by:

- 1. Typing CDBC CONnect [SUFFIX(xx)], or
- 2. Typing '1' in the Option Selection field indicated by ==>. You can also specify a startup table suffix in the Startup Table Suffix field. If you leave this field blank you get the existing suffix, if one exists.

You should get the following message:

DFHDB8207D DBCTL Connection requested. Press PF5 to confirm.

If you want to proceed with the CICS-DBCTL connection, press PF5 as requested on the display. The "status" line of the display is then updated. (You can find out the current status of the connection at any time by pressing PF2, which refreshes the display.)

This display also shows you the application identifier of the CICS system (in this case, DBDCCICS), and the identifier of the DBCTL system to which CICS is connected. The DBCTL identifier is available only when the connection has been made. You can also see the suffix of the startup table for this connection.

The following display shows you the effect of asking for option 1:

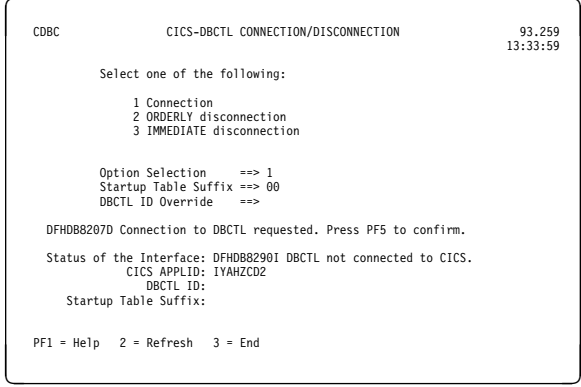

Figure 10. CDBC transaction: option 1 screen

#### **Disconnecting CICS from DBCTL**

To disconnect CICS from DBCTL, you can:

1. Type

CDBC DISConnect [IMMediate]

or

2. Choose either option 2 or option 3 of the CDBC panel.

**Option 2** gives you an orderly disconnection. An orderly disconnection allows all existing CICS-DBCTL tasks to be completed before CICS is disconnected from DBCTL.

#### **CDBC—database control menu**

The following display shows you the effect of asking for option 2:

| CDBC |                                                                                 | CICS-DBCTL CONNECTION/DISCONNECTION                                     |  | 93.259<br>13:39:20 |
|------|---------------------------------------------------------------------------------|-------------------------------------------------------------------------|--|--------------------|
|      | Select one of the following:                                                    |                                                                         |  |                    |
|      | 1 Connection<br>2 ORDERLY disconnection                                         | 3 IMMEDIATE disconnection                                               |  |                    |
|      | Option Selection ==> 2<br>Startup Table Suffix ==> 00<br>$DBCH$ ID Override ==> |                                                                         |  |                    |
|      |                                                                                 | DFHDB8209D DBCTL orderly disconnection requested. Press PF5 to confirm. |  |                    |
|      | CICS APPLID: IYAHZCD2<br>DBCTL TD: SYS2<br>Startup Table Suffix: 00             | Status of the Interface: DFHDB8293I DBCTL connected and ready.          |  |                    |
|      |                                                                                 |                                                                         |  |                    |
|      | $PF1 = Help$ 2 = Refresh 3 = End                                                |                                                                         |  |                    |

Figure 11. CDBC transaction: option 2 screen

**Option 3** gives you an immediate disconnection. This allows only current DL/I requests to DBCTL from this CICS system to be completed before CICS is disconnected from DBCTL.

#### | **Specifying a DBCTL system identifier (DBCTLID):**

| A field on the CDBC panel enables you to use the CDBC | transaction to specify a DBCTLID to override the one in the DRA startup table. The syntax for connection to DBCTL via | CDBC is:

| CDBC CONNECT [SUFFIX(xx)] [DBCTLID(yyyy)]

For more details on using CDBC, see the CICS/ESA CICS-IMS Database Control Guide.

#### **The HELP panel**

If you press the help key (PF1), the following panel is displayed:

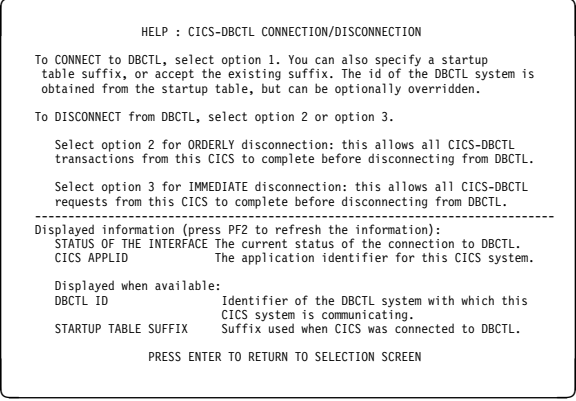

Figure 12. CDBC transaction: the HELP panel

## **CDBI—database control inquiry**

Use CDBI to inquire about the status of the interface between CICS and DBCTL. You can start CDBI from 3270 (and 3270-like) terminals or from the operating system console.

For detailed information about the CICS-DBCTL interface and guidance on using the CDBI transaction with databases controlled by DBCTL, see the CICS/ESA CICS-IMS Database Control Guide.

Start the transaction by typing the identifier, CDBI, on the command line of your display, and press the ENTER key. You get the following display:

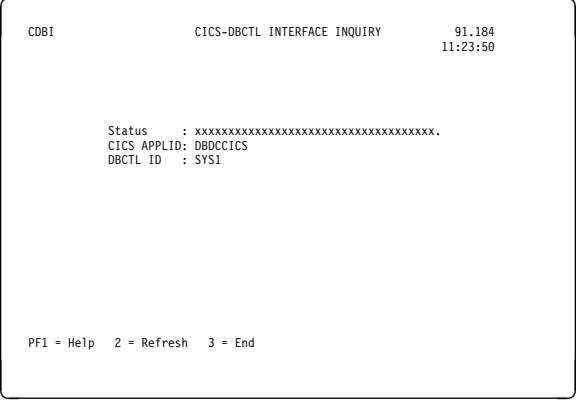

Figure 13. CDBI transaction: initial screen

This display tells you the current status of the CICS-DBCTL connection, which can be one of the following:

DFHDB8290I DBCTL not connected to CICS. DFHDB8291I DBCTL connect phase 1 in progress. DFHDB8292I DBCTL connect phase 2 in progress. DFHDB8293I DBCTL connected and ready. DFHDB8294I DBCTL orderly disconnect in progress. DFHDB8295I DBCTL immediate disconnect in progress. DFHDB8296I DBCTL cannot be connected to CICS.

The display also shows you the application identifier of the CICS system (in this case, DBDCCICS), and the identifier of the DBCTL system to which CICS is connected.

#### **The HELP panel**

If you press the help key (PF1), you get the following display:

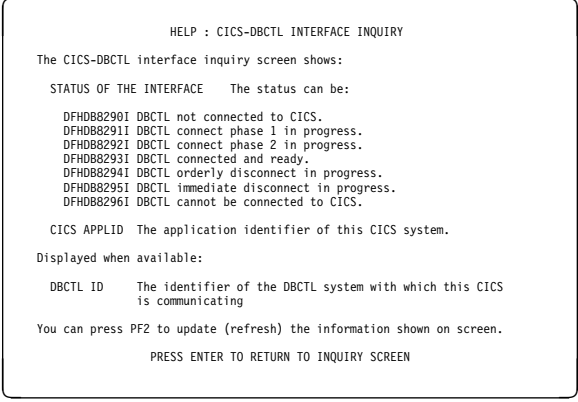

Figure 14. CDBI transaction: the HELP panel

**CDBI–database control inquiry**
# <sup>|</sup> **CDBM—database control interface**

| Use the CDBM transaction to issue DBCTL operator | commands from a CICS terminal. CDBM is applicable only | to CICS systems using the IMS/ESA Database Control | (DBCTL) interface.

| To use CDBM you must:

- 1. Have a DBCTL system running IMS/ESA 5.1 or later
- 2. Generate and add to the DBCTL system, a PSB named | DFHDBMP.

# **Note:** The CDBM transaction uses basic mapping support

- # (BMS) and therefore this function is available only
- # through those terminal devices that are supported by
- # BMS.

| The syntax of the CDBM transaction is:

| CDBM /DBCTL operator command

| where / is the default command recognition character (CRC) | for DBCTL. Note that, in this case, the default CRC is the | one that must be used.

## # **APAR PQ04875**

 $#$  added the following note:

# **Note:** IMS requires that each command be prefixed with the # default CRC. The CRC is present only for syntax # checking reasons; it does not determine to which # DBCTL the command is sent. You cannot use a # CRC value to route a command to a particular # DBCTL system via CDBM - it can only be sent to the # one currently connected to CICS. This DBCTL may # have its own CRC value which is different from the # default one of /. This does not matter to CDBM # however, because the / character is used only for # syntax checking, and the command is presented to # the connected DBCTL without a CRC, using the AIB # interface.

| You can also start the transaction by typing the identifier, | CDBM, on the command line of your display, as follows: | CDBM

| Press the ENTER key. You get the following display:

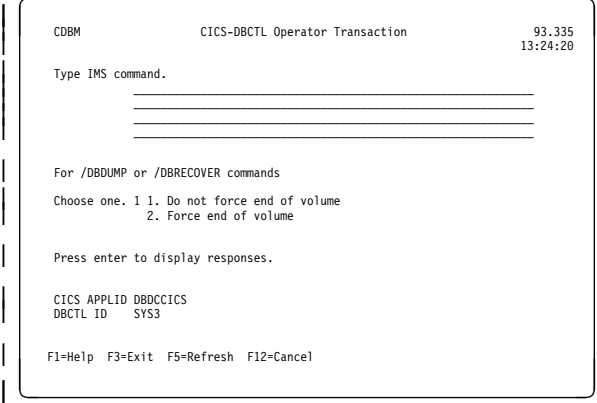

| Figure 15. CICS-DBCTL operator transaction

Responses to DBCTL commands issued using CDBM are returned in a screen like the one shown in Figure 16, which shows the first of a number of screens issued in response to | a /DISPLAY DB ALL command.

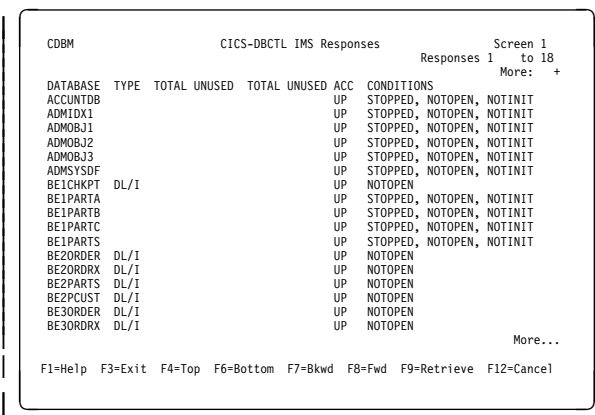

| Figure 16. CICS-DBCTL IMS responses

For detailed information about the CICS-DBCTL interface and guidance on using the CDBM transaction with databases controlled by DBCTL, see the CICS/ESA CICS-IMS | Database Control Guide.

# | **The HELP panel**

|

| If you press the help key (PF1), you get the following display:

## **CDBM–database control interface**

| <b>CDBM</b>             | Help: CICS-DBCTL Operator Transaction                                                                             |
|-------------------------|----------------------------------------------------------------------------------------------------|
| <b>CDBM</b>             | Use the transaction to send an IMS command to a DBCTL system.                                                     |
| Command                 | Type the command recognition character / followed by an IMS<br>command and press enter to display responses.      |
| Responses               | Use the PF keys to page IMS responses.                                                                            |
| Wildcards               | * or + can be used within one database name.                                                                      |
| End of volume           | For /DBDUMP or /DBRECOVER commands only<br>Choose one.<br>1. Do not force end of volume<br>2. Force end of volume |
| CTCS APPLID<br>DBCTI ID | These are shown for information.                                                                                  |
| Example                 | /DIS DB DEPT* displays the status of several databases.                                                           |
| F3=Fxit F12=Cancel      |                                                                                                    |

| Figure 17. CICS-DBCTL operation transaction help panel

# **CEBR—temporary storage browse**

Use the CEBR transaction to browse temporary storage queues and to delete them.

You can also use CEBR to transfer a transient data queue to temporary storage in order to look at its contents, and to recreate the transient data queue when you have finished. The CEBR commands that perform these transfers allow you to create and delete transient data queues as well.

Remember that transient data queue reads are destructive. If you read a transient data queue that is being used on an active system by applications, this is likely to cause | problems.

You start the CEBR transaction by entering the transaction identifier CEBR, followed by the name of the queue you want to browse. For example, to display the temporary storage queue named CEBRS209, you enter:

#### CEBR CEBRS209

CICS responds with a display of the queue, a sample of which is shown in Figure 18:

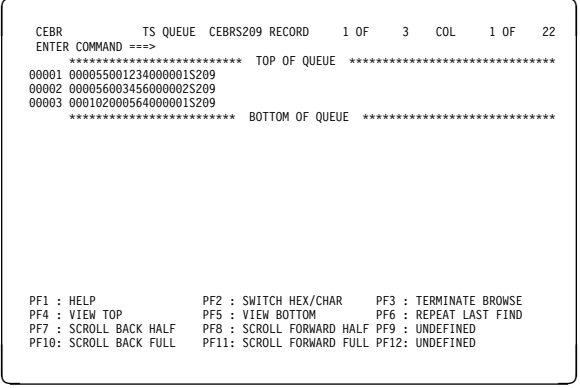

Figure 18. Typical CEBR screen displaying temporary storage queue contents

Alternatively, you can start the CEBR transaction from CEDF. You do this by pressing PF5 from the initial CEDF screen (see Figure 46 on page 47) which takes you to the working-storage screen, and then you press PF2 from that screen to browse temporary storage (that is, you invoke CEBR). CEBR responds by displaying the temporary storage queue whose name consists of the four letters 'CEBR' followed by the four letters of your terminal identifier. (CICS uses this same default queue name if you invoke CEBR directly and do not supply a queue name.) The result of invoking CEBR without a queue name or from an EDF session at terminal S21A is shown in Figure 19.

If you enter CEBR from CEDF, you will return to the EDF panel when you press PF3 from the CEBR screen.

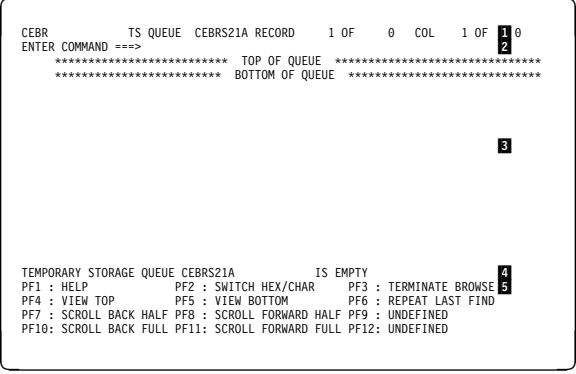

#### Note: **1** Header **2** Command line **3** Body 4 Message line 5 Menu of options

Figure 19. Typical CEBR display of default temporary storage queue

For information about the CEBR temporary storage browse transaction and guidance on using it, see the CICS/ESA Application Programming Guide.

# **The HELP panel**

If you press the help key (PF1), the following panel is displayed:

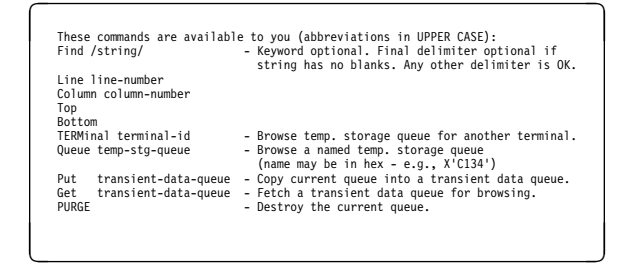

**CEBR—temporary storage browse**

# **CEBT—master terminal (alternate CICS)**

Use CEBT to control an alternate CICS system in an extended recovery facility (XRF) environment. For information about XRF, see the CICS/ESA 3.3 XRF Guide.

You can start this transaction only at the operating system console. Starting a transaction at the system console is described in "The system console as a CICS terminal" on page 7.

**Minimum abbreviation of keywords:** The CEBT command accepts as few characters of a keyword as needed to uniquely identify it within the request. An exception to this rule is the SHUTDOWN keyword, for which the minimum abbreviation is SHUT.

In the syntax displays on your screen and in this book, the minimum permitted abbreviation is given in uppercase characters, and the rest of the keyword in lowercase characters.

# **CEBT INQUIRE and SET commands**

The CEBT INQUIRE and SET commands allow you to query or set:

- Auxiliary trace (CEBT INQUIRE|SET AUXTRACE)
- The dump data set (CEBT INQUIRE|SET DUMP)
- GTF tracing (CEBT INQUIRE|SET GTFTRACE)
- Internal tracing (CEBT INQUIRE|SET INTTRACE)
- Surveillance or 'tracking' of the active CICS system by the alternate CICS system (CEBT INQUIRE|SET SURVEILLANCE)
- Takeover from the active CICS system by the alternate CICS system (CEBT INQUIRE|SET TAKEOVER).

Descriptions follow of the CEBT INQUIRE and SET commands in alphabetic order of the name of the resource.

# **CEBT INQUIRE AUXTRACE**

**Function:** Return information about the status of auxiliary trace.

**Description:** Auxiliary trace entries are made to a pair of CICS-controlled BSAM data sets, 'A' and 'B'.

CEBT INQUIRE AUXTRACE tells you:

- Whether the auxiliary trace data set is open or closed
- Which of the auxiliary trace data sets is active, Cur(A) or Cur(B)
- Whether an auxiliary trace is in progress (started) or not (stopped).

For background information about auxiliary tracing, see the CICS/ESA Problem Determination Guide.

**Input:** Press the Clear key and type CEBT INQUIRE AUXTRACE (the minimum abbreviation is CEBT I AUX).

You will get a display screen, a sample of which is shown below.

To change various attributes, you can:

- Overtype your changes on the INQUIRE screen after tabbing to the appropriate field (see "Overtyping a display" on page 51), or
- Use the CEBT SET AUXTRACE command.

## **Sample screen**

**CEBT IN AUXTR<br>STATUS: RESULTS - OVERTYPE TO MODIFY<br>Aux Cur(B) <b>Sto \_\_\_\_\_** 

Figure 20. CEBT INQUIRE AUXTRACE screen

**Note:** The underscores on the sample screen indicate the positions of 'negative' attributes (blank fields).

## **Displayed fields**

#### **Aux**iliary

identifies this panel as relating to auxiliary trace.

#### **Cur**rent**(A|B)**

displays a 1-character identifier of the current auxiliary data set, which can be 'A' or 'B'. This value is blank if there is no auxiliary trace data set.

## **CEBT INQUIRE DUMP**

#### **Sta**rt**|Pau**se**|Sto**p

displays the status of auxiliary tracing in your CICS system. The values are:

**Start** Auxiliary tracing is in progress.

#### **Pau**se

Auxiliary tracing has stopped, but the trace data set has been left open. A subsequent START request causes trace entries to be written immediately following those that were written before the PAUSE request.

**Sto**p Auxiliary tracing has stopped.

**Note:** You can reset this value by overtyping it with a different value.

## **Nos**witch**|Nex**t**|All**

displays whether automatic data set switching is to occur when the current auxiliary trace data set becomes full. The values are:

### **Nos**witch

Switching does not occur without operator intervention.

- **Nex**t Automatic switching occurs when the current trace data set is full, but not subsequently.
- **All** Automatic switching occurs as necessary until the end of this CICS session without the need for operator intervention.

#### **Swi**tch

displays the information that an immediate switch is being made from the current auxiliary trace data set to the alternate trace data set.

## **CEBT INQUIRE DUMP**

**Function:** Retrieve information about the CICS dump data sets.

**Description:** CEBT INQUIRE DUMP tells you which dump data set (A or B) is currently open.

For general information about dumps, see the CICS/ESA Problem Determination Guide.

**Input:** Press the Clear key and type CEBT INQUIRE DUMP (the minimum abbreviation is CEBT I DU).

You will get a display screen, a sample of which is shown below.

To change various attributes, you can:

- Overtype your changes on the INQUIRE screen after tabbing to the appropriate field (see "Overtyping a display" on page 51), or
- Use the CEBT SET DUMP command.

## **Sample screen**

#### Figure 21. CEBT INQUIRE DUMP screen

**Note:** The underscores on the sample screen indicate the positions of 'negative' attributes (blank fields).

## **Displayed fields**

#### **Dum**

indicates that this panel relates to a dump data set inquiry.

#### **Cur**rentdds**(value)**

displays a 1-character indicator as to which of the two dump data sets is active. This can be A or B.

#### **Ope**n**|Clo**sed**|Swi**tch

displays the status of the active CICS dump data set. The values are:

## **Ope**n

The active CICS dump data set is open.

#### **Clo**sed

The active CICS dump data set is closed.

#### **Swi**tch

The currently active dump data set is to become inactive, and the currently inactive data set is to become active.

**Note:** You can reset this value by overtyping it with a different value.

**CEBT IN DUMP<br>STATUS: RESULTS - OVERTYPE TO MODIFY<br>Dum Cur(A) <b>Ope \_\_\_** 

#### **Aut**oswitch**|Noa**utoswitch

displays whether there is to be an automatic switch to the inactive dump data set when the active dump data set is full. The values are:

#### **Aut**oswitch

The switch occurs **only** when the active dump data set is full, but not subsequently.

## **Noa**utoswitch

When the active dump data set is full, there is not to be an automatic switch to the inactive dump data set.

**Note:** Because this is a 'negative' attribute, the field appears blank. You can, however, tab to this field and overtype it with a different value.

**Note:** You can reset this value by overtyping it with a different value.

# **CEBT INQUIRE GTFTRACE**

**Function:** Show the GTF status.

**Description:** CEBT INQUIRE GTFTRACE tells you whether CICS tracing to the MVS Generalized Tracing Facility (GTF) is started or stopped.

This command is intended for use at terminals that do not support the CETR full-screen tracing transaction.

For information about GTF tracing, see the CICS/ESA Problem Determination Guide and the CICS/ESA Performance Guide.

**Input:** Press the Clear key and type CEBT INQUIRE GTFTRACE (the minimum abbreviation is CEBT I G).

You will get a display screen, a sample of which is shown below.

To change various attributes, you can:

- Overtype your changes on the INQUIRE screen after tabbing to the appropriate field (see "Overtyping a display" on page 51), or
- Use the CEBT SET GTFTRACE command.

>>-CEBT Inquire Gtftrace->

#### **Sample screen**

**CEBT IN GTFTRA**<br>STATUS: RESULTS - OVERTYPE TO MODIFY<br>Gtf **Sto** 

Figure 22. CEBT INQUIRE GTFTRACE screen

## **Displayed fields**

## **Gtf**trace

indicates that this panel relates to a GTFTRACE inquiry.

### **Sta**rt**|Sto**pped

displays whether CICS tracing to the MVS Generalized Tracing Facility (GTF) is in progress. The values are:

**Start CICS tracing to the MVS Generalized Tracing** Facility (GTF) is in progress.

#### **Sto**pped

CICS tracing to the MVS Generalized Tracing Facility (GTF) is not in progress.

**Note:** You can reset this value by overtyping it with a different value.

# **CEBT INQUIRE INTTRACE**

**Function:** Show the status of CICS internal tracing.

**Description:** CEBT INQUIRE INTTRACE tells you whether CICS internal tracing is in progress.

This command is intended for use at terminals that do not support the full-screen tracing transaction CETR.

**Input:** Press the Clear key and type CEBT INQUIRE INTTRACE (the minimum abbreviation is CEBT I IN).

You will get a display screen, a sample of which is shown below.

To change various attributes, you can:

- Overtype your changes on the INQUIRE screen after tabbing to the appropriate field (see "Overtyping a display" on page 51), or
- Use the CEBT SET INTTRACE command.

## **Sample screen**

## **CEBT INQUIRE SURVEILLANCE**

**Function:** Display whether surveillance (or tracking) of the active CICS system by the alternate CICS system is ON or OFF.

**Input:** Press the Clear key and type CEBT INQUIRE SURVEILLANCE (the minimum abbreviation is CEBT I SU).

You will get a display screen, a sample of which is shown below.

To change various attributes, you can:

- Overtype your changes on the INQUIRE screen after tabbing to the appropriate field (see "Overtyping a display" on page 51), or
- Use the CEBT SET SURVEILLANCE command.

→ -CEBT Inquire SUrveillance-

**CEBT I SU<br>STATUS: RESULTS - OVERTYPE TO MODIFY<br>Sur <b>On** 

**CEBT IN INTTRA<br>STATUS: RESULTS - OVERTYPE TO MODIFY<br>Int <b>Sta** 

Figure 23. CEBT INQUIRE INTTRACE screen

## **Displayed fields**

#### **Int**trace

indicates that this panel relates to an INTTRACE inquiry.

#### **Sta**rt**|Sto**pped

displays whether CICS internal tracing is in progress. The values are:

**Start CICS internal tracing is in progress.** 

### **Sto**pped

CICS internal tracing is not in progress.

**Note:** You can reset this value by overtyping it with a different value.

Figure 24. CEBT INQUIRE SURVEILLANCE screen

For more information about surveillance, see the CICS/ESA 3.3 XRF Guide.

# **CEBT INQUIRE TAKEOVER**

**Function:** Display whether any takeover from the active CICS system by the alternate CICS system is to be automatic, manual, or command-driven.

**Input:** Press the Clear key and type CEBT INQUIRE TAKEOVER (the minimum abbreviation is CEBT I T).

You will get a display screen, a sample of which is shown below.

To change various attributes, you can:

- Overtype your changes on the INQUIRE screen after tabbing to the appropriate field (see "Overtyping a display" on page 51), or
- Use the CEBT SET TAKEOVER command.

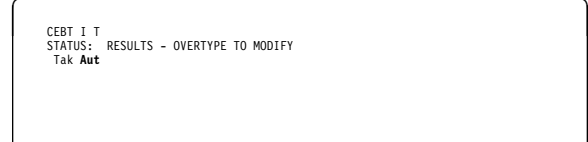

Figure 25. CEBT INQUIRE TAKEOVER screen

## **CEBT PERFORM commands**

The CEBT PERFORM commands allow you to:

- Shut down the alternate CICS system (CEBT PERFORM SHUTDOWN)
- Request a dump of the alternate CICS and continue processing (CEBT PERFORM SNAP)
- Cause the alternate CICS to take over from the active CICS (CEBT PERFORM TAKEOVER).

Descriptions follow of the CEBT PERFORM commands in alphabetic order.

# **CEBT PERFORM SHUTDOWN**

**Function:** Shut down the alternate CICS system in an XRF complex.

**Description:** If you enter CEBT PERFORM SHUTDOWN, all active system tasks are allowed to finish, and the alternate CICS system signs off normally from the CICS availability manager (CAVM) data set.

## **Syntax**

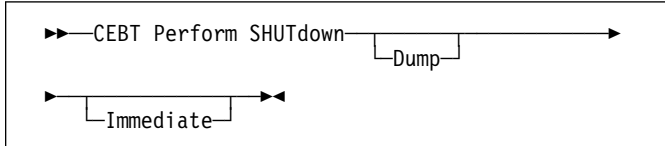

## **Options**

## **DUMP**

causes a dynamic storage dump to be produced when the shutdown is complete.

## **IMMEDIATE**

causes the alternate CICS system to be shut down immediately, terminating all active tasks. The alternate CICS signs off abnormally from the CAVM data set. This can cause the primary (active) CICS system to abend if tasks are still running.

## **CEBT PERFORM SNAP**

**Function:** Cause a "snapshot" dump of the alternate CICS system to be taken while CICS continues to run.

All CEBT PERFORM SNAP requests result in an SDUMP on an MVS SYS1.DUMPnn data set.

The use of CEBT PERFORM SNAP prevents all other tasks from running on the alternate system, and could delay takeover or recovery after takeover.

### **Syntax**

──CEBT Perform SNAP──

# **CEBT PERFORM TAKEOVER**

**Function:** The CEBT PERFORM TAKEOVER command initiates a takeover by the alternate CICS system, causing the active CICS system to sign off abnormally.

## **Syntax**

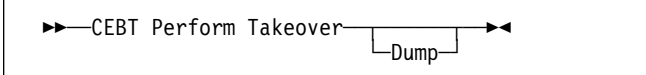

## **Options**

## **DUMP**

sends a message to the active CICS system requesting it to take a system dump from the CAVM data set. This request is not honored if the active CICS fails before the dump can be taken.

# **CEBT SET AUXTRACE**

**Function:** Change auxiliary tracing options.

**Description:** You can start, stop, or pause tracing, and specify that automatic switching of the auxiliary data set is to occur when needed. You can use the switch option to change the data set.

Instead of using the SET command, you can overtype your changes on the INQUIRE screen after tabbing to the appropriate field (see "Overtyping a display" on page 51).

For information about using traces, see the CICS/ESA Problem Determination Guide.

**Syntax:** Press the Clear key to clear the screen. There are two ways of commencing this transaction:

- Type CEBT SET AUXTRACE (the minimum abbreviation is CEBT S AUX). You get a display that lists the current status, similar to that obtained by CEBT INQUIRE AUXTRACE. You can then tab to the highlighted or blank fields and overtype them with the required values.
- Type CEBT SET AUXTRACE (CEBT S AUX) followed by one or more attribute settings that you wish to change. For example, CEBT S AUX STO will stop auxiliary tracing if it is already running.

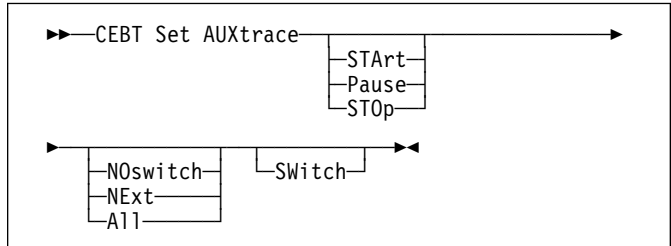

## **Options**

#### **STArt|Pause|STOp**

specifies the status of auxiliary tracing in your CICS system. The values are:

### **STArt**

CICS is to start auxiliary tracing and open the auxiliary trace data set if it is currently closed.

### **Pause**

Auxiliary tracing is to stop, but the data set is to remain open. A subsequent START request causes trace entries to be written immediately following those that were written before the PAUSE request.

## **STOp**

CICS is to stop auxiliary tracing and close the auxiliary trace data set. A subsequent START request causes new trace entries to be written at the start of the data set, thereby overwriting the trace entries that were written before the STOP request.

## **NOswitch|NExt|All**

specifies whether automatic data switching is to occur when the current auxiliary trace data set becomes full. The values are:

#### **NOswitch**

Switching between the auxiliary trace data sets is not to occur without operator intervention.

**NExt**

Automatic switching of the auxiliary trace data set is to occur when the current trace data set is full, but not subsequently.

**All** specifies that automatic switching between the two auxiliary trace data sets is to occur as necessary until the end of this CICS session, without the need for operator intervention.

#### **SWitch**

specifies that an immediate switch from the current auxiliary trace data set is to be made to the alternate trace data set.

## **CEBT SET DUMP**

**Function:** Change the attributes of a CICS dump data set.

**Description:** Using CEBT SET DUMP, you can open or close the active CICS dump data set, and specify whether or not the automatic switch to the inactive dump data set is to occur when the active dump data set is full. Instead of using the SET command, you can overtype your changes on the INQUIRE screen after tabbing to the appropriate field (see "Overtyping a display" on page 51).

For information about using dumps, see the CICS/ESA Problem Determination Guide.

**Syntax:** Press the Clear key to clear the screen. There are two ways of commencing this transaction:

- Type CEBT SET DUMP (the minimum abbreviation is CEBT S DU). You get a display that lists the current status, similar to that obtained by CEBT INQUIRE DUMP. You can then tab to the highlighted or blank fields and overtype them with the required values.
- Type CEBT SET DUMP (CEBT S DU) followed by one or more attribute settings that you wish to change. For example, CEBT S DU A will cause an automatic switch to the inactive dump data set if 'noautoswitch' was previously specified.

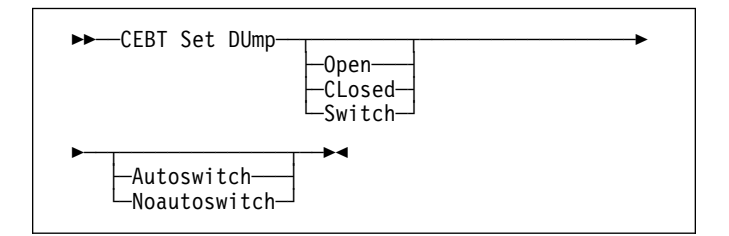

## **Options**

#### **Open|CLosed|Switch**

specifies the status of the active CICS dump data set. The values are:

#### **Open**

The active CICS dump data set is opened.

#### **CLosed**

The active CICS dump data set is closed.

#### **Switch**

The currently active dump data set is to become inactive, and the currently inactive data set is to become active.

#### **Autoswitch|Noautoswitch**

specifies whether there is to be an automatic switch to the inactive dump data set when the active dump data set is full. The values are:

#### **Autoswitch**

The switch occurs **only** when the active dump data set is full, but not subsequently.

## **Noautoswitch**

When the active dump data set is full, there is not to be an automatic switch to the inactive dump data set.

## **CEBT SET GTFTRACE**

**Function:** Change the status of GTF tracing

**Description:** CEBT SET GTFTRACE allows you to switch CICS tracing to the MVS Generalized Tracing Facility (GTF) on and off.

This command is intended for use at terminals that do not support the CETR full-screen tracing transaction.

For information about using GTF tracing, see the CICS/ESA Problem Determination Guide.

**Syntax:** Press the Clear key to clear the screen. There are two ways of commencing this transaction:

- Type CEBT SET GTFTRACE (the minimum abbreviation is CEBT S G). You get a display that lists the current status, similar to that obtained by CEBT INQUIRE GTFTRACE. You can then tab to the highlighted or blank fields and overtype them with the required values.
- Type CEBT SET GTFTRACE (CEBT S G) followed by one or more attribute settings that you wish to change. For example, CEBT S G STO will stop GTF tracing if it is already running.

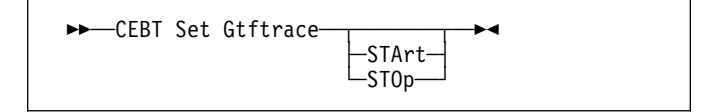

# **Options**

#### **STArt|STOp**

specifies the status of CICS tracing to the MVS Generalized Tracing Facility (GTF). The values are:

#### **STArt**

CICS tracing to the MVS Generalized Tracing Facility (GTF) is started.

## **STOp**

CICS tracing to the MVS Generalized Tracing Facility (GTF) is stopped.

# **CEBT SET INTTRACE**

**Function:** Switch CICS internal tracing on or off.

**Description:** This command is intended for use at terminals that do not support the full-screen tracing transaction CETR.

**Syntax:** Press the Clear key to clear the screen. There are two ways of commencing this transaction:

- Type CEBT SET INTTRACE (the minimum abbreviation is CEBT S IN). You get a display that lists the current status, similar to that obtained by CEBT INQUIRE INTTRACE. You can then tab to the highlighted or blank fields and overtype them with the required values.
- Type CEBT SET INTTRACE (CEBT S IN) followed by one or more attribute settings that you wish to change. For example, CEBT S IN STO will stop internal tracing if it is already running.

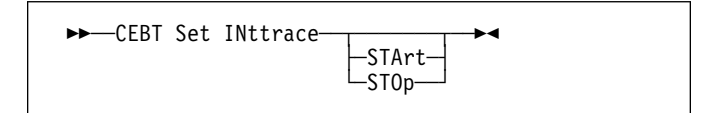

# **Options**

## **STArt|STOp**

specifies the status of CICS internal tracing. The values are:

## **STArt**

CICS internal tracing is started.

## **STOp**

CICS internal tracing is stopped.

# **CEBT SET SURVEILLANCE**

**Function:** Set surveillance (or tracking) of the active CICS by the alternate CICS on or off.

## **Syntax**

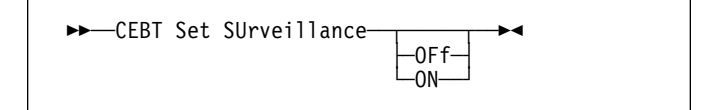

## **Options**

## **OFf**

Surveillance of the active CICS system by the alternate CICS is to be stopped.

## **ON**

Surveillance of the active CICS system by the alternate CICS is to be started.

For more information about surveillance, see the CICS/ESA 3.3 XRF Guide.

# **CEBT SET TAKEOVER**

**Function:** Set takeover from the active CICS system by the alternate CICS system to be automatic, manual, or command-driven.

**Syntax:** Press the Clear key to clear the screen. There are two ways of commencing this transaction:

- Type CEBT SET TAKEOVER (the minimum abbreviation is CEBT S T). You get a display that lists the current status, similar to that obtained by CEBT INQUIRE TAKEOVER. You can then tab to the highlighted or blank fields and overtype them with the required values.
- Type CEBT SET TAKEOVER (CEBT S T) followed by one or more attribute settings that you wish to change. For example, CEBT S T M changes takeover to a manual operation if it was previously specified to be automatic.

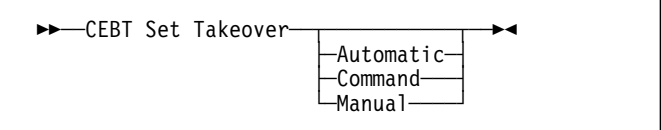

## **Options**

### **Automatic**

Takeover is to occur automatically.

#### **Command**

Takeover is to be by command.

#### **Manual**

Takeover is to be manual.

The CICS/ESA 3.3 XRF Guide tells you more about these command options.

# **The HELP panel**

If you press the help key (PF1), the following panel is displayed:

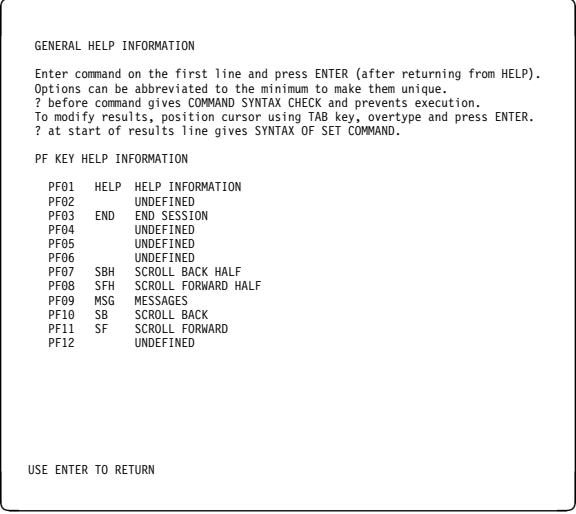

Figure 26. CEBT transaction: the HELP panel

## **CEBT SET TAKEOVER**

# **CECI—command-level interpreter**

Use CECI, which invokes the CICS command-level interpreter, to enter an EXEC CICS command, check its syntax, and modify it if necessary. In most cases, you can also process the command.

For programming information on each EXEC CICS command, see the CICS/ESA Application Programming Reference manual or the CICS/ESA System Programming Reference manual.

For details of how to use the CECI transaction, see the CICS/ESA Application Programming Guide, which includes an example of a complete session with CECI.

Start the transaction by entering CECI on the command line of the screen, as follows:

CECI

Press ENTER. You get a list of all EXEC CICS commands.

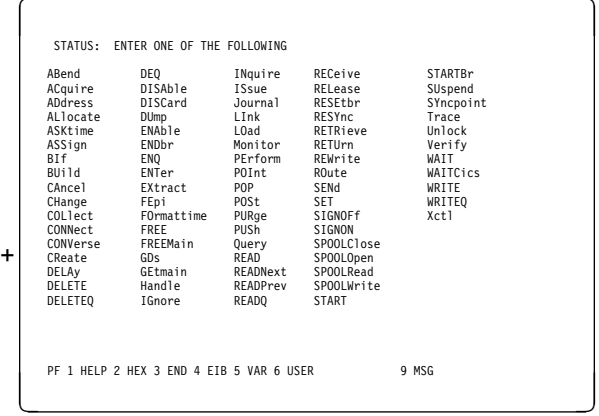

Figure 27. CECI transaction: initial screen

If you then enter the command or its abbreviation on the top line and press ENTER, you get a complete display of the syntax for that command. See, for example, the following screen for the EXEC CICS RETRIEVE command:

| <b>RETR</b> | $<$ Queue() ><br>$<$ Wait $>$ | STATUS: ABOUT TO EXECUTE COMMAND<br>EXEC CICS RETRieve<br>$\texttt{Set}()$   Into() ><br>$\le$ Length $()$ ><br>$\leq$ RTRansid() ><br>$\leq$ RTErmid() > |  |  |  |                                                                        |  |  |  | NAME= |  |  |  |
|-------------|-------------------------------|----------------------------------------------------------------------------------------------------|--|--|--|------------------------------------------------------------------------|--|--|--|-------|--|--|--|
|             |                               |                                                                                                    |  |  |  | PF 1 HELP 2 HEX 3 END 4 EIB 5 VAR 6 USER 7 SBH 8 SFH 9 MSG 10 SB 11 SF |  |  |  |       |  |  |  |

Figure 28. CECI transaction: RETRieve command screen

Alternatively, you can enter CECI together with the name of the command in which you are interested, and bypass the full list of commands; for example:

CECI asktime

In both cases, you can generally go on to check the syntax of the command, change it if necessary, and then process the command.

Many CICS system programming commands use CVDA values, and CECI shows numeric equivalents for these. See the CICS/ESA System Programming Reference manual for programming information, including a "translation" of these | numeric values to their alphabetic values.

# **The HELP panel**

If you press the help key (PF1), the following panel is displayed:

|                                                                                                    |  | GENERAL HELP INFORMATION      |  |  |  |  |
|----------------------------------------------------------------------------------------------------|--|-------------------------------|--|--|--|--|
| Enter command on the first line and press ENTER (after returning from HELP).<br>Options can be abbreviated to the minimum to make them unique.<br>? before command gives COMMAND SYNTAX CHECK and prevents execution.<br>To expand a value or variable to full screen,<br>position cursor using TAB key and press ENTER. |  |                               |  |  |  |  |
|                                                                                                    |  | PE KEY HELP INFORMATION       |  |  |  |  |
|                                                                                                    |  | PE01 HELP HELP INFORMATION    |  |  |  |  |
| PF02                                                                                                    |  | HEX SWITCH HEX/CHAR           |  |  |  |  |
| PF03                                                                                                    |  | <b>FND FND SESSION</b>        |  |  |  |  |
|                                                                                                    |  | PF04 EIB EXEC INTERFACE BLOCK |  |  |  |  |
|                                                                                                    |  | PE05 VAR VARTABLES            |  |  |  |  |
|                                                                                                    |  | PE06 USER USER DISPLAY        |  |  |  |  |
|                                                                                                    |  | PE07 SBH SCROLL BACK HALF     |  |  |  |  |
| PF08                                                                                                    |  | SEH SCROLL FORWARD HALF       |  |  |  |  |
| PF09                                                                                                    |  | MSG MESSAGES                  |  |  |  |  |
|                                                                                                    |  | PE10 SB SCROLL BACK           |  |  |  |  |
|                                                                                                    |  | PF11 SF SCROLL FORWARD        |  |  |  |  |
| PF12<br><b>UNDEFINED</b><br>USE ENTER TO RETURN                                                                                                    |  |                               |  |  |  |  |
|                                                                                                    |  |                               |  |  |  |  |

Figure 29. CECI transaction: general HELP panel

# **Command-level syntax-checking transaction (CECS)**

Use the CECS transaction, which also invokes the command-level interpreter, to check the syntax of an EXEC CICS command, but not to process it.

Start the transaction by entering CECS on the command line of the screen, as follows:

CECS

Press ENTER. You get a list of all the EXEC CICS commands. This is similar to the CECI screen shown in

Figure 27 on page 37. Enter the command or its abbreviation at the top of the screen (next to the ?) and press ENTER and you get a complete display of the syntax for that command.

Alternatively, you can enter CECS together with the name of the command in which you are interested, and bypass the full list of commands:

CECS command

For information how to use the CECI and CECS transactions, see the CICS/ESA Application Programming Guide.

# **CEDA—resource definition online**

Use CEDA to define resources to your CICS system while the system is running. With CEDA, you can update both the CICS system definition (CSD) file and the running CICS system.

Start the transaction by entering CEDA on the command line of the screen. Press ENTER. You get the following screen (Figure 30), which shows the options available within CEDA.

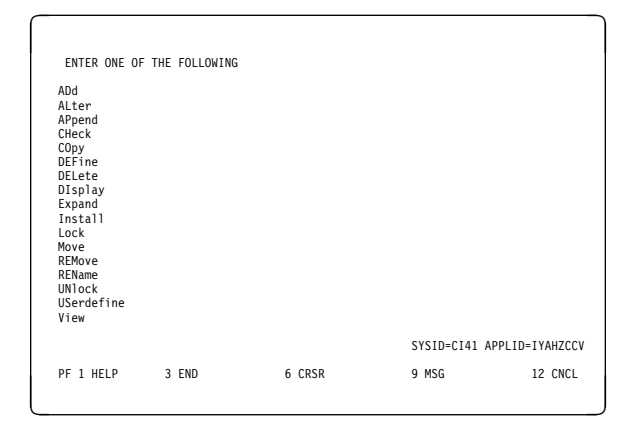

Figure 30. CEDA transaction: initial screen

| CEDA provides the following functions:

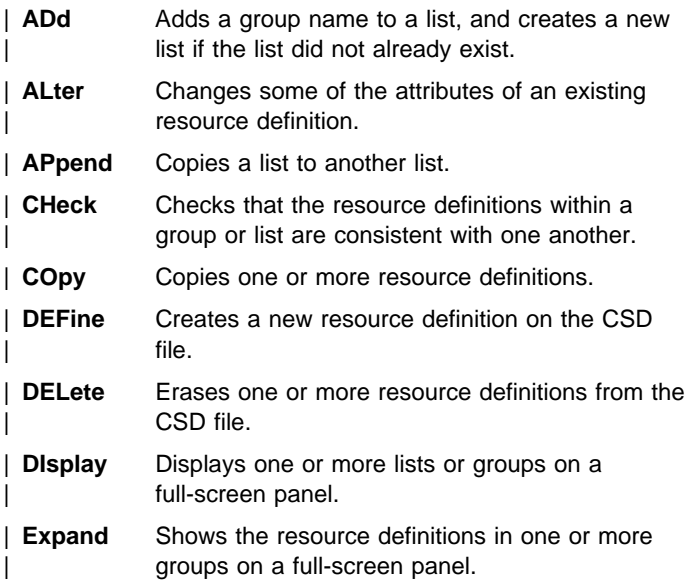

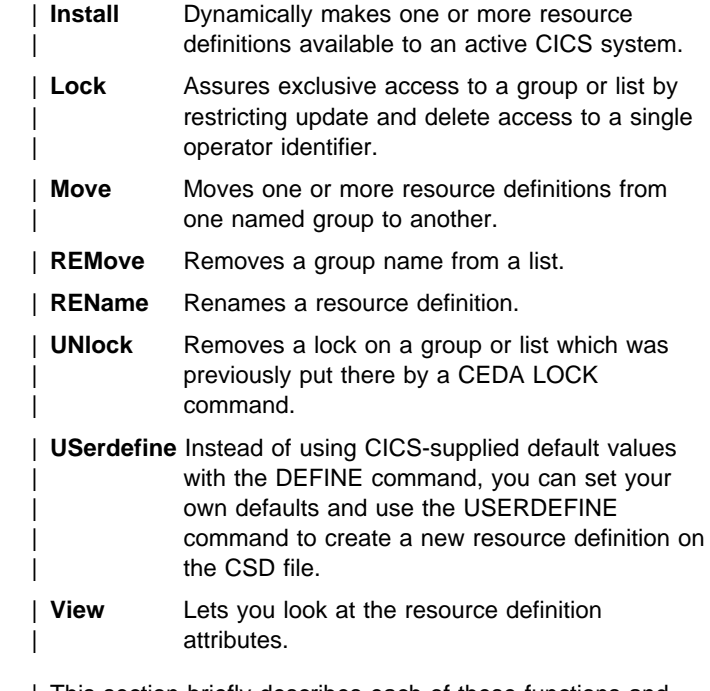

| This section briefly describes each of these functions and their syntax. For guidance on how to use CEDA, see the | CICS/ESA Resource Definition Guide.

If you enter DEF on the command line and press ENTER, you get the screen shown in Figure 31 which lists the resources:

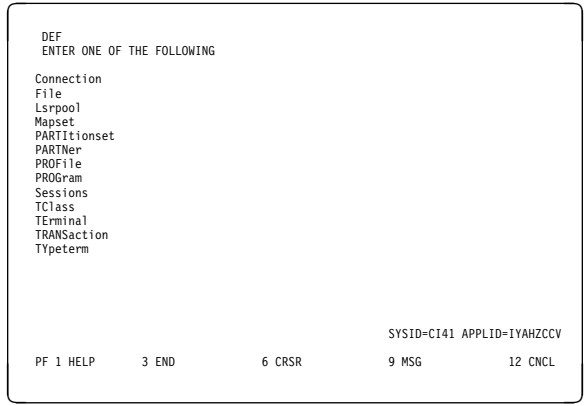

Figure 31. CEDA transaction: DEFINE screen

## **CEDA—resource definition online**

If you enter INST on the command line and press ENTER, you get the screen shown in Figure 32 which lists the resources:

## **Command syntax**

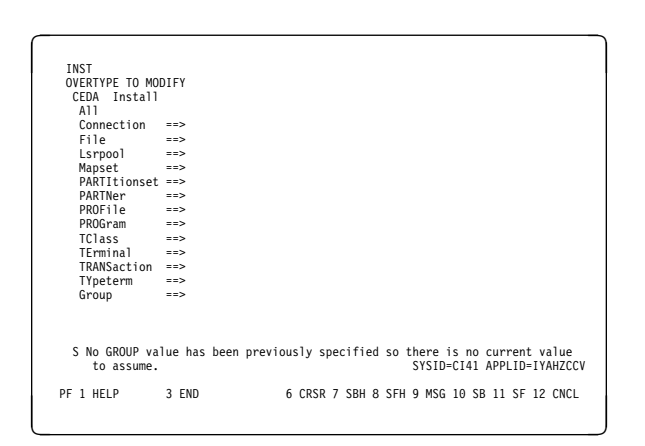

Figure 32. CEDA transaction: INSTALL screen

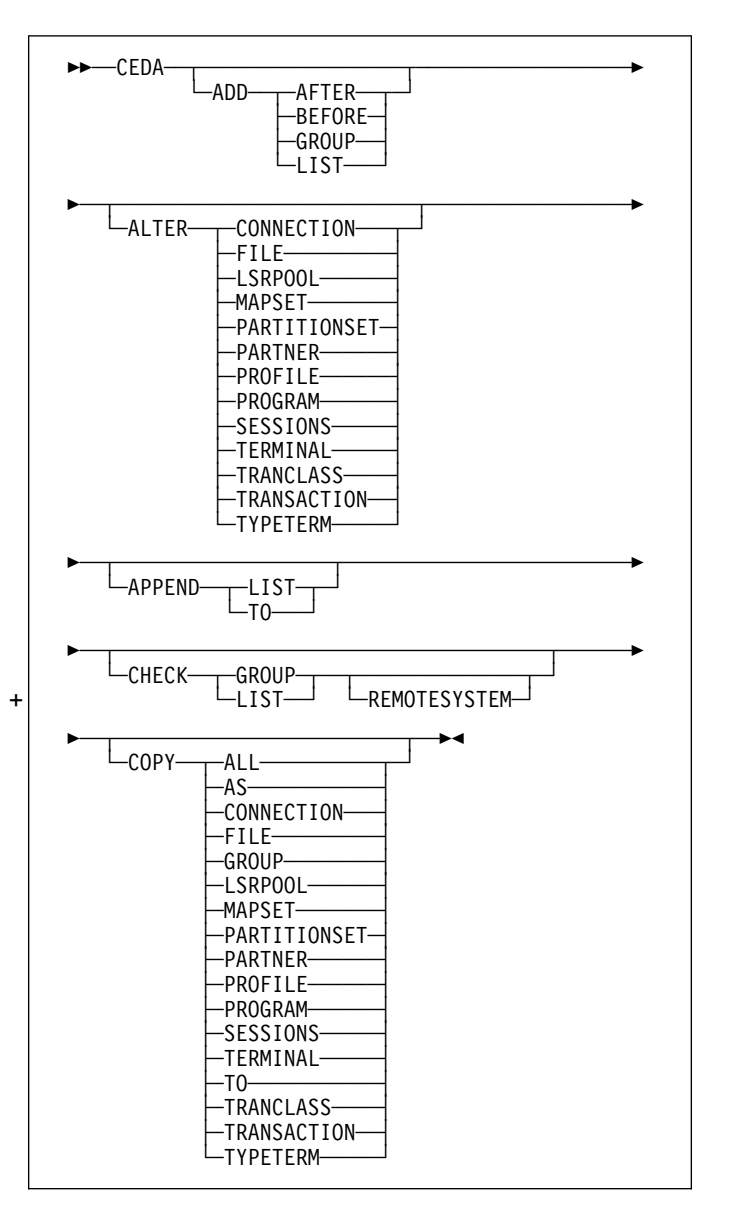

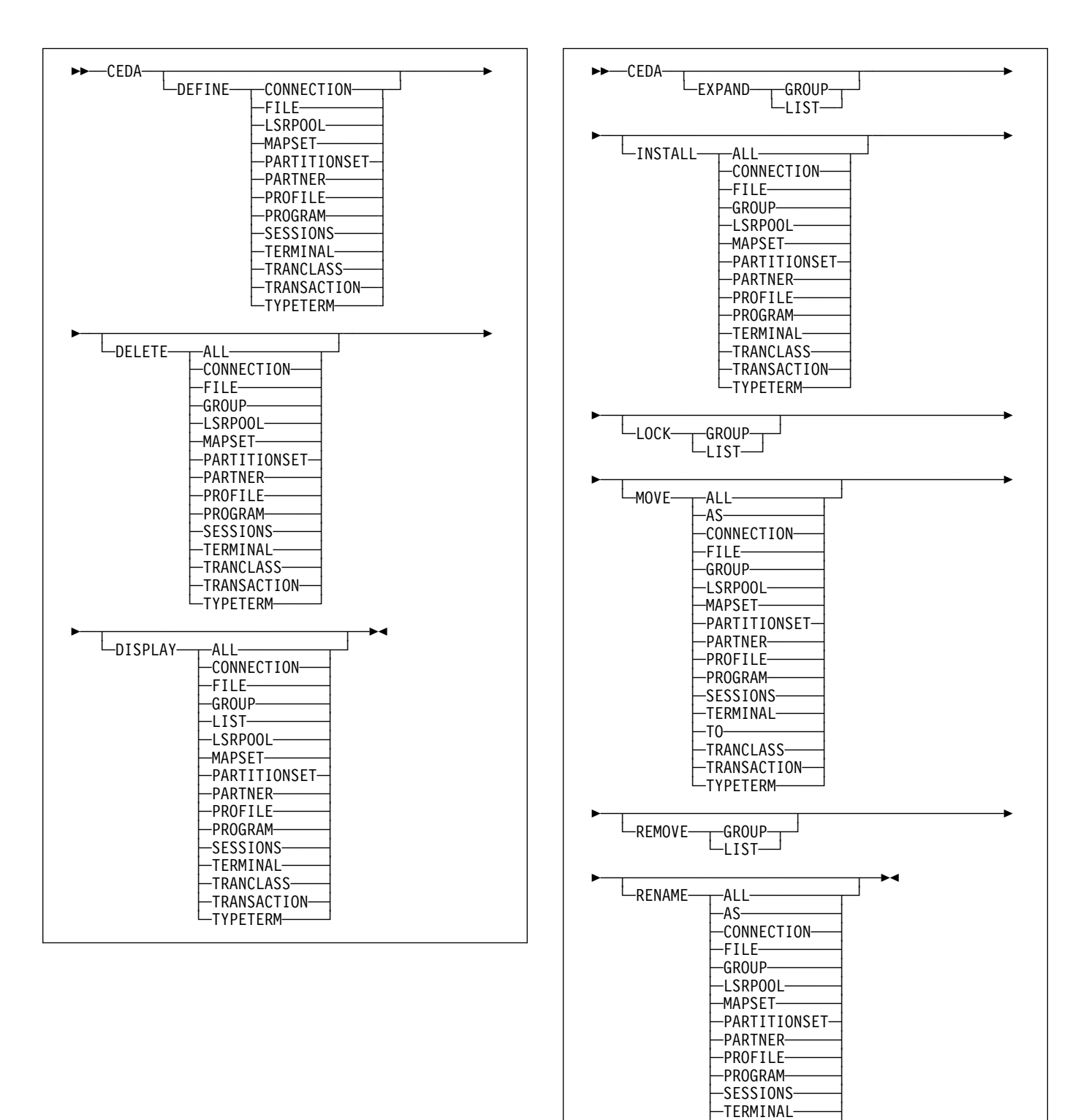

 $-70-$ ─TRANCLASS──── ─TRANSACTION── └ TYPETERM-

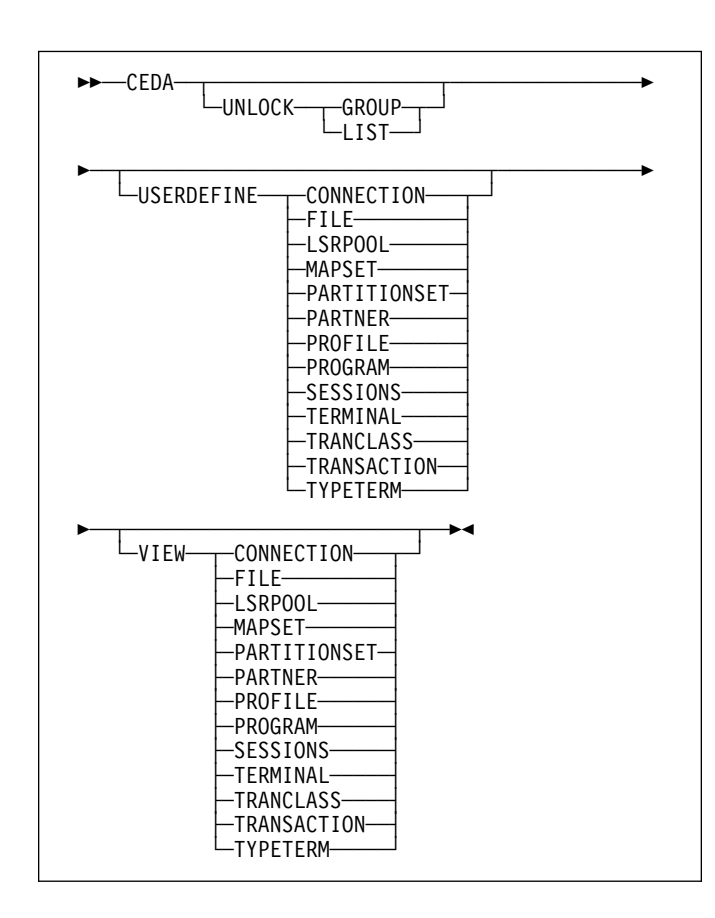

You can go directly to the working screen to make your changes by typing:

CEDA function resource\_type

For example:

CEDA DEF CONN

The CEDA keywords are as follows:

## **AFTER**

Controls the placing of a group name in a list.

## **ALL**

All resources are to be copied, deleted, displayed, installed, moved, or renamed.

**AS** The new name specified for a definition.

## **BEFORE**

Controls the placing of a group name in a list.

## **CONNECTION**

The remote system that your CICS system communicates with, using ISC or MRO.

## **FILE**

The FILE definition describes to CICS file control the physical and operational characteristics of a file.

## **GROUP**

Every resource definition must have a GROUP name. The resource definition becomes a member of the group and is installed in the CICS system when the group is installed. The GROUP name can be up to 8 characters in length.

## **LIST**

The name of the list for which a specified group is to be added, appended, checked, displayed, expanded, locked, removed, or unlocked.

## **LSRPOOL**

The local shared resources (LSR) pool is a reserve of data buffers, strings, and hiperspace buffers that VSAM uses when processing access requests for certain files.

## **MAPSET**

A series of different BMS maps.

## **PARTITIONSET**

A table that describes to CICS how a display screen is to be partitioned.

## **PARTNER**

The PARTNER definition enables CICS application programs to communicate via APPC protocols to a partner application program running on a remote logical unit. PARTNER is one of the four resources (the other three are PROFILE, CONNECTION, and SESSION) that you must specify to allow the System Application Architecture (SAA) communications interface to be used.

## **PROFILE**

A group of programs that control a number of transactions or partners.

## **PROGRAM**

The name of the program that is to control a given transaction.

## + **REMOTESYSTEM**

- + The command is to be run on a group or list in a CICS
- + region with a different sysid from the region that the
- + command is being issued from. If this option is not
- used, the command will use the sysid of the region from
- which the command is issued.

## **SESSIONS**

The logical link of two systems that communicate using ISC or MRO.

## **TERMINAL**

The definition of each terminal used in your CICS system. A terminal can be any device linked to your system, for example, visual display units, printers, facsimile machines. To simplify matters, it is possible to group resources that have common features by using TYPETERM and through AUTOINSTALL.

**TO** The new group to which a definition is to be copied.

## | **TRANCLASS**

The name of a user-defined class of transactions.

The name of the transaction. Within the transaction definition, you can specify options such as transaction priority and length of the transaction work area. You also add to the transaction name the names of related resources: PROGRAM, PROFILE, and PARTITIONSET.

#### **TYPETERM**

Some of the common attributes of your terminals. This has to be defined as part of the terminal definition.

# **CSD compatibility panel**

Figure 33 shows a normal ALTER panel with one attribute (PRIMedsize) that is obsolete in CICS/ESA 3.3, protected as indicated by the colon symbol (:).

Use the PF2 key to change to the compatibility mode panel shown in Figure 36. PRIMedsize is now shown with the ==> symbols indicating that it can be modified. Use the PF2 key again to return to the normal panel.

See the CICS/ESA Resource Definition Guide for background information about the CSD compatibility panel.

| ALTER TRANS             |      |                    |                       |
|-------------------------|------|--------------------|-----------------------|
| OVERTYPE TO MODIFY      |      |                    | $CICS RELEASE = 0410$ |
| CEDA ALter TRANSaction( |      |                    |                       |
| TRANSaction ==>         |      |                    |                       |
| Group                   | $==$ |                    |                       |
| DEscription             | $==$ |                    |                       |
| PROGram                 | $==$ |                    |                       |
| TWasize                 |      | $0 - 32767$        |                       |
| $PROFile = =>$          |      |                    |                       |
| PArtitionset ==>        |      |                    |                       |
| STAtus                  | $==$ | Enabled   Disabled |                       |
| $PRIMedsize =$          |      | $0 - 65520$        |                       |
| $TASKDATAING = =>$      |      | Below   Any        |                       |
| TASKDATAKey ==>         |      | User   Cics        |                       |
| STOrageclear ==>        |      | No   Yes           |                       |
| RUnaway                 | $==$ | System   0-2700000 |                       |
| SHutdown                | $==$ | Disabled   Enabled |                       |
| ISolate                 | $==$ | Yes   No           |                       |
| REMOTE ATTRIBUTES       |      |                    |                       |
| <b>DYnamic</b>          | $==$ | Yes<br>No          |                       |
|                         |      |                    |                       |

Figure 33. CEDA transaction: normal panel

| REMOTESystem ==>     |      |                          |
|----------------------|------|--------------------------|
| <b>REMOTEName</b>    | $==$ |                          |
| TRProf               | $==$ |                          |
| Localg               | $==$ | No   Yes                 |
| SCHEDULING           |      |                          |
| PRIOrity             | $==$ | $0 - 255$                |
| TClass               | ÷    | $No$   1-10              |
| TRANClass            | $==$ |                          |
| ALIASES              |      |                          |
| Alias                | $==$ |                          |
| TASKReg              | $==$ |                          |
| XTRanid              | $==$ |                          |
| TPName               | $==$ |                          |
|                      | $==$ |                          |
| XTPname              | $==$ |                          |
|                      | $==$ |                          |
|                      | $==$ |                          |
| RECOVERY             |      |                          |
| DTimout              | $==$ | No   1-6800              |
| INdoubt<br>$\ddot{}$ | $==$ | Backout   Commit<br>Wait |
|                      |      |                          |

Figure 34. CEDA transaction: normal panel (continued)

| RESTart     | $==$   | Yes<br>No          |  |
|-------------|--------|--------------------|--|
| SPurge      | $==$   | Yes<br>No          |  |
| TPUrge      | $==$   | No<br>Yes          |  |
| <b>DUmp</b> | $==$   | Yes<br>No          |  |
| TRACe       | $==$   | No<br>Yes          |  |
| SECURITY    |        |                    |  |
| RESSec      | $==$   | Yes<br>No          |  |
| Cmdsec      | $==$   | No<br>Yes          |  |
| Extsec      | ÷      |                    |  |
| TRANSec     | ٠<br>÷ | $1 - 64$           |  |
| RS1         | ÷      | Public<br>$0 - 24$ |  |

Figure 35. CEDA transaction: normal panel (end)

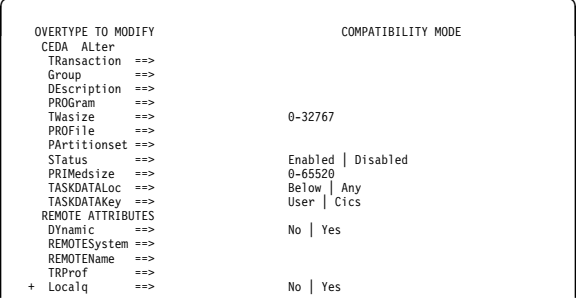

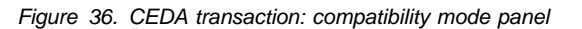

# **CEDA HELP panels**

If you press the help key (PF1), the following panels are displayed:

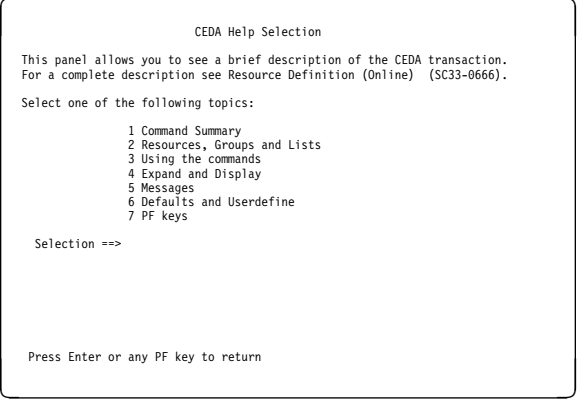

Figure 37. CEDA transaction: initial HELP panel

## **CEDA—resource definition online**

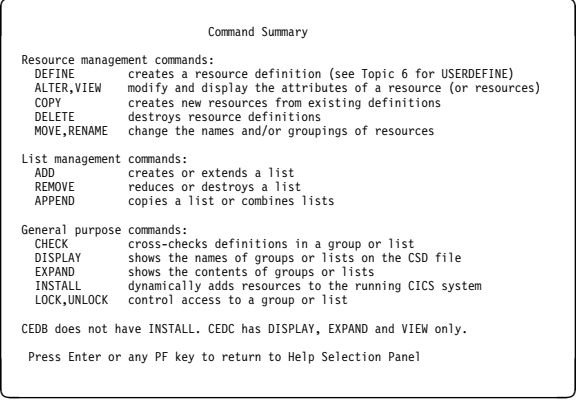

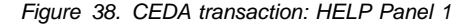

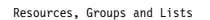

You use CEDA to create and modify resource definitions. Using the DEFINE<br>command, you specify a resource's type, name and attributes, which are<br>then stored on the CICS System Definition (CSD) file.

You can see what types of resource there are by using DEFINE on its own as a command. Similarly you can see what attributes any resource may have by adding just the type of resource, as in, for example, DEFINE PROGRAM.

Each resource must belong to a GROUP, which is a collection of resources, usually related in some way. A group of resources can be installed on your running CICS system.

A LIST is a collection of group names, and can be used to specify large numbers of resources during a cold start.

Note that program P, say, may be defined in more than one group. Such<br>definitions are separate resources and may have different attributes.<br>By contrast the same group names in different lists refer to the same group.<br>The D

Press Enter or any PF key to return to Help Selection Panel

#### Figure 39. CEDA transaction: HELP Panel 2

# $\int$  Using the commands

You type CEDA commands on the first line of the screen and press ENTER.<br>You will then see a panel that shows your command in detail, and the<br>results of its execution. You can then either modify the panel to<br>execute a simil

You can see the syntax of a command, without executing it, by typing ? in front of the command.

You can shorten command keywords as much as you like provided the result remains unique. Thus ALT and AL both mean ALTER but A is invalid because of ADD. The minimum number of letters you can use is shown in upper case.

You can specify generic names in some commands, by using \* and +.<br>\* means any number of characters, + means any single character.<br>Thus PROGRAM(P\*) refers to all programs whose names begin with P.

Current values for GROUP and LIST are kept and are used when either keyword is omitted from commands other than DISPLAY and EXPAND LIST.

Press Enter or any PF key to return to Help Selection Panel

Figure 40. CEDA transaction: HELP Panel 3

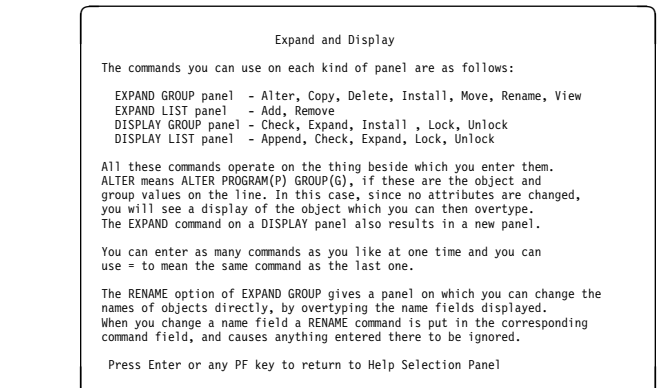

Figure 41. CEDA transaction: HELP Panel 4

# $\left(\begin{array}{ccc} & & & \\ & & & & \\ \text{Messages} & & & \end{array}\right)$

Single messages appear near the bottom of panels. If there is more than one message a summary appears instead. PF9 shows the details of such a summary.

Messages are preceded by a single letter indicating the severity: I-Informatory W-Warning E-Error S-Severe

Commands with only I or W-level messages are executed. E-level messages<br>are given for errors that CEDA attempts to correct. Such commands can<br>be executed by pressing ENTER without making any changes. S-level<br>messages requi

For a command executed on an EXPAND or DISPLAY panel you can see the<br>messages by using ? in the command field or by means of the cursor and PF9.<br>Commands with errors that have apparently been fixed (E-level messages)<br>must

Press Enter or any PF key to return to Help Selection Panel

#### Figure 42. CEDA transaction: HELP Panel 5

#### Defaults and Userdefine

When you DEFINE a resource any attributes you do not specify are<br>defaulted. You cannot change the defaults that DEFINE uses.<br>You can however DEFINE "default resources" with whatever values you<br>like and then create new reso

You DEFINE resources called USER in a group called USERDEF, giving each one the values you would like to have as defaults. These are now your default resources.

USERDEFINE will then behave just like DEFINE except that it will get<br>default values from the appropriate default resource. If a default<br>resource does not exist then USERDEFINE fails.

This facility is restricted to initial values only. Default values<br>are also given by CEDA to attributes you remove from a resource, by<br>overtyping with blanks for instance. These defaults are the same as<br>those used for the

Press Enter or any PF key to return to Help Selection Panel

Figure 43. CEDA transaction: HELP Panel 6

|                                                                                                    | PF keys                                                                                                    |  |  |  |  |  |
|----------------------------------------------------------------------------------------------------|----------------------------------------------------------------------------------------------------|--|--|--|--|--|
|                                                                                                    | The PF keys do the following:                                                                                                    |  |  |  |  |  |
| 1 HELP<br>2 COM<br>3 FND<br>4<br>5<br>6 CRSR<br>7 SBH<br>8 SFH<br>9 MSG<br>10 SB<br>12 CNCL                                                                | Gives the initial help panel<br>Selects and deselects compatibility mode<br>Terminates the CEDA transaction if no data has been entered<br>Does nothing<br>Does nothing<br>Moves the cursor to the command line or first input field<br>Scrolls back half a screen<br>Scrolls forward half a screen<br>Displays the current set of messages<br>Scrolls back a full screen<br>11 SF Scrolls forward a full screen<br>Cancels changes not yet executed and returns to previous panel |  |  |  |  |  |
|                                                                                                    | When you press ENTER without having entered any data you will normally<br>be returned to the previous panel.                                                                                                    |  |  |  |  |  |
| Positioning the cursor at a PF key and pressing ENTER will have the same<br>effect as pressing the key. PF13 to PF24 have the same effects as PF1 to PF12. |                                                                                                    |  |  |  |  |  |
|                                                                                                    | Press Enter or any PF key to return to Help Selection Panel                                                                                                    |  |  |  |  |  |

Figure 44. CEDA transaction: HELP panel 7

# **CEDB and CEDC**

Two further resource definition transactions, CEDB and CEDC, allow you to use some, but not all, of the functions of CEDA.

# **CEDB**

When you use the CEDB transaction, the INSTALL command is not available to you. This means that you can update the CSD, but not the running CICS system.

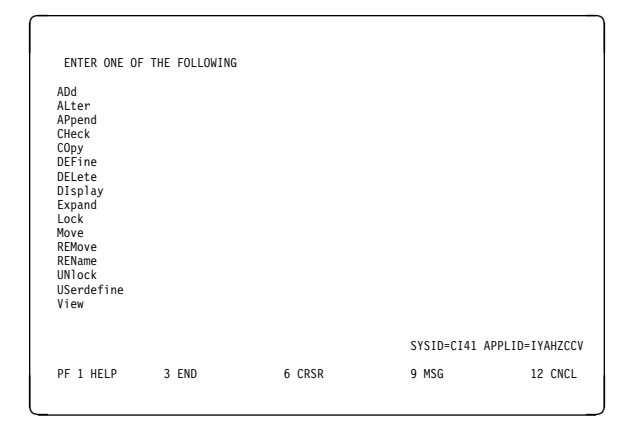

Figure 45. CEDB transaction: initial screen

# **CEDC**

The CEDC transaction allows you only to look at data on the CICS system definition (CSD) file. You cannot update either the CSD file or the running CICS system. The only options that are available are DISPLAY, EXPAND, and VIEW.

For background information about the CEDA, CEDB, and

CEDC transactions, see the CICS/ESA Resource Definition Guide.

# **CEDF—execution diagnostic facility**

Use CEDF, which invokes the CICS execution diagnostic facility (EDF), to test your command level application programs interactively without having to supply special program testing procedures.

CEDF allows you to intercept your application programs at the program's initiation, at each CICS command, and at the program termination. CEDF helps you to isolate and focus on problems in your application programs.

For guidance on how to use the CEDF transaction, see the CICS/ESA Application Programming Guide.

You must ensure that the EDF resource definitions are installed. These resource definitions are provided in the IBM-supplied group, DFHEDF. For information about installing the resource definitions, see the CICS/ESA Resource Definition Guide.

You must also ensure that the terminal from which you run EDF is in transceive (ATI/TTI) status.

## **Command syntax**

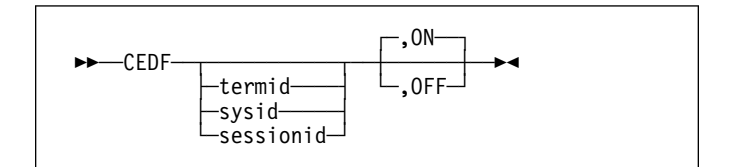

## **Command options**

## **ON|OFF**

specifies whether the EDF screen is to be switched ON or OFF. The default is ON. If you specify ON or OFF, you **must** enter the preceding comma, as shown in the following examples:

CEDF T33A CEDF T33A ,OFF CEDF ,ON CEDF ,OFF

## **sessionid**

specifies the session identifier used to test a transaction attached across an MRO, APPC, or LU6.1 session. All CICS commands processed by the attached transaction are monitored.

#### **sysid**

specifies the system identifier used to test a transaction across an MRO or APPC session.

## **termid**

specifies the identifier of the terminal on which the transaction to be tested is being run. If you do not provide an identifier, the terminal at which you enter the CEDF transaction is assumed.

## **Beginning an EDF session (single-screen mode):**

To start an EDF session with a single terminal, clear the screen and enter the transaction identifier, CEDF. The EDF inputs and outputs are interleaved with those of the transaction. This is known as single-screen mode. CEDF

When you press ENTER, the response is:

THIS TERMINAL: EDF MODE ON

Now clear the screen and enter the name of your transaction. Figure 46 shows the initial screen for a typical transaction using EDF.

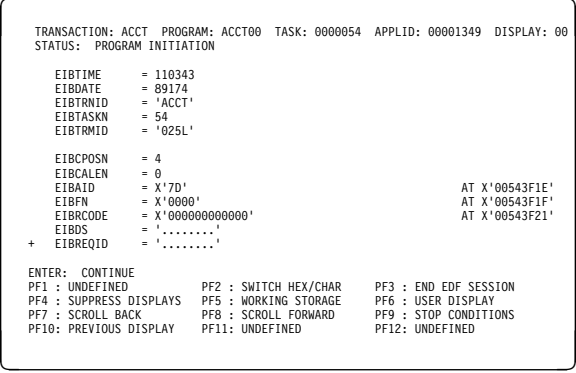

Figure 46. CEDF transaction: initial screen

## | **Beginning an EDF session (dual-screen mode):**

You can also use EDF in what is known as dual-screen mode; that is, using one terminal to monitor a transaction | running at a second terminal.

This mode is started by adding the terminal identifier (termid) of the second terminal to the CEDF command at the first | terminal:

### | CEDF tttt

The message that CEDF gives in response to this depends | on whether there is already a transaction running on the second terminal. If the second terminal is not busy, the message displayed at the first terminal is:

| TERMINAL tttt: EDF MODE ON

and nothing further will happen until a transaction is started on the second terminal, when the PROGRAM INITIATION | display will appear.

| If a transaction is already running on the second terminal, the | message displayed at the first terminal is:

| TERMINAL tttt: TRANSACTION RUNNING: EDF MODE ON

| CEDF then picks up control at the next command processed and presents the appropriate display. At the first terminal, you can then follow the sequence of commands in the | transaction running at the second terminal.

**Monitoring remote transactions:** In a multiregion operation (MRO) or an intersystem communication (ISC) environment (APPC only), you can use CEDF (in single screen mode only) for transactions that are defined in the terminal owning region (TOR) as remote. CICS automatically notifies the application owning region (AOR) that the transaction is to be run in EDF mode.

When the remote application ends, if your reply is YES, the terminal remains in EDF mode as usual. However, CICS deletes all the associated temporary storage queues, and none of the previous EDF screens or options is saved: you must type these again for the next transaction. Responding NO at the termination screen ends the EDF session in all participating regions.

**Note:** CICS supports EDF for remote transactions only when all the communicating regions are using CICS/ESA.

**Invoking CEBR and CECI from CEDF:** See Figure 47 for an example of the screen from which CEBR and CECI can be invoked.

**Note:** If you are not authorized to use the CEBR or CECI transaction by the external security manager, a warning message will appear on the EDF panel. See the CICS/ESA | CICS-RACF Security Guide for information about security | checking of transactions running under CEDF.

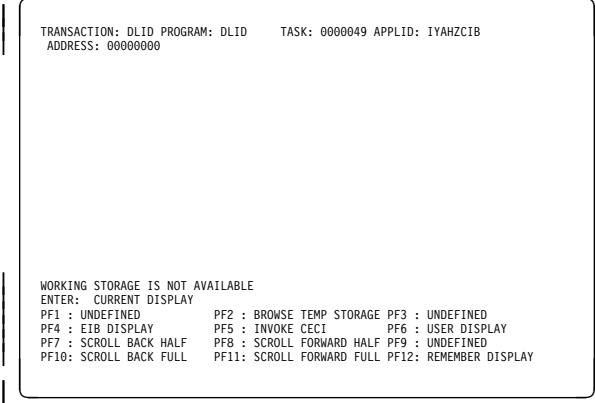

|

Figure 47. Typical EDF display from which CEBR or CECI can be invoked

To invoke the CEBR transaction from the CEDF screen. press PF2. You can then use CEBR commands to browse temporary storage queues and to delete them. (CEBR commands are described briefly in "CEBR-temporary storage browse" on page 23; for detailed guidance on using them, see the CICS/ESA Application Programming Guide.)

| To invoke the CECI transaction from the CEDF screen, press | PF5. You can then use CECI commands to display or alter resource status. (CECI commands are described briefly in | "CECI—command-level interpreter" on page 37; for detailed guidance on using them, see the CICS/ESA Application | Programming Guide.)

# **CEMT—master terminal**

Use CEMT to invoke all the master terminal functions.

The master terminal program provides dynamic user control of the CICS system. By using this function, an operator can inquire about and change the values of parameters used by CICS, alter the status of the system resources, terminate tasks, and shut down the CICS system.

The following transactions are subsets of CEMT (that is, they contain some but not all of the functions of CEMT):

CEBT for alternate CICS systems (see page 25) CEOT (see page 157) CEST (see page 165).

The CECI transaction (see page 37) also uses the same command interpreter as CEMT.

You can start CEMT from IBM 3270 family display devices or equivalent terminals or from the system console. Starting CEMT from the operating system console is described in "The system console as a CICS terminal" on page 7. The description of CEMT throughout this section assumes, unless stated otherwise, that you are using a 3270 family display device or equivalent terminal.

To start CEMT, you can either enter the identifier CEMT on the command line by itself, or you can add options on the same line, separated by commas or blanks, to form a complete request.

If you start the transaction by entering CEMT by itself and pressing ENTER, you get a display that prompts you for more information, as described in "CEMT INQUIRE SYSTEM" on page 91.

**Warning:** The CEMT program does not perform any resource level security checking. Thus defining the CEMT transaction with RSLC(YES) has no effect. To protect resources from update by unauthorized users, you must use transaction security checking, TRANSEC, in the CEDA DEFINE TRANSACTION command.

# **Starting the CEMT transaction**

You can construct a CEMT request in stages, or you can enter a complete request in one go. The CEMT transaction checks the syntax of requests and diagnoses errors. If your request is syntactically correct, it is processed immediately. If your request cannot be processed because of severe syntax errors, the full syntax of your request is displayed.

If you put a question mark (?) in front of your request, the syntax of your request is displayed but it is not processed.

After you have initiated the CEMT transaction, you need not reenter CEMT on subsequent requests, because the identifier is implied at the beginning of any further request. However, if you are using the system console, you must always start each master terminal request with CEMT.

Enter CEMT on the command line of the screen, as follows: CEMT

Press the ENTER key. You get the following response:

STATUS: ENTER ONE OF THE FOLLOWING Discard Inquire Perform Set

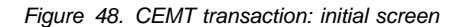

This display prompts you to enter one of the keywords shown.

If you then type: D

and press ENTER, you get the following screen:

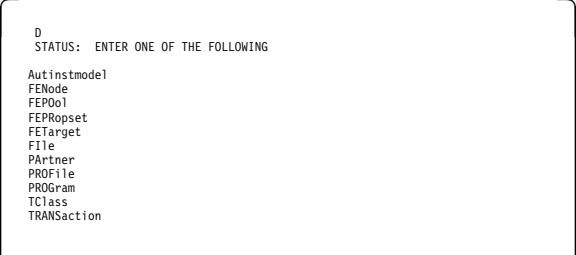

Figure 49. CEMT transaction: DISCARD screen

If you type:

I

and press ENTER, you get the following screen:

| T<br>STATUS:                                                                                                    | ENTER ONE OF THE FOLLOWING OR HIT ENTER FOR DEFAULT                                                                                  |  |  |  |
|----------------------------------------------------------------------------------------------------|----------------------------------------------------------------------------------------------------|--|--|--|
| AUTInstmodel Pitrace<br>AUTOinstall<br>AUXtrace<br>Connection<br>DEletshipped SYDumpcode<br>DLidatabase SYStem<br><b>DSAs</b><br>DSName<br>DUmpds<br>FEConnection TErminal<br>FFNode<br>FEP0o1<br>FEPRopset<br>FETarget<br>FT1e<br>Gtftrace<br>INttrace<br>IRBatch<br>TRC.<br>Journalnum<br>line<br>MODename<br>MONitor<br>Netname<br>PArtner | PROFile<br>PROGram<br>STatistics<br>TAsk<br>TClass<br>TDqueue<br>TRAnsaction<br>TRDumpcode<br>TSqueue<br>VO <sub>1</sub> ume<br>VTam |  |  |  |

Figure 50. CEMT transaction: INQUIRE screen

If you type:

P

and press ENTER, you get the following screen:

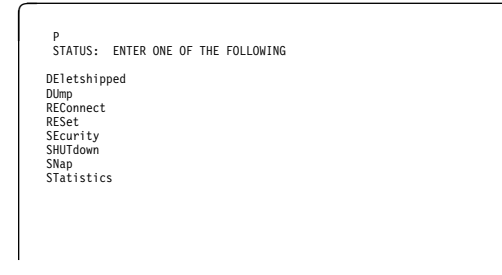

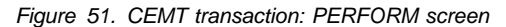

If you type:

S

and press ENTER, you get the following screen:

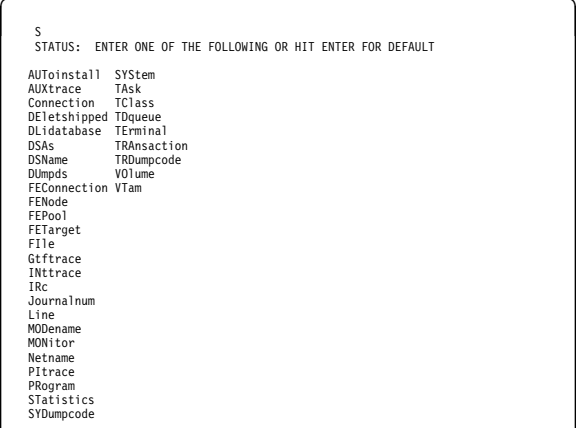

Figure 52. CEMT transaction: SET screen

## **System parameters**

If you press ENTER without selecting one of the CEMT keywords, INQUIRE SYSTEM is assumed and you get a display of the system parameters. Full details are given in "CEMT INQUIRE SYSTEM" on page 91.

## **Program function (PF) keys**

When you start CEMT, the lower part of your display contains a list of PF keys. If your terminal does not have such keys, you can get the same effect by placing the cursor under a name in the list, and pressing ENTER.

Here is what the PF keys do:

- **PF1** is a general HELP key. It also gives you a list of all the PF keys and what they do.
- **PF3** ends this master terminal session by terminating the CEMT transaction. If, however, you use this key when you are modifying your display, say by keying in a new command, or by overtyping an old command, this key does not end your session; it is ignored.
- **PF7** scrolls backward half a screen.
- **PF8** scrolls forward half a screen.
- **PF9** expands messages. If more than one message has been generated in response to your request, a message telling you how many messages have been generated appears near the bottom of the screen. PF9 lets you display all the messages on a separate display. Press ENTER to go back to your original display.
- **PF10** scrolls backward a full screen.
- **PF11** scrolls forward a full screen.

## **Minimum abbreviation of keywords**

CEMT accepts as few characters of a keyword as needed to uniquely identify it within the request. This means that you can enter the keyword TASK as TA or TAS, but you cannot use T, because it can be confused with TCLASS, | TDQUEUE, TERMINAL, TRANSACTION, or TRDUMPCODE. You are prompted if the abbreviation you use is not unique. An exception to this rule is SHUTDOWN, for which you must specify at least SHUT.

In the syntax displays on your screen and in the railroad diagrams and syntax descriptions in this book, the minimum permitted abbreviation is given in uppercase characters, with the remainder in lowercase characters.

# **ALL option**

Many of the request formats contain the ALL option. For INQUIRE, this is the default. For example, if you inquire about terminals, you receive information about all terminals unless you specify a terminal identifier, a terminal class identifier, or a system identifier.

ALL is not the default on a SET command, however. If you specify the ALL option on a SET command, any changes you request are made to all resources of the specified type that you are authorized to access.

If there are no resources of the type specified on the SET command, a response of NOT FOUND is given.

# **CLASS option**

When operating on terminals, transactions, and programs, the CLASS option can be used to identify the suffix of a TLT, XLT, or PLT. This limits the scope of the INQUIRE or SET commands to those resources defined in the specified table. Any resources whose definitions have not been installed are displayed as NOT FOUND. For information about the TLT, the XLT, and the PLT, see the CICS/ESA Resource Definition Guide.

# **Family of resources (using \* and** + **symbols)**

You can use the symbols  $*$  and  $*$  as part of an identifier to specify a family of resources. \* represents any number of characters (including none), and + represents a single character, for example:

A\* all identifiers beginning with A \*DATA\* all identifiers containing the characters DATA TERM00+ all 7-character identifiers starting with TERM00.

Use of \* and + is restricted to selecting existing resources and cannot be used either to create a new set of resources or to discard resources.

# **Note:** The INQUIRE command and the SET command may # use the generic name in a different way. The following two # examples illustrate the difference:

# CEMT INQUIRE  $F(*)$  DSN(ABCD\*)

# lists all the data sets with a name beginning with ABCD.

# CEMT SET  $F(*)$  DSN(ABCD\*) CLO

# renames all your files as ABCD\* and closes them all.

# You are strongly recommended not to use a generic name # with the SET command.

# **List of resource identifiers:** You can specify a list of resource identifiers, rather than a single one, separating the items in the list by commas or blanks. Any errors of syntax are reported.

# CEMT SET TERMINAL(TO1,TO2,TO3,TO4) INSERVICE

You cannot use  $*$  or  $*$  when the identifier is in a list of identifiers.

- # **Note:** If you use the comma (,) in the name of a resource
- # identifier, you will not be able to use any commands
- # that permit the use of lists of resources, because the
- # comma will be treated as a list separator, and not as

# a part of a name.

## **Subdefining resource groups**

When you make an inquiry, you can subdefine a resource group by specifying one or more attributes of the group. For example:

CEMT INQUIRE TERMINAL ALL INSERVICE

displays the status of all terminals that are in service.

If the subdefined resource group has no members, CEMT returns a NOT FOUND response. For example, if all the files in the system are closed, the command:

CEMT INQUIRE FILE ALL OPEN

gives the NOT FOUND response. Similarly, if journal 14 is open for output, the command:

CEMT INQUIRE JOURNAL(14) CLOSED

gives the NOT FOUND response, because CEMT looks for a journal numbered 14 that is closed.

You cannot subdefine a resource group on the SET command in the same way. For example:

CEMT SET TERMINAL ALL INSERVICE PAGE

puts all terminals both in service **and** into page status.

However, you can manage such groups of resources by issuing an INQUIRE request, and overtyping the display produced.

# **Overtyping a display**

When you issue an INQUIRE request, you usually get a display that consists of status information for each resource in the specified group. The status information is displayed as a list of abbreviated keywords. You can move the cursor to some fields and change their contents by overtyping. When you press the ENTER key again, CICS reads the contents of all fields that have been changed, and processes any valid operations implied by the changes. If you make an invalid change, you get an error message, and the field is not changed.

- + When a field is overtyped, CEMT will accept and identify only
- + as few characters as are necessary to uniquely identify the
- + keyword within the valid options for that position. This is
- + usually only one character.

On many of the status displays, the current status is | displayed in certain positional fields at the right-hand side of | the display. For some resources, the positional display

| appears only when the status of a particular resource is 'on'; | for other resources, it appears only when the status is 'off'. | You can overtype the current status (when it is either | displayed or blank) to change it.

| So, for example, if you type 'CEMT INQUIRE SYD', you get a display of the current settings of the entries in the system dump table. The various attributes of those entries are displayed in fields across the screen. If CICS is to be shut down after the occurrence of an error for this dump code, | 'Shu' appears in the third field of attributes for that dump | code. If CICS is not to be shut down, however, the 'Shu' space is left blank. If you want CICS to be shut down for this dump code, you can tab to that field and type 'shu' in that blank space in that field only.

The sequence of the positional fields is given in the descriptions of the various CEMT INQUIRE commands.

Whenever you overtype a display, not only is that particular action taken but all the status information is refreshed. You can avoid the overhead of a large number of table searches either by using the SET command, or by limiting your inquiry to a specific number of resources (either by using a 'wild card' in the search argument or by naming a range of resource identifiers).

# **Tab key**

The fields you can change are different in each display. You can detect them, however, by pressing the tab key repeatedly. This causes the cursor to jump from one field to the next.

# **Using the ? key**

If you press the ? key in the space on the extreme left of the command line, the syntax for that command appears on the screen. For example ?INQUIRE TERMINAL gives the list of options that you can receive from the inquiry command with the default highlighted. See Figure 53.

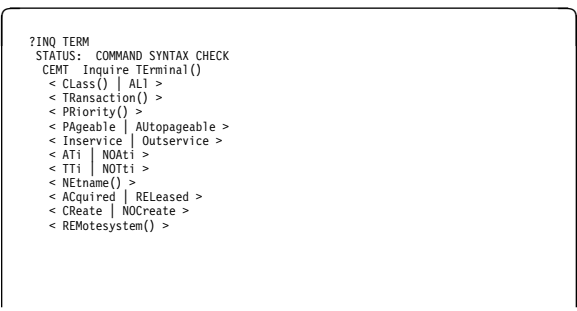

Figure 53. Sample of screen showing the syntax of a INQUIRE command

A further use for the ? key is to select one resource item from a list, then check and change its options if required. This is done, for example, by entering CEMT INQUIRE TERM, which gives the screen in Figure 54.

INQ TERM<br>STATUS: RESULTS - OVERTYPE TO MODIFY<br>Ter(CERR)<br>Ter(S208) Tra(CEMT) Pri( 000 ) Pag Ins Ati Tti Net(IGKS208 ) Acq

Figure 54. Sample of screen showing a list of terminals

Type a ? to the left of the second entry and press ENTER. This selects the second terminal, and displays the relevant information. The available command options of the SET TERM command are also shown on the screen (see Figure 55).

| INO TERM<br>SYNTAX OF SET COMMAND<br>Ter(S208) Tra(CEMT) Pri( 000 ) Pag Ins Ati Tti<br>Net(IGKS208) Aca                                                                                                    |
|----------------------------------------------------------------------------------------------------|
| CEMT Set TErminal()<br>$<$ CLass()   AL1 ><br>$\leq$ PRiority() ><br>< PAgeable   AUtopageable ><br>< Inservice   Outservice ><br>$<$ ATi $ $ NOAti $>$<br>< TTi   NOTti ><br>< PUrge   Forcepurge   CAncel ><br>< ACquired   COldacq   RELeased ><br>< CReate   NOCreate ><br>< REMotesystem() > |

Figure 55. Terminal settings and allowed changes

Overwrite the settings shown, on the line beginning Ter, if you want to make changes.

# **Scrolling symbol (**+ **sign)**

A plus (+) sign on the first or last line of a display tells you that there is more data above or below your current display. Scrolling backward reveals data above, and scrolling forward reveals data below.

# **Blank fields in a display**

Some displays contain blank fields that allow you to specify options, such as NEWCOPY, on the CEMT SET PROGRAM command, which are not part of the status of a resource. A status, such as NOREAD, which begins NO, is also represented by a blank field. You can detect these fields by using the tab key.

## **Invoking CEMT from an application program**

Many of the CEMT INQUIRE and SET operations are available through the EXEC CICS INQUIRE and EXEC CICS SET commands; for programming information, see the CICS/ESA System Programming Reference manual. That manual also describes the programmable interface to master terminal functions that use an EXEC CICS LINK to a master terminal program. If the function you require is available via the EXEC CICS INQUIRE|SET commands, you are recommended to use them in preference to the programmed master terminal equivalent.

# **Security checking**

The scope of a particular INQUIRE, SET, or PERFORM command can be limited by a combination of several levels of security checking. The normal transaction-attach security is described in the CICS/ESA CICS-RACF Security Guide. CEMT calls the exec interface programs to process the user's commands, in much the same way as CECI or a user's command-level program would. The resource security and the command security used by the command-level programming interface are thus applicable to the master terminal user.

For programming information about command security checking, see the CICS/ESA System Programming Reference manual.

# **CEMT DISCARD commands**

**Function:** The DISCARD command allows you to remove an installed resource definition and its corresponding catalog entry from an active CICS system.

DISCARD does not affect the CICS system definition (CSD) file, and you can therefore reinstate the resource using CEDA INSTALL(resourcename). DISCARD commands have the same security attached to them as SET commands. You cannot discard resources that are currently in use or are CICS owned resources (beginning with "DFH" or "C").

You can discard the following resource types:

- Autinstmodel
- | FEPI node
- | FEPI pool
- FEPI property set
- FEPI target
- File
- Partner
- Profile
- Program
- **Transaction**
- | Transaction class.

(Programming information about FEPI commands is in the CICS/ESA Front End Programming Interface User's Guide.)

There are two ways to discard a resource:

1. If you know the name of the resource that you want to discard, type:

CEMT DISCARD resourcetype(resourcename)

2. If you do not know the name of the resource, type:

CEMT INQUIRE resourcetype

and a screen similar to Figure 56 appears. Use the carriage return key to move the cursor to the beginning of the line for the resource or resources you want to discard, and type "D" as shown and then press ENTER.

| INO PROG                                        |     |
|-------------------------------------------------|-----|
| STATUS: RESULTS - OVERTYPE TO MODIFY            |     |
| D Prog(ABCDTASK) Len(0002936) Ass Pro Ena Pri   | Ced |
| Res(000) Use(000000)                            |     |
|                                                 |     |
| Prog(DFHACP) Len(0008232) Ass Pro Ena Pri       |     |
| Res(001) Use(000002) Any Cex Ful                |     |
| Prog(DFHAKP) Len(0005672) Ass Pro Ena Pri       |     |
| Res(000) Use(000001) Bel Cex Ful                |     |
| Prog(DFHAMP) Len(0108432) Ass Pro Ena Pri       |     |
| Res(000) Use(000009) Any Cex Ful                |     |
| Prog(DFHAPATT) Len(0000632) Ass Pro Ena Sha     |     |
| Res(005) Use(000018) Any Cex Ful                |     |
|                                                 |     |
| Prog(DFHBRCP) Len(0000000) Ass Pro Ena Pri      |     |
| Res(000) Use(000000) Bel Cex Ful                |     |
| Prog(DFHCCNV) Len(0000000) Ass Pro Ena Pri      |     |
| Res(000) Use(000000) Any Cex Ful                |     |
| Prog(ERRTASK) Len(0000448) Ass Pro Ena Pri<br>D |     |
| Res(000) Use(000000)                            |     |
|                                                 |     |

Figure 56. Example of screen showing the discarding of resources

## **CEMT INQUIRE AND SET COMMANDS**

## **Notes:**

- 1. A program cannot be discarded if a running transaction is referencing it. The transaction must be discarded first, then the program.
- 2. A remote file can be discarded but cannot be disabled.
- 3. A CEMT INQUIRE display can be used to discard more than one entry at a time but cannot be used to disable and discard at the same time.
- 4. When discarding a resource, the use of  $*$  or  $+$  in the resource name is not allowed.

## **Syntax**

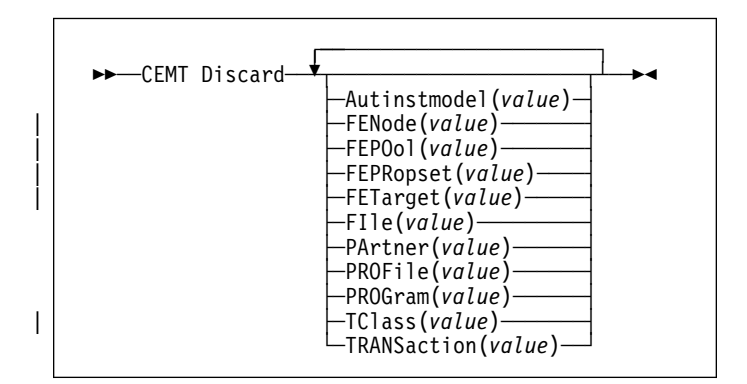

## **Options**

## **Autinstmodel(data-value)**

specifies the name of the autoinstall model that is to be removed. The name can be up to 8 characters long. The DISCARD AUTINSTMODEL command removes the installed name of an autoinstall model from the autoinstall terminal model (AITM) table and the CICS catalog.

## | **FENode|FEPOol|FEPRopset|FETarget**

These are described in the CICS/ESA Front End Programming Interface User's Guide.

## **FIle(data-value)**

specifies the name of the file that is to be removed. The name can be up to 8 characters long. The DISCARD FILE command removes the installed name of a file from the CICS file control table (FCT) and the CICS catalog.

## **PArtner(data-value)**

specifies the name of the partner that is to be removed. The name can be up to 8 characters long. The DISCARD PARTNER command removes the installed name of a partner from the CICS side information table and the CICS catalog.

## **PROFile(data-value)**

specifies the name of the profile that is to be removed. The name can be up to 8 characters long. The

DISCARD PROFILE command removes the installed name of a profile from the CICS profile table (PFT) and the CICS catalog.

## **PROGram(data-value)**

specifies the name of the program, map set, or partition set that is to be removed. The name can be up to 8 characters long. The DISCARD PROGRAM command removes the installed name of a program, map set, or partition set from the CICS processing program table (PPT) and the CICS catalog.

## | **TClass(data-value)**

specifies the name of the transaction class that is to be removed. The name can be up to 8 characters long. The DISCARD TCLASS command removes the installed name of a transaction class from the CICS program control table (PCT) and the CICS catalog.

Note: 'TRANCLASS' is also accepted as a synonym for | TCLASS.

## **TRANSaction(data-value)**

specifies the name of the transaction that is to be removed. The name can be up to 8 characters long. The DISCARD TRANSACTION command removes the installed name of a transaction from the CICS program control table (PCT) and the CICS catalog.

# **CEMT INQUIRE and SET commands**

Most of your requests either inquire about (INQUIRE), or change (SET) the status of one or more named instances of a resource (such as a terminal), a particular subgroup of resources (such as a class of terminals), or all resources of a particular type (such as all terminals).

The INQUIRE command causes the status of the specified resources to be displayed. The SET command makes the changes that you specify, and displays the new status of the resources. No changes are made if there are syntax errors in the SET command.

If, for example, you want to inquire about a resource, enter INQUIRE (or a suitable abbreviation) on the command line. The keywords you can use with CEMT INQUIRE are described in the rest of this section.

If you want to perform those functions that are not concerned with resource status, enter PERFORM (or a suitable abbreviation) on the command line. The keywords you can use with PERFORM are described starting on page 111.

And finally, if you want to change the attributes of a resource, enter SET (or a suitable abbreviation) on the command line. The keywords you can use with SET are described starting on page 116.

If you enter INQUIRE, you get the following display:

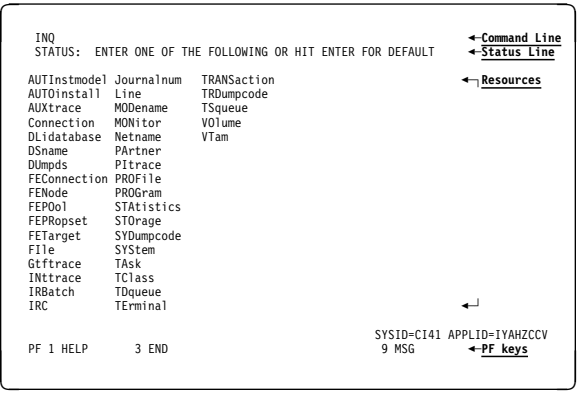

Figure 57. Sample of the screen following either the INQUIRE or the SET command

You can inquire about any of the displayed options by typing its keyword after INQUIRE on the command line. For example,

### INQUIRE PROGRAM

gives you the status of all programs, and for each program gives its attributes. Full details are given in "CEMT INQUIRE PROGRAM" on page 83.

On every SET command, an argument, a generic argument, or ALL must be specified. For example:

SET TERMINAL(TRM1) INSERVICE

sets terminal TRM1 in service.

| SET TERMINAL(TRM1 TRM2 TRM3) INSERVICE

| or

| SET TERMINAL(TRM1,TRM2,TRM3) INSERVICE

| sets terminals TRM1, TRM2, and TRM3 in service.

SET TERMINAL(TRM\*) INSERVICE

sets all terminals with identifiers starting with TRM in service.

SET TERMINAL ALL INSERVICE

sets all terminals in service.

#### However,

SET TERMINAL INSERVICE

produces an error.

## **CEMT INQUIRE AUTINSTMODEL**

**Function:** Find out whether a named autoinstall model is present.

**Description:** The INQUIRE AUTINSTMODEL command returns the names of all the autoinstall models installed in your system. There is no CEMT SET AUTINSTMODEL function, but the INQUIRE AUTINSTMODEL screens allow you to use the DISCARD function.

For information about autoinstall models, see the CICS/ESA Resource Definition Guide.

**Input:** Press the Clear key and type CEMT INQUIRE AUTINSTMODEL (the minimum abbreviation is CEMT I AUTI).

You will get a display screen, a sample of which is shown below.

If you do not type the name of a specific autoinstall model (the name can be up to 8 characters long—for example, cemt i auti(dfhlu0e2)), the names of all the autoinstall models will be displayed.

### **Sample screen**

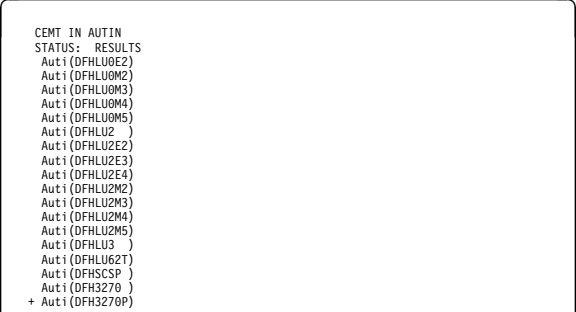

Figure 58. CEMT INQUIRE AUTINSTMODEL screen

**Note:** The '+' symbol in the left margin by the last item on the screen indicates that further model names are displayed when the PF8 key is pressed.

## **Displayed fields**

## **Auti**

identifies this panel as relating to autoinstall models.

### **(value)**

displays the name of an autoinstall model in your CICS system.

To discard an autoinstall model, type a "D" in the left-hand margin by the model name on the display panel and press ENTER.

# **CEMT INQUIRE AUTOINSTALL**

**Function:** Retrieve information about autoinstall values.

**Description:** The INQUIRE AUTOINSTALL command lets you look at some of the values that control the automatic installation of terminals (autoinstall).

For background information about autoinstall, see the CICS/ESA Resource Definition Guide.

**Input:** Press the Clear key and type CEMT INQUIRE AUTOINSTALL (the minimum abbreviation is CEMT I AUTO).

You will get a display screen, a sample of which is shown below. If you want to change any of the values shown, you can then tab to the highlighted fields and overtype them as required.

## **Sample screen**

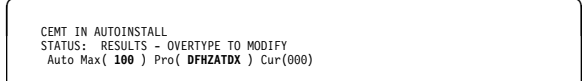

Figure 59. CEMT INQUIRE AUTOINSTALL screen

## **Displayed fields**

#### **Auto**install

identifies this panel as relating to autoinstall.

#### **Max**imum**(value)**

displays the largest number of autoinstall requests that are allowed to queue at any one time. (This is not the largest number of terminals that can be installed using autoinstall.)

**Note:** You can reset this value by overtyping it with a different value.

## **Pro**gram**(value)**

displays the name of the program that controls the autoinstall process. This is either the CICS-supplied default autoinstall program, DFHZATDX, or a user-written program.

**Note:** You can reset this value by overtyping it with a different value.

#### **Cur**rent**(value)**

displays the number of autoinstall requests that are currently being processed. (This is not the number of terminals currently installed using autoinstall.)

# **CEMT INQUIRE AUXTRACE**

**Function:** Retrieve information about the status of auxiliary trace.

**Description:** Auxiliary trace entries are made to a pair of CICS-controlled BSAM data sets, 'A' and 'B'.

INQUIRE AUXTRACE tells you:

- Whether the auxiliary trace data set is open or closed
- Which of the auxiliary trace data sets is active, Cur(A) or Cur(B)
- Whether an auxiliary trace is in progress (started) or not (stopped).

You can start, stop, or pause tracing, and specify that automatic switching of the auxiliary data set is to occur when needed. You can use the SWITCH option to change the data set.

Instead of using the SET command, you can overtype your changes on the INQUIRE screen after tabbing to the appropriate field (see "Overtyping a display" on page 51).

For information on using auxiliary tracing, see the CICS/ESA Problem Determination Guide. See also the description of the CETR transaction on page 181.

**Input:** Press the Clear key and type CEMT INQUIRE AUXTRACE (the minimum abbreviation is CEMT I AUX).

You will get a display screen, a sample of which is shown below. If you want to change any of the values shown, you can then tab to the highlighted or blank fields and overtype them as required.

## **Sample screen**

CEMT IN AUXTR<br>STATUS: RESULTS - OVERTYPE TO MODIFY Aux Cur(B) **Sto** \_\_\_ \_\_\_

Figure 60. CEMT INQUIRE AUXTRACE screen

**Note:** The underscores on the sample screen indicate the positions of 'negative' attributes (blank fields).
# **Displayed fields**

#### **Aux**iliary

identifies this panel as relating to auxiliary trace.

# **Cur**rent**(A|B)**

displays a 1-character identifier of the current auxiliary data set, which can be 'A' or 'B'. This value is blank if there is no auxiliary trace data set.

#### **Sta**rt**|Pau**se**|Sto**p

displays the status of auxiliary tracing in your CICS system. The values are:

**Start** Auxiliary tracing is in progress (the auxiliary trace data set is open).

#### **Pau**se

Auxiliary tracing has stopped, but the trace data set has been left open. A subsequent START request causes trace entries to be written immediately following those that were written before the PAUSE request.

**Sto**p Auxiliary tracing has stopped, and the trace data set is closed.

**Note:** You can reset this value by overtyping it with a different value.

#### **Nos**witch**|Nex**t**|All**

displays whether automatic data set switching is to occur when the current auxiliary trace data set becomes full. The values are:

#### **Nos**witch

Switching does not occur without operator intervention.

- **Nex**t Automatic switching occurs when the current trace data set is full, but not subsequently.
- **All** Automatic switching occurs as necessary until the end of this CICS session without the need for operator intervention.

#### **Swi**tch

makes an immediate switch from the current auxiliary trace data set to the alternate trace data set.

# **CEMT INQUIRE CONNECTION**

**Function:** Retrieve information about system connections.

**Description:** CEMT INQUIRE CONNECTION returns information about the status of connections to a remote system or to another CICS region.

When a connection has been defined as INDIRECT, no information is given unless the direct connection to which it refers is installed.

You can reset the options either by typing the SET command or by overtyping at the appropriate place on the INQUIRE screen. If you want to install a new connection definition when one is already installed, you must set the connection OUTSERVICE and, if it is VTAM-connected, release it before using the CEDA INSTALL commands for your new definition.

See the CICS/ESA Resource Definition Guide for further information about connections.

**Input:** Press the Clear key to clear the screen. There are two ways of commencing this transaction:

- Type CEMT INQUIRE CONNECTION (the minimum abbreviation is CEMT I C). You get a display that lists the current status.
- Type CEMT INQUIRE CONNECTION (CEMT I C) followed by as many of the other attributes as are necessary to limit the range of information that you require. So, for example, if you enter cemt i c ins acq, the resulting display will show you the details of only those connections that are in service and acquired.

You can then tab to the highlighted or blank fields and overtype them with the required values.

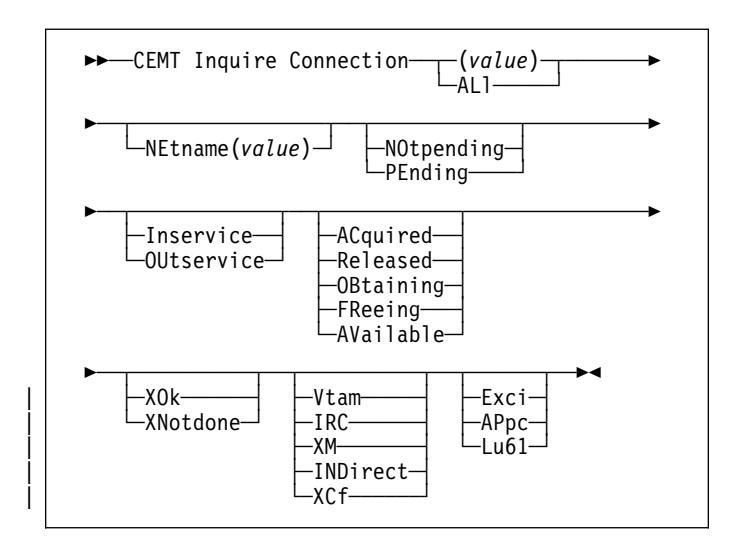

#### **ALL**

is the default.

# **CEMT INQUIRE CONNECTION**

#### **(value)**

specifies one or more names (1–4 characters) defined for an interregion communication (IRC) or an intersystem communication (ISC) connection.

# **Sample screen**

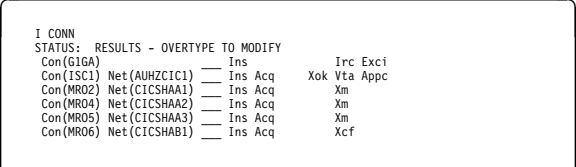

Figure 61. CEMT INQUIRE CONNECTION screen

**Note:** The underscores on the sample screen indicate the positions of 'negative' attributes (blank fields).

#### **Displayed fields**

#### **Con**nection**(value)**

identifies this panel as relating to system connections, and displays the 4-character name by which the connection is known.

#### **Net**name**(value)**

displays the 8-character name by which the remote system is known to the network.

# **Not**pending**|Pen**ding **(APPC only)**

displays whether there are any pending units of work. The values are:

#### **Not**pending

Units of work are currently being synchronized.

#### **Pen**ding

The local system has units of work that require resynchronization with the remote system. The resynchronization process results in CLS2 transactions being initiated when a new session is bound between the systems.

#### **Ins**ervice**|Out**service

displays whether the system can receive and send data. The values are:

#### **Ins**ervice

The system is in service; that is, it is available for use.

#### **Out**service

The system is out of service; that is, it is not available for use.

#### | **Acq**uired**|Rel**eased**|Obt**aining**|Fre**eing**|Ava**ilable

displays the state of the connection between CICS and a remote system. The remote system can be an APPC or an MRO partner identified by (value) on the CEMT | INQUIRE CONNECTION command. The ACQUIRED

and RELEASED values are common to both APPC and MRO; the others are unique to APPC. The values are:

#### | **Acq**uired **(APPC and MRO)**

The CONNECTION is acquired. The criteria for | ACQUIRED for VTAM links are:

- The partner LU has been contacted.
- Initial CNOS exchange has been done.

The criteria for ACQUIRED for MRO links are:

- Both sides of the link are in service.
- Both sides of the link are successfully logged on to the CICS interregion communication program (DFHIRP).
- A connection request by each side has been successful for at least one session, and | therefore each side can send and receive data.

#### | **Rel**eased **(APPC and MRO)**

The connection is released. Although the connection might be in service, it is not usable.

In the case of an MRO link, the released status can be caused by any one of a number of conditions. For example, it could be because the CICS region on the other side has not yet initialized, or not yet signed on to the CICS interregion communication program (DFHIRP); or it could be because CICS interregion communication may have been closed on the other side, or the connection on the other side may have been set out of service.

# | **Obt**aining **(APPC only)**

The connection is being acquired. The connection remains in the OBTAINING state until all the criteria for ACQUIRED have been met.

#### | **Fre**eing **(APPC only)**

The connection is being released.

# | **Ava**ilable **(APPC only)**

The connection is acquired but there are currently no bound sessions because they were unbound for limited resource reasons.

#### | **Xok|Xno**tdone

displays the status of the exchange lognames (XLN) process. The values are:

#### | **Xok (APPC only)**

The exchange log names (XLN) process for the APPC connection has completed successfully.

#### | **Xno**tdone **(APPC only)**

The exchange log names (XLN) flow for the APPC connection has not completed successfully. The CSMT log can contain information relating to this state. Synchronization level 2 conversations are not allowed on the connection, but synchronization levels 0 and 1 are still allowed.

No status is displayed if exchange log names is not applicable. This can be because the link:

- Is released
- Is MRO, LU6.1, or single-session APPC
- Does not support synchronization level 2 conversations.

For information about the APPC exchange log names process, see the CICS/ESA Intercommunication Guide.

#### **Vta**m**|Irc|Xm|Ind**irect**|Xcf**

displays the access method in use for this connection. The values are:

#### **Vta**m

The connection is used for intersystem communication (ISC).

- **Irc** The connection is used for multiregion operation (MRO), and has been defined to use the interregion communication (IRC) program for communication. The IRC access method is used only if the other CICS region is on the same MVS image.
- **Xm** The connection is used for multiregion operation (MRO) and has been defined to use MVS cross-memory (XM) services for communication. The XM access method is used only if the other CICS region is on the same MVS image.

#### | **Ind**irect

| Communication between the local CICS system and the system defined by this connection is through the system named in the INDSYS operand of the connection definition.

Xcf The connection is used for multiregion operation (MRO), and communication uses the cross-system coupling facility (XCF) of MVS/ESA. XCF is used for MRO links between CICS regions on different MVS images within an MVS sysplex. It is selected dynamically by CICS for such links when the | access method is defined as IRC or XM in the | connection definition.

# | **Exc**i**|App**c**|Lu6**1

displays the protocol in use if this is a VTAM or external CICS interface connection. The values are:

# | **Appc**

The connection uses the VTAM LUTYPE6.2 protocol for intersystem communication.

**Exci** The connection uses the external CICS interface for communication between CICS and a non-CICS client program.

#### | **Lu61**

The connection uses the VTAM LUTYPE6.1 | protocol for CICS-to-CICS or CICS-to-IMS intersystem communication.

# **CEMT INQUIRE DATASET**

Replaced by CEMT INQUIRE FILE (see page 68). DATASET is still accepted, except for EXEC CICS SET commands.

| <del>>></del> CEMT Inquire DEletshipped <del>></del>

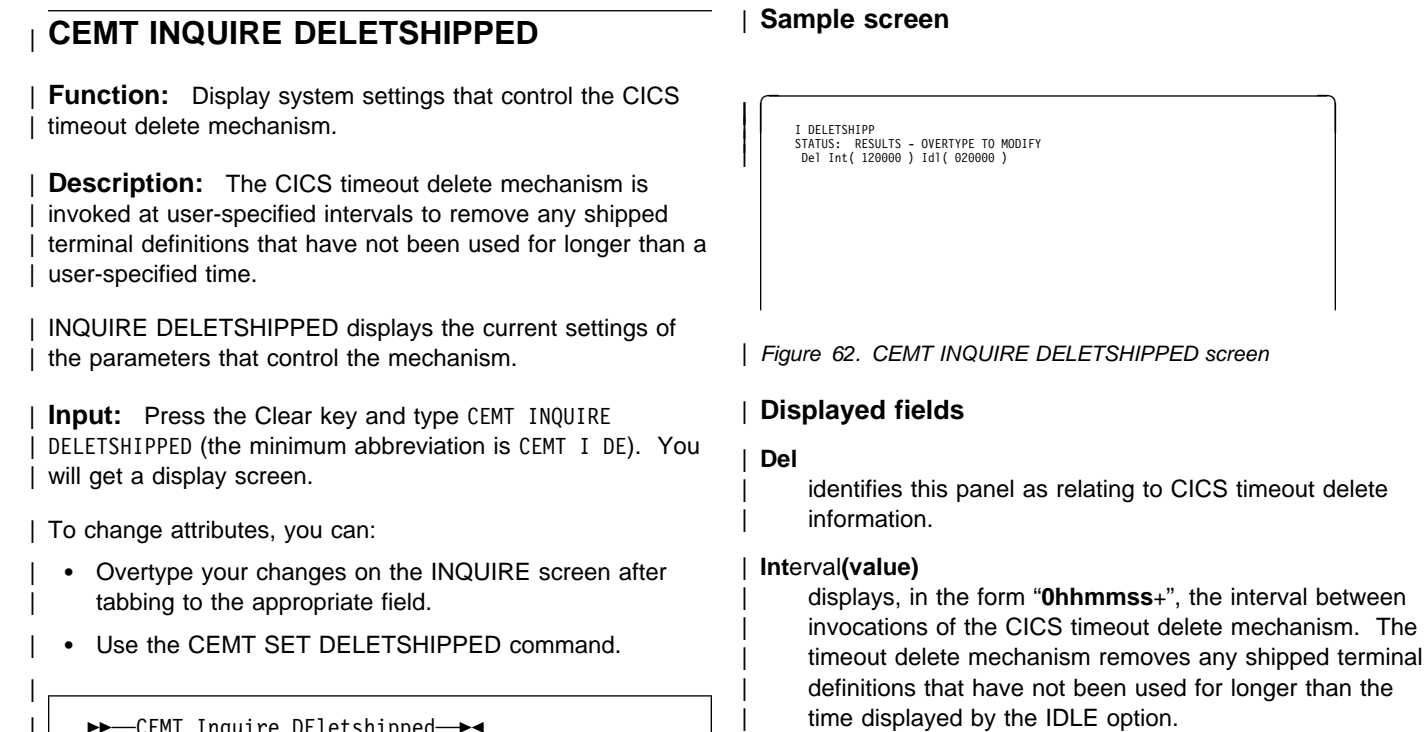

The time interval can be in the range 00-99 hours; | 00–59 minutes; and 00–59 seconds.

Note: You can reset this value by overtyping it with a different value.

# | **Idl**e**(value)**

| displays, in the form "**0hhmmss**+", the minimum time that an inactive shipped terminal definition must remain installed in this region. When the CICS timeout delete mechanism is invoked, only those shipped definitions that have been inactive for longer than this time are deleted.

The time interval can be in the range 00-99 hours; 00-59 minutes; and 00-59 seconds.

Note: You can reset this value by overtyping it with a different value.

# **CEMT INQUIRE DLIDATABASE**

**Function:** Retrieve information about local DL/I databases.

**Description:** INQUIRE DLIDATABASE returns information about DL/I databases that are local to the CICS region.

This command is applicable only to CICS systems using a local DL/I interface.

**Input:** Press the Clear key to clear the screen. There are two ways of commencing this transaction:

- Type CEMT INQUIRE DLIDATABASE (the minimum abbreviation is CEMT I DL). You get a display that lists the current status.
- Type CEMT INQUIRE DLIDATABASE (CEMT I DL) followed by as many of the other attributes as are necessary to limit the range of information that you require. So, for example, if you enter cemt i dl sta upd, the resulting display will show you the details of only those DL/I databases that are started and available for updating.

You can then tab to the highlighted or blank fields and overtype them with the required values.

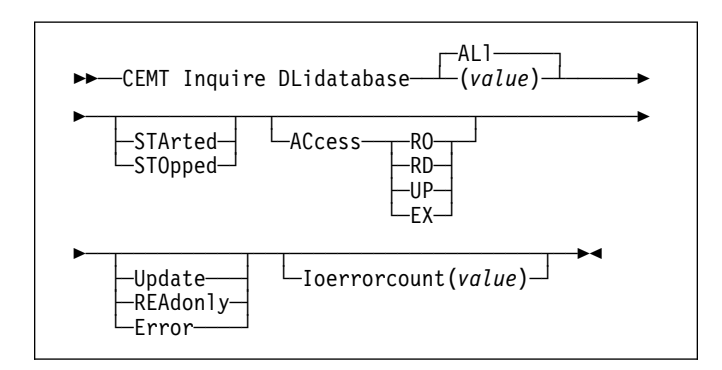

# **ALl**

is the default.

# **(value)**

specifies one or more identifiers (1–8 characters) defined to DL/I in the DDIR control block.

# **Displayed fields**

**Dli** identifies this panel as relating to DL/I database information.

# **(value)**

displays one or more identifiers (1–8 characters) defined to DL/I in the DDIR control block.

# **Sta**rted**|Sto**pped**|Rec**overdb**|Dum**pdb

displays the status of the database. The values are:

# **Sta**rted

The database is available for processing. The database is physically opened when the first

schedule request is made against it. The IMS equivalent is /START.

# **Sto**pped

Causes a physical close of the database. The IMS equivalent is /STOP.

### **Rec**overdb

Reads and updates on DL/I databases are prohibited. This allows a recovery utility to be run in another region, following which the database can be returned to online operation by resetting the STARTED option.

The current tape volume (or disk data set) of the system log is closed and the next is opened. This happens once for each batch of commands (a "batch" is the set of changes to the CEMT display when ENTER is pressed). You are advised that all databases that require RECOVERDB processing be processed in one batch so that system log volume switching occurs once only. The IMS equivalent is /DBR.

# **Dum**pdb

Updates on DL/I databases are prohibited. You can run a backup utility in another region, after which you can return the database to online operation by resetting the STARTED option. The IMS equivalent is /DBD.

# **Acc**ess**(RO|RD|UP|EX)**

displays the access intent against a DL/I database. The values are:

- **EX** Exclusive access
- **RD** Read access
- **RO** Read-only access
- **UP** Update access.

STARTED is always assumed when the ACCESS value is changed. ACCESS values can only be changed locally. If you change the ACCESS value when GLOBAL is specified, the command is processed locally only, and an error message is returned.

# **Upd**ate

displays the update status of the database. The values are:

# **Upd**ate

The database is available for updating, if the ACCESS value allows it (UP or EX). A database in this state has no DUMPDB in progress.

# **Rea**donly

The database is not available for updating, no matter what the ACCESS value is. A database is placed in this state when a DUMPDB request is issued against it.

# **Err**or

The database is in error.

# **CEMT INQUIRE DLIDATABASE**

#### **Ioe**rrorcount**(value)**

displays the number of read and write errors that have occurred.

# **Dynamic allocation and deallocation of DL/I**

**databases:** If an IMS dynamic allocation macro (DFSMDA) has been set up for a DL/I database, the first reference to the database after if has been STARTED causes it to be dynamically allocated. Similarly, specifying STOPPED or RECOVERDB causes the database to be dynamically deallocated.

**Return codes for DL/I database operations:** If a CEMT command for a DL/I database fails for any reason, a return code is displayed. Some return codes are generated by CICS; others are received from DBRC and passed directly to the CEMT display.

Successful completion of a command is indicated by the response 'NORMAL'.

If you issue a command by overtyping the CEMT display, rather than by typing a specific SET command on the command line, there is no subsequent display of the command that you actually issued. It is important that you remember any commands that you issue in this way, so that you can interpret the DBRC return codes generated by failing commands.

**CICS return codes:** Return codes generated by CICS have the following format:

 $RC=0000xxyy$ 

where "xx" (in hexadecimal) is the **primary code**, and "yy" (also in hex) is the **subcode**.

In general, the primary code indicates the type of failure that has occurred, and the subcode gives the reason for the failure. The meanings of the return codes are as follows:

# Primary codes

- **08** Incorrect request.
- **18** GLOBAL specified, but command cannot be transmitted. Command processed locally only.

#### Subcodes

- **00** Local command processed normally (this occurs only with primary code 18).
- **1C** IMS storage unavailable.
- **71** Database not found. (It is not defined in DFHDLDBD.)
- **72** Database busy. (It is being used by another CEMT command.)
- **73** Integrity risk. This condition cannot occur if DBRC is present. It indicates that, following a backout failure, an attempt has been made to open the DL/I database before RECOVERDB has been issued.
- **74** Incorrect access parameter. Possible reasons are:
	- The access keyword (RD, RO, UP, or EX) is not spelled correctly.
	- GLOBAL is specified.
- **75** Incorrect global parameter. IRLM and DBRC have not been specified by the DLIRLM and DLDBRC system initialization parameters.
- **76** Close failure. The database could not be closed. This can occur for any operation that requires closure, not just for the CLOSED command.
- **77** Change authorization failure. A requested access value has not been allowed. For example, exclusive access (EX) has been requested on a database for which another subsystem has authorization.
- **79** The database has been closed and an attempt has been made to deallocate it, but the attempt has failed.

**Note:** When local DL/I is used, CICS always makes a dynamic / / / deallocation request. Subcode 79 can be ignored if the DL/I environment has not been set up for dynamic allocation.

**DBRC return codes:** Return codes from DBRC have the following format:

DBRC RC=n

where "n" is a decimal number. The meanings of the return codes are given in the IMS Messages and Codes manual under 'DSP messages'. A return code of zero, meaning successful completion, is not displayed.

To interpret a DBRC return code, you must take into account the command that you issued and whether it is local or global.

# | **CEMT INQUIRE DSAS**

**Function:** Retrieve information about the local CICS | dynamic storage areas (DSAs).

| **Input:** Press the Clear key to clear the screen. There are | two ways of commencing this transaction:

- Type CEMT INQUIRE DSAS (the minimum abbreviation is CEMT I DSA). You get a display that lists the current DSA status.
- Type CEMT INQUIRE DSAS (CEMT I DSA) followed by any one of the other attributes that is necessary to produce the information that you require.

| You can then tab to the highlighted fields and overtype them with the required values.

| To change various attributes, you can:

- Overtype your changes on the INQUIRE screen after tabbing to the appropriate field (see Figure 63)
- Use the CEMT SET DSAS command.

 $\rightarrow$  -CEMT Inquire DSAs ->

# | **Sample screen**

|

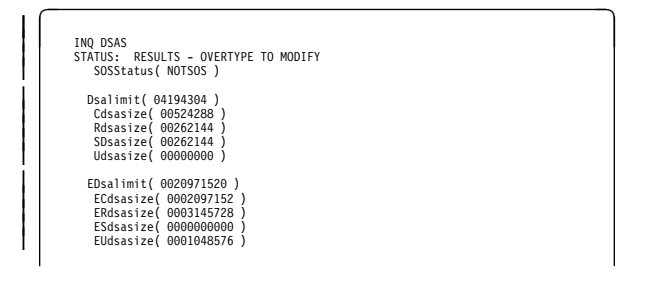

| Figure 63. CEMT INQUIRE DSAS screen

# | **Displayed fields**

# | **DSalimit(value)**

displays the maximum amount of storage, as a total number of bytes, within which CICS can dynamically allocate storage for the four individual DSAs that reside below the 16MB boundary. (See the CICS/ESA System Definition Guide for a description of the DSALIM system initialization parameter.)

Note: You can reset this value by overtyping it with a different value.

If DSALIMIT specifies a value lower than the current limit, CICS may not be able to implement the new limit

immediately, but will attempt to do so over time as dynamic storage is freed in the individual DSAs.

#### | **SOSStatus**

displays whether CICS is short on storage in any of the dynamic storage areas. The values are:

#### | **NOTSOS**

CICS is not short on storage in any of the dynamic storage areas.

**SOS** CICS is short on storage in dynamic storage areas above and below 16MB.

### | **SOSABOVE**

CICS is short on storage in at least one of the dynamic storage areas above 16MB.

#### | **SOSBELOW**

CICS is short on storage in at least one of the dynamic storage areas below 16MB.

# | **CDsasize(value)**

displays the size, in bytes, of the CICS dynamic storage area (CDSA). The size of this storage area is calculated and managed by CICS automatically, within the overall limits specified for all the DSAs that reside below the 16MB boundary.

# | **RDsasize(value)**

displays the current size of the read-only dynamic storage area (RDSA). The size of this storage area is calculated and managed by CICS automatically, within the overall limits specified for all the DSAs that reside below the 16MB boundary.

#### | **SDsasize(value)**

displays the current size of the shared dynamic storage area (SDSA). The size of this storage area is calculated and managed by CICS automatically, within the overall limits specified for all the DSAs that reside below the 16MB boundary.

#### | **Udsasize(value)**

displays the size, in bytes, of the user dynamic storage area (UDSA) below the 16MB boundary.

# | **EDsalimit(value)**

displays the maximum amount of storage, as a total number of bytes, within which CICS can dynamically allocate storage for the four individual DSAs that reside above the 16MB boundary. (See the CICS/ESA System Definition Guide for a description of the EDSALIM system initialization parameter.)

Note: You can reset this value by overtyping it with a different value.

If EDSALIMIT specifies a value lower than the current limit, CICS may not be able to implement the new limit immediately, but will attempt to do so over time as dynamic storage is freed in the individual DSAs.

#### | **SOSAbove**

displays whether CICS is short on storage in any of the dynamic storage areas above 16MB. The values are:

#### | **NOTSOS**

CICS is not short on storage in any of the dynamic storage areas above 16MB.

**SOS** CICS is short on storage in at least one of the dynamic storage areas above 16MB.

#### | **ECdsasize(value)**

displays the size, in bytes, of the extended CICS dynamic storage area (ECDSA) above the 16MB boundary. The size of this storage area is calculated and managed by CICS automatically, within the overall limits specified for all the DSAs that reside above the 16MB boundary.

### | **ERdsasize(value)**

displays the size, in bytes, of the extended read-only | dynamic storage area (ERDSA) above the 16MB boundary. The size of this storage area is calculated and managed by CICS automatically, within the overall limits specified for all the DSAs that reside above the 16MB boundary.

# | **ESdsasize(value)**

displays the current size of the extended shared dynamic storage area (ESDSA). The size of this storage area is calculated and managed by CICS automatically, within the overall limits specified for all the DSAs that reside above the 16MB boundary.

# | **EUdsasize(value)**

displays the size, in bytes, of the extended user dynamic storage area (EUDSA) above the 16MB boundary. The size of this storage area is calculated and managed by CICS automatically, within the overall limits specified for all the DSAs that reside above the 16MB boundary.

# **CEMT INQUIRE DSNAME**

**Function:** Retrieve information about an external data set.

**Description:** INQUIRE DSNAME returns information about the status of a data set managed by CICS file control. The data set name is either the name specified on the DSN parameter of the data set's DD statement, or the DSNAME parameter of the data set's file resource definition. Its main purpose is to allow you to monitor failing VSAM data sets. Many of the attributes cannot be determined until a file that references the data set has been opened. If this has not happened, blank values are returned for most attributes.

**Input:** Press the Clear key to clear the screen. There are two ways of commencing this transaction:

- Type CEMT INQUIRE DSNAME (the minimum abbreviation is CEMT I DSN). You get a display that lists the current status.
- Type CEMT INQUIRE DSNAME (CEMT I DSN) followed by as many of the other attributes as are necessary to limit the range of information that you require. So, for example, if you enter cemt i dsn nor vs fw, the resulting display will show you the details of only those external data sets for which all backouts have been successful (normal), are VSAM data sets, and are forward-recoverable.

You can then tab to the highlighted or blank fields and overtype them with the required values.

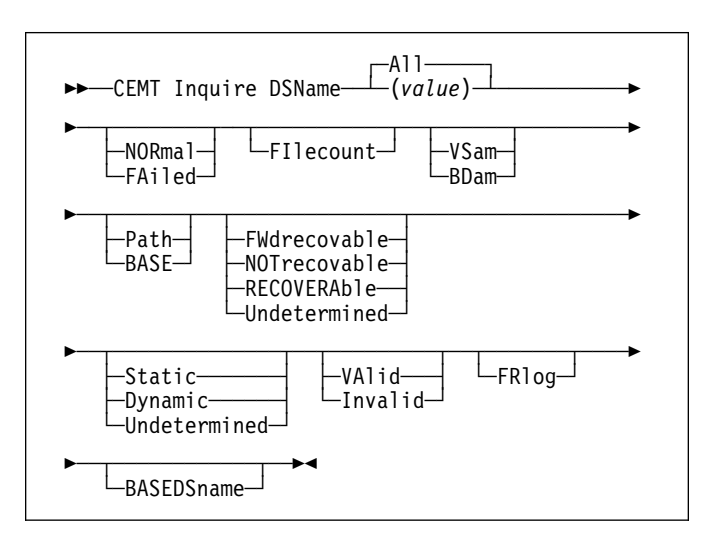

#### **ALL**

is the default.

#### **(value)**

specifies one or more names (1–44 characters) of an external data set.

# **Sample screen**

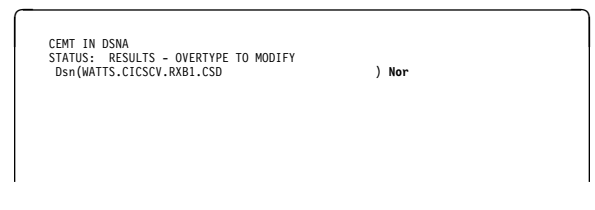

Figure 64. CEMT INQUIRE DSNAME screen

Because of the large number of keywords supported for this command, only one line of information for each result is displayed. The full set of keywords usually needs 3 lines on a screen and is displayed only if you specifically select it by typing a ? in front of the chosen result. You get a display of all the keyword information and also the syntax of the CEMT SET DSNAME command. Only one ? is honored for each ENTER input.

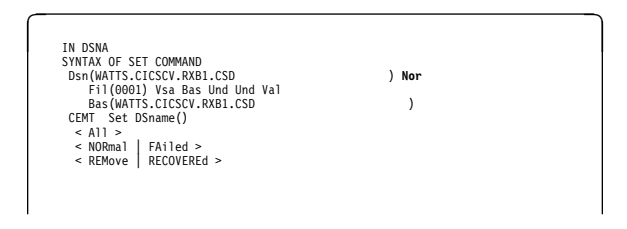

Figure 65. CEMT INQUIRE DSNAME—extended screen

# **Displayed fields**

#### **Dsn**

identifies this panel as relating to an external data set.

# **(value)**

displays the 44-character name of an external data set.

# **Nor**mal**|Fai**led

displays the status of the data set. The values are:

#### **Nor**mal

All backouts have been successful, or backout has not been necessary. Data sets that are currently in the process of failing backout are also displayed as NORMAL.

#### **Fai**led

An attempt to back out has failed. Batch backout or forward recovery needs to be carried out, and CICS must be told when this has been completed successfully. Use the CEMT SET DSNAME NORMAL command to do this.

**Note:** You can reset this value by overtyping it with a different value.

#### **Rem**ove**|Rec**overed

displays the action taken on this data set. The values are:

#### **Rem**ove

The data set name block for this data set has been removed.

#### **Rec**overed

The data set has been restored from a backup version and forward recovery has run and completed successfully.

### **Fil**ecount**(value)**

displays information on how many different files are currently associated with this data set. You can associate a file with a data set by a job control DD statement, or dynamically by a DSNAME parameter on the file definition. If a file has been associated by a job control DD statement, the file name cannot be changed by a CEDA command or by a CEMT or EXEC CICS SET FILE DSNAME command.

FILECOUNT does not show how many files are **open** against the data set; it only shows how many files are **associated** with the data set. If a file is associated with a data set and is then closed and associated with a different data set, the FILECOUNT of the first data set decreases by 1, and the FILECOUNT of the second data set increases by 1.

#### **Vsa**m**|Bda**m

displays the access method of the data set. The values are:

#### **Vsa**m

Virtual storage access method (VSAM).

#### **Bda**m

Basic direct access method (BDAM).

#### **Pat**h**|Bas**e

displays the type of the data set. The values are:

# **Pat**h **(VSAM only)**

This data set is a path leading to another data set.

#### **Bas**e

The named data set is a base data set, as opposed to a path data set.

# **Fwd**recovable**|Not**recovable**|Rec**overable**|Und**etermined

displays the recovery status of the data set. The values are:

#### **Fwd**recovable

All updates to the data set are logged for both backout and forward recovery.

# **Not**recovable

Updates to the data set are not logged.

This response may also be returned as the result of use of the XFCNREC global user exit. A | program enabled at XFCNREC may indicate that file opens should proceed even if there is a

mismatch in the backout recovery requirements for different files associated with same data set. In these circumstances, the data set is marked as NOTRECOVABLE to indicate that its data integrity can no longer be guaranteed.

The condition remains until cleared by a CEMT SET DSNAME REMOVE, EXEC CICS SET | DSNAME REMOVE, or a cold start (if the associated data set is not in backout-failed state). While the data set is in this state, backout logging is performed for a particular request based on the specification in the file definition. Therefore backout logging may occur for requests via one | file and not via another.

# **Rec**overable

All updates to the data set are logged for backout.

# **Und**etermined

The recovery status of the data set is not known because files accessing the data set have not been opened for output.

# **Sta**tic**|Dyn**amic**|Und**etermine d

displays the backup type of the data set. The values are:

# **Sta**tic

All the files in this data set must be closed and the data set serialized by a backup manager such as DFHSM/DFDSS before a data set backup copy can be made.

# **Dyn**amic

Data set backup is allowed while it is open for output, using a data set backup manager such as DFHSM or DFDSS.1

# **Und**etermined

The backup type of the data set is not known because files accessing the data set have not been opened for output.

# **Val**id**|Inv**alid

displays the validity of the data-set name. The values are:

#### **Val**id

The data-set name has been validated against the VSAM catalog by opening a file against that data set.

#### **Inv**alid

The data-set name has not been validated against the VSAM catalog by opening a file against that data set.

# **Frl**og**(value)**

displays the number of the journal used to log the updates if this is a FWDRECOVABLE data set.

# **Bas**edsname**(value) (VSAM only)**

When PATH is displayed as well, this is the name of the base data set with which this path is associated.

When BASE is displayed as well, this is the same as the name shown in the Dsn(value) field.

<sup>1</sup> Data Facility Hierarchical Storage Manager (DFHSM) and Data Facility Data Set Services (DFDSS) are IBM licensed programs that perform data set backup and recovery operations.

# **CEMT INQUIRE DUMPDS**

**Function:** Retrieve information about the CICS dump data sets.

**Description:** INQUIRE DUMPDS tells you which dump data set (A or B) is currently open.

Instead of using the SET command, you can overtype your changes on the INQUIRE screen after tabbing to the appropriate field. See "Overtyping a display" on page 51.

For information on using dumps, see the CICS/ESA Problem Determination Guide.

**Input:** Press the Clear key and type CEMT INQUIRE DUMPDS (the minimum abbreviation is CEMT I DU).

You will get a display screen, a sample of which is shown below. If you want to change any of the values shown, you can then tab to the highlighted or blank fields and overtype them as required.

# **Sample screen**

CEMT IN DUMPDS<br>STATUS: RESULTS - OVERTYPE TO MODIFY Dum Cur(A) **Ope** \_\_\_

Figure 66. CEMT INQUIRE DUMPDS screen

**Note:** The underscores on the sample screen indicate the positions of 'negative' attributes (blank fields).

# **Displayed fields**

#### **Dum**

indicates that this panel relates to a dump data set inquiry.

#### **Cur**rentdds**(value)**

displays a 1-character indicator as to which of the two dump data sets is active. This can be A or B.

#### **Ope**n**|Clo**sed**|Swi**tch

displays the status of the active CICS dump data set. The values are:

#### **Ope**n

The active CICS dump data set is open.

# **Clo**sed

The active CICS dump data set is closed.

#### **Swi**tch

The currently active dump data set is to become inactive, and the currently inactive data set is to become active.

**Note:** You can reset this value by overtyping it with a different value.

# **Aut**oswitch**|Noa**utoswitch

displays whether there is to be an automatic switch to the inactive dump data set when the active dump data set is full. The values are:

#### **Aut**oswitch

The switch occurs **only** when the active dump data set is full, but not subsequently.

#### **Noa**utoswitch

When the active dump data set is full, there is not to be an automatic switch to the inactive dump data set.

**Note:** Because this is a 'negative' attribute, the field appears blank. You can, however, tab to this field and overtype it with a different value.

**Note:** You can reset this value by overtyping it with a different value.

# **CEMT INQUIRE FEPI**

For information on CEMT INQUIRE FECONNECTION, CEMT INQUIRE FEPOOL, CEMT INQUIRE FEPROPSET, and CEMT INQUIRE FETARGET, see the CICS/ESA Front End Programming Interface User's Guide.

# **CEMT INQUIRE FILE**

**Function:** Retrieve information about VSAM, BDAM, and remote files.

**Description:** The values that are returned to you can vary according to when the command is issued. For example, if the file is closed when you issue the command, much of the information you receive tells you the state of the file when it is next opened. If the file has never been opened, you receive default or null values for some of the options, which could change when the file is opened.

**Input:** Press the Clear key to clear the screen. There are two ways of commencing this transaction:

- Type CEMT INQUIRE FILE (the minimum abbreviation is CEMT I FI). You get a display that lists the current status.
- Type CEMT INQUIRE FILE (CEMT I FI) followed by as many of the other attributes as are necessary to limit the range of information that you require. So, for example, if you enter cemt i fi v op en up, the resulting display will show you the details of only those files that are VSAM, open, enabled, and updatable.

You can then tab to the highlighted or blank fields and overtype them with the required values.

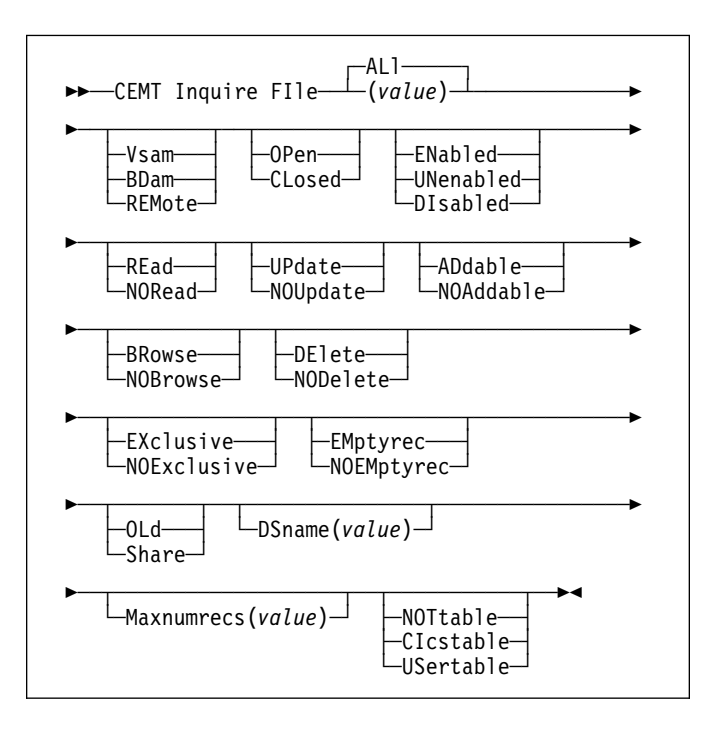

#### **ALl**

is the default. Information about all files is given, unless you specify a selection of files to be queried.

#### **(value)**

specifies one or more names (1–8 characters) defined in the file control table (FCT).

# **Sample screen**

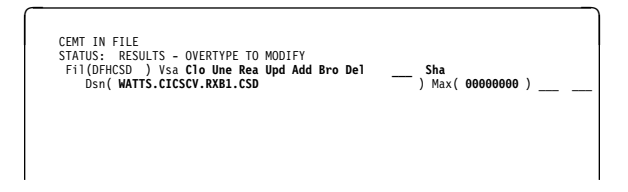

Figure 67. CEMT INQUIRE FILE screen

# **Notes:**

- 1. The highlighted sections can be changed by overtyping them.
- 2. The underscores on the sample screen indicate the positions of 'negative' attributes (blank fields).

# **Displayed fields**

#### **Fil**e

indicates that this panel relates to a file inquiry.

#### **(value)**

displays one or more names (1–8 characters) defined in the file control table (FCT).

#### **Vsa**m**|Bda**m**|Rem**ote

displays the access method of the file. The values are:

#### **Vsa**m

Virtual storage access method (VSAM).

#### **Bda**m

Basic direct access method (BDAM).

# **Rem**ote

The file is defined as remote.

# **Ope**n**|Clo**sed**|For**ceclose

displays the open status of the file. The values are:

# **Ope**n

The file is open. If the file is OPEN ENABLED, it is available for data accesses by CICS transactions. If it is OPEN DISABLED, it must first be enabled before it is available.

#### **Clo**sed

The file is closed; the access method does not allow accesses to the data until the file is opened. The file can be opened either explicitly by the user or, if the file has the ENABLED attribute, implicitly by CICS on the next reference to the file.

A file with the DISABLED attribute can be enabled only by a SET FILE ENABLED command. A file with the UNENABLED attribute can be enabled by a SET FILE ENABLED command or SET FILE OPEN command.

- Note: The CLOSED status may be a temporary
- + status for a file that has just come out of
- + LOADMODE status.

#### **For**ceclose

The file is closed, and the tasks of any existing users of the file are abended.

**Note:** You can reset this value by overtyping it with a different value.

# **Ena**bled**|Une**nabled**|Dis**abled

displays whether transactions can access the file. The values are:

#### **Ena**bled

The file is available for use by transactions and, if closed, it is opened on the first request.

#### **Une**nabled

The file is not available for use by transactions except for those that are currently using it. If there are any such users, 'BEING CLOSED' is also displayed.

This status is the same as DISABLED except that it occurs implicitly when a SET FILE CLOSE is requested. The file is enabled implicitly by a SET FILE OPEN command.

#### **Dis**abled

The file is not available for use by transactions except for those that are currently using it. If there are any such users, 'BEING DISABLED' is also displayed.

The file can be reenabled by a SET FILE ENABLED command. (See also UNENABLED.)

It is not possible to disable a remote file.

**Note:** You can reset this value by overtyping it with a different value.

#### **Rea**d**|Nor**ead

displays whether you can read records from the file. The values are:

#### **Rea**d

You can read records in the file.

# **Nor**ead

You cannot read records in the file.

**Note:** You can reset this value by overtyping it with a different value.

#### **Upd**ate**|Nou**pdate

displays whether the file is updatable. The values are:

#### **Upd**ate

You can update records in the file.

### **Nou**pdate

You cannot update records in the file.

**Note:** You can reset this value by overtyping it with a different value.

#### **Add**able**|Noa**ddable

displays whether new records can be added to the file. The values are:

# **CEMT INQUIRE FILE**

#### **Add**able

New records can be added to the file.

#### **Noa**ddable

New records cannot be added to the file.

**Note:** You can reset this value by overtyping it with a different value.

#### **Bro**wse**|Nob**rowse

displays whether you can browse the file. The values are:

#### **Bro**wse

You can browse records in the file.

#### **Nob**rowse

You cannot browse records in the file.

**Note:** You can reset this value by overtyping it with a different value.

#### **Del**ete**|Nod**elete

displays whether you can delete records from the file. The values are:

#### **Del**ete

You can delete records from the file.

### **Nod**elete

You cannot delete records from the file.

**Note:** You can reset this value by overtyping it with a different value.

# **Exc**lusive**|Noe**xclusive **(BDAM only)**

displays whether records on this file are to be placed under exclusive control when a read for update is issued. The values are:

#### **Exc**lusive

Records on the file are protected from simultaneous update.

#### **Noe**xclusive

Records on the file are not protected from simultaneous update.

# **Emp**tyreq**|Noe**mptyreq **(VSAM only)**

displays whether the data set is to be made empty when a file that references it is next opened, and is valid only for data sets that have been defined as reusable. The values are:

#### **Emp**tyreq

Applies only to a VSAM file that has been defined to VSAM as a cluster with the REUSE parameter. It indicates that when a file is next opened, its data is erased.

# **Noe**mptyreq

Applies only to VSAM files. It indicates that when a file is next opened, its data is not erased.

**Note:** You can reset this value by overtyping it with a different value.

#### **Old|Sha**re

displays the disposition of this file. The values are:

**Old** The disposition of the data set associated with the file is defined as unshared for dynamic allocation.

#### **Sha**re

The disposition of the data set associated with the file is defined as shared for dynamic allocation.

**Note:** You can reset this value by overtyping it with a different value.

#### **Dsn**ame**(value)**

displays the name (1–44 characters) of the VSAM or BDAM data set with which this file is associated.

### **Notes:**

- 1. You can reset this value by overtyping it with a different value.
- 2. DSNAME has now replaced OBJECTNAME.

#### **Max**numrecs**(value)**

displays the maximum number of records that the data table for this file can hold. The value can be in the range 16 through 16777215 (16 to 16MB−1). INQUIRE returns a zero value if no value has been set for the file.

**Note:** You can reset this value by overtyping it with a different value.

#### **Not**table**|Cic**stable**|Use**rtab le

displays whether the file name specified on the FILE parameter represents a data table. The values are:

#### **Not**table

The file name does not represent a data table.

**Note:** Because this is a 'negative' attribute, the field appears blank. You can, however, tab to this field and overtype it with a different value.

#### **Cic**stable

The file name represents a CICS-maintained data table.

# **Use**rtable

The file name represents a user-maintained data table.

**Note:** You can reset this value by overtyping it with a different value.

# **CEMT INQUIRE GTFTRACE**

**Function:** Show the GTF status.

**Description:** CEMT INQUIRE GTFTRACE tells you whether CICS tracing to the MVS Generalized Tracing Facility (GTF) is started or stopped.

This command is intended for use at terminals that do not support the CETR full-screen tracing transaction.

For background information about GTF tracing, see the CICS/ESA Problem Determination Guide.

**Input:** Press the Clear key and type CEMT INQUIRE GTFTRACE (the minimum abbreviation is CEMT I G).

You will get a display screen, a sample of which is shown below. If you want to change the displayed value, you can then tab to the highlighted field and overtype it as required.

# **Sample screen**

**CEMT IN GTFTRA**<br>STATUS: RESULTS - OVERTYPE TO MODIFY<br>Gtf **Sto** 

Figure 68. CEMT INQUIRE GTFTRACE screen

# **Displayed fields**

**Gtf**trace

indicates that this panel relates to a GTFTRACE inquiry.

# **Sta**rt**|Sto**pped

displays whether CICS tracing to the MVS Generalized Tracing Facility (GTF) is in progress. The values are:

**Start CICS tracing to the MVS Generalized Tracing** Facility (GTF) is in progress.

**Sto**pped

CICS tracing to the MVS Generalized Tracing Facility (GTF) is not in progress.

**Note:** You can reset this value by overtyping it with a different value.

# **CEMT INQUIRE INTTRACE**

**Function:** Show the status of CICS internal tracing.

**Description:** INQUIRE INTTRACE tells you whether CICS internal tracing is in progress.

This command is intended for use at terminals that do not support the full-screen tracing transaction CETR.

**Input:** Press the Clear key and type CEMT INQUIRE INTTRACE (the minimum abbreviation is CEMT I IN).

You will get a display screen, a sample of which is shown below. If you want to change the displayed value, you can then tab to the highlighted field and overtype it as required.

# **Sample screen**

**CEMT IN INTTRA**<br>STATUS: RESULTS - OVERTYPE TO MODIFY<br>Int **Sta** 

Figure 69. CEMT INQUIRE INTTRACE screen

# **Displayed fields**

#### **Int**trace

indicates that this panel relates to an INTTRACE inquiry.

#### **Sta**rt**|Sto**pped

displays whether CICS internal tracing is in progress. The values are:

**Start CICS internal tracing is in progress.** 

#### **Sto**pped

CICS internal tracing is not in progress.

**Note:** You can reset this value by overtyping it with a different value.

# **CEMT INQUIRE IRBATCH**

**Function:** Retrieve information about each batch region connected to CICS.

**Description:** INQUIRE IRBATCH identifies the names of batch jobs currently connected to CICS through the interregion communication (IRC) facility. These jobs could be sharing data with CICS using the batch shared database interface to local DL/I, or the jobs could be using the external CICS interface (EXCI) to link to a server program running in CICS.

**Input:** Press the Clear key to clear the screen. There are two ways of commencing this transaction:

- Type CEMT INQUIRE IRBATCH (the minimum abbreviation is CEMT I IRB). You get a display that lists the current status.
- Type CEMT INQUIRE IRBATCH (CEMT I IRB) followed by Task(number) to limit the range of information that you require.

──CEMT Inquire IRBatch─ ─ ─┬ ┬ ────────────── ─ └ ┘ ─Task(*number*)─

# **Displayed fields**

# **Irb**atch

indicates that this panel relates to an IRBATCH inquiry.

### **Task(value)**

displays the task number of the mirror transaction running on behalf of a specific batch job.

For batch jobs using the batch shared database interface to local DL/I, the identification for each batch consists of:

jobname.stepname.procname - time

or, if the program has issued a checkpoint:

chkpid - time

For jobs using the external CICS interface, the identification consists of:

jobname.stepname.procname - mvsid

One or both of the stepname and procname may not be present, indicated by the periods (.) being adjacent to one another.

The mvsid identifies the MVS system on which the job is running. If XCF/MRO is in use, the job can reside on a different MVS image from that on which CICS is running.

Information about jobs using the external CICS interface is available only after that job has issued at least one DPL request. A nonzero task number indicates that a DPL request is currently active. A zero task number indicates that an external CICS interface session is still open (connected) for that job, although no DPL request is currently active.

# **CEMT INQUIRE IRC**

**Function:** Show the IRC status.

**Description:** INQUIRE IRC tells you whether the interregion communication (IRC) facility is open or closed. SET IRC can be used to open or close the IRC, or the displayed value can be overtyped in the CEMT INQUIRE IRC panel.

**Input:** Press the Clear key and type CEMT INQUIRE IRC (the minimum abbreviation is CEMT I IRC).

You will get a display screen, a sample of which is shown below. If you want to change the displayed value, you can then tab to the highlighted field and overtype it as required.

# **Sample screen**

**CEMT IN IRC<br>STATUS: RESULTS - OVERTYPE TO MODIFY<br>Irc <b>Clo** 

Figure 70. CEMT INQUIRE IRC screen

# **Displayed fields**

**Irc** indicates that this panel relates to an IRC inquiry.

### **Clo**sed**|Imm**close**|Ope**n

displays whether the interregion communication (IRC) facility is open or closed. The values are:

### **Clo**sed

Interregion communication for this CICS system is terminated after tasks using the session have terminated normally.

# **Imm**close

All tasks using IRC sessions are to be abended when they next try to use the session. Interregion communication is terminated when all tasks that were using IRC have been abended or have terminated normally.

# **Ope**n

Interregion communication for this CICS system is initialized. This allows connections to be established between this system and other systems (including DL/I batch regions using shared database). You can control the availability of individual connections with the INSERVICE or OUTSERVICE settings on the connection names, using CEMT INQUIRE CONNECTION or CEMT SET CONNECTION.

| The DFHIR3780 message is issued to the console | log if the region made an unsuccessful attempt to start IRC.

**Note:** You can reset this value by overtyping it with a different value.

# **CEMT INQUIRE JOURNALNUM**

**Function:** Retrieve information about the system log and user journals.

**Description:** INQUIRE JOURNALNUM returns information about the attributes of the system log and of user journals that are defined in the journal control table (JCT).

For a disk journal defined with two data sets, for example, INQUIRE JOURNALNUM gives the status of the A and B journal data sets.

For the system journal, the status of the X data set is **not** displayed. Instead, a warning message is issued if the X data set is not ready for use.

**Input:** Press the Clear key to clear the screen. There are two ways of commencing this transaction:

- Type CEMT INQUIRE JOURNALNUM (the minimum abbreviation is CEMT I J). You get a display that lists the current status.
- Type CEMT INQUIRE JOURNALNUM (CEMT I J) followed by as many of the other attributes as are necessary to limit the range of information that you require. So, for example, if you enter cemt i j o au, the resulting display will show you the details of only those journals that are opened for output and are subject to automatic archiving.

You can then tab to the highlighted field and overtype it with the required value.

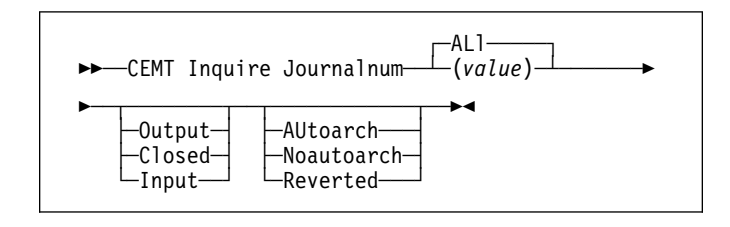

# **ALl**

is the default.

#### **(value)**

specifies the journal number. '01' is the system log.

# **Sample screen**

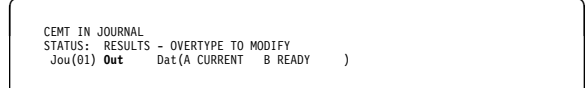

Figure 71. CEMT INQUIRE JOURNALNUM screen

# **Displayed fields**

#### **Jou**

indicates that this panel relates to a JOURNALNUM inquiry.

#### **(value)**

displays the journal number. '01' is the system log.

# **Out**put**|Clo**sed**|Lea**ve**|Adv**ance

displays whether the journal is open for output. The values are:

#### **Out**put

The journal is opened for output and can be written to by any task authorized to do so.

# **Clo**sed

The journal is closed.

# **Lea**ve

The same as CLOSED for a disk journal. For a tape journal, the specified journal is closed but the volume is not rewound.

#### **Adv**ance

For disk journals, the journal data sets are switched. For tape journals, the volume is advanced. The journals are open.

**Note:** You can reset this value by overtyping it with a different value.

# **Dat(value)**

displays the status of the 'A' data set, the 'B' data set, and the extra system log 'X' data set. The values are:

# **CURRENT**

The disk data set is currently active.

# **READY**

The disk data set is ready to be written to if a switch occurs.

# **NOTREADY**

The data set is waiting to be archived.

# **Aut**oarch**|Noa**utoarch**|Rev**erted

displays whether the journal is subject to automatic archiving. The values are:

# **Aut**oarch **(disk journals only)**

The journal is to be archived automatically.

# **Noa**utoarch **(disk journals only)**

The journal is not to be archived automatically.

# **Rev**erted **(disk journals only)**

Automatic archiving has been in effect, but an error has caused a reversion to operator archiving for this journal. Pause messages are issued when archiving is necessary.

# **CEMT INQUIRE LINE**

**Function:** Retrieve information about lines connected to terminals. This request is valid only for non-VTAM terminals.

**Input:** Press the Clear key to clear the screen. There are two ways of commencing this transaction:

- Type CEMT INQUIRE LINE(value) (the minimum abbreviation is CEMT I L(value)). You get a display that lists the current status of the named line.
- Type CEMT INQUIRE LINE(termid) (CEMT I L(termid)) followed by as many of the other attributes as are necessary to limit the range of information that you require.

You can specify a list of identifiers (see "List of resource identifiers" on page 51), but you cannot use the symbols \* and + to specify a family of identifiers. You can then tab to the highlighted or blank fields and overtype them with the required values.

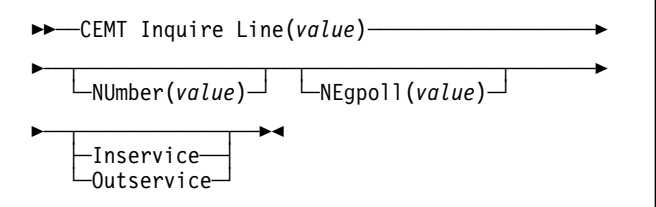

# **Displayed fields**

**Lin**e

indicates that this panel relates to a LINE inquiry.

#### **(value)**

displays the identifier of a terminal on the line. This request is valid only for non-VTAM terminals.

#### **Num**ber**(value)**

displays the relative line number of a pooled line. For information about pooled lines, see the CICS/ESA Resource Definition Guide.

# **Neg**poll**(value)**

displays the negative poll delay interval (0–20000 milliseconds). For a TCAM line, this specifies the interval before control is passed to the terminal error program (DFHTEP) when a CICS task is not ready to accept a record from an input process queue.

If the CICS task issues a read before the interval expires, processing continues normally and DFHTEP is not notified. The default value is zero.

#### **Ins**ervice**|Out**service

displays whether the line is available for use. The values are:

### **Ins**ervice

The line is available for use. Changing the status of the line does not affect the equivalent status of the terminals on it.

#### **Out**service

The line is not available for use. Changing the status of the line does not affect the equivalent status of the terminals on it.

# **CEMT INQUIRE MODENAME**

**Function:** Retrieve information about connection sessions.

**Description:** INQUIRE MODENAME returns information about the named group of sessions that has been defined for a connection to a remote system or to another CICS region.

**Input:** Press the Clear key to clear the screen. There are two ways of commencing this transaction:

- Type CEMT INQUIRE MODENAME (the minimum abbreviation is CEMT I MOD). You get a display that lists the current status.
- Type CEMT INQUIRE MODENAME (CEMT I MOD) followed by as many of the other attributes as are necessary to limit the range of information that you require. So, for example, if you enter cemt i mod acq, the resulting display will show you the details of all modenames that are acquired.

Mode names need not be unique. You cannot specify a list of names, but you can use the symbols \* and + to specify a family of mode names.

A mode name consisting of eight blanks is valid. To specify this name, enclose the string of blanks within single quotation marks:

MODENAME(' ')

You can then tab to the highlighted or blank fields and overtype them with the required values.

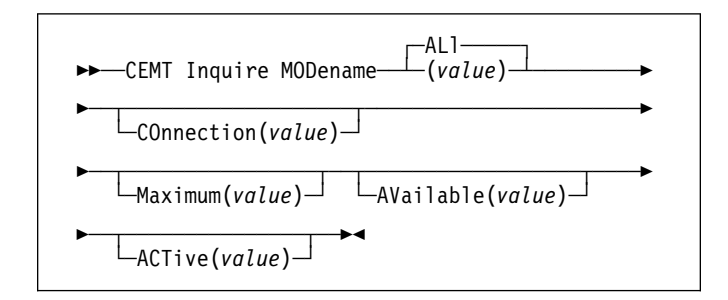

**ALl**

is the default.

#### **(value)**

specifies one or more names (1–8 characters) of a group of sessions.

# **Displayed fields**

#### **Mod**ename

indicates that this panel relates to a MODENAME inquiry.

### **(value)**

displays one or more names (1–8 characters) of a group of sessions.

#### **Con**nection**(value)**

displays the 4-character identifier of the remote system with which this group of IRC or ISC sessions is connected.

#### **Max**imum**(value)**

displays the maximum number of sessions that are supported at one time within this group of sessions, in the range 0–999.

# **Ava**ilable**(value)**

displays the currently negotiated number of sessions within the group that can be allocated for use at one time. During a CICS run, you can change this value to any number between 0 and the maximum.

#### **Act**ive**(value)**

displays the number of sessions within the group (or "modename") that are currently in use ("bound").

# **Acq**uired**|Clo**sed

displays the acquisition status of sessions. The values are:

# **Acq**uired

CICS should acquire (or "bind") all the negotiated contention-winner sessions within the group.

# **Clo**sed

CICS releases all sessions within the group. The sessions are quiesced and unbound. No further sessions can be acquired by another CICS system. No further activity is possible on the sessions within the group until the group is reacquired by the same CICS system in which it has been closed.

# **CEMT INQUIRE MONITOR**

# **CEMT INQUIRE MONITOR**

**Function:** Retrieve information about the status of CICS monitoring.

**Description:** INQUIRE MONITOR tells you whether monitoring is switched on or off, which classes of monitoring data are to be collected, and the current settings of the monitoring options.

**Input:** Press the Clear key to clear the screen. There are two ways of commencing this transaction:

- Type CEMT INQUIRE MONITOR (the minimum abbreviation is CEMT I MON). You get a display that lists the current status.
- Type CEMT INQUIRE MONITOR (CEMT I MON) followed by as many of the other attributes as are necessary to limit the range of information that you require. So, for example, if you enter cemt i mon, the resulting display will show you the details of all monitoring data classes being collected and the current settings of the monitoring options.

You can then tab to the highlighted or blank fields and overtype them with the required values.

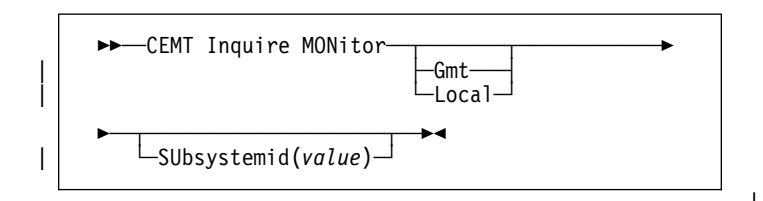

# **Sample screen**

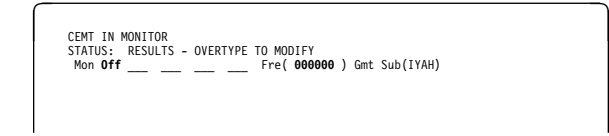

#### Figure 72. CEMT INQUIRE MONITOR screen

**Note:** The underscores on the sample screen indicate the positions of 'negative' attributes (blank fields).

# **Displayed fields**

#### **Mon**itor

indicates that this panel relates to a MONITOR inquiry.

#### **On|Off**

displays whether monitoring is active. The values are:

- **On** Monitoring data is accumulated continuously, and is collected (written out to an SMF data set) for each of the classes of monitoring data that is active.
- **Off** No monitoring data is accumulated or collected, irrespective of the settings of the monitoring data classes.

**Note:** You can reset this value by overtyping it with a different value.

# **Per**formance**|Nop**erformance

displays whether the performance class of monitoring data is being collected. The values are:

# **Per**formance

Performance-class monitoring data is being collected.

**Nop**erformance

Performance-class monitoring data is not being collected.

**Note:** Because this is a 'negative' attribute, the field appears blank. You can, however, tab to this field and overtype it with a different value.

#### **Eve**nt**|Noe**vent

displays whether the SYSEVENT class of monitoring data is being collected. The values are:

#### **Eve**nt

SYSEVENT-class monitoring data is being collected.

Note: There are implications with using the Event class of monitoring and MVS 5.1 WLM. For information, see the CICS/ESA Performance Guide.

#### **Noe**vent

SYSEVENT-class monitoring data is not being collected.

**Note:** Because this is a 'negative' attribute, the field appears blank. You can, however, tab to this field and overtype it with a different value.

#### **Exc**ept**|Noe**xcept

displays whether the exception class of monitoring data is being collected. The values are:

#### **Exc**ept

Exception-class monitoring data is being collected.

#### **Noe**xcept

Exception-class monitoring data is not being collected.

**Note:** Because this is a 'negative' attribute, the field appears blank. You can, however, tab to this field and overtype it with a different value.

# **CEMT INQUIRE MONITOR**

#### | **Con**verse**|Noc**onverse

displays whether conversational tasks are to have separate performance class records produced for each pair of terminal control I/O requests (Converse or Send/Receive pair). The values are:

### | **Con**verse

Separate performance class records will be produced.

#### | **Noc**onverse

Separate performance class records will not be produced.

**Note:** Because this is a 'negative' attribute, the field appears blank. You can, however, tab to this field and overtype it with a different value.

# | **Syn**cpoint**|Nos**yncpoint

displays whether a transaction performance class record is produced when a transaction takes an explicit or implicit syncpoint (unit-of-work), except when the syncpoint is part of task termination or a syncpoint rollback. The values are:

# | **Syn**cpoint

A transaction performance class record will be produced.

#### | **Nos**yncpoint

A transaction performance class record will not be produced.

**Note:** Because this is a 'negative' attribute, the field appears blank. You can, however, tab to this field and overtype it with a different value.

### | **Fre**quency**(value)**

displays the interval for which monitoring automatically produces a transaction performance class record for any long-running transaction that has been in the system for a greater time than the interval. FREQUENCY values can be either 000000 (meaning that FREQUENCY monitoring is inactive), or in the range 001500-240000.

**Note:** You can reset this value by overtyping it with a different value.

### | **Gmt|Loc**al

displays whether the time stamp fields in the performance class monitoring data are returned in GMT or local time to an application using the EXEC CICS | COLLECT STATISTICS MONITORING(taskno) command. The values are:

**Gmt** The time stamp fields in the performance class data are Greenwich mean time (GMT).

| **Loc**al

The time stamp fields in the performance class data are local time.

For programming information on the EXEC CICS | COLLECT STATISTICS command, see the CICS/ESA System Programming Reference manual.

### | **Sub**systemid**(value)**

displays a 4-character name used as the subsystem identification in the monitoring SYSEVENT class records. The subsystem identification defaults to the first 4 characters of the VTAM generic APPLID.

| For information on the SYSEVENT class of monitoring data and the subsystem identification, see the CICS/ESA | Performance Guide.

# **CEMT INQUIRE NETNAME**

**Function:** Retrieve information about a network.

**Description:** If you are familiar with network names, you may prefer to use this command as an alternative to CEMT INQUIRE TERMINAL.

**Input:** Press the Clear key to clear the screen. There are two ways of commencing this transaction:

- Type CEMT INQUIRE NETNAME (the minimum abbreviation is CEMT I N). You get a display that lists the current status.
- Type CEMT INQUIRE NETNAME (CEMT I N) followed by as many of the other attributes as are necessary to limit the range of information that you require. So, for example, if you enter cemt i n ins ati, the resulting display will show you the details of only those netnames that are in service and available for use.

You can then tab to the highlighted or blank fields and overtype them with the required values.

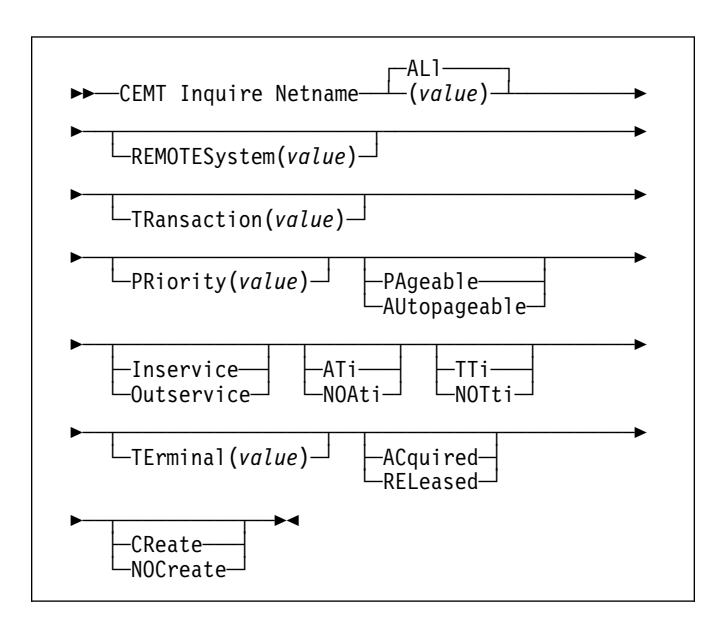

# **ALl**

is the default. For example, if you inquire about terminals, you receive information about all terminals, unless you specify a terminal identifier, a terminal class identifier, or a system identifier.

# **(value)**

specifies an 8-character network name.

The remaining operands for NETNAME are identical to those for CEMT INQUIRE TERMINAL.

# **Sample screen**

```
CEMT IN NETNAME<br>STATUS: RESULTS - OVERTYPE TO MODIFY<br>Net(IGKS265 ) Tra(CEMT) Pri( <b>000 ) Pag Ins Ati Tti ___<br>Ter(S205) Acq ___
```
# Figure 73. CEMT INQUIRE NETNAME screen

**Note:** The underscores on the sample screen indicate the positions of 'negative' attributes (blank fields).

# **Displayed fields**

### **Net**name

indicates that this panel relates to a NETNAME inquiry.

#### **(value)**

displays an 8-character network name.

For a physical terminal, the Net(name) is the name by which this terminal is known to VTAM.

For ISC sessions, the Net(name) is the name by which the session (or group of sessions) is known to VTAM.

For IRC sessions, the Net(name) is the name used by the connected region to logon to the interregion communication program (DFHIRP).

| For EXCI sessions, the Net(name) is **DFHGEN** for generic sessions and, for specific sessions, it is the value of the user\_name parameter used in the EXCI | INITIALISE\_USER call.

When an inquiry is made on DFHGEN, the name is an 8-character field with a leading and trailing blank | (' DFHGEN '). The name must be enclosed in quotes and include the blanks, so you enter the command on the screen as follows:

| CEMT INQ NETNAME(' DFHGEN ')

# **Tra**nsaction**(value)**

displays a 4-character string indicating the name of the transaction currently being processed with this terminal as its principal facility or as a secondary facility.

# **Pri**ority**(value)**

displays a 3-character string indicating the priority of this terminal relative to other terminals. The priority of a task is the sum of the transaction priority, the terminal priority, and the operator priority. Priority has no meaning for terminals that are ISC sessions being used as alternative facilities. The value is in the range 0–255, where 255 is the highest priority.

**Note:** You can reset this value by overtyping it with a different value.

### **Pag**eable**|Aut**opageable

displays whether pages after the first in a series are written to the terminal on request from the operator or automatically. The values are:

### **Pag**eable

Pages are written on request.

#### **Aut**opageable

Pages are written automatically.

**Note:** You can reset this value by overtyping it with a different value.

#### **Ins**ervice**|Out**service

displays whether the terminal is available for use. The values are:

#### **Ins**ervice

The terminal is available for use. For VTAM, INSERVICE means that the terminal can be | ACQUIRED. For IRC sessions, INSERVICE | means that the connection to the MRO partner is | INSERVICE.

#### **Out**service

The terminal is not available for use. Setting a terminal OUTSERVICE means that the terminal can no longer be used by transactions. If PURGE or FORCEPURGE is also specified, any transaction using the terminal is terminated abnormally. If PURGE or FORCEPURGE is not specified, the transaction is allowed to terminate normally, but no further transactions are allowed to use the terminal. For VTAM, setting a terminal OUTSERVICE also causes it to be released and the operator to be signed off, either immediately or when the current transaction has terminated.

| For IRC sessions, OUTSERVICE means that the | connection to the MRO partner is OUTSERVICE.

> In an LU6.1 ISC session, the connection is set OUTSERVICE if there are no allocatable sessions left.

**Note:** For physical terminals and LU6.1 sessions, you can reset this value by overtyping it with a different value.

#### **Ati|Noa**ti

displays whether the terminal is available for use by transactions that are automatically initiated from within CICS or, if the terminal is an ISC session, by transactions that are using this session as an alternate facility to communicate with another system. The values are:

**Ati** The terminal is available for use.

#### **Noa**ti

The terminal is not available for use.

**Note:** Because this is a 'negative' attribute, the field appears blank. You can, however, tab to this field and overtype it with a different value.

**Note:** You can reset this value by overtyping it with a different value.

**Note:** A terminal cannot be defined with both NOATI and NOTTI.

#### **Tti|Not**ti

displays whether the terminal can be used by the transactions that are initiated from this terminal. The values are:

- **Tti** This terminal can be used by transactions.
- **Not**ti This terminal cannot be used by transactions.

**Note:** Because this is a 'negative' attribute, the field appears blank. You can, however, tab to this field and overtype it with a different value.

#### **Notes:**

- 1. You can reset this value by overtyping it with a different value.
- 2. A terminal cannot be defined with both NOATI and NOTTI.

# **Pur**ge**|For**cepurge

displays whether the transactions running with the named terminal can be purged. The values are:

#### **Pur**ge

Transactions can be terminated only if system and data integrity can be maintained. A transaction is to be purged if its definition specifies SPURGE=NO.

# **For**cepurge

Transactions are to be purged immediately. This can lead to unpredictable results and should be used only in exceptional circumstances.

#### **Ter**minal**(value)**

displays a 4-character terminal identifier (1–4 characters) as specified in an installed terminal definition.

#### **Acq**uired**|Col**dacquired**|Rel**eased **(VTAM only)**

displays whether CICS is in session with the logical unit represented by this terminal. The values are:

#### **Acq**uired

CICS is in session with the logical unit represented by the terminal.

### **Col**dacquired

CICS is in session with the logical unit represented by the terminal, where no resynchronization is required.

#### **Rel**eased

CICS is not in session with the logical unit represented by the terminal. If you set this option to RELEASED, a session is terminated immediately if you also specify the PURGE option, otherwise the session is terminated when the current active transaction finishes.

**Note:** For physical terminals and LU6.1 sessions, you can reset this value by overtyping it with a different value.

### **Cre**ate**|Noc**reate **(VTAM only)**

displays whether the terminal can be acquired automatically by ATI transactions. This cannot be specified for IRC sessions. The values are:

#### **Cre**ate

If the terminal is not in session, CICS acquires it if it is needed to satisfy an ATI request.

#### **Noc**reate

If the terminal is not in session, CICS does not acquire it to satisfy an ATI request. A session must be started by, for example, a logon request or a CEMT SET TERMINAL ACQUIRED command before the ATI request can be satisfied.

If NOCREATE is set for an LU6.1 ISC session and there are no allocatable sessions left, the connection is placed OUTSERVICE.

**Note:** Because this is a 'negative' attribute, the field appears blank. You can, however, tab to this field and overtype it with a different value.

**Note:** You can reset this value by overtyping it with a different value.

# **CEMT INQUIRE PARTNER**

**Function:** Retrieve information about the partner table.

**Description:** INQUIRE PARTNER returns information from the partner table (side information table) installed in your system. There is no SET PARTNER function. However the INQUIRE PARTNER screen does allow you to type a D in the left-hand margin by the partnername to be discarded (the CEMT DISCARD PARTNER function).

For information on partners, see the CICS/ESA Resource Definition Guide.

**Input:** Press the Clear key to clear the screen. There are two ways of commencing this transaction:

- Type CEMT INQUIRE PARTNER (the minimum abbreviation is CEMT I PA). You get a display that lists the current status.
- Type CEMT INQUIRE PARTNER (CEMT I PA) followed by as many of the other attributes as are necessary to limit the range of information that you require.

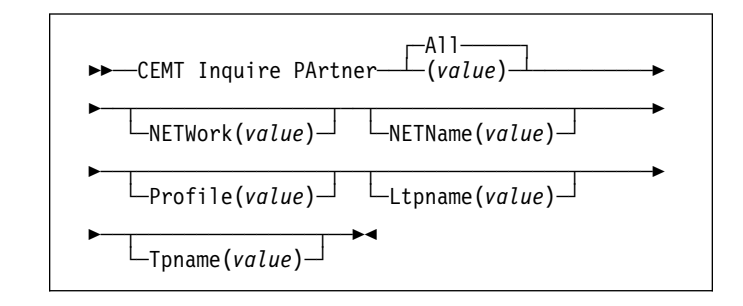

**All** is the default.

#### **(value)**

specifies the 8-character partner name as specified in the installed partner definition.

# **Sample screen**

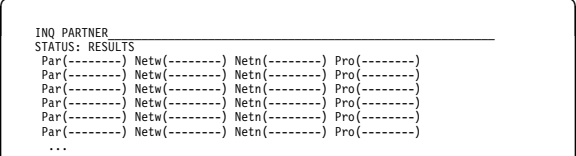

Figure 74. Initial screen layout for CEMT INQUIRE PARTNER

If a "?" is typed in column 2 (see Figure 74), an expanded display for the line in question is shown in Figure 75 on page 82.

# **CEMT INQUIRE PITRACE**

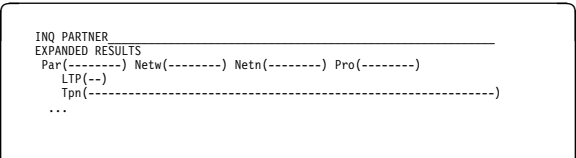

Figure 75. Expanded screen layout for CEMT INQUIRE PARTNER with TPNAME

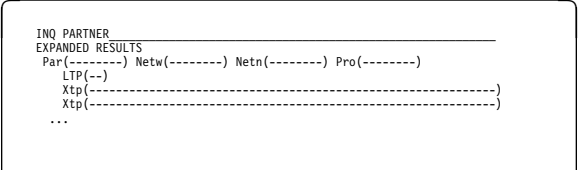

Figure 76. Expanded screen layout for CEMT INQUIRE PARTNER with XTPNAME

To discard a partner, type a "D" by the partner name and press ENTER.

# **Displayed fields**

#### **Par**tner

indicates that this panel relates to a PARTNER inquiry.

#### **(value)**

displays the 8-character partner name as specified in the installed partner definition.

#### **Netw**ork**(value)**

displays the 8-character name of the network in which the partner is located.

#### **Netn**ame**(value)**

displays the 8-character name of the node at which the partner is located.

#### **Pro**file**(value)**

displays the 8-character name of the CICS profile associated with the partner.

#### **LTP**name**(value)**

displays the length of the name of the remote transaction program (TPNAME), in bytes.

#### **Tpn**ame**(value)**

displays the 64-character name of the remote transaction program.

### **Xtp**name**(value)**

displays TPNAME in hexadecimal (128 characters) when there are nonprintable characters.

# **CEMT INQUIRE PITRACE**

**Function:** Retrieve information about the status of program isolation trace.

**Description:** INQUIRE PITRACE tells you whether program isolation trace is ON or OFF.

You can overtype the relevant field or use SET PITRACE to switch the program isolation trace on or off.

For guidance on using program isolation tracing, see the CICS/ESA Problem Determination Guide.

**Input:** Press the Clear key and type CEMT INQUIRE PITRACE (the minimum abbreviation is CEMT I PI).

You will get a display screen. If you want to change the displayed value, you can then tab to the highlighted field and overtype it as required.

#### **Displayed fields**

#### **Pit**trace

indicates that this panel relates to a PITRACE inquiry.

#### **On|Off**

displays whether IMS program isolation trace records are being written to the CICS system log. The values are:

- **On** IMS program isolation trace records are being written.
- **Off** IMS program isolation trace records are not being written.

# **CEMT INQUIRE PROFILE**

**Function:** Retrieve information about a transaction profile.

**Description:** INQUIRE PROFILE returns information about the profiles installed in your system. There is no SET PROFILE function. However, the INQUIRE PROFILE screen does allow you to type a D in the left-hand margin by the name of the profile to be discarded (the DISCARD PROFILE function).

**Input:** Press the Clear key and type CEMT INQUIRE PROFILE (the minimum abbreviation is CEMT I PROF).

You will get a display screen, a sample of which is shown below.

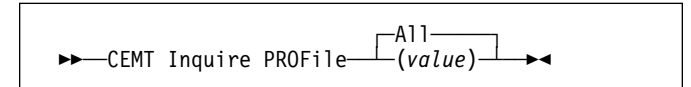

#### **All** is the default.

#### **(value)**

is the name of a specific profile.

To discard a profile, type a "D" by the profile name and press ENTER.

# **Sample screen**

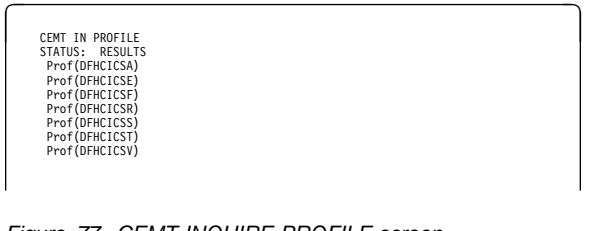

Figure 77. CEMT INQUIRE PROFILE screen

#### **Displayed fields**

#### **Prof**ile

indicates that this panel relates to a PROFILE inquiry.

#### **(value)**

displays the 8-character name of a profile installed in your system.

# **CEMT INQUIRE PROGRAM**

**Function:** Retrieve information about programs, maps, or partition sets.

**Description:** INQUIRE PROGRAM returns information about the programs, map sets, and partition sets that are defined to your system.

Only programs that have been defined in the CICS system definition (CSD) file and installed on the running CICS system are accessible through CEMT.

The default value is not shown unless it has been set by the user.

**Input:** Press the Clear key to clear the screen. There are two ways of commencing this transaction:

- Type CEMT INQUIRE PROGRAM (the minimum abbreviation is CEMT I PROG). You get a display that lists the current status.
- Type CEMT INQUIRE PROGRAM (CEMT I PROG) followed by as many of the other attributes as are necessary to limit the range of information that you require. So, for example, if you enter cemt i prog c e, the resulting display will show you the details of only those programs that are written in C language and are enabled.

You can then tab to the highlighted or blank fields and overtype them with the required values.

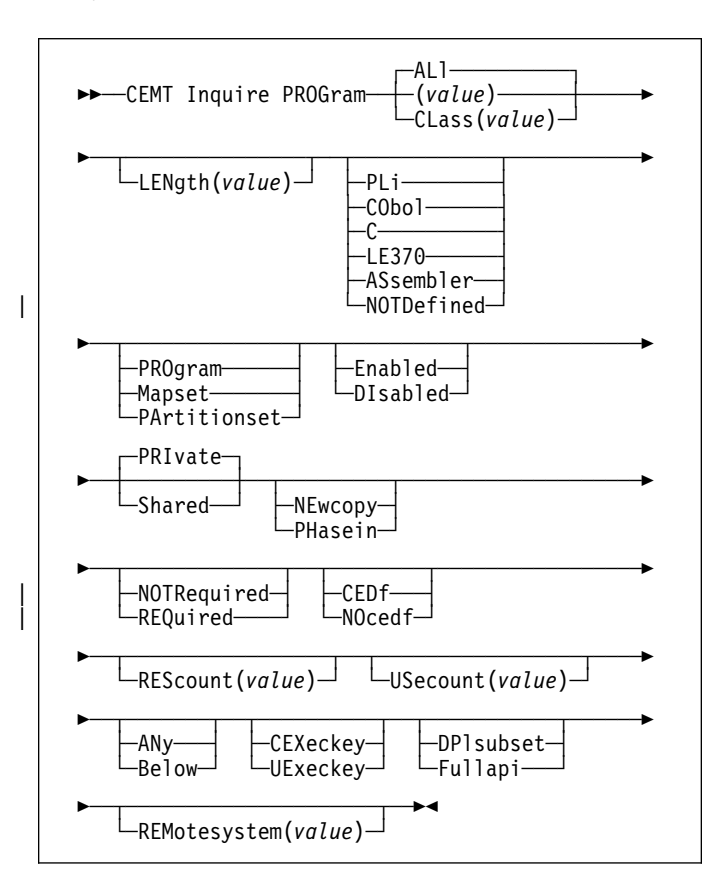

### **ALl**

is the default.

# **CLass(value)**

is the 2-character suffix of a program list table (PLT). Use this option to inquire on those programs defined in the specified PLT. Note that, unlike a shutdown PLT, it is not mandatory to define a program definition for a startup PLT. However, if you want to use the CLASS option, you must define and install a program resource definition for the PLT specified by "clasid".

If the clasid specified is the suffix of a PLT that does not have a program definition, the INQUIRE PROGRAM CLASS(clasid) command returns a 'CLASS NOT FOUND' message.

# **(value)**

is a program identifier (1–8 characters), which is the name of a specific program entry in the table of installed program definitions. If you omit the program name, the ALL option is assumed by default.

You cannot specify the CLASS option and a program name.

# **Sample screen**

| CEMT IN PROGRAM                                                                         |
|-----------------------------------------------------------------------------------------|
| STATUS: RESULTS - OVERTYPE TO MODIFY                                                    |
| Prog(APP001) Len(0000000) Pro Ena Pri Req Ced                                           |
| Res(000) Use(0000000) Bel Uex Ful                                                       |
| Prog(DFHACP ) Len(0008216) Ass Pro Ena Pri                                              |
| Res(001) Use(0000003) Any Cex Ful                                                       |
| Prog(DFHAKP) Len(0005672) Ass Pro <b>Ena Pri</b>                                        |
| Res(000) Use(0000001) Bel Cex Ful                                                       |
| Prog(DFHAMP ) Len(0000000) Ass Pro <b>Ena Pri</b>                                       |
| Res(000) Use(0000001) Any Cex Ful                                                       |
| Prog(DFHAPATT) Len(0000632) Ass Pro Ena Sha                                             |
| Res(005) Use(0000017) Any Cex Ful                                                       |
| Prog(DFHBRCP ) Len(0000000) Ass Pro <b>Ena Pri</b><br>Res(000) Use(0000000) Bel Cex Ful |
| Prog(DFHCCNV ) Len(0000000) Ass Pro <b>Ena Pri</b>                                      |
| Res(000) Use(0000000) Any Cex Ful                                                       |
| Prog(DFHCETRA) Len(0000000) Ass Pro Ena Pri                                             |
| Res(000) Use(0000000) Any Cex Ful                                                       |
| Prog(DFHCETRB) Len(0000000) Ass Pro <b>Ena Pri</b>                                      |
| Res(000) Use(0000000) Any Cex Ful                                                       |
| + Prog(DFHCETRC) Len(0000000) Ass Pro <b>Ena Pri</b>                                    |
| Res(000) Use(0000000) Any Cex Ful                                                       |

Figure 78. CEMT INQUIRE PROGRAM screen

**Note:** The underscores on the sample screen indicate the positions of 'negative' attributes (blank fields).

# **Displayed fields**

# **Prog**ram

indicates that this panel relates to a PROGRAM inquiry.

# **(value)**

displays an 8-character program identifier (1–8 characters), which is the name of a specific program entry in the table of installed program definitions.

# **Len**gth**(value)**

displays the size of the program in bytes. The value returned is 0000000 if the program has not been loaded during this CICS run.

# **Pli|Cob**ol**|C|Le3**70**|Ass|Not**defined

displays the language in which the

```
+ APAR PN79813
```
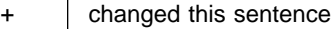

+ module is written if known, or the defined language if not. The values are:

# **PL/I, COBOL, C, LE370, or Assembler**

Supported languages. In the case of LE370, the program exploits multi-language support, or has been compiled by the SAA Language Environment/370 (LE/370)-enabled compiler.

#### | **Notdefined**

The language in which the program has been written is not defined.

# **Pro**gram**|Map**set**|Par**titionset

displays the type of program. The values are:

# **Pro**gram

The entry is defined in the CICS system definition as a program.

# **Map**set

The entry is defined in the CICS system definition as a map set.

# **Par**titionset

The entry is defined in the CICS system definition as a partition set.

# **Ena**bled**|Dis**abled

displays whether the program is available for use. The values are:

# **Ena**bled

The program is available for use.

# **Dis**abled

The program is not available for use.

**Note:** Programs beginning with "DFH" cannot be disabled because these characters are reserved for use by CICS.

**Note:** You can reset this value by overtyping it with a different value.

# **Sha**red**|Pri**vate

displays, when the next NEWCOPY or PHASEIN request is received, where the next new copy of the program is to be loaded from. The values are:

# **Sha**red

CICS is using, or will use, a shared copy of the program from the link pack area (LPA). If no LPA version is available, the program is loaded from DFHRPL.

# **Pri**vate

The next new copy of the program is to be loaded from the DFHRPL library.

**Note:** You can reset this value by overtyping it with a different value.

### **New**copy**|Pha**sein

displays when to load a new copy of the program. The values are:

### **New**copy

CICS uses a new copy of the program when all the transactions currently using the program have finished (RESCOUNT equal to zero). CICS loads the new version either from the DFHRPL library concatenation or uses an LPA-resident version, depending on the PRIVATE or SHARED options. PRIVATE is the default setting.

Note: NEWCOPY cannot be specified for a program specified with the HOLD option.

#### **Pha**sein

CICS uses a new copy of the program now for all new transaction requests. CICS continues to use the old copy for all currently running transactions until they have finished (RESCOUNT equal to zero). CICS loads the new version either from the DFHRPL library concatenation or uses an LPA-resident version, depending on the PRIVATE or SHARED options. PRIVATE is the default setting.

Note: PHASEIN cannot be specified for a program specified with the HOLD option.

PHASEIN performs a REFRESH PROGRAM function to inform the loader domain that a new version of the program has been cataloged and that this version of the named program should be used in all future ACQUIRE requests.

Until the program goes to a zero RESCOUNT and a subsequent ACQUIRE PROGRAM has been performed, CEMT INQUIRE PROGRAM ( ) will return information on the first copy of the program.

### | **Not**required**|Req**uired

displays the load status of the specified program. The values are:

#### | **Not**required

The program status is either LOADABLE or NOT\_LOADED, and you do not have to specify CEMT SET PROGRAM NEWCOPY or CEMT SET PROGRAM PHASEIN.

#### | **Req**uired

The program status is NOT\_LOADABLE. This means that a search for the program failed during a load operation, and the program has been marked as not loadable to avoid the overhead of further load attempts.

You need to specify CEMT SET PROGRAM | NEWCOPY or CEMT SET PROGRAM PHASEIN to reset the status to NOT\_LOADED, which will enable the program to be loaded. However, before doing this, you should ensure that there is a copy of the program in the DFHRPL library concatenation.

# **CEMT INQUIRE PROGRAM**

#### **Ced**f**|Noc**edf

displays what action the execution diagnostic facility (EDF) is to take for this program when the program runs under EDF. The values are:

**Ced**f When EDF is active, CEDF initiation and termination screens are shown by CEDF while this program is running. Other screens are also shown unless the program was translated using the NOEDF translator option.

#### **Noc**edf

All CEDF activities, including initiation and termination screens, stop while this program is being processed.

### **Res**count**(value)**

displays a 3-character string identifying the number of separate invocations of this program that are taking

- # place at the time of this inquiry. Note that this is not
- # necessarily the same as the number of times the module
- # has been loaded from dfhrpl.

#### **Use**count**(value)**

+ displays a 10-character string identifying the total number of times the program has been executed since the start of the current CICS session.

#### **Any|Bel**ow

displays whether the program is able to accept data addresses higher than 16MB. The values are:

**Any** The program can handle 31-bit addresses. The address of the data can be above or below the 16MB boundary. CICS returns an address above the 16MB boundary if possible.

#### **Bel**ow

The program can handle only 24-bit addresses and must therefore be given addresses of data located below the 16MB boundary. If necessary, CICS copies data below the 16MB boundary before passing its address to the application program.

# **Cex**eckey**|Uex**eckey

displays which access key the program is executing in. The values are:

# **Cex**eckey

The program is executing in CICS access key, and has read and write access to both CICS-key and user-key storage.

#### **Uex**eckey

The program is executing in user access key, and has write access to user-key storage, but read-only access to CICS-key storage.

### **Dpl**subset**|Ful**lapi

displays whether the program is restricted to the API subset as for a distributed program link request. The values are:

# **Dpl**subset

The program is restricted to the DPL API subset, as for a distributed program link request, when it runs in the local CICS region.

A program is always restricted to the DPL subset when it is invoked in a remote region via a DPL request, even if this option is not specified.

#### **Ful**lapi

The program is not restricted to the DPL subset of the CICS API when it runs in the local CICS region, and can use the full API.

A program is always restricted to the DPL subset when it is invoked in a remote region via a DPL request, regardless of this option.

**Note:** You can reset this value by overtyping it with a different value.

#### **Rem**otesystem**(value)**

displays the 4-character name of the remote system in which the program is to execute.

# **CEMT INQUIRE QUEUE**

See CEMT INQUIRE TDQUEUE on page 98. (QUEUE is accepted for INQUIRE commands, but the correct keyword is TDQUEUE.)

# **CEMT INQUIRE STATISTICS**

**Function:** Retrieve statistics information.

**Description:** INQUIRE STATISTICS tells you the interval during which statistics are accumulated, the end-of-day time for shutdown (or logical end-of-day) statistics, the time at which statistics are next recorded (that is, written to an SMF data set), and whether statistics recording is currently on or | off.

For details of how to print statistics using the CICS-supplied utility program DFHSTUP, see the CICS/ESA Operations and Utilities Guide.

NEXTTIME cannot be specified on an INQUIRE or SET STATISTICS command, but its value is displayed when INQUIRE STATISTICS is issued. NEXTTIME indicates the time at which statistics will next be recorded and reset. If statistics are in the OFF condition, this is at the end of the day. Otherwise, in the ON condition, it is the earlier time of either the next interval to occur or the end of the day.

**Input:** Press the Clear key and type CEMT INQUIRE STATISTICS (the minimum abbreviation is CEMT I ST).

You will get a display screen, a sample of which is shown below. If you want to change any of the values shown, you can then tab to the highlighted or blank fields and overtype them as required.

# **Sample screen**

CEMT IN STATI<br>STATUS: RESULTS - OVERTYPE TO MODIFY<br>Sta On \_\_\_\_\_\_\_\_ Int( **030000** ) End( **000000** ) Nex(150000)

#### Figure 79. CEMT INQUIRE STATISTICS screen

**Note:** The underscores on the sample screen indicate the positions of 'negative' attributes (blank fields).

# **Displayed fields**

### **Sta**tistics

indicates that this panel relates to a STATISTICS inquiry.

#### **On|Off**

displays whether the recording of interval statistics is switched on or off. End-of-day statistics, requested statistics, and unsolicited statistics are always recorded, irrespective of the setting of the ON or OFF option. (Requested statistics are those called for by a CEMT PERFORM STATISTICS command or by an EXEC | CICS PERFORM STATISTICS RECORD command.) The values are:

- **On** Interval statistics are being recorded. Counters are incremented as usual, and are reset at the expiry of each interval and at end-of-day.
- **Off** Interval statistics are not being recorded. Counters are still incremented as usual, and the recording of end-of-day, requested, and unsolicited | statistics is still made.

**Note:** You can reset this value by overtyping it with a different value.

#### **Res**etnow**|Nor**esetnow

displays whether the statistics counters are to be reset. The values are:

# **Res**etnow

The statistics counters are to be reset. The reset takes effect only if the recording option is changed from OFF to ON or from ON to OFF. For information about the effect of reset on each individual counter, see the CICS statistics tables in the CICS/ESA Performance Guide.

The action, for each counter, is one of the following:

- Not reset
- Reset to zero
- Reset to 1
- Reset to current value (this applies to peak values)
- An exception to the above.

**Note:** You can reset this value by overtyping it with a different value.

#### **Nor**esetnow

The statistics counters are not to be reset.

**Note:** Because this is a 'negative' attribute, the field appears blank. You can, however, tab to this field and overtype it with a different value.

#### **Rec**ordnow**|Nor**ecordnow

displays whether existing statistics are to be written to an SMF data set. The values are:

#### **Rec**ordnow

Existing statistics are to be written to an SMF data set. The statistics are those collected since the last ENDOFDAY or INTERVAL collection, or since the last time the RESETNOW function was used in this or the PERFORM STATISTICS command.

#### **Nor**ecordnow

Existing statistics are not written to an SMF data set.

**Note:** Because this is a 'negative' attribute, the field appears blank. You can, however, tab to this field and overtype it with a different value.

#### **Notes:**

- 1. You can reset this value by overtyping it with a different value.
- 2. When both Rec(ordnow) and Res(etnow) are specified, statistics counters are written to the SMF | data set and reset. The statistics that you are given are those collected since the last ENDOFDAY or INTERVAL collection, or since the last time the RESETNOW function was used in this or the PERFORM STATISTICS command.
	- 3. RECORDNOW RESETNOW and NORECORDNOW NORESETNOW take effect only when the recording status is changed.

# **Int**erval**(hhmmss)**

displays the length of time during which the statistics counters are incremented. At the end of each interval, the accumulated statistics are recorded and the statistics counters are reset.

**Note:** You can reset this value by overtyping it with a different value.

Interval times must be in the range 000100–240000. The default interval value is 030000. The interval value can be adjusted, but will have no effect unless the statistics recording status is set ON. You can set the statistics recording status ON or OFF using the RECORDING option on this command or by using the STATRCD system initialization parameter.

The arrival of the ENDOFDAY time always causes the current interval to be ended (possibly prematurely) and a new interval to be started. Only end-of-day statistics are recorded at the end-of-day time, even if it coincides exactly with the expiry of an interval.

| Changing the ENDOFDAY value has an immediate effect on the times at which INTERVAL statistics are recorded. New interval expiry times are recalibrated in accordance with the new end-of-day time.

When you change the INTERVAL value or the | ENDOFDAY value (and also when CICS is initialized), the length of the current (or first) interval is adjusted so that it expires after an integral number of intervals from the end-of-day time.

These rules are illustrated by the following example, where **I** indicates an interval recording, INTERVAL is set at 3-hourly intervals, CICS is initialized at 0815 hours, and **E** indicates the ENDOFDAY setting at 1700 hours.

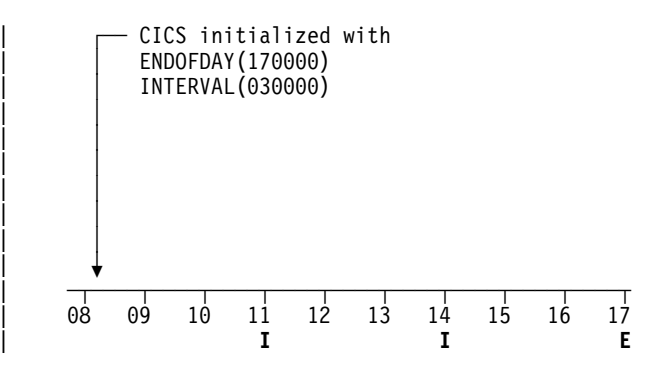

Note: In this example, there would have been an interval at 0800 hours if CICS had been initialized earlier.

If you want your end-of-day recordings to cover 24 hours, set INTERVAL to 240000.

#### **End**ofday**(hhmmss)**

displays the end-of-day time for recording statistics. At end-of-day, the current values of the CICS statistics counters are written out to an SMF data set and the statistics counters are reset.

End-of-day times must be in the range 000000–235959. The default end-of-day time is 12 midnight (000000).

#### **Nex**time**(hhmmss)**

displays the time at which statistics are next recorded and reset. This is the expiry time of the current interval or the end-of-day time, whichever is earlier.

# **CEMT INQUIRE SYDUMPCODE**

**Function:** Retrieve information about the system dump code table.

**Description:** INQUIRE SYDUMPCODE allows you to see the current settings of the entries in the system dump table. 'NO' settings (NOSYSDUMP, for example) are shown as blank.

The INQUIRE command tells you:

- The system dump code or message identifier
- Whether or not CICS takes a system dump
- | Whether the system dump request is local or related
	- Whether or not CICS is to shut down following the dump
	- The current number of dumps taken
	- The maximum number of dumps
- | . Whether or not a dump produced by CICS is eligible for suppression by the MVS Dump Analysis and Elimination (DAE) component.

A system dump code is the CICS message number with the DFH prefix removed. Typically this leaves a 6-character code comprising 2 alphabetic characters and 4 numeric characters, for example AP0001. The command syntax permits up to 8 characters for the dump code and the dump codes you specify are padded with trailing spaces.

Each message has its own system default actions that you cannot necessarily override with the SET command. For example, when a serious error occurs, CICS shuts down even if you have asked for no shut down. See the CICS/ESA Messages and Codes manual for information about the system action for each message.

There are other system parameters that take priority over your dump table entries. For example, EXEC CICS SET SYSTEM DUMPING NOSYSDUMP, or a DUMP=NO system initialization parameter inhibits system dumping. For information on using dumps, see the CICS/ESA Problem Determination Guide.

The transaction dump command SET TRDUMPCODE can also cause CICS to produce system dumps for the specified transaction dump code.

**Input:** Press the Clear key to clear the screen. There are two ways of commencing this transaction:

- Type CEMT INQUIRE SYDUMPCODE (the minimum abbreviation is CEMT I SYD). You get a display that lists the current status.
- Type CEMT INQUIRE SYDUMPCODE (CEMT I SYD) followed by as many of the other attributes as are necessary to limit the range of information that you require. So, for example, if you enter cemt i syd sy sh, the resulting display will show you the details of only those system

dump codes for which a system dump is to be taken and CICS is to be shut down.

You can then tab to the highlighted or blank fields and overtype them with the required values.

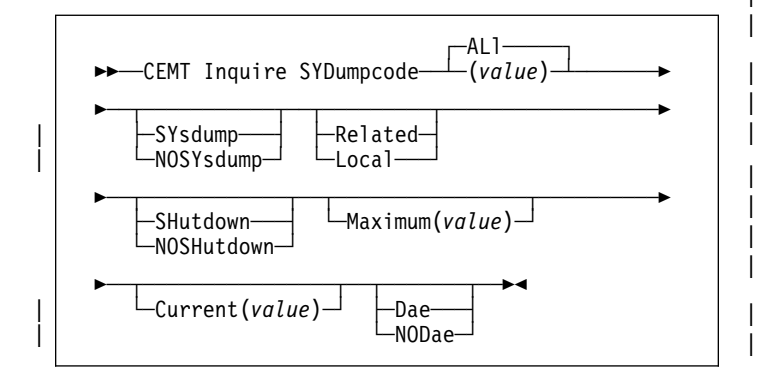

# **ALl**

is the default.

#### **(value)**

is an 8-character system dump code. See the CICS/ESA Messages and Codes manual for details of the codes.

# **Sample screen**

CEMT IN SYD<br>STATUS: RESULTS - OVERTYPE TO MODIFY<br>Syd(AP0001 ) **Sys Loc** Max( 001 ) Cur(0000) Dae Syd(AP0001 ) **Sys Loc** 

Figure 80. CEMT INQUIRE SYDUMPCODE screen

# **Displayed fields**

# **Syd**umpcode

indicates that this panel relates to a SYDUMPCODE inquiry.

# **(value)**

displays an 8-character system dump code. See the CICS/ESA Messages and Codes manual for details of the codes.

# **Sys**dump**|Nos**ysdump

displays whether a system dump is taken for this system dump code. The values are:

# **Sys**dump

A system dump is taken for this system dump code.

# **Nos**sysdump

A system dump is not taken for this system dump code.

# | **Rel**ated**|Loc**al

displays whether a system dump request is to be sent to | MVS images in the sysplex which are running XCF/MRO connected CICS regions related to the CICS region on which the dump is initiated.

Note: A related CICS region is one in which the unit of work identifiers, in the form of APPC tokens, of one or more tasks match those in the CICS region that issued the dump request.

#### | **Rel**ated

A system dump request is to be sent for this system dump code.

#### | **Loc**al

A system dump request is not to be sent to other | MVS images in the sysplex for this system dump code.

**Note:** You can reset this value by overtyping it with a different value.

# **Shu**tdown**|Nos**hutdown

displays whether CICS is to be shut down after the occurrence of an error corresponding to this dump code.

#### **Shu**tdown

CICS is to be shut down.

# **Nos**hutdown

CICS is not to be shut down.

# **Max**imum**(value)**

displays the maximum number of dump calls for this system dump code which result in system dumps being taken.

- # **APAR PQ01620**
- # added to the next sentence
- # The value is in the range 0-999 and can be specified by
- # using SYDUMAX in the SIT parameter. A value of 999 means the default, 'no limit'.

# **Cur**rent**(value)**

displays the number of dump calls that have been made for this dump code since it was last reset.

# **Res**et**|Rem**ove**|Add**

displays the action to be taken with this system dump code. The values are:

# **Res**et

The current number of calls for this dump code is reset to zero.

# **Rem**ove

This system dump code is removed from the system dump code table.

**Add** This system dump code is added to the system dump code table.

# | **Dae|Nod**ae

displays whether a dump taken for CICS is eligible for suppression by the MVS dump analysis and elimination (DAE) component. The values are:

Dae A system dump is eligible for suppression by the | DAE component.

#### | **Nod**ae

| A system dump will not be suppressed by the # DAE component. (However, be aware of the # SUPPRESS and SUPPRESSALL options in the # ADYSETxx parmlib member. These are controlled # by the VRADAE and VRANODAE keys in the # SDWA. They may lead to dump suppression even # though NODAE is set here. For information about # DAE, SUPPRESS, and SUPPRESSALL, see the # MVS ESA Planning: Problem Determination and # Recovery manual.

# **CEMT INQUIRE SYSTEM**

**Function:** Retrieve information about CICS.

**Input:** Press the Clear key to clear the screen. There are two ways of commencing this transaction:

- Type CEMT INQUIRE SYSTEM (the minimum abbreviation is CEMT I SYS). You get a display that lists the current status.
- Type CEMT INQUIRE SYSTEM (CEMT I SYS) followed by as many of the other attributes as are necessary to limit the range of information that you require.

You can then tab to the highlighted or blank fields and overtype them with the required values.

The SYSTEM keyword does not have to be typed. If you type just CEMT I, SYSTEM is assumed as the default.

To change various attributes, you can:

- Overtype your changes on the INQUIRE screen after tabbing to the appropriate field (see Figure 81)
- Use the CEMT SET SYSTEM command.

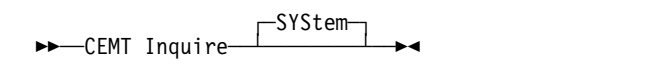

#### **Sample screen**

| T SYS<br>STATUS: RESULTS - OVERTYPE TO MODIFY<br>AGing (32768)<br>SToreprotect( ACTIVE )<br>AKp ( 00200 )<br>TIme( 0001000 )<br>CDsasize( 00524288 )<br>TRanisolate( INACTIVE )<br>CMDPROTEct( CMDPROT)<br>Udsasize( 00262144 )<br>DF1tuser( CICSID1<br>DSalimit ( 05242880 )<br>DTrprogram(WLMDYP<br>ECdsasize( 0002097152 )<br>EDsalimit ( 0020971520<br>ERdsasize( 0003145728 )<br>ESdsasize( 0001048576<br>EUdsasize( 0001048576 )<br>MAxtasks( 032 )<br>MRobatch( 001)<br>OPRel( 22 )<br>OPSys(X)<br>PROGAUTOCtlg( CTLGMODIFY )<br>PROGAUTOExit( DFHPGADX )<br>PROGAUTOInst ( AUTOACTIVE )<br>RDsasize( 00524288 )<br>REENTPROTEct ( REENTPROT )<br>RELease( 0410 )<br>RUnaway ( 0005000 )<br>SCandelay (0500) |
|----------------------------------------------------------------------------------------------------|
| SDsasize( 00262144 )<br>SOSStatus ( NOTSOS )                                                                                                    |
|                                                                                                    |

Figure 81. CEMT INQUIRE SYSTEM screen

#### **Displayed fields**

#### **AGing(value)**

displays the time factor for CICS to use in the priority aging algorithm for incrementing the priority of a task. The value is expressed as "milliseconds per unit of priority", and is in the range 0–65535.

The priority aging factor is defined initially by the PRTYAGE system initialization parameter, in which the value represents the number of milliseconds that must

elapse before the priority of a waiting task can be adjusted upward by 1. See the CICS/ESA System Definition Guide for information about the PRTYAGE parameter.

**Note:** You can reset this value by overtyping it with a different value.

### **AKp(value)**

displays the activity keypoint trigger value, which is the number of logging operations between the taking of keypoints. It is in the range 200–65535.

**Note:** You can reset this value by overtyping it with a different value.

You cannot change this value if AKPFREQ=0 was specified at system initialization.

#### **CDsasize(value)**

displays the size, in bytes, of the CICS dynamic storage area (CDSA). The size of this storage area is calculated and managed by CICS automatically, within the overall limits specified for all the DSAs that reside below the 16MB boundary.

### | **CMdprotect(value)**

displays whether command protection, which validates start addresses passed on in CICS commands, is active or not (that is, whether the CMDPROT system initialization parameter specifies YES or NO). The values are:

#### | **CMDPROT**

| Command protection is active. CICS checks to ensure that the task itself has write access to the storage referenced on the command before writing to the storage on the task's behalf.

#### | **NOCMDPROT**

Command protection is not active. CICS does not check to ensure that the task itself has write access to the storage referenced on the command before writing to the storage on the task's behalf.

#### | **DFltuser(value)**

displays the userid of the default user for this instance of the CICS region.

#### | **DSalimit(value)**

displays the maximum amount of storage, as a total number of bytes, within which CICS can dynamically allocate storage for the four individual DSAs that reside below the 16MB boundary. (See the CICS/ESA System Definition Guide for a description of the DSALIM system initialization parameter.)

Note: You can reset this value by overtyping it with a different value.

If DSALIMIT specifies a value lower than the current limit, CICS may not be able to implement the new limit immediately, but will attempt to do so over time as dynamic storage is freed in the individual DSAs.

#### **DTRProgram(pgrmid)**

displays the name of the program defined to control the dynamic routing of programs.

**Note:** You can reset this value by overtyping it with a different value.

#### **ECdsasize(value)**

displays the size, in bytes, of the extended CICS dynamic storage area (ECDSA) above the 16MB boundary. The size of this storage area is calculated and managed by CICS automatically, within the overall limits specified for all the DSAs that reside above the 16MB boundary.

#### | **EDsalimit(value)**

displays the maximum amount of storage, as a total number of bytes, within which CICS can dynamically allocate storage for the four individual DSAs that reside above the 16MB boundary. (See the CICS/ESA System Definition Guide for a description of the EDSALIM system initialization parameter.)

Note: You can reset this value by overtyping it with a different value.

If EDSALIMIT specifies a value lower than the current limit, CICS may not be able to implement the new limit immediately, but will attempt to do so over time as dynamic storage is freed in the individual DSAs.

# **ERdsasize(value)**

displays the size, in bytes, of the extended read-only dynamic storage area (ERDSA) above the 16MB boundary. The size of this storage area is calculated and managed by CICS automatically, within the overall limits specified for all the DSAs that reside above the 16MB boundary.

#### | **ESdsasize(value)**

displays the current size of the extended shared dynamic storage area (ESDSA). The size of this storage area is calculated and managed by CICS automatically, within the overall limits specified for all the DSAs that reside above the 16MB boundary.

#### **EUdsasize(value)**

displays the size, in bytes, of the extended user dynamic storage area (EUDSA) above the 16MB boundary. The size of this storage area is calculated and managed by CICS automatically, within the overall limits specified for all the DSAs that reside above the 16MB boundary.

#### **MAxtasks(value)**

displays the maximum number of tasks, both active and suspended, allowed at any one time in the CICS system. + It must have a value in the range 1–999.
## **Notes:**

- 1. You can reset this value by overtyping it with a different value.
- 2. The value assigned to MAXTASKS might be less than the requested value, because of CICS storage constraints. If this occurs, the message CEILING REACHED is displayed when the request is made.

#### **MRobatch(value)**

displays the number of MRO requests from connected regions which are to be batched before this region is posted. It is a value in the range 1–255.

**Note:** You can reset this value by overtyping it with a different value.

## **OPRel(value)**

displays the formal release number of the operating system currently running. For example, MVS/ESA 2.2 is represented by 22.

## **OPSys(value)**

displays the type of operating system currently running. A value of "X" represents MVS/ESA.

## | **PROGAUTOCtlg**

displays whether autoinstalled program definitions are to be cataloged. The values are:

## | **CTLGALL**

All autoinstalled program definitions are to be cataloged and restored on a warm or emergency start.

## | **CTLGMODIFY**

| Autoinstalled program definitions are to be cataloged only if they are modified (for example, by a CEMT SET PROGRAM command), so that the modified definitions are restored on a warm or emergency restart.

### | **CTLGNONE**

No autoinstalled program definitions are to be cataloged. They are autoinstalled again after a warm or emergency start.

Note: You can reset this value by overtyping it with a different value.

#### | **PROGAUTOExit(value)**

displays the name of the user-provided program that is called by the program autoinstall code to select or modify a model definition.

Note: You can reset this value by overtyping it with a different value.

## | **PROGAUTOInst**

displays whether autoinstall for programs is active or inactive. The values are:

## | **AUTOACTIVE**

Autoinstall for programs is active. On first use, if a program, mapset, or partitionset is not defined, the definition is created dynamically.

## | **AUTOINACTIVE**

Autoinstall is not active. If a program is not defined, a PGMIDERR or transaction abend occurs when it is referenced.

**Note:** You can reset this value by overtyping it with a different value.

## | **RDsasize(value)**

displays the current size of the read-only dynamic storage area (RDSA). The size of this storage area is calculated and managed by CICS automatically, within the overall limits specified for all the DSAs that reside below the 16MB boundary.

## | **REEntprotect(value)**

displays whether read-only storage is in use for reentrant programs (that is, whether the RENTPGM system initialization parameter specifies PROTECT or NOPROTECT). The values are:

## | **NOREENTPROTECT**

| CICS allocates storage for the read-only DSAs | (RDSA and ERDSA) from CICS-key storage. Reentrant programs do not have the protection of residing in read-only storage, and can be modified by programs executing in CICS key.

## | **REENTPROTECT**

| CICS allocates storage for the RDSA and ERDSA from key-0, non-fetch protected, storage. CICS loads reentrant programs into this storage, and the programs are protected by residing in read-only storage.

## **RELease(value)**

displays the level of the CICS code present. This is a 4-digit number representing the CICS version and release numbers. For example, CICS/ESA Version 4 Release 1 has the value ( 0410 ).

## **RUnaway(value)**

displays the interval, in milliseconds, for which a task can have control before it is assumed to be looping.

**Note:** You can reset this value by overtyping it with a different value.

If you are resetting this value, you can specify 0, or a value in the range 500–2700000. The value you specify is rounded down to a multiple of 500.

CICS purges a task if the task has not given up control after this interval (that is, CICS assumes that the task is looping). If you specify zero, runaway task control is inoperative (that is, tasks do not get purged if they appear to be looping). The value is independent of, and can be less than, the value in the TIME operand.

CICS runaway-task detection is based upon task time (that is, the interval is reset each time a task receives control of the processor, and is then decremented while the task is in control). You do not, therefore, need to allow for the effect of other jobs when setting the runaway value.

## **SCandelay(value)**

displays the maximum number of milliseconds between the receipt of a VTAM request, and the time when CICS begins to process the request. The number is in the range 0–5000, and is less than or equal to the TIME value.

## **Notes:**

- 1. You can reset this value by overtyping it with a different value.
- 2. In the summary report of the dispatcher statistics, SCANDELAY is referred to as ICVTSD.

## | **SDsasize(value)**

displays the current size of the shared dynamic storage area (SDSA). The size of this storage area is calculated and managed by CICS automatically, within the overall limits specified for all the DSAs that reside below the 16MB boundary.

## | **SOSAbove(value)**

displays whether CICS is short on storage in any of the dynamic storage areas above 16MB. The values returned are:

## | **NOTSOS**

CICS is not short on storage in any of the dynamic storage areas above 16MB.

**SOS** CICS is short of storage in at least one of the dynamic storage areas above 16MB.

## | **SOSBelow(value)**

displays whether CICS is short on storage in any of the dynamic storage areas below 16MB. The values returned are:

## | **NOTSOS**

CICS is not short on storage in any of the dynamic storage areas below 16MB.

**SOS** CICS is short of storage in at least one of the dynamic storage areas below 16MB.

## **SToreprotect(value)**

displays whether storage protection is active in the CICS region. The values returned are:

## **ACTIVE**

CICS is operating with the CICS storage protection facility.

## **INACTIVE**

CICS is operating without the CICS storage protection facility.

See the description of the STGPROT system initialization parameter in the CICS/ESA System Definition Guide for background information about CICS storage protection.

## **TIme(value)**

displays the interval, in milliseconds, for which CICS releases control to the operating system if no transactions are ready to resume processing. This interval is known as the 'region exit interval'.

**Note:** You can reset this value by overtyping it with a different value.

It can have a value in the range 100–3600000, and must be greater than or equal to the SCANDELAY value.

**Note:** In the summary report of the dispatcher statistics, TIME is referred to as ICV.

## | **TRanisolate**

displays the status of transaction isolation. The values returned are:

## | **ACTIVE**

Transaction isolation is active in the CICS region.

## | **INACTIVE**

CICS is running without transaction isolation, either because the support is not available, or it was not requested at CICS initialization.

You cannot modify the status of transaction isolation while CICS is running. To do this you must shut down CICS and restart.

## **Udsasize(value)**

displays the size, in bytes, of the user dynamic storage area (UDSA) below the 16MB boundary. The size of this storage area is calculated and managed by CICS automatically, within the overall limits specified for all the DSAs that reside below the 16MB boundary.

# **CEMT INQUIRE TASK**

**Function:** Retrieve information about a user task.

**Description:** INQUIRE TASK returns information about user tasks. Only information about user tasks can be displayed or changed; information about CICS-generated system tasks or subtasks cannot be displayed or changed. System tasks are those tasks started (and used internally) by CICS, and not as a result of a user transaction.

**Input:** Press the Clear key to clear the screen. There are two ways of commencing this transaction:

- Type CEMT INQUIRE TASK (the minimum abbreviation is CEMT I TA). You get a display that lists the current status.
- Type CEMT INQUIRE TASK (CEMT I TA) followed by as many of the other attributes as are necessary to limit the range of information that you require. So, for example, if you enter cemt i ta ru i, the resulting display will show you the details of only those tasks that are running and for which the data is not shared with other tasks (isolated).

To change various attributes, you can:

- Overtype your changes on the INQUIRE screen after tabbing to the appropriate field (see "Overtyping a display" on page 51).
- Use the CEMT SET TASK command.

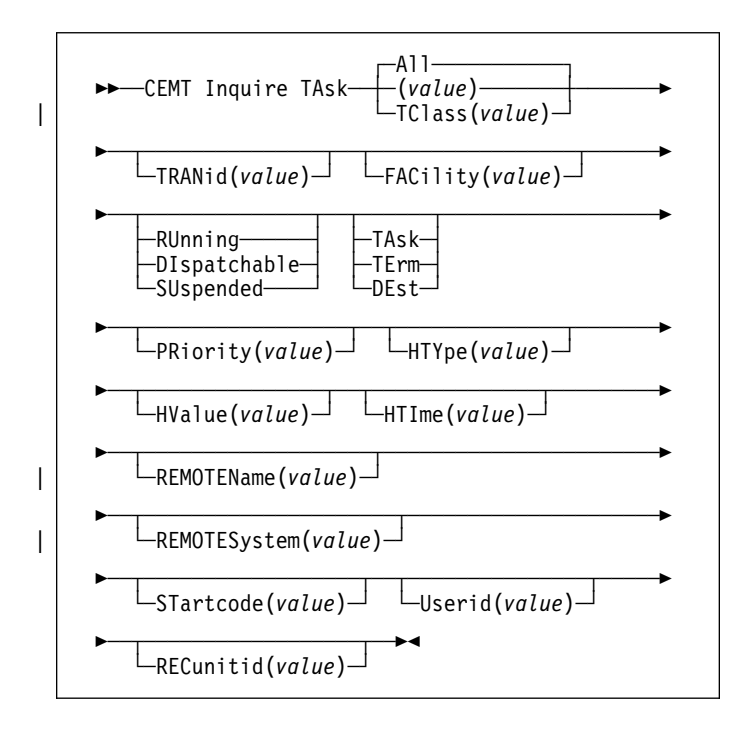

## **All** is the default.

#### **TClass(value)**

is the 8-character transaction class name to which the transaction belongs.

#### **(value)**

You cannot specify a list of identifiers, nor can you use the symbols \* and + to specify a family of tasks.

### **Sample screen**

(<br>| IN TASK<br>| STATUS: RESULTS - OVERTYPE TO MODIFY<br>| Tas(0000028) Tra(CEMT) Fac(S205) Run Ter Pri( 255 ) \_\_\_

## Figure 82. CEMT INQUIRE TASK screen

**Note:** The underscore on the sample screen indicates the position of a 'negative' attribute (blank field).

The full range of keywords associated with this command is always displayed if the request is made from the MVS console. For other terminals, because of the large number of keywords supported, only one line of information for each result is displayed.

The full range of keywords usually requires 3 lines on a screen and is displayed only if you specifically select them by typing a ? in front of the chosen result. You get a display of all the keyword information in addition to the expanded SET syntax. However, the following keywords are not shown: USERID, if the user is not signed on, and HTIME, HTYPE, and HVALUE if the task is not suspended at the time of the inquiry. When shown, they are abbreviated: Hva for HVALUE and Hty for HTYPE, for example. Only one ? is honored for each ENTER input.

**f**<br>SYNTAX OF SET COMMAND<br>Tas(0000028) Tra(CEMT) Fac(S205) Run Ter Pri( 255 ) Use(CICSUSER) Rec(X'A88AE2A38B050623') <sup>Sta(TO)</sup><br>CEMT Set TAsk() | < All ><br>< PRiority() ><br>< PUrge | FOrcepurge >

Figure 83. CEMT INQUIRE TASK screen—full keywords

## **Displayed fields**

#### **Tas**k

indicates that this panel relates to a TASK inquiry.

## **(value)**

displays a CICS-generated task number in the range 1–99999.

#### **Tra**nid**(value)**

displays a 4-character string identifying the transaction name associated with the task.

is the CICS-generated task number, in the range 1–99999.

## **Fac**ility**(value)**

displays a 4-character string identifying the name of the terminal or queue that initiated the task. If no FACILITY value is displayed, the task was started without a facility.

## **Run**ning**|Dis**patchable**|Sus**pended

displays the status of this task. The values are:

## **Run**ning

The task is running.

## **Dis**patchable

The task is dispatchable.

## **Sus**pended

The task is suspended.

## **Tas**kx**|Ter**m**|Des**t

displays the type of facility that initiated this task. The values are:

## **Tas**kx

The task was initiated from another task.

## **Ter**m

The task was initiated from a terminal.

**Des**t The task was initiated by a destination trigger level as defined in the destination control table (DCT).

## **Pri**ority**(value)**

displays the priority of the task, in the range 0–255 where 255 is the highest priority.

## **Pur**ge**|For**cepurge

is an input field for purging or forcepurging a task. The values are:

## **Pur**ge

The task is to be terminated. Termination occurs only when system and data integrity can be maintained.

## **For**cepurge

The task is to be terminated immediately. System integrity is not guaranteed. In some extreme cases, for example if a task is forcepurged during backout processing, CICS terminates abnormally. If you want to terminate a task but do not want to terminate CICS, you should use PURGE instead of FORCEPURGE.

In some BTAM situations, further user action is required to complete the purging of the task. If a task is in a terminal read on a BTAM nonlocal terminal and that task is canceled, it can require input from another terminal on the same line before the cancel operation completes.

## **Hty**pe**(value)**

displays the reason why the task is suspended. A null value indicates that there is no hold-up, except for the necessity of reaching the head of the queue.

## **Hva**lue**(value)**

displays a resource name, such as a file name, or a value such as a TCLASS value.

- + For information on the values that can appear in the
- + HTYPE and HVALUE options, and how they can be used as an aid in problem determination, see the
- + "resource type" and "resource name" details in the CICS/ESA Problem Determination Guide.

## **Hti**me**(value)**

displays the time (in seconds) that the task has been in the current suspended state.

## **Sta**rtcode**(value)**

displays how this task was started. The values are:

- **D** A distributed program link (DPL) request. The program cannot issue I/O requests against its principal facility or any syncpoint requests.
- **DS** A distributed program link (DPL) request, as for code D, with the exception that the program can issue syncpoint requests.
- **QD** A transient data trigger level was reached.
- **S** Start command (no data)
- **SD** Start command (with data)
- **TO** The operator typed a transaction code at the terminal.
- **TP** The transaction was started by presetting the transaction ID for the terminal.
- **U** User-attached task.

## **Use**rid**(value)**

displays the user currently associated with the task.

## **Rec**unitid**(value)**

displays a unique identifier for the current unit of recovery. This identifier is passed as a token to IMS when DBCTL is being used, and is the means of synchronizing DL/I and CICS transactions. The identifier takes the form of an 8-byte clock value and is displayed in hexadecimal format. Information on recovery tokens is given in the CICS/ESA CICS-IMS Database Control Guide.

# | **CEMT INQUIRE TCLASS**

**Function:** Retrieve information about tasks within a task | class.

| **Description:** INQUIRE TCLASS returns information about | the current and maximum number of tasks, the purge | threshold, and the status of a user-defined task class.

| **Input:** Press the Clear key to clear the screen. There are | two ways of commencing this transaction:

- Type CEMT INQUIRE TCLASS (the minimum abbreviation is | CEMT I TC). You get a display that lists the current status.
- Type CEMT INQUIRE TCLASS (CEMT I TC) followed by as many of the other attributes as are necessary to limit the range of information that you require. So, for example, if you enter cemt i tc  $p(\text{value})$ , the resulting display will show you the details of only those transaction classes that have a purge threshold of the value indicated.

| To change various attributes, use the CEMT SET TCLASS | command.

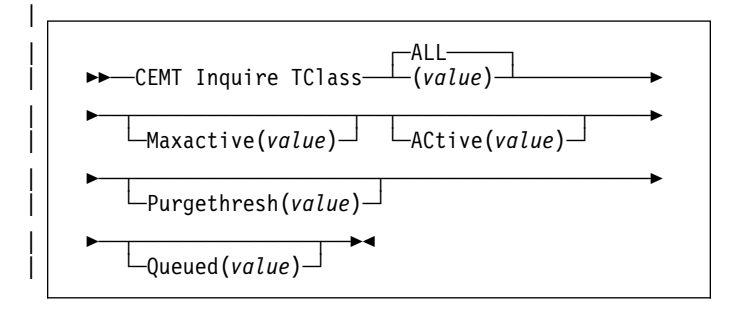

## | **ALL**

is the default.

## | **(value)**

is the 8-character transaction class name.

# | **Sample screen**

|

```
INQUIRE TCLASS<br>
ITALUS: RESULTS - OVERTYPE TO MODIFY<br>
Tcl(DFHTCL01) Max( 001 ) Act(000) Pur( 0000000 )<br>
Tcl(DFHTCL02) Max( 001 ) Act(000) Pur( 0000000 )<br>
Qu(0000000)<br>
Tcl(DFHTCL03) Max( 001 ) Act(000) Pur( 0000000 )<br>
(D(0
```
| Figure 84. CEMT INQUIRE TCLASS screen

## | **Displayed fields**

#### | **Tcl**ass

indicates that this panel relates to a TCLASS inquiry.

## | **(value)**

displays an 8-character transaction class name.

#### | **Max**active**(value)**

displays the largest number of transactions in the transaction class which are allowed to run concurrently. The value can be in the range 0-999.

## | **Act**ive**(value)**

displays the total number of transactions that are currently active in a user-defined transaction class.

#### | **Pur**gethresh**(value)**

displays the limit at which the queuing transactions are purged for the transaction class. It can have a value in the range  $0000000-1000000$ . Zero means that the transactions are not purged. A nonzero number "n" means that the first (n-1) transactions to arrive are queued and the nth is purged.

## | **Que**ued**(value)**

displays the total number of current tasks that are suspended because the class maximum has been reached.

# **CEMT INQUIRE TDQUEUE**

**Function:** Retrieve information about transient data queues.

**Description:** INQUIRE TDQUEUE returns information about a named transient data queue that is defined in the destination control table (DCT).

**Input:** Press the Clear key to clear the screen. There are two ways of commencing this transaction:

- Type CEMT INQUIRE TDQUEUE (the minimum abbreviation is CEMT I TD). You get a display that lists the current status.
- Type CEMT INQUIRE TDQUEUE (CEMT I TD) followed by as many of the other attributes as are necessary to limit the range of information that you require. So, for example, if you enter cemt i td ind en, the resulting display will show you the details of only those transient data queues that are indirect and enabled.

To change various attributes, you can:

- Overtype your changes on the INQUIRE screen after tabbing to the appropriate field (see "Overtyping a display" on page 51).
- Use the CEMT SET TDQUEUE command.

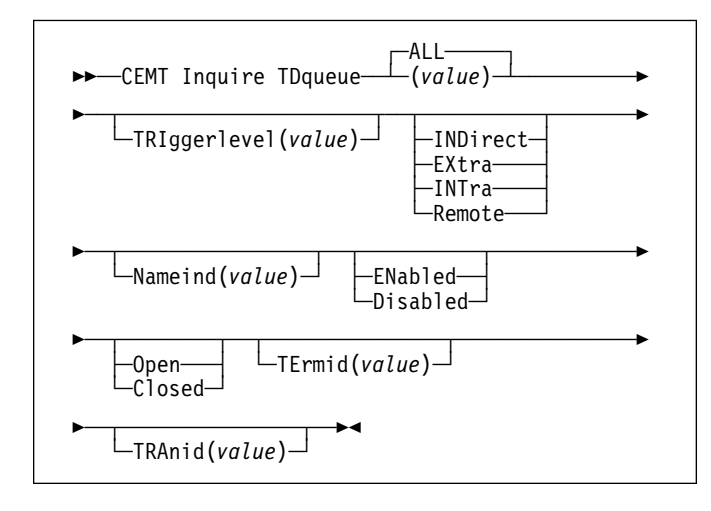

## **ALL**

is the default.

## **(value)**

is the identifier (1–4 characters) of a transient data queue.

## **Sample screen**

| CEMT IN TDQUEUE                      |               |         |
|--------------------------------------|---------------|---------|
| STATUS: RESULTS - OVERTYPE TO MODIFY |               |         |
| Tdg(ACEL)                            | Ext           | Ena Clo |
| Tdg(AP02) Tri( 00001) Int            |               | Ena     |
| Tra(AP03)                            |               |         |
| Tdg (CADL)                           | Ind Nam(CSML) |         |
| Tdg(CCPI)                            | Ind Nam(CSML) |         |
| Tdg(CCSE)                            | Ind Nam(CSML) |         |
| Tdg(CCSO)                            | Ind Nam(CSML) |         |
| Tdg(CDBC)                            | Ind Nam(CSML) |         |
| Tdg (CDUL)                           | Ind Nam(CSML) |         |
| Tdg(CMIG)                            | Ind Nam(CSML) |         |
| Tdg(CPLD)                            | Ind Nam(CPLI) |         |
| Tdg(CPLI)                            | Ext           | Ena Ope |
| Tdg(CRDI)                            | Ind Nam(CSML) |         |
| Tdg(CSCS)                            | Ind Nam(CSML) |         |
| Tdg(CSDL)                            | Ind Nam(CSML) |         |
| Tdg(CSFL)                            | Ind Nam(CSML) |         |
| Tdg(CSKL)                            | Ind Nam(CSML) |         |
| + Tdq(CSML)                          | Ext           | Ena Ope |

Figure 85. CEMT INQUIRE TDQUEUE screen

## **Displayed fields**

#### **Tdq**ueue

indicates that this panel relates to a TDQUEUE inquiry.

#### **(value)**

displays the 4-character identifier of a transient data queue. Queue names beginning with "C" are normally reserved for use by CICS.

#### **Tri**ggerlevel**(value) (intrapartition queues only)**

displays the number of requests for output to a queue that must accrue before automatic transaction initiation (ATI) occurs.

**Note:** You can reset this value by overtyping it with a different value. The number can be between 0 and 32767.

#### **Ind**irect**|Ext**ra**|Int**ra**|Rem**ote

displays the type of this transient data queue. The values are:

#### **Ind**irect

The queue type is indirect. The name of the final target queue is shown in the next field.

#### **Ext**ra

The queue type is extrapartition.

**Int**ra The queue type is intrapartition.

#### **Rem**ote

The queue type is remote.

#### **Nam**eind**(value) (indirect queues only)**

displays a 4-character string identifying the name of the queue pointed to by the indirect queue.

#### **Ena**bled**|Dis**abled **(all except indirect queues)**

displays a value indicating whether the queue can be accessed by applications. The values are:

#### **Ena**bled

The queue can be accessed by applications.

## **Dis**abled

The queue cannot be accessed by applications, although it can still be open. Queues with names beginning with "C" cannot be disabled because they are usually reserved for use by CICS.

**Note:** You can reset this value by overtyping it with a different value.

## **Ope**n**|Clo**sed **(extrapartition queues only)**

displays whether the extrapartition queue is open or closed. The values are:

### **Ope**n

The queue is open.

## **Clo**sed

The queue is closed.

**Note:** You can reset this value by overtyping it with a different value.

## **Ter**mid**(value)**

displays the 4-character name of the terminal or session to be associated with this queue when automatic transaction initiation occurs. See also **Tra**nid and **Tri**ggerlevel.

#### **Tra**nid**(value)**

displays the 4-character identifier of the transaction that is to be initiated automatically when the queue trigger level is reached.

# **CEMT INQUIRE TERMINAL**

**Function:** Retrieve information about terminals.

**Description:** INQUIRE TERMINAL returns information about a named terminal defined in the terminal control table (TCT).

In an SNA environment, a terminal is the CICS representation of an SNA logical unit with which CICS can be in communication. (SNA environment means that CICS is using VTAM or ACF/TCAM GSA as the access method for communication with SNA logical units.)

This logical unit can be:

- A physical terminal (such as a 3277)
- A function of a cluster controller (such as a 3790 Type 2 batch function)
- An intersystem communication (ISC) or interregion communication (IRC) session that has been generated by the CEDA transaction.

If you are familiar with network names, you may prefer to use the command that uses these names. See "CEMT INQUIRE NETNAME" on page 79.

The message "TEMP OUT SERVICE" can be displayed if recovery is in progress for the terminal. The "TEMP OUT SERVICE" indicator is reset by simply refreshing the screen, or by overtyping the "INS" field with "INS" or "OUT". If "TEMP OUT SERVICE" continues to be displayed, the cause of the indicator should be investigated.

**Input:** Press the Clear key to clear the screen. There are two ways of commencing this transaction:

- Type CEMT INQUIRE TERMINAL (the minimum abbreviation is CEMT I TE). You get a display that lists the current status.
- Type CEMT INQUIRE TERMINAL (CEMT I TE) followed by as many of the other attributes as are necessary to limit the range of information that you require. So, for example, if you enter cemt i te i at, the resulting display will show you the details of only those terminals that are in service and available for use.

To change various attributes, you can:

- Overtype your changes on the INQUIRE screen after tabbing to the appropriate field (see "Overtyping a display" on page 51).
- Use the CEMT SET TERMINAL command.

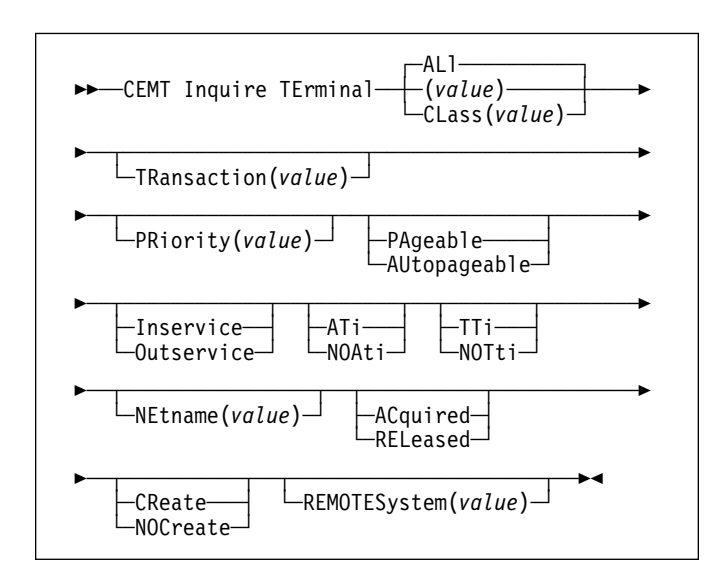

## **ALl**

is the default. For example, if you inquire about terminals, you receive information about all terminals, unless you specify a terminal identifier, a terminal class identifier, or a system identifier.

## **(value)**

is a terminal identifier (1–4 characters) as specified in an installed terminal definition.

If the terminal name is, for example, S201, this option is coded thus:

CEMT INQUIRE TERMINAL(S201)

## **CLass(value)**

is the 1- or 2-character suffix of a terminal list table (TLT).

| If you do not specify a termid or class identifier, by default | you receive information about all the terminals.

## **Sample screen**

CEMT IN TERMINAL<br>STATUS: RESULTS - OVERTYPF TO MODIFY Ter(CERR) Pri( ) **Pag Ins \_\_\_ Tti** \_\_\_ Ter(S2+5) Tra(CEMT) Pri( ) **Pag Ins Ati Tti** \_\_\_ Net(IGKS205 ) **Acq** \_\_\_

Figure 86. CEMT INQUIRE TERMINAL screen

**Note:** The underscores on the sample screen indicate the positions of 'negative' attributes (blank fields).

## **Displayed fields**

#### **Ter**minal

indicates that this panel relates to a TERMINAL inquiry.

#### **(value)**

displays a 4-character terminal identifier as defined in an installed terminal definition. This includes all terminals

and sessions, but not logical device codes (LDCs), model TCTTEs, mode groups, or system entries. See also **Net**name.

## **Tra**nsaction**(value)**

displays a 4-character string identifying the name of the transaction currently being processed with this terminal | as its principal facility or as a secondary facility.

## **Pri**ority**(value)**

displays a 3-character string identifying the priority of a terminal relative to other terminals. The priority of a task is the sum of the transaction priority, the terminal priority, and the operator priority. Priority has no meaning for terminals that are ISC sessions being used as alternative facilities.

**Note:** You can reset this value by overtyping it with a different value.

The value is in the range 0–255, where 255 is the highest priority.

## **Pag**eable**|Aut**opageable

displays whether pages after the first in a series are written to the terminal on request from the operator or automatically. The values are:

## **Pag**eable

Pages are written on request.

## **Aut**opageable

Pages are written automatically.

**Note:** You can reset this value by overtyping it with a different value.

## **Ins**ervice**|Out**service

displays whether the terminal is available for use. The values are:

## **Ins**ervice

The terminal is available for use. For VTAM, Ins(ervice) means that the terminal can be | ACQUIRED. For IRC sessions, Ins(service) means that the connection to the MRO partner is | INSERVICE.

## **Out**service

The terminal is not available for use. Setting a terminal Out(service) means that the terminal can no longer be used by transactions. If PURGE or FORCEPURGE is also specified, any transaction using the terminal is terminated abnormally. If PURGE or FORCEPURGE is not specified, the transaction is allowed to terminate normally, but no further transactions are allowed to use the terminal. For VTAM, setting a terminal Out(service) also causes it to be released and the operator to be signed off, either immediately or when the current transaction has terminated. For IRC sessions, Out(service) means that the connection to the MRO partner is OUTSERVICE.

In an LU6.1 ISC session, the connection is set Out(service) if there are no allocatable sessions left.

**Note:** For physical terminals and LU6.1 sessions, you can reset this value by overtyping it with a different value.

#### **Ati|Noa**ti

displays whether the terminal is available for use by transactions that are automatically initiated from within CICS or, if the terminal is an ISC session, by transactions that are using this session as an alternate facility to communicate with another system. The values are:

**Ati** The terminal is available for use.

## **Noa**ti

The terminal is not available for use.

**Note:** Because this is a 'negative' attribute, the field appears blank. You can, however, tab to this field and overtype it with a different value.

#### **Notes:**

- 1. You can reset this value by overtyping it with a different value.
- 2. A terminal cannot be defined with both NOATI and NOTTI.

## **Tti|Not**ti

displays whether the terminal can be used by the transactions that are initiated from this terminal. The values are:

**Tti** This terminal can be used by transactions.

**Not**ti This terminal cannot be used by transactions.

**Note:** Because this is a 'negative' attribute, the field appears blank. You can, however, tab to this field and overtype it with a different value.

#### **Notes:**

- 1. You can reset this value by overtyping it with a different value.
- 2. A terminal cannot be defined with both NOATI and NOTTI.

## **Pur**ge**|For**cepurge

is an input field that allows you to purge transactions running with the named terminal. The values are:

## **Pur**ge

Transactions will be terminated only if system and data integrity can be maintained. A transaction is purged if its definition specifies SPURGE=NO.

#### **For**cepurge

Transactions are to be purged immediately. This can lead to unpredictable results and should be used only in exceptional circumstances.

## **Net**name**(value)**

| displays an 8-character network name.

| For a physical terminal, the Net(name) is the name by which this terminal is known to VTAM.

For ISC sessions, the Net(name) is the name by which the session (or group of sessions) is known to VTAM.

For IRC sessions, the Net(name) is the name used by the connected region to log on to the interregion communication program (DFHIRP).

## **Acq**uired**|Col**dacquired**|Rel**eased **(VTAM only)**

displays whether CICS is in session with the logical unit represented by this terminal. The values are:

## **Acq**uired

CICS is in session with the logical unit represented by the terminal.

## **Col**dacquired

CICS is in session with the logical unit represented by the terminal, where no resynchronization is required.

## **Rel**eased

CICS is not in session with the logical unit represented by the terminal. If you set this option to RELEASED, a session is terminated immediately if you also specify the PURGE option, otherwise the session is terminated when the current active transaction finishes.

**Note:** For physical terminals and LU6.1 sessions, you can reset this value by overtyping it with a different value.

## **Cre**ate**|Noc**reate **(VTAM only)**

displays whether the terminal can be acquired automatically by ATI transactions. This cannot be specified for IRC sessions. The values are:

## **Cre**ate

If the terminal is not in session, CICS acquires it if it is needed to satisfy an ATI request.

#### **Noc**reate

If the terminal is not in session, CICS does not acquire it to satisfy an ATI request. A session must be started by, for example, a logon request or a CEMT SET TERMINAL ACQUIRED command before the ATI request can be satisfied.

If NOCREATE is set for an LU6.1 ISC session and there are no allocatable sessions left, the connection is placed OUTSERVICE.

## **Rem**otesystem**(value)**

displays a 4-character system identifier specified in the CICS terminal definition. This limits the terminals referred to by the request to those ISC or IRC sessions connected to the specified system. Batch regions currently connected to the CICS system through IRC can be addressed by the system identifier "@BCH". For example:

CEMT SET TERMINAL REMOTESYSTEM(@BCH) INSERVICE

enables communication between CICS and all batch regions.

# **CEMT INQUIRE TRANSACTION**

**Function:** Retrieve information about transactions.

**Description:** INQUIRE TRANSACTION returns information about a selected transaction.

**Input:** Press the Clear key to clear the screen. There are two ways of commencing this transaction:

- Type CEMT INQUIRE TRANSACTION (the minimum abbreviation is CEMT I TRANS). You get a display that lists the current status.
- Type CEMT INQUIRE TRANSACTION (CEMT I TRANS) followed by as many of the other attributes as are necessary to limit the range of information that you require. So, for example, if you enter cemt i trans en pu, the resulting display will show you the details of only those transactions that are enabled and system-purgeable.

To change various attributes, you can:

- Overtype your changes on the INQUIRE screen after tabbing to the appropriate field (see "Overtyping a display" on page 51).
- Use the CEMT SET TRANSACTION command.

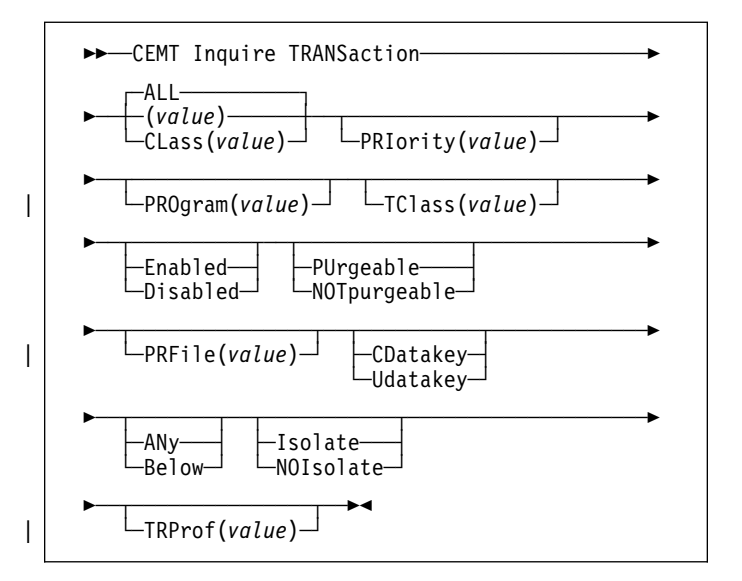

## **ALL**

is the default.

## **CLass(value)**

is the 2-character suffix of a transaction list table (XLT).

#### **(value)**

is a 1–4 character transaction identifier. Only transactions that have been defined in the CICS system definition (CSD) file and installed on the running CICS system are accessible through CEMT.

## **Sample screen**

| CEMT IN TRANSACTION                                          |  |
|--------------------------------------------------------------|--|
| STATUS: RESULTS - OVERTYPE TO MODIEY                         |  |
| Trans(CATA) Pri( 255 ) Pro(DFHZATA ) Tcl( DFHTCL00 ) Ena Pur |  |
| Trans(CATD) Pri( 255 ) Pro(DFHZATD ) Tcl( DFHTCL00 ) Ena Pur |  |
| Trans(CATR) Pri( 255 ) Pro(DFHZATR ) Tcl( DFHTCL00 ) Ena     |  |
| Trans(CBRC) Pri( 001 ) Pro(DFHBRCP ) Tc1( DFHTCL00 ) Ena     |  |
| Trans(CDBC) Pri(255) Pro(DFHDBME) Tcl(DFHTCL00) Ena          |  |
| Trans(CDBD) Pri(255) Pro(DFHDBDI) Tcl( DFHTCL00) Ena         |  |
| Trans(CDBI) Pri( 001 ) Pro(DFHDBIQ ) Tcl( DFHTCL00 ) Ena Pur |  |
| Trans(CDBN) Pri( 255 ) Pro(DFHDBCON) Tcl( DFHTCL00 ) Ena     |  |
| Trans(CDBO) Pri( 255 ) Pro(DFHDBCT ) Tcl( DFHTCL00 ) Ena     |  |
| Trans(CDBT) Pri( 255 ) Pro(DFHDBDSC) Tcl( DFHTCL00 ) Ena     |  |
| Trans(CDTS) Pri(255) Pro(DFHZATS) Tcl(DFHTCL00) Ena Pur      |  |
| Trans(CEBR) Pri( 001 ) Pro(DFHEDFBR) Tcl( DFHTCL00 ) Ena     |  |
| Trans(CECI) Pri( 001 ) Pro(DFHECIP ) Tcl( DFHTCL00 ) Ena Pur |  |
| Trans(CECS) Pri( 001 ) Pro(DFHECSP ) Tcl( DFHTCL00 ) Ena Pur |  |
| Trans(CEDA) Pri( 001 ) Pro(DFHEDAP ) Tcl( DFHTCL00 ) Ena Pur |  |
| Trans(CEDB) Pri( 001 ) Pro(DFHEDAP ) Tcl( DFHTCL00 ) Ena Pur |  |
| Trans(CEDC) Pri( 001 ) Pro(DFHEDAP ) Tcl( DFHTCL00 ) Ena Pur |  |
| + Trans(CEDF) Pri( 001) Pro(DFHEDFP) Tcl( DFHTCL00) Ena      |  |

Figure 87. CEMT INQUIRE TRANSACTION screen

**Note:** The '+' symbol in the left-hand margin of the last item indicates that more transaction details will be shown if the PF8 key is pressed.

The full range of keywords associated with this command is always displayed if the request is made from the MVS console. For other terminals, because of the large number of keywords supported, only one line of information for each result is displayed. The full range of keywords usually requires 3 lines on a screen and is only displayed if you specifically select them by typing a ? in front of the chosen result. You get a display of all the keyword information in addition to the expanded SET syntax.

Only one ? is honored for each ENTER input.

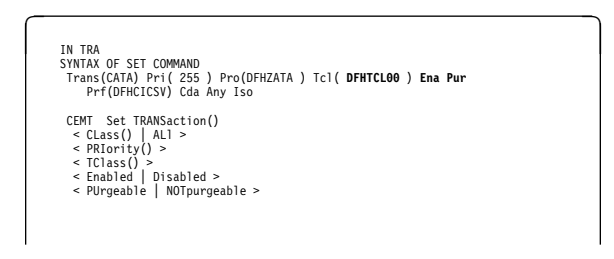

Figure 88. CEMT INQUIRE TRANSACTION screen–extended inquiry

# **Displayed fields**

## **Trans**action

indicates that this panel relates to a TRANSACTION inquiry.

## **(value)**

displays a 4-character transaction identifier. Only transactions that have been defined in the CICS system definition (CSD) file and installed on the running CICS system are accessible through CEMT.

## **Pri**ority**(value)**

displays a value indicating the priority of a transaction relative to other transactions. When a transaction is running as a CICS task, the priority of a task is the sum of the transaction priority, the terminal priority, and the operator priority.

Note: You can reset this value by overtyping it with a different value. The value is in the range 0-255, where | 255 is the highest priority.

## **Pro**gram**(value)**

displays an 8-character string identifying the name of the first program to be executed when this transaction is started.

## | **Tcl**ass**(value)**

displays an 8-character string identifying the name of the transaction class to which the transaction belongs. If the transaction does not belong to a class, DFHTCL00 is returned.

Note: You can reset this value by overtyping it with a different value.

To remove a transaction from its TCLASS, set this field to DFHTCL00. A series of blanks can be inserted, in which case DFHTCL00 is returned. An added or | changed TCLASS **must** be one that has already been defined.

## **Ena**bled**|Dis**abled

displays whether the transaction is available for use. The values are:

## **Ena**bled

The transaction is available for use.

## **Dis**abled

The transaction is not available for use.

**Note:** If a transaction is disabled, this does not prevent a START command that names this transaction from being shipped to a remote region. When a task is attached for the requested transaction, CICS checks that the transaction is enabled in the remote region.

**Note:** You can reset this value by overtyping it with a different value.

## **Pur**geable**|Not**purgeable

displays whether the transaction is purgeable in system stall conditions. The values are:

## **Pur**geable

The transaction is system-purgeable. This value relates to the SPURGE parameter on the transaction resource definition and indicates that CICS can purge the transaction in a deadlock time-out situation. See the CICS/ESA Resource Definition Guide for information about the SPURGE and DTIMEOUT parameters on a transaction resource definition.

## **Not**purgeable

The transaction cannot be purged.

**Note:** Because this is a 'negative' attribute, the field appears blank. You can, however, tab to this field and overtype it with a different value.

# **CEMT INQUIRE TRANSACTION**

**Note:** You can reset this value by overtyping it with a different value.

## **Prf**ile**(value)**

"name" is the name of the profile definition that defines additional options associated with this transaction.

## **Cda**takey**|Uda**takey

displays the storage key in which CICS obtains all storage for use by the transaction. This includes the task life-time storage—the transaction work area (TWA) and the EXEC interface block (EIB)—and the storage that CICS obtains on behalf of programs that run under the transaction.

The values are:

## **Cda**takey

CICS obtains storage for the transaction from CICS-key storage. Application programs that execute in CICS key have read-write access to this storage, but user-key programs have read-only access.

## **Uda**takey

CICS obtains storage for the transaction from user-key storage. Application programs that execute in any key have read-write access to this storage.

See the description of the TASKDATAKEY parameter on the transaction resource definition in the CICS/ESA Resource Definition Guide.

## **Any|Bel**ow

displays whether certain CICS control blocks (including EIB and TWA) for a transaction are acquired above or below the 16MB line. The values are:

**Any** The transaction accepts task-related data anywhere.

#### **Bel**ow

The transaction requires any task-related data (TWA and EIB plus any internal control blocks) to be located below the 16MB line.

## | **Iso**late**|Noi**solate

displays whether the transaction's user-key task-lifetime storage is isolated from the user-key programs of other transactions. The values are:

#### | **Iso**late

The transaction's user-key task-lifetime storage is accessible only by the user-key programs of its own task. The transaction's user-key task-lifetime storage is isolated from all the user-key programs of all other tasks.

## | **Noi**solate

The transaction's user-key task-lifetime storage is accessible by its own programs, and also by user-key programs of other transactions defined with the ISOLATE(NO) option.

## **Trp**rof**(value)**

displays the name of the transaction routing profile that defines additional options associated with this transaction if it is defined as a remote transaction.

# **CEMT INQUIRE TRDUMPCODE**

**Function:** Retrieve information about transaction dump codes.

**Description:** The INQUIRE function allows you to see the current settings of the entries in the transaction dump table. See the CICS/ESA Problem Determination Guide for information on using dumps.

**Note:** SHUTDOWN and MAXIMUM must not be used in the same command.

**Input:** Press the Clear key to clear the screen. There are two ways of commencing this transaction:

- Type CEMT INQUIRE TRDUMPCODE (the minimum abbreviation is CEMT I TRD). You get a display that lists the current status.
- Type CEMT INQUIRE TRDUMPCODE (CEMT I TRD) followed by as many of the other attributes as are necessary to limit the range of information that you require. So, for example, if you enter cemt i trd sy sh, the resulting display will show you the details of only those transaction dump codes for which system dumps are to be taken and for which the CICS system is to shut down.

To change various attributes, you can:

- Overtype your changes on the INQUIRE screen after tabbing to the appropriate field (see "Overtyping a display" on page 51).
- Use the CEMT SET TRDUMPCODE command.

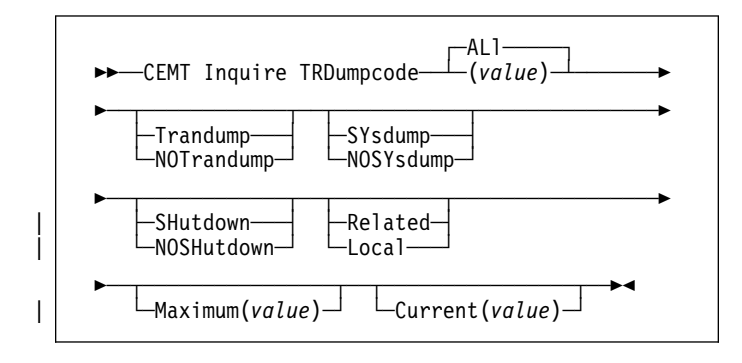

## **ALL**

is the default.

## **(value)**

is a 4-byte transaction dump code. See the CICS/ESA Messages and Codes manual for information on transaction dump codes.

## **Sample screen**

**G**<br>STATUS: RESULTS - OVERTYPE TO MODIFY<br>Trd(MIKE) **Tra \_\_ \_\_ Loc** Max( **999** ) Cur(0000)

Figure 89. CEMT INQUIRE TRDUMPCODE screen

**Note:** The underscores on the sample screen indicate the positions of 'negative' attributes (blank fields).

## **Displayed fields**

#### **Trd**umpcode

indicates that this panel relates to a TRDUMPCODE inquiry.

## **(value)**

displays a 4-character transaction dump code. See the CICS/ESA Messages and Codes manual for information on transaction dump codes.

## **Tra**ndump**|Not**randump

displays whether a transaction dump is to be taken for this transaction dump code. The values are:

#### **Tra**ndump

A transaction dump is to be taken.

## **Not**randump

A transaction dump is not to be taken.

#### **Sys**dump**|Nos**ysdump

displays whether a system dump is to be taken for this transaction dump code. The values are:

#### **Sys**dump

A system dump is to be taken.

#### **Nos**ysdump

A system dump is not to be taken.

**Note:** Because this is a 'negative' attribute, the field appears blank. You can, however, tab to this field and overtype it with a different value.

#### **Shu**tdown**|Nos**hutdown

displays whether the CICS system is to shut down after the occurrence of an error corresponding to this dump code. The values are:

## **Shu**tdown

The CICS system is to shut down.

## **Nos**hutdown

The CICS system is not to shut down.

**Note:** Because this is a 'negative' attribute, the field appears blank. You can, however, tab to this field and overtype it with a different value.

## **CEMT INQUIRE TSQUEUE**

### | **Rel**ated**|Loc**al

displays whether a system dump request is to be sent to | MVS images in the sysplex which are running XCF/MRO connected CICS regions related to the CICS region on which the dump is initiated.

Note: A related CICS region is one in which the unit of work identifiers, in the form of APPC tokens, of one or more tasks match those in the CICS region that issued the dump request.

#### | **Rel**ated

A system dump request is to be sent for this system dump code.

#### | **Loc**al

A system dump request is not to be sent to other | MVS images in the sysplex for this system dump code.

Note: You can reset this value by overtyping it with a different value.

## **Max**imum**(value)**

displays the largest number of dump calls for this dump code that result in dumps being taken.

# **APAR PQ01620**

# added to the next sentence

# The value is in the range 0-999 and can be specified by

# using TRDUMAX in the SIT parameter. A value of 999

# means the default, 'no limit'.

## **Cur**rent**(value)**

displays the number of dump calls that have been made for this transaction dump code since the number was last reset to zero. The CURRENT value can be reset explicitly (using a SET SYDUMPCODE RESET command), or automatically whenever CICS shuts down.

## **Res**et**|Rem**ove**|Add**

displays whether the specified transaction dump code is to be reset, removed from the dump code table, or added to the dump code table. The values are:

## **Res**et

The current count of dump calls for this dump code is to be reset to zero.

## **Rem**ove

This code is to be removed from the dump code table.

**Add** The specified transaction dump code is to be added to the dump code table.

# | **CEMT INQUIRE TSQUEUE**

**Function:** Retrieve information about temporary storage | queues.

**Description:** The INQUIRE TSQUEUE command returns information about temporary storage queues (TS queues). The INQUIRE TSQUEUE command operates on all the temporary storage queues that exist in the CICS region, including those created internally by CICS for use by CICS itself (for example, queues used by BMS). You can identify the temporary storage queues created by CICS for its own use by queue names that begin with the following character strings:

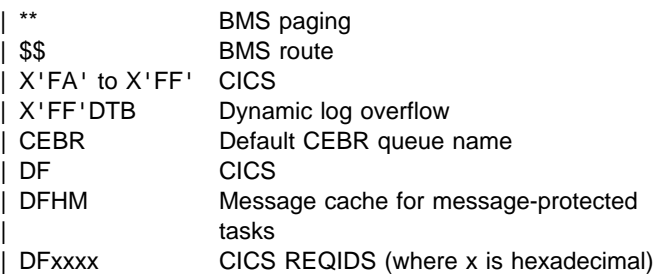

## | **Notes:**

- 1. The actual length in bytes of temporary storage items is rounded up to include the item header and any extra storage used by the temporary storage control program, as follows:
	- 24 bytes of header information.
	- A number of bytes to round up the record size, as | follows:
		- $-$  For auxiliary temporary storage, the item is rounded up to a multiple of 64 bytes or 128 bytes, depending on the CI size of the temporary storage data set. (For background information about CI sizes, see the CICS/ESA System Definition Guide.)
		- For main temporary storage, the item is padded up to the storage subpool boundary (main temporary storage subpools are always in multiples of 64 bytes).

CICS uses these rounded lengths to return values for | FLENGTH, MAXITEMLEN, and MINITEMLEN.

Example: If you create a main temporary storage queue with one item of 40 bytes, then the item occupies the following amount of storage:

- 4 bytes of header data in the form of an LLBB | length 20 bytes of descriptive header data 40 bytes of user data
- | ---------------------- 64 bytes total | ----------------------

An INQUIRE TSQUEUE command on this item returns a length of 64 bytes.

However, if the length of the item is 41 bytes, the queue occupies 65 bytes plus the padding that storage manager adds to round up to a 64-byte boundary In this case the INQUIRE TSQUEUE command returns the length as 128 bytes.

2. If an auxiliary temporary storage queue contains an item that is larger than the control interval size of the temporary storage dataset, CICS returns a value of -1 as the length for FLENGTH, MAXITEMLEN, and | MINITEMLEN.

| **Input:** Press the Clear key to clear the screen. There are | two ways of commencing this transaction:

- Type CEMT INQUIRE TSQUEUE (the minimum abbreviation  $is \text{CHT}$  I TS). You get a display that lists the current status.
- Type CEMT INQUIRE TSQUEUE (CEMT I TS) followed by as many of the other attributes as are necessary to limit the range of information that you require. So, for example, if you enter cemt i ts l(main), the resulting display will show you the details of only those temporary storage queues that are resident in main storage.

+ To change various attributes, overtype your changes on the + INQUIRE screen after tabbing to the appropriate field (see + "Overtyping a display" on page 51).

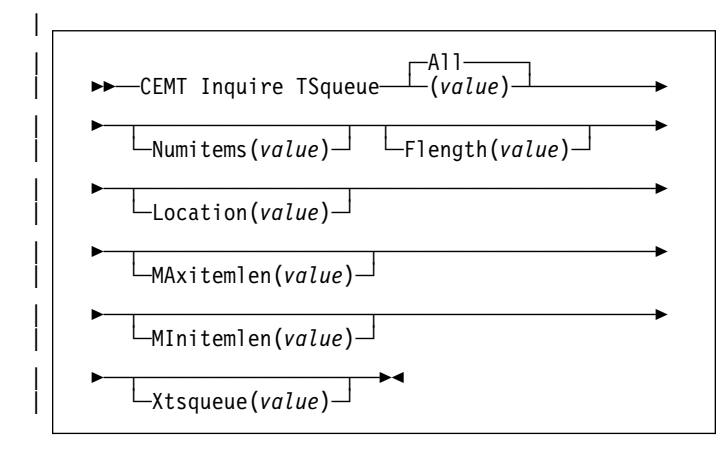

## | **All** is the default.

## | **(value)**

is the name of the temporary storage queue for which information is requested.

## | **Sample screen**

```
CEMT IN TSQUEUE<br>STATUS: RESULTS<br>Tsq(.......) Num(00001) Fle(00000064) Loc(00000247) Max(00064) Min(00064)<br>Tsq(AGCD - ) Num(00001) Fle(00000064) Loc(00000247) Max(00064) Min(00064)<br>Tsq(AGCD - ) Num(00001) Fle(00000064) Loc
```
## | Figure 90. CEMT INQUIRE TSQUEUE screen

## | **Displayed fields**

## | **Tsq**ueue

|

indicates that this panel relates to a TSQUEUE inquiry.

#### | **(value)**

displays the 8-character name of a temporary storage queue.

## | **Num**items**(value)**

displays the number of items in the temporary storage queue.

## | **Fle**ngth**(value)**

displays the total length in bytes of all the items in the temporary storage queue. For information about how CICS calculates the length of items, see the notes preceding these command options.

## | **Loc**ation**(value)**

displays where the temporary storage queue resides. The values are:

#### | **Aux**iliary

The temporary storage queue is held on the CICS temporary storage VSAM data set, DFHTEMP.

#### | **Mai**n

The temporary storage queue is held in main storage.

## | **Max**itemlen**(value)**

displays the length in bytes of the largest item in the temporary storage queue. For information about how CICS calculates the length of items, see the notes preceding these command options.

#### | **Min**itemlen**(value)**

displays the length in bytes of the smallest item in the temporary storage queue. For information about how CICS calculates the length of items, see the notes preceding these command options.

#### | **Xts**queue**(value)**

displays the name of the temporary storage queue in hexadecimal representation.

# **CEMT INQUIRE VOLUME**

**Function:** Retrieve information about journal volumes.

**Description:** INQUIRE VOLUME applies only to standard-labeled tape journals. Each volume that is known to the system belongs to one journal; a single journal can span one or more tape volumes.

**Input:** Press the Clear key to clear the screen. There are two ways of commencing this transaction:

- Type CEMT INQUIRE VOLUME (the minimum abbreviation is CEMT I VO). You get a display that lists the current status.
- Type CEMT INQUIRE VOLUME (CEMT I VO) followed by as many of the other attributes as are necessary to limit the range of information that you require. So, for example, if you enter cemt i vo op e, the resulting display will show you the details of only those volumes that are open and empty.

To change various attributes, you can:

- Overtype your changes on the INQUIRE screen after tabbing to the appropriate field (see "Overtyping a display" on page 51).
- Use the CEMT SET VOLUME command.

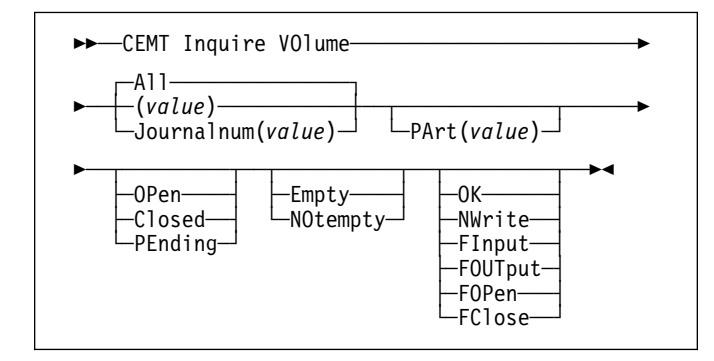

## **All** is the default.

#### **(value)**

is the 6-digit volume serial number of the volume that is the subject of your inquiry.

## **Displayed fields**

#### **Vol**ume

indicates that this panel relates to a VOLUME inquiry.

## **(value)**

displays a 6-digit volume serial number.

#### **Jou**rnalnum**(value)**

displays the journal number. The system journal is number 1.

#### **Par**t**(value)**

displays the sequence number of this volume in a series of volumes.

## **Ope**n**|Clo**sed**|Pen**ding

displays the status of the volume. The values are:

#### **Ope**n

The volume is being written to by CICS, or the volume is on standby in the case of a tape-2 defined journal.

#### **Clo**sed

The volume is not being written to by CICS, or the volume is not on standby in the case of a tape-2 defined journal.

#### **Pen**ding

The volume is waiting for an open request, a close request, or a mount request to be satisfied.

#### **Emp**ty**|Not**empty

displays whether the volume is empty. The values are:

#### **Emp**ty

The volume has no data on it.

#### **Not**empty

The volume has data on it.

# **OK|Nwr**ite**|Fin**put**|Fou**tput**|Fop**en**|Fcl**ose

displays the availability of the volume. The values are:

**OK** The volume can be written to.

**Note:** You cannot specify both OK and JOURNALNUM.

#### **Nwr**ite

The volume is unavailable for writing. A volume set to NWRITE is not selected for output by CICS. Instead, the next volume in the series is used.

#### **Fin**put

The volume is unavailable because of a failure during input.

## **Foutput**

The volume is unavailable because of failure during output.

#### **Fop**en

The volume is unavailable because of failure during open.

## **Fcl**ose

The volume is unavailable because of failure during close.

## **Add|Rem**ove

displays the action to be taken with this volume. The values are:

**Add** The named volume is to be made available for journaling. The volume is added to the series of volumes associated with the named journal.

#### **Rem**ove

The named volume is no longer known to the CICS system.

**Note:** You cannot specify both REMOVE and JOURNALNUM.

#### **Dat**e**(value)**

displays the date of the oldest data in the volume.

#### **Tim**e**(value)**

displays the time of writing of the oldest data in the volume.

# **CEMT INQUIRE VTAM**

**Function:** Inquire on the state of the connection between | CICS and VTAM.

**Description:** INQUIRE VTAM inquires on the state of the connection between CICS and VTAM, and also on the generic resource name (GRNAME) and the persistent session delay interval (PSDI).

**Input:** Press the Clear key and type CEMT INQUIRE VTAM (the minimum abbreviation is CEMT I VT). You will get a display screen, a sample of which is shown below.

To change various attributes, you can:

- Overtype your changes on the INQUIRE screen after tabbing to the appropriate field (see "Overtyping a display" on page 51).
- Use the CEMT SET VTAM command.

──CEMT Inquire VTam──

#### **Sample screen**

(<br>STATUS: RESULTS - OVERTYPE TO MODIFY<br>Vta Ope Psd( 000000 ) Grn( aaaaaaaa ) Unr

Figure 91. CEMT INQUIRE VTAM screen

#### **Displayed fields**

#### **Vta**m

indicates that this panel relates to a VTAM inquiry.

#### **Ope**n**|Clo**sed**|Imm**close**|For**ceclose

displays the status of the connection between CICS and VTAM. The values are:

#### **Ope**n

There is a connection between CICS and VTAM.

#### **Clo**sed

The connection between CICS and VTAM has terminated.

#### **Imm**close

The connection between CICS and VTAM is in the process of closing following an EXEC CICS SET VTAM IMMCLOSE or CEMT SET VTAM IMMCLOSE command.

#### **For**ceclose

The connection between CICS and VTAM is in the process of closing following an EXEC CICS SET VTAM FORCECLOSE or CEMT SET VTAM FORCECLOSE command.

**Note:** You can reset this value by overtyping it with a different value.

## | **Psd**interval**(value)**

displays the persistent session delay interval, expressed in the form hhmmss. It specifies if and for how long sessions are held in recovery-pending state after CICS fails.

Note: You can reset this value by overtyping it with a different value. The permitted range is 000000 to 235959 inclusive.

000000 If CICS fails, sessions are terminated.

| **hhmmss** If CICS fails, sessions are held in recovery-pending state by VTAM for up to the interval specified.

CEMT issues new error messages associated with the use of CEMT to set the persistent session delay interval. These are:

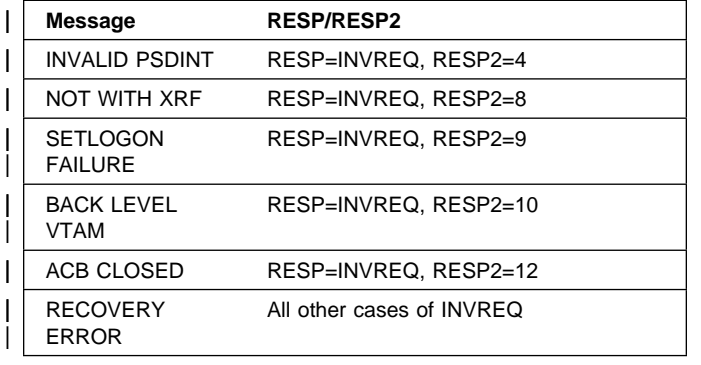

## | **Grn**ame

displays the generic resource name under which this CICS region is registered to VTAM.

## | **Reg**istered**|Der**egistered**|Unr**egistered**|Una**vailable

displays the status of generic resource registration. The values are:

## | **Reg**istered

CICS registered successfully as a member of the | VTAM generic resource named by the GRNAME option.

## | **Der**egistered

CICS was registered as a member of the generic resource named by the GRNAME and has deregistered successfully.

## | **Unr**egistered

A generic resource name (GRNAME) was specified, but CICS has not made any attempt to register.

## | **Una**vailable

A generic resource name (GRNAME) was specified, but the version of VTAM that CICS is connected to does not support generic resources.

If CICS makes an unsuccessful attempt to register, the status is shown as UNREGISTERED, and the words REGISTER ERROR appear alongside.

If CICS makes as unsuccessful attempt to deregister, the status is shown as REGISTERED, and the words DEREGISTER ERROR appear alongside.

# **CEMT PERFORM commands**

Descriptions follow of the CEMT PERFORM commands in alphabetic order. The operands for each of the commands are also presented in alphabetic order.

These commands are not concerned with resource status. They are used to:

- Cause the CICS timeout delete mechanism to be invoked immediately (PERFORM DELETSHIPPED)
- Dump and continue processing (PERFORM DUMP or PERFORM SNAP)
- Reconnect the IMS Resource Lock Manager (PERFORM RECONNECT)
- Reset the date and time of day (PERFORM RESET)
- Rebuild the RACF resource profile (PERFORM SECURITY)
- Shut down the CICS region (PERFORM SHUTDOWN)
- Request statistics to be recorded (PERFORM STATISTICS).

# **CEMT PERFORM DELETSHIPPED**

**Function:** Cause the CICS timeout delete mechanism to be invoked immediately.

**Description:** The CICS timeout delete mechanism removes any shipped terminal definitions that have not been used for longer than the time specified on the DSHIPIDL system initialization parameter, or on a subsequent SET DELETSHIPPED IDLE command. The interval between scheduled invocations of the mechanism is specified on the DSHIPINT system initialization parameter, or on a subsequent SET DELETSHIPPED INTERVAL command.

PERFORM DELETSHIPPED invokes timeout delete immediately.

## **Notes:**

- 1. Shipped definitions are not deleted if there is an automatic initiate descriptor (AID) associated with the terminal.
- 2. Issuing a PERFORM DELETSHIPPED command does **not** reset the start of the time interval until the next invocation of the timeout delete mechanism. In other words, causing the timeout delete mechanism to be invoked immediately does not affect the time remaining until the next scheduled invocation.

# **Syntax**

──CEMT Perform DEletshipped──

# **CEMT PERFORM DUMP|SNAP**

**Function:** Obtain a CICS system dump

**Description:** To get a CICS system to dump and continue processing, you can use either the CEMT PERFORM DUMP command or the CEMT PERFORM SNAP command. Both commands produce a "snapshot" of the CICS system.

The use of CEMT PERFORM DUMP or CEMT PERFORM SNAP prevents all other tasks from running. Consequently, terminal operators may experience delays in response.

## **Syntax**

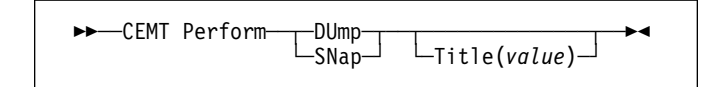

## **Options**

## **DUmp**

specifies that a system dump is to be produced.

## **SNap**

specifies that CICS is to issue the MVS SDUMP macro to produce an SDUMP (system dump) of the CICS region.

## **Title(value)**

specifies a title of up to 32 characters; it is added at the beginning of the dump. If your title includes spaces, you must enclose the whole title within single quotation marks (' ').

# **CEMT PERFORM RECONNECT**

**Function:** Reconnect CICS to the internal resource lock manager (DB2 or IMS IRLM) after IRLM has been restarted following a failure.

## **Syntax**

──CEMT Perform REconnect──

You get one of the following responses to this command:

## **ALREADY CONNECTED**

specifies that IRLM is already connected.

## **IN PROGRESS**

A CEMT PERFORM RECONNECT command has already been issued for this CICS system and is being processed.

## **IRLM NOT UP YET**

specifies that the new IRLM has not been started or has not yet completed initialization.

## **IRLM REQUEST FAIL**

specifies that the "identify" request that CICS issued to identify itself to IRLM has been rejected, either by the MVS subsystem interface (SSI) or by IRLM itself. When this happens, CICS issues the following message to the CSMT destination:

DFHDL3921 Identify failed during reconnect - RC=rr

The return codes are documented in the IMS Messages and Codes manual.

## **NO IRLM SUPPORT**

specifies that there is no IRLM associated with this CICS system. DLIRLM=NO has been specified as a system initialization parameter.

## **NO LOCAL DLI**

specifies that there is no IMS associated with this CICS system. DLI=NO has been specified as a system initialization parameter.

## **NORMAL**

specifies that CICS has been reconnected successfully.

## **PREV IRLM CLEANUP**

specifies that the failing IRLM has not yet terminated. This usually means that not all the transactions that were scheduled when the IRLM failed have completed pseudoabend processing.

# **CEMT PERFORM RESET**

**Function:** Synchronize the CICS date and time-of-day with the system date and time-of-day.

This command should be executed following a change to the system date or to the time-of-day.

+ For example, when setting clocks forward or back an hour to

- + adjust for Summer and Winter time, use this command to
- + ensure that CICS immediately updates the correct local time.

+ CICS generally obtains and stores the local time at specific

+ times of day only (for example, at start up, and midnight).

+ Thus you should execute this command whenever you

+ change the system date or time-of-day while CICS is

+ running. Note that to obtain the time, CICS issues an MVS

+ STCK macro and modifies this by the local time difference, if

+ any. Whenever an application program issues an EXEC

+ CICS ASKTIME command, CICS updates the EIBTIME field + in the exec interface block, always with the local time. To + ensure that your applications are receiving the correct time, + use CEMT PERFORM REST whenever you alter the MVS

+ time.

## **Syntax**

──CEMT Perform RESet──

# **CEMT PERFORM SECURITY**

**Function:** Rebuild the in-store RACF resource profiles. The RACF resource profiles are rebuilt by reissuing the RACLIST macro for the active class names.

## **Syntax**

──CEMT Perform SEcurity rebuild──

| If the external security manager is RACF 2.1 or an equivalent | product, the PERFORM SECURITY command is not required to refresh the classes used for resource checks. A message | of NOT REQUIRED is displayed and no action is taken.

# **CEMT PERFORM SHUTDOWN**

**Function:** Shut down the CICS region. The shutdown can be either controlled or immediate.

## **Syntax**

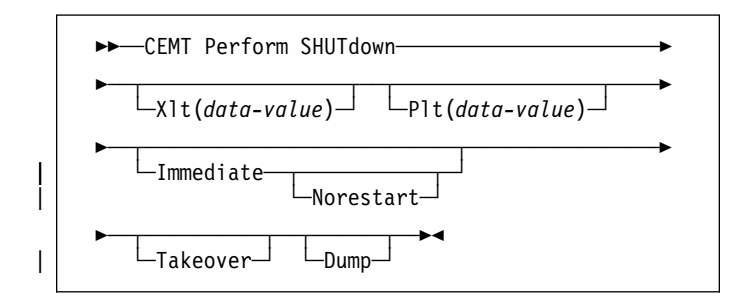

## **Options**

## **Dump**

A dynamic storage dump is produced upon completion of the termination process.

## | **Immediate**

specifies that the system is shut down immediately, terminating all active tasks and SNA sessions. If | IMMEDIATE is not specified, all tasks are allowed to finish, and SNA sessions are allowed to terminate normally.

## # **NOR**estart

- # specifies that if the CICS region is registered to
- # MVS/ESA Automatic Restart Manager (ARM), it is to be
- # deregistered as part of shutdown and not restarted
- # automatically.

## **Plt(data-value)**

specifies the 2-character suffix of a program list table (PLT) to be used for the shutdown.

## **Takeover**

specifies that this CICS region should be closed down, and the alternate CICS region is to take over. This is valid only if the XRF=YES system initialization parameter was specified for CICS startup.

## **Xlt(data-value)**

specifies the 2-character suffix of a transaction list table (XLT) to be used for the shutdown.

Transactions listed in the specified XLT can be initiated after the SHUTDOWN request, and before the system quiesces. The default XLT should contain an entry for the master terminal transaction. This ensures that you can issue an immediate shutdown if, for example, a task is found to be suspended after an ordinary (nonimmediate) shutdown has been requested.

Table 1 shows the effect of the TAKEOVER and IMMEDIATE options on the active CICS system.

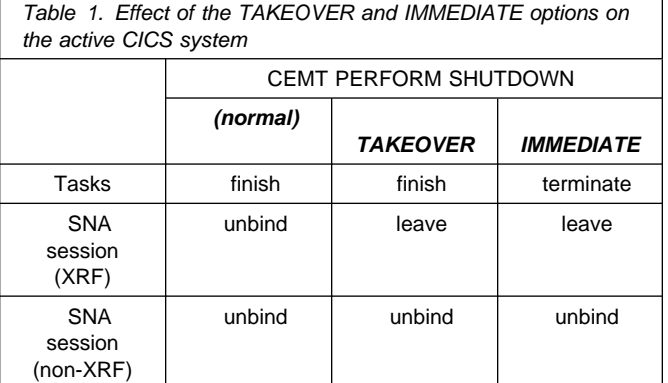

## Table 2 shows the effect of the TAKEOVER and IMMEDIATE options on the alternate CICS system.

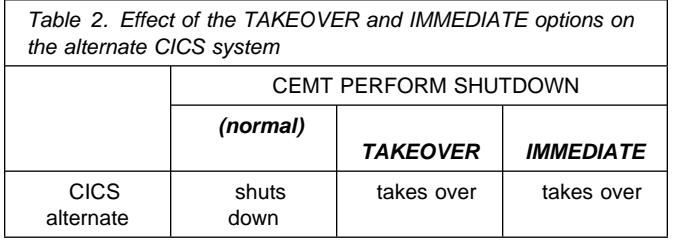

For further information on XRF, see the CICS/ESA 3.3 XRF Guide.

# **CEMT PERFORM STATISTICS RECORD**

**Function:** Write the statistics for a named resource type immediately to the SMF data set, rather than wait for the current statistics-gathering interval to expire. The recording is made irrespective of the ON or OFF setting of statistics. See also page 87 and page 140 for a description of the CEMT INQUIRE and SET STATISTICS commands.

**Description:** You can request either statistics for all resources (ALL), or statistics for individual resources in various combinations by selecting one or more keywords from the list.

The message 'STATS MISSING' appears when the resource type is either not functioning or not available. As much data is recorded as possible.

See the CICS/ESA Operations and Utilities Guide for information about printing statistics using the CICS-supplied utility program DFHSTUP, and for information about the reports produced by DFHSTUP.

# **Syntax**

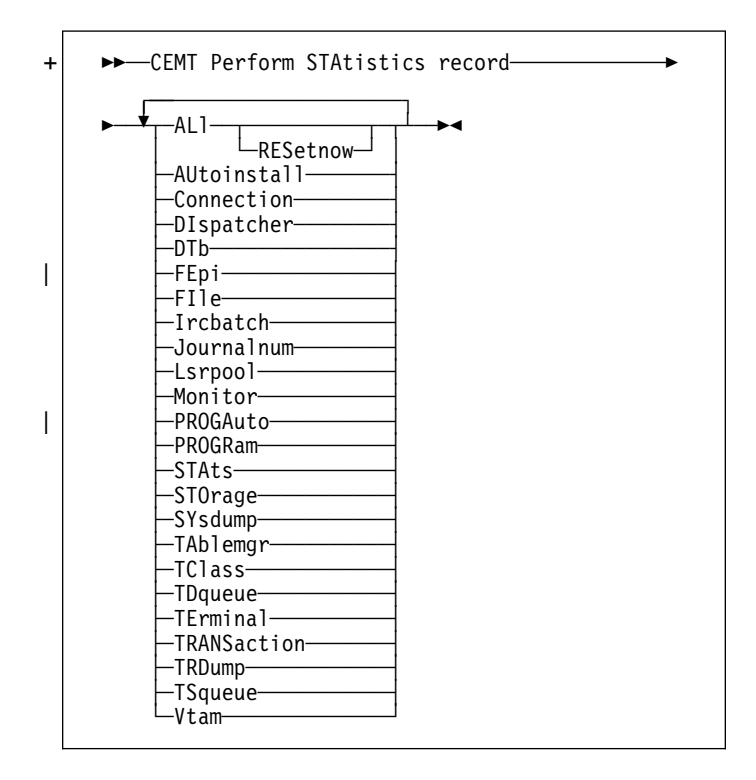

## **Options**

## **ALl**

Statistics for all resources are to be written immediately to the SMF data set.

ALL RESETNOW resets the counters for the collection of statistics. RESETNOW only works if the ALL operand is set, that is, ALL RESETNOW.

## **AUtoinstall**

Autoinstall statistics are to be written immediately to the SMF data set.

## **Connection**

Connection statistics are to be written immediately to the SMF data set.

## **DIspatcher**

Dispatcher statistics are to be written immediately to the SMF data set.

## **DTb**

Dynamic transaction backout statistics are to be written immediately to the SMF data set.

## | **FEpi**

| FEPI statistics are to be written immediately to the SMF data set.

## **FIle**

File control statistics are to be written immediately to the SMF data set.

## **Ircbatch**

IRC batch statistics are to be written immediately to the SMF data set.

## **Journalnum**

Journal control statistics are to be written immediately to the SMF data set.

## **Lsrpool**

LSRPOOL statistics are to be written immediately to the SMF data set.

## **Monitor**

Monitoring statistics are to be written immediately to the SMF data set.

## | **PROGAuto**

Autoinstalled program statistics are to be written immediately to the SMF data set.

## **PROGRam**

Program statistics are to be written immediately to the SMF data set.

## **RESetnow**

The statistics counters are to be reset.

## **STAts**

Statistics domain statistics are to be written immediately to the SMF data set.

## **STOrage**

Storage manager statistics are to be written immediately to the SMF data set.

## **SYsdump**

System dump statistics are to be written immediately to the SMF data set.

## **TAblemgr**

Table manager statistics are to be written immediately to the SMF data set.

# **CEMT SET AUTOINSTALL**

#### **TClass**

Transaction class statistics are to be written immediately to the SMF data set.

#### **TDqueue**

Transient data statistics are to be written immediately to the SMF data set.

#### **TErminal**

Terminal statistics are to be written immediately to the SMF data set.

## **TRANSaction**

Transaction statistics are to be written immediately to the SMF data set.

## **TRDump**

Transaction dump statistics are to be written immediately to the SMF data set.

## **TSqueue**

Temporary storage statistics are to be written immediately to the SMF data set.

#### **Vtam**

VTAM statistics are to be written immediately to the SMF data set.

# **CEMT SET AUTOINSTALL**

**Function:** Change autoinstall values.

**Description:** The CEMT SET AUTOINSTALL command allows you to change some of the values that control the automatic installation of terminals (autoinstall). For information about autoinstall, see the CICS/ESA Resource Definition Guide.

**Syntax:** Press the Clear key to clear the screen. There are two ways of commencing this transaction:

- Type CEMT SET AUTOINSTALL (the minimum abbreviation is CEMT S AUTO). You get a display that lists the current status, similar to that obtained by CEMT INQUIRE AUTOINSTALL. You can then tab to the highlighted or blank fields and overtype them with the required values.
- Type CEMT SET AUTOINSTALL (CEMT S AUTO) followed by one or more attribute settings that you wish to change. For example, cemt s aut m(newvalue) p(newname) will reset the values for maximum number of requests for a new program.

Typing ? at the beginning of either the first or second line gives a syntax prompt. Resetting the values takes effect immediately.

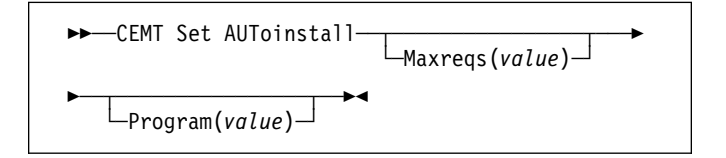

## **Options**

#### **Maxreqs(value)**

specifies the largest number of autoinstall requests that are allowed to queue at one time, in the range 0–999.

You can prevent more terminals from logging on through autoinstall by setting this value to 0. This allows autoinstalled entries for terminals currently logged on to be deleted by the autoinstall program when they log off.

#### **Program(value)**

specifies the name of the user program that is to control the autoinstall process. A default program is supplied.

# **CEMT SET AUXTRACE**

**Function:** Change auxiliary tracing options.

**Description:** For more information about traces, see the CICS/ESA Problem Determination Guide. See also the description of the CETR transaction on page 181.

**Syntax:** Press the Clear key to clear the screen. There are two ways of commencing this transaction:

- Type CEMT SET AUXTRACE (the minimum abbreviation is CEMT S AUX). You get a display that lists the current status, similar to that obtained by CEMT INQUIRE AUXTRACE. You can then tab to the highlighted or blank fields and overtype them with the required values.
- Type CEMT SET AUXTRACE (CEMT S AUX) followed by one or more attribute settings that you wish to change. For example, cemt s aux sto a will stop auxiliary tracing and cause automatic switching to occur as necessary.

Typing ? at the beginning of either the first or second line gives a syntax prompt. Resetting the values takes effect immediately.

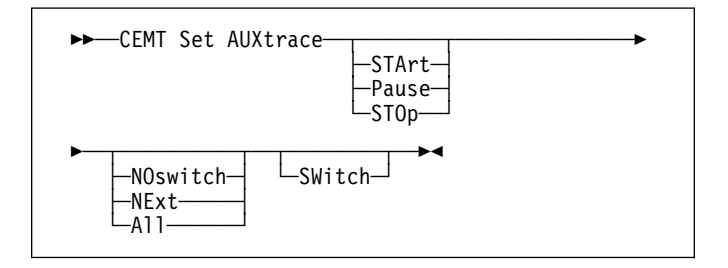

# **Options**

## **STArt|Pause|STOp**

specifies the status of auxiliary tracing in your CICS system. The values are:

## **STArt**

CICS is to start auxiliary tracing and open the auxiliary trace data set if it is currently closed.

## **Pause**

Auxiliary tracing is to stop, but the data set is to remain open. A subsequent START request causes trace entries to be written immediately following those that were written before the PAUSE request.

#### **STOp**

CICS is to stop auxiliary tracing and close the auxiliary trace data set. A subsequent START request causes new trace entries to be written at the start of the data set, thereby overwriting the trace entries that were written before the STOP request.

#### **NOswitch|NExt|All**

specifies whether automatic data switching is to occur when the current auxiliary trace data set becomes full. The values are:

## **NOswitch**

Switching between the auxiliary trace data sets is not to occur without operator intervention.

#### **NExt**

Automatic switching of the auxiliary trace data set is to occur when the current trace data set is full, but not subsequently.

**All** specifies that automatic switching between the two auxiliary trace data sets is to occur as necessary until the end of this CICS session, without the need for operator intervention.

## **SWitch**

specifies that an immediate switch from the current auxiliary trace data set is to be made to the alternate trace data set.

# **CEMT SET CONNECTION**

**Function:** Change the status of connections linked to specific terminals.

**Description:** When a connection has been defined as INDIRECT, no information is given unless the direct connection to which it refers is installed.

If you want to install a new connection definition when one is already installed, you must set the connection OUTSERVICE and, if it is VTAM-connected, release it before using the CEDA INSTALL commands for your new definition.

See the CICS/ESA Resource Definition Guide for further information about connections.

**Syntax:** Press the Clear key to clear the screen. There are two ways of commencing this transaction:

- Type CEMT SET CONNECTION (the minimum abbreviation is CEMT S C) followed by one or more connection identifiers or ALL. You get a display that lists the current status, similar to that obtained by CEMT INQUIRE CONNECTION. You can then tab to the highlighted or blank fields and overtype them with the required values.
- Type CEMT SET CONNECTION (CEMT S C) followed by one or more connection identifiers or ALL, followed in turn by one or more attribute settings that you wish to change. For example, cemt s c al i will reset the values for all connections to make them available for use (inservice).

Typing ? at the beginning of either the first or second line gives a syntax prompt. Resetting the values takes effect immediately.

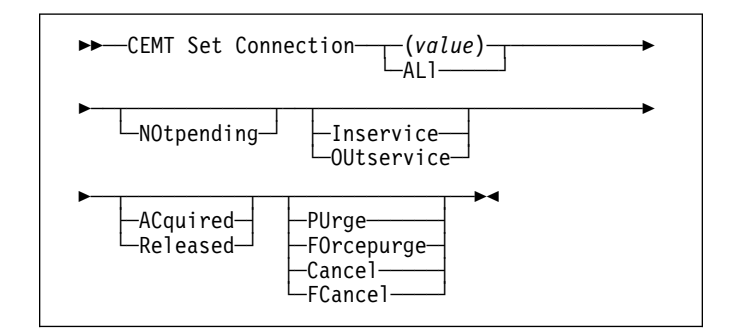

## **Options**

## **(value)|ALl**

specifies whether the SET command is to apply to one or more connections, or whether it is al apply to all connections. The values are:

#### **(value)**

One or more names (1–4 characters) defined for an interregion communication (IRC) or an intersystem communication (ISC) connection.

Batch regions currently connected to the CICS system through IRC can be addressed by the value ("@BCH"). For example:

CEMT SET CONNECTION(@BCH) INSERVICE

enables communication between CICS and all batch regions.

**ALl** Any changes you request are made to all resources of the specified type that you are authorized to access.

## **NOtpending (APPC only)**

Specifying this command performs two functions:

- 1. The local system erases its memory of the remote system's log name. This means that the local system sends a COLD exchange log names (XLN) GDS variable.
- 2. Units of work (UOW) that require resynchronization with the remote system are erased and any suspended recoverable changes associated with those UOWs are unilaterally committed. CICS does not perform any resynchronization with the remote system when the connection is reacquired.

The command can be issued only if exchange log names processing has not been completed successfully. The exchange log names and resynchronization functions are described in the CICS/ESA Intercommunication Guide and the Systems Network Architecture—LU6.2 Reference: Peer Protocols manual.

## **Inservice|OUtservice**

specifies whether the system can receive and send data. The values are:

## **Inservice**

The system is in service; that is, it is available for use.

For an interregion communication (IRC) system (that is, links to system ("sysid") are through IRC), all IRC sessions owned by the system are placed in service and the following occurs:

- If both the issuing system and system "sysid" have IRC open, and the issuing system has status INSERVICE within system "sysid", connections are established and made available between the two systems.
- Otherwise, the status of the system (and the status of the underlying sessions) is set INSERVICE, so that when both systems have IRC open and are INSERVICE with respect to each other, connections are established. Note that INQUIRE indicates that systems (and their underlying sessions) are INSERVICE even though no connections can be used.

• The status of the underlying sessions for a system is always the same as that for the system itself.

For an ISC system, the following occurs:

- LU6.1 system (that is, links to "sysid" are through intersystem communication)—all underlying sessions are placed in service.
- APPC system—causes the SNASVCMG sessions to be placed in service thereby enabling the connection subsequently to be established.

## **OUtservice**

The system is out of service; that is, it is not available for use.

For an IRC system, the following applies:

- If the issuing system and "sysid" are currently connected, those connections are broken (quiesce). The connections cannot be reestablished until an INSERVICE request is issued for "sysid".
- If the systems are not currently connected, connections are not allowed until an INSERVICE request is issued for "sysid".
- The status of the underlying sessions for a given system is always the same as that for the system itself.

For an ISC system, the following occurs:

 LU6.1 system—all underlying sessions owned by the system are released and placed out of service: immediately if PURGE or FORCEPURGE is specified; or when tasks have terminated if neither PURGE nor FORCEPURGE is specified.

If the response to an INQUIRE CONNECTION command shows OUTSERVICE, it does not imply that the connection has been explicitly set as SET OUTSERVICE; in particular circumstances, you cannot reinstall this connection.

 APPC system—this option is valid only if the system is released. All sessions owned by the ISC system are then out of service and released.

## **ACquired|Released (APPC only)**

specifies whether CICS is to acquire or release a session with the logical unit represented by the | CONNECTION name. To get more detailed information about the availability status of the connection elements, use the CEMT INQUIRE MODENAME command. A | connection cannot be both ACQUIRED and OUTSERVICE. The values are:

## | **ACquired**

The session is to be acquired.

#### | **Released**

The connection is to be released.

## **PUrge|FOrcepurge|Cancel|FCancel**

specifies how associated transactions are to be purged. The values are:

#### | **PUrge (VTAM only)**

Transactions running on the connected system are abnormally terminated. Transactions are terminated only if system and data integrity can be maintained. A transaction is not purged if its definition specifies SPURGE=NO.

## | **FOrcepurge (VTAM only)**

All transactions running on sessions on the connected system are immediately terminated abnormally. This can lead to unpredictable results and should be used only in exceptional circumstances.

In some extreme cases (for example, if an error occurs during backout processing), CICS might terminate abnormally.

FORCEPURGE replaces PURGE FORCE which is retained only for compatibility purposes. You should use FORCEPURGE in new applications.

#### | **Cancel**

Automatic initiate descriptors (AIDs) queuing for the specified connection are to be canceled.

AIDs representing scheduled and allocated requests waiting in the local CICS system for the specified connection are canceled. However, TD AIDs with an associated triggered task already started will not be canceled. In addition, the following CICS system AIDs are not purged unless FCANCEL is specified.

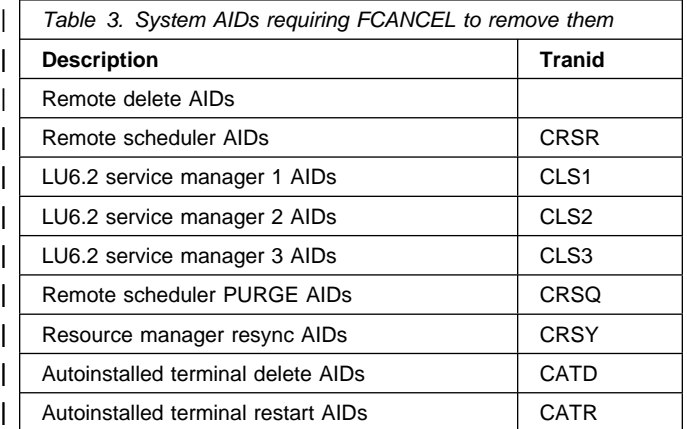

When a canceled SCHEDULE request is found to have a precursor in a remote CICS system, that is, the AID was originally scheduled in a remote system, the remote AID is canceled asynchronously.

Message DFHTF0100 is written to CSMT to indicate how many AIDs have been deleted for the | connection and how many remain.

> An 'AIDS CANCELED' message appears on the CEMT panel whenever AIDs are deleted using the CANCEL option of the CEMT SET CONNECTION command.

## | **FCancel**

All AIDs, including system AIDs, queuing for the specified connection are to be canceled. See Table 3 on page 119 for a list of those system AIDS that require FCANCEL to remove them. This can lead to unpredictable results and should be used only in exceptional circumstances.

Note: FCANCEL does not remove transient data AIDs with an associated triggered task. These aids may be removed by purging the associated | task.

> An 'AIDS CANCELED' message appears on the CEMT panel whenever AIDs are deleted using the FCANCEL option of the CEMT SET CONNECTION command.

# **CEMT SET DATASET**

Replaced by CEMT SET FILE (see "CEMT SET FILE" on page 127). DATASET is still accepted, except for command-line SET commands.

# | **CEMT SET DELETSHIPPED**

**Function:** Change system settings that control the CICS | timeout delete mechanism.

| **Syntax:** The CICS timeout delete mechanism is invoked at | user-specified intervals to remove any shipped terminal definitions that have not been used for longer than a | user-specified time.

| SET DELETSHIPPED allows you to change the values that | control the mechanism.

| Press the Clear key to clear the screen. There are two ways | of commencing this transaction:

- Type CEMT SET DELETSHIPPED (the minimum abbreviation is CEMT S DE). You get a display that lists the current status, similar to that obtained by CEMT INQUIRE DELETSHIPPED. You can then tab to the highlighted or blank fields and overtype them with the required values.
- Type CEMT SET DELETSHIPPED (CEMT S DE), followed by one or more attributes that you wish to change. For example, cemt s de  $idl(0150000)$  specifies that shipped terminal definitions are to remain installed for at least fifteen hours after they become inactive.

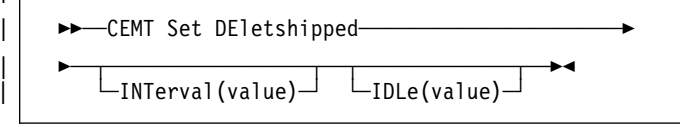

|

# | **Options**

## | **Idl**e**(value)**

| specifies, in the form "**0hhmmss**+", the minimum time that an *inactive* shipped terminal definition must remain installed in this region. When the CICS timeout delete mechanism is invoked, only those shipped definitions that have been inactive for longer than this time are deleted.

The time interval can be in the range 00–99 hours; 00-59 minutes; and 00-59 seconds.

At CICS startup, the interval is set to the value specified on the DSHIPIDL system initialization parameter.

## | **Int**erval**(value)**

| specifies, in the form "**0hhmmss**+", the interval between invocations of the CICS timeout delete mechanism. The timeout delete mechanism removes any shipped terminal definitions that have not been used for longer than the time specified by the IDLE option.

The time interval can be in the range 00-99 hours; 00-59 minutes; and 00-59 seconds. If you specify 0, the timeout delete mechanism is not invoked.

At CICS startup, the interval is set to the value specified on the DSHIPINT system initialization parameter. By resetting the interval, you can change the time of day at which a mass delete operation takes place.

Note: The revised interval starts from the time the command is issued, not from the time the timeout delete mechanism was last invoked, nor from the time of CICS startup.

# **CEMT SET DLIDATABASE**

**Function:** Change the logical state, the access, and global options in relation to the associated DL/I database.

**Syntax:** Press the Clear key to clear the screen. There are two ways of commencing this transaction:

- Type CEMT SET DLIDATABASE (the minimum abbreviation is CEMT S DL) with either a database identifier or 'ALL'. You get a display that lists the current status, similar to that obtained by CEMT INQUIRE DLIDATABASE. You can then tab to the highlighted or blank fields and overtype them with the required values.
- Type CEMT SET DLIDATABASE (CEMT S DL) with either a database identifier or 'ALL', followed by one or more attribute settings that you wish to change. For example, cemt s dl(value) sta will make the DL/I database identified by 'value' available for processing.

Typing ? at the beginning of either the first or second line gives a syntax prompt. Resetting the values takes effect immediately.

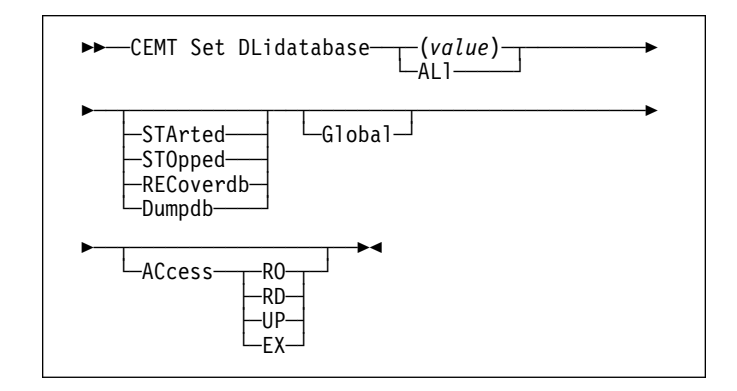

## **Options**

#### **(value)**

specifies one or more database identifiers (1–8 characters) defined to DL/I in the DDIR control block.

## **ALl**

If you specify the ALL operand on a SET command, any changes you request are made to all resources of the specified type that you are authorized to access.

#### **STArted|STOpped|RECoverdb|Dumpdb**

specifies the status of the database. The values are:

#### **STArted**

The database is available for processing. The database is physically opened when the first schedule request is made against it. The IMS equivalent is /START.

## **STOpped**

Causes a physical close of the database. The IMS equivalent is /STOP.

#### **RECoverdb**

Reads and updates on DL/I databases are prohibited. This allows a recovery utility to be run in another region, following which the database can be returned to online operation by resetting the STARTED option.

The current tape volume (or disk data set) of the system log is closed and the next is opened. This happens once for each batch of commands (a "batch" is the set of changes to the CEMT display when ENTER is pressed). You are advised that all databases that require RECOVERDB processing be processed in one batch so that system log volume switching occurs once only. The IMS equivalent is /DBR.

## **Dumpdb**

Updates on DL/I databases are prohibited. You can run a backup utility in another region, after which you can return the database to online operation by resetting the STARTED option. The IMS equivalent is /DBD.

## **Global**

In a data-sharing environment, this specifies that a SET STARTED, SET STOPPED, SET RECOVERDB, or SET DUMPDB command for a DL/I database is to be sent to all the data-sharing subsystems in addition to being processed on the local CICS system.

## **ACcess{RO|RD|UP|EX}**

specifies the access intent against a DL/I database. You can specify the following values:

- **EX** Exclusive access
- **RD** Read access
- **RO** Read-only access
- **UP** Update access.

STARTED is always assumed when the ACCESS value is changed. ACCESS values can only be changed locally. If you change the ACCESS value when GLOBAL is specified, the command is processed locally only, and an error message is returned.

## **Dynamic allocation and deallocation of DL/I**

**databases:** If an IMS dynamic allocation macro (DFSMDA) has been set up for a DL/I database, the first reference to the database after if has been STARTED causes it to be dynamically allocated. Similarly, specifying STOPPED or RECOVERDB causes the database to be dynamically deallocated.

**Return codes for DL/I database operations:** If a CEMT command for a DL/I database fails for any reason, a return code is displayed. Some return codes are generated by CICS; others are received from DBRC and passed directly to the CEMT display.

Successful completion of a command is indicated by the response 'NORMAL'.

If you issue a command by overtyping the CEMT display, rather than by typing a specific SET command on the command line, there is no subsequent display of the command that you actually issued. It is important that you remember any commands that you issue in this way, so that you can interpret the DBRC return codes generated by failing commands.

**CICS return codes:** Return codes generated by CICS have the following format:

 $RC=0000$  $xxvv$ 

where "xx" (in hexadecimal) is the **primary code**, and "yy" (also in hex) is the **subcode**.

In general, the primary code indicates the type of failure that has occurred, and the subcode gives the reason for the failure. The meanings of the return codes are as follows:

## Primary codes

- **08** Incorrect request.
- **18** GLOBAL specified, but command cannot be transmitted. Command processed locally only.

#### Subcodes

- **00** Local command processed normally (this occurs only with primary code 18).
- **1C** IMS storage unavailable.
- **71** Database not found. (It is not defined in DFHDLDBD.)
- **72** Database busy. (It is being used by another CEMT command.)
- **73** Integrity risk. This condition cannot occur if DBRC is present. It indicates that, following a backout failure, an attempt has been made to open the DL/I database before RECOVERDB has been issued.
- **74** Incorrect access parameter. Possible reasons are:
	- The access keyword (RD, RO, UP, or EX) is not spelled correctly.
	- GLOBAL is specified.
- **75** Incorrect global parameter. IRLM and DBRC have not been specified by the DLIRLM and DLDBRC system initialization parameters.
- **76** Close failure. The database could not be closed. This can occur for any operation that requires closure, not just for the CLOSED command.
- **77** Change authorization failure. A requested access value has not been allowed. For example, exclusive access (EX) has been requested on a database for which another subsystem has authorization.
- **79** The database has been closed and an attempt has been made to deallocate it, but the attempt has failed.

**Note:** When local DL/I is used, CICS always makes a dynamic / / / deallocation request. Subcode 79 can be ignored if the DL/I environment has not been set up for dynamic allocation.

**DBRC return codes:** Return codes from DBRC have the following format:

DBRC RC=n

where "n" is a decimal number. The meanings of the return codes are given in the IMS Messages and Codes manual under 'DSP messages'. A return code of zero, meaning successful completion, is not displayed.

To interpret a DBRC return code, you must take into account the command that you issued and whether it is local or global.

# | **CEMT SET DSAS**

| **Function:** Change the system storage attributes.

**Syntax:** Press the Clear key to clear the screen. There | are two ways of commencing this transaction:

- Type CEMT SET DSAS. You get a display that lists the current status, similar to that obtained by CEMT | INQUIRE DSAS. You can then tab to the highlighted or blank fields and overtype them with the required values.
- Type CEMT SET DSAS followed by one or more attribute settings that you wish to change. For example, cemt s dsa ds(value) ed(value) will reset the values for | dynamic storage below the 16MB boundary and above the 16MB boundary.

| Typing ? at the beginning of either the first or second line | gives a syntax prompt. Resetting the values takes effect | immediately.

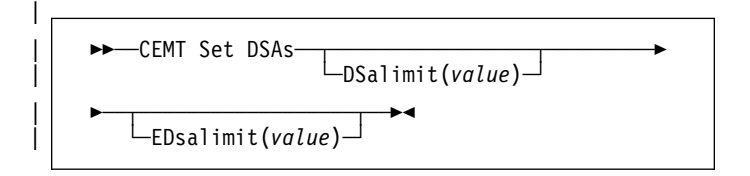

## | **Options**

#### | **DSalimit(value)**

specifies the maximum amount of storage, as a total number of bytes, within which CICS can dynamically allocate storage for the four individual DSAs that reside below the 16MB boundary. (See the CICS/ESA System Definition Guide for a description of the DSALIM system initialization parameter.) If DSALIMIT specifies a value lower than the current limit, CICS may not be able to implement the new limit immediately, but will attempt to do so over time as dynamic storage is freed in the individual DSAs.

#### | **EDsalimit(value)**

specifies the maximum amount of storage, as a total number of bytes, within which CICS can dynamically allocate storage for the four individual DSAs that reside above the 16MB boundary. (See the CICS/ESA System Definition Guide for a description of the EDSALIM system initialization parameter.) If EDSALIMIT specifies a value lower than the current limit, CICS may not be able to implement the new limit immediately, but will attempt to do so over time as dynamic storage is freed in the individual DSAs.

# **CEMT SET DSNAME**

**Function:** Change the attributes of an external data set.

**Description:** With the SET DSNAME command, you can change the backout status of a VSAM base data set, tell CICS that a data set is no longer required on the local system, and set the Backup While Open (BWO) attributes of a data set to the Forward Recovered state to indicate that a forward recovery has taken place. The main purpose of this command is to reset the backout status of a VSAM base cluster after running the batch backout utility.

For SET DSNAME to have any effect, the data set must have been opened during the current CICS session.

**Syntax:** Press the Clear key to clear the screen. There are two ways of commencing this transaction:

- Type CEMT SET DSNAME (the minimum abbreviation is CEMT S DSN) with either a value corresponding to a data set name or 'ALL'. You get a display that lists the current status, similar to that obtained by CEMT INQUIRE DSNAME. You can then tab to the highlighted or blank fields and overtype them with the required values.
- Type CEMT SET DSNAME (CEMT S DSN) with either a dataset\_name or 'ALL', followed by one or more attribute settings that you wish to change. For example, cemt s dsn a nor rem will reset all data sets to normal backout and remove all data sets from the system.

Typing ? at the beginning of either the first or second line gives a syntax prompt. Resetting the values takes effect immediately.

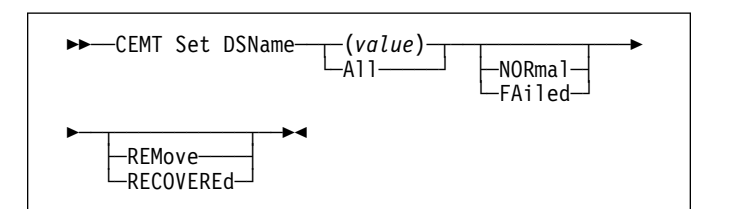

# **Options**

#### **(value)**

specifies one or more names (1–44 characters) of an external data set.

**All** If you specify the ALL operand on a SET command, any change you request is made to all resources of the specified type that you are authorized to access.

## **NORmal|FAiled**

specifies the backout status of the data set. The values are:

## **NORmal**

All backouts have been successful, or backout has not been necessary. Data sets that are currently in the process of failing backout are also displayed as NORMAL.

## **FAiled**

Backout of the data set has failed.

## **REMove|RECOVEREd**

specifies the action to be taken on this data set. The values are:

#### **REMove**

This option is used when a data set is no longer required on the local system. It deletes the data set name block for the named data set. The REMOVE option can be used only when there are no file control table (FCT) entries that refer to the data set name. If any FCT entries refer to the data set name when you enter SET DSNAME REMOVE, you receive an error message indicating that the use count of the data set name block is not zero. To ensure that no FCT entries refer to the data set name:

- Close all files that refer to the data set. These files can be found using the command: CEMT INQUIRE FILE(\*) DSNAME(dsname)
- Remove the data set name from each FCT entry by over-typing the data set name with blanks on the CEMT display.

If you have a base data set with one or more alternative indexes, you are unable to remove the data set name block for the base until you have removed all references to the base data set and all references to paths.

#### **RECOVEREd**

The data set has been restored from a backup version and forward recovery has run and completed successfully. CICS normally updates the Backup While Open (BWO) attributes using MVS/DFP 3.2 Callable Services<sup>2</sup> for the base cluster data set BASEDSNAME. If the BWO attributes are not updated after the restore of a backup copy of a data set that was taken using BWO, CICS fails a subsequent file open because the data set is marked as down-level.

# **CEMT SET DUMPDS**

**Function:** Change the attributes of a CICS dump data set.

**Description:** Using SET DUMPDS, you can open or close the active CICS dump data set, and specify whether or not the automatic switch to the inactive dump data set occurs when the active dump data set is full.

For more information about dumps, see the CICS/ESA Problem Determination Guide.

**Syntax:** Press the Clear key to clear the screen. There are two ways of commencing this transaction:

- Type CEMT SET DUMPDS (the minimum abbreviation is CEMT S DU). You get a display that lists the current status, similar to that obtained by CEMT INQUIRE DUMPDS. You can then tab to the highlighted or blank fields and overtype them with the required values.
- Type CEMT SET DUMPDS (CEMT S DU) followed by one or more attribute settings that you wish to change. For example, cemt s du o a will open the active dump data set and cause autoswitch to occur only when the active dump data set is full.

Typing ? at the beginning of either the first or second line gives a syntax prompt. Resetting the values takes effect immediately.

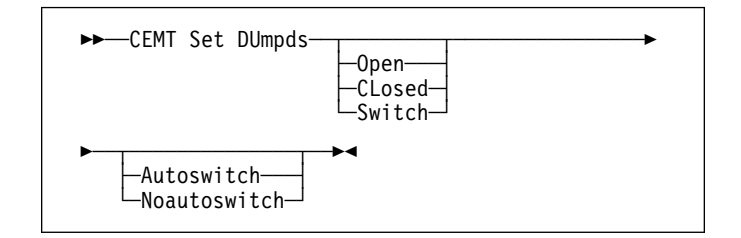

## **Options**

## **Open|CLosed|Switch**

specifies the status of the active CICS dump data set. The values are:

## **Open**

The active CICS dump data set is opened.

# **CLosed**

The active CICS dump data set is closed.

#### **Switch**

The currently active dump data set is to become inactive, and the currently inactive data set is to become active.

<sup>&</sup>lt;sup>2</sup> Further information on MVS/DFP Callable Services can be found in the MVS/DFP 3.2 System Programming Reference manual.

# **CEMT SET FEPI**

## **Autoswitch|Noautoswitch**

specifies whether there is to be an automatic switch to the inactive dump data set when the active dump data set is full. The values are:

## **Autoswitch**

The switch occurs **only** when the active dump data set is full, but not subsequently.

## **Noautoswitch**

When the active dump data set is full, there is not to be an automatic switch to the inactive dump data set.

# **CEMT SET FEPI**

For information on CEMT SET FECONNECTION, CEMT SET FEPOOL, CEMT SET FEPROPSET, and CEMT SET FETARGET, see the CICS/ESA Front End Programming Interface User's Guide.

# **CEMT SET FILE**

**Function:** Change some of the attributes of one or more VSAM or BDAM files.

**Syntax:** Press the Clear key to clear the screen. There are two ways of commencing this transaction:

- Type CEMT SET FILE (the minimum abbreviation is CEMT S FI) with either a value corresponding to a file name or ALL. You get a display that lists the current status, similar to that obtained by CEMT INQUIRE FILE. You can then tab to the highlighted or blank fields and overtype them with the required values.
- Type CEMT SET FILE (CEMT S FI) with either the name of a file or ALL, followed by one or more attribute settings that you wish to change. For example, cemt s fi al op ex will set all files open and protect the records on those files from simultaneous update (exclusive).

Typing ? at the beginning of either the first or second line gives a syntax prompt. Resetting the values takes effect immediately.

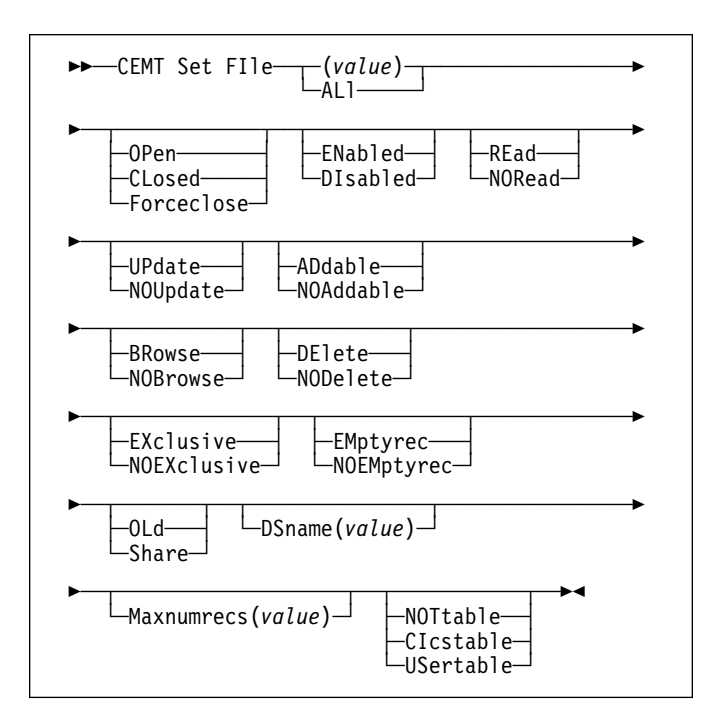

## **Options**

#### **(value)|ALl**

specifies attributes are to be changed for one or more names defined in the FCT, or for all files. The values are:

#### **(value)**

One or more names (1–8 characters) defined in the file control table (FCT).

**ALl** Any change you request is made to all files that you are authorized to access.

## **OPen|CLosed|Forceclose**

specifies the status of the file. The values are:

## **OPen**

The file is open. If the file is OPEN ENABLED, it is available for data accesses by CICS transactions. If it is OPEN DISABLED, it must first be enabled before it is available.

If the file was unenabled by a previous SET FILE CLOSED command, the SET FILE OPEN command reenables the file implicitly.

## **CLosed**

The file is closed; the access method does not allow accesses to the data until the file is opened. The file can be opened either explicitly by the user or, if the file has the ENABLED attribute, implicitly by CICS on the next reference to the file.

When the SET FILE CLOSED command is used, the file is closed and also disabled. (The file is disabled to prevent access requests from implicitly opening the file again.) The close is effected at the time of the command only if there are no tasks currently accessing the file. If there are current users, the display indicates CLOSE requested. This means that, when the last user finishes using the file, it effects the close.

A file that has been disabled by a SET FILE CLOSED command becomes enabled again by a subsequent SET FILE OPEN command. To distinguish a file that has been disabled by a SET FILE CLOSED from one that has been disabled by a SET FILE DISABLED command, the SET FILE CLOSED command closes the file with the UNENABLED attribute.

A file with the DISABLED attribute can be enabled only by a SET FILE ENABLED command. A file with the UNENABLED attribute can be enabled by a SET FILE ENABLED or SET FILE OPEN command.

## **Forceclose**

Similar to SET FILE CLOSED, except that any existing users of the file are abended (abend code | 'AKC3' or 'ATCH'). As for CLOSED, the close is effected by the last of these users.

**Data integrity**

Closing a file using the FORCECLOSE option causes tasks of any current users of the file to be terminated immediately by the CICS task FORCEPURGE mechanism. Data integrity is not guaranteed with this mechanism. In some extreme cases (for example, if an error occurs during backout processing) CICS might terminate abnormally. For this reason, closing files using the FORCECLOSE option should be restricted to exceptional circumstances.

## **ENabled|DIsabled**

specifies whether transactions can access the file. The values are:

## **ENabled**

The file is available for use by transactions and, if closed, it is opened on the first request. If the command CEMT SET FILE(value) CLOSED ENABLED is given while the file is in use, the status of the file becomes 'closed-unenabled'. If the command CEMT SET FILE(value) CLOSED is given while the file is in use, the file is disabled to prevent new users accessing the file.

## **DIsabled**

The file is not available for use by transactions except for those that are currently using it. If there are any such users, 'BEING DISABLED' is also displayed. The CEMT SET FILE DISABLED command has no effect on existing users; it simply prevents new users from accessing the file.

The file can be reenabled by a SET FILE ENABLED command. (See also UNENABLED.)

It is not possible to disable a remote file.

## **REad|NORead**

specifies whether you can read records from the file. The values are:

## **REad**

You can read records in the file.

## **NORead**

You cannot read records in the file.

## **UPdate|NOUpdate**

specifies whether the file is updatable. The values are:

## **UPdate**

You can update records in the file.

# **NOUpdate**

You cannot update records in the file.

## **ADdable|NOAddable**

specifies whether new records can be added to the file. The values are:

## **ADdable**

You can add records to the file.

# **NOAddable** You cannot add records to the file.

## **BRowse|NOBrowse**

specifies whether you can browse the file. The values are:

## **BRowse**

You can browse records in the file.

## **NOBrowse**

You cannot browse records in the file.

## **DElete|NODelete**

specifies whether you can delete records from the file. The values are:

## **DElete**

You can delete records from the file.

# **NODelete**

You cannot delete records from the file.

## **EXclusive|NOEXclusive (BDAM only)**

specifies whether records on this file are to be placed under exclusive control when a read for update is issued. The values are:

## **EXclusive**

Records on the file are protected from simultaneous update.

## **NOEXclusive**

Records on the file are not protected from simultaneous update.

## **EMptyrec|NOEMptyrec (VSAM only)**

specifies whether the data set is to be made empty when a file that references it is next opened, and is valid only for data sets that have been defined as reusable. The values are:

## **EMptyrec**

Applies only to a VSAM file that has been defined to VSAM as a cluster with the REUSE parameter. It indicates that when a file is next opened, its data is erased.

A CEMT SET FILE EMPTYREC command can be applied only to files that are closed and either disabled or unenabled, and has no effect on the data until the file is opened. A SET FILE EMPTYREQ command can be canceled by a SET FILE NOEMPTYREQ command.

## **NOEmptyrec**

Applies only to VSAM files. It indicates that when a file is next opened, its data is not erased.

A CEMT SET FILE NOEMPTYREC command can be applied only to files that are closed and either disabled or unenabled, and cancels the implicit request in a previous SET FILE EMPTYREQ command.

## **OLd|Share**

specifies the disposition of this file. The values are:

**OLd** The disposition of the data set associated with the file is defined as unshared for dynamic allocation.

## **Share**

The disposition of the data set associated with the file is defined as shared for dynamic allocation.
## **DSname(value)**

specifies the name (1–44 characters) of the VSAM or BDAM data set with which this file is associated. CEMT SET FILE(value) DSNAME(value) associates the data set with the file and causes the FILECOUNT of the data set to be incremented by 1. You can use CEMT SET FILE DSNAME with a null DSNAME value to dissociate a file from its current data set.

**Note:** DSNAME has now replaced OBJECTNAME.

#### **Maxnumrecs(value)**

specifies the maximum number of records that the data table for this file can hold. The value can be in the range 16 through 16777215 (16 to 16MB−1).

#### **NOTtable|CIcstable|USertable**

specifies whether the file name defined in the filename option represents a data table. The values are:

## **NOTtable**

The file name does not represent a data table.

#### **CIcstable**

The file name represents a CICS-maintained data table.

## **USertable**

The file name represents a user-maintained data table.

# **CEMT SET GTFTRACE**

**Function:** Change the status of GTF tracing

**Description:** SET GTFTRACE allows you to switch CICS tracing to the MVS Generalized Tracing Facility (GTF) on and off.

This command is intended for use at terminals that do not support the CETR full-screen tracing transaction.

For guidance on using GTF tracing, see the CICS/ESA Problem Determination Guide.

**Syntax:** Press the Clear key to clear the screen. There are two ways of commencing this transaction:

- Type CEMT SET GTFTRACE (the minimum abbreviation is CEMT S G). You get a display that lists the current status, similar to that obtained by CEMT INQUIRE GTFTRACE. You can then tab to the highlighted field and overtype it with the required value.
- Type CEMT SET GTFTRACE (CEMT S G) followed by the attribute setting that you wish to change. For example, cemt s g sta will cause CICS GTF tracing to be started.

Typing ? at the beginning of either the first or second line gives a syntax prompt. Resetting the values takes effect immediately.

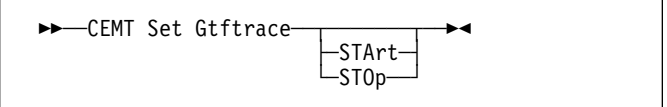

## **Options**

#### **STArt|STOp**

specifies the status of CICS tracing to the MVS Generalized Tracing Facility (GTF). The values are:

## **STArt**

CICS tracing to the MVS Generalized Tracing Facility (GTF) is started.

#### **STOp**

CICS tracing to the MVS Generalized Tracing Facility (GTF) is stopped.

# **CEMT SET INTTRACE**

**Function:** Switch CICS internal tracing on or off.

**Description:** SET INTTRACE allows you to switch CICS internal tracing on and off.

This command is intended for use at terminals that do not support the full-screen tracing transaction CETR.

**Syntax:** Press the Clear key to clear the screen. There are two ways of commencing this transaction:

- Type CEMT SET INTTRACE (the minimum abbreviation is CEMT S IN). You get a display that lists the current status, similar to that obtained by CEMT INQUIRE INTTRACE. You can then tab to the highlighted field and overtype it with the required value.
- Type CEMT SET INTTRACE (CEMT S IN) followed by the attribute setting that you wish to change. For example, cemt s in sta will cause CICS internal tracing to be started.

Typing ? at the beginning of either the first or second line gives a syntax prompt. Resetting the values takes effect immediately.

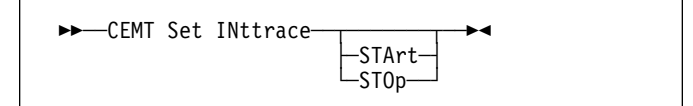

# **Options**

#### **STArt|STOp**

specifies the status of CICS internal tracing. The values are:

# **STArt**

CICS internal tracing is started.

#### **STOp**

CICS internal tracing is stopped.

# **CEMT SET IRC**

**Function:** Open or close the interregion communication (IRC) facility.

**Description:** New MRO connections can be installed without first closing IRC. However, if you want to modify existing MRO connections, IRC must be closed using the SET IRC CLOSED command. For example:

CEMT SET IRC CLOSED CEDA INSTALL GROUP(groupname) CEMT SET IRC OPEN

**Syntax:** Press the Clear key to clear the screen. There are two ways of commencing this transaction:

- Type CEMT SET IRC (the minimum abbreviation is CEMT S IR). You get a display that lists the current status, similar to that obtained by CEMT INQUIRE IRC. You can then tab to the highlighted field and overtype it with the required value.
- Type CEMT SET IRC (CEMT S IR) followed by the attribute setting that you wish to change. For example, cemt s ir o will cause interregion communication to be initialized.

Typing ? at the beginning of either the first or second line gives a syntax prompt. Resetting the values takes effect immediately.

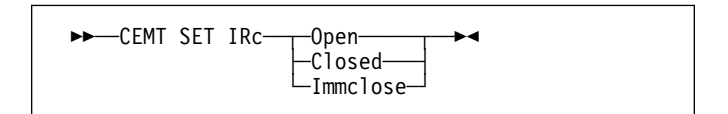

## **Options**

## **Open|Closed|Immclose**

specifies the status of the interregion communication (IRC) facility. The values are:

#### **Open**

Interregion communication for this CICS system is to be initialized. This allows connections to be established between this system and other systems, including DL/I batch regions and non-CICS client programs using the external CICS interface (EXCI). You can control the availability of individual connections with the INSERVICE|OUTSERVICE settings on the connection names.

The DFHIR3780 message and CICS interregion communication program (IRP) return and reason codes are displayed if IRC fails to open. For a description of DFHIR3780, see the CICS/ESA Messages and Codes manual.

#### **Closed**

Interregion communication for this CICS system is | to be terminated after all tasks using IRC sessions | have terminated normally.

#### **Immclose**

All tasks using IRC sessions are to be abended when they next try to use the session. Interregion communication is terminated when all tasks that were using IRC have been abended or have terminated normally.

# **CEMT SET JOURNALNUM**

**Function:** Change the status of CICS journals.

**Description:** The SET JOURNALNUM command allows you to open or close a journal, and to modify the method of collecting data.

You cannot specify a list of identifiers, nor can you use the symbols \* and + to specify a family of journals.

**Syntax:** Press the Clear key to clear the screen. There are two ways of commencing this transaction:

- Type CEMT SET JOURNALNUM (the minimum abbreviation is CEMT S J) with either a journal number or ALL. You get a display that lists the current status, similar to that obtained by CEMT INQUIRE JOURNALNUM. You can then tab to the highlighted field and overtype it with the required value.
- Type CEMT SET JOURNALNUM (CEMT S J) with either a journal number or ALL, followed by the attribute setting that you wish to change. For example, cemt s j al c will close all journals.

Typing ? at the beginning of either the first or second line gives a syntax prompt. Resetting the values takes effect immediately.

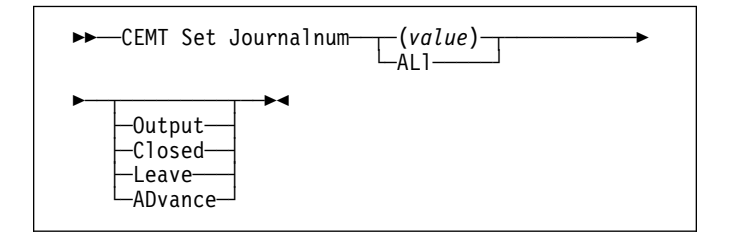

## **Options**

## **(value)**

specifies the number of the journal. The system journal is number 1.

#### **ALl**

Any changes you request are made to all resources of the specified type that you are authorized to access.

## **Output|Closed|Leave|ADvance**

specifies the status of the journal. The values are:

### **Output**

The journal is to be opened for output and can be written to by any task authorized to do so.

## **Closed**

The specified journal is to be closed (without acquiring exclusive control) and, for tape journals, the volume is rewound.

Note: Do not set the CICS system journal (01) closed. If the journal used by the system to write log information is not open, any task issuing a journal request will abend. In addition, during any backout operation, CICS will not be able to write to the log and will itself abend. Use the | ADVANCE option rather than the CLOSED option to switch the extent used for the system log.

## **Leave (tape journals only)**

The specified journal is to be closed, but the volume is not to be rewound. The journal cannot be opened again until the volume is rewound.

#### **ADvance**

The volumes are to be switched.

You should use ADVANCE to unload a labeled tape because, when the journal is closed, MVS does not unload such a tape until the end of the job step.

# **CEMT SET LINE**

**Function:** Change the status of a line.

**Description:** The SET LINE command allows you to purge or forcepurge a line, to put the line in or out of service, and to adjust the relative line number.

You can specify a list of identifiers (see "List of resource identifiers" on page 51), but you cannot use the symbols \* and + to specify a family of identifiers.

**Syntax:** Press the Clear key to clear the screen. There are two ways of commencing this transaction:

- Type CEMT SET LINE (the minimum abbreviation is CEMT S L) with a terminal identifier. You get a display that lists the current status, similar to that obtained by CEMT INQUIRE LINE. You can then tab to the highlighted or blank fields and overtype them with the required values.
- Type CEMT SET LINE (CEMT S L) with a termiinal identifier, followed by one or more attribute settings that you wish to change. For example, cemt s l(value) i will make the line available for use (inservice).

Typing ? at the beginning of either the first or second line gives a syntax prompt. Resetting the values takes effect immediately.

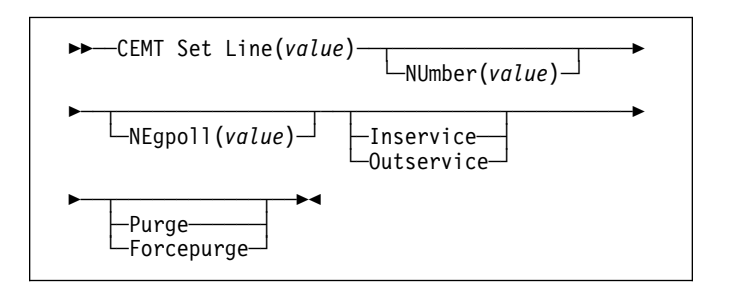

# **Options**

#### **(value)**

specifies the identifier of a terminal on the line. This request is valid only for non-VTAM terminals.

## **NUmber(value)**

specifies the relative line number of a pooled line. It is mandatory when inquiring about pooled lines. For information about pooled lines, see the CICS/ESA Resource Definition Guide.

## **NEgpoll(value)**

specifies the negative poll delay interval (00000–20000 milliseconds). For a TCAM line, this specifies the interval before control is passed to the terminal error program (DFHTEP) when a CICS task is not ready to accept a record from an input process queue.

If the CICS task issues a read before the interval expires, processing continues normally and DFHTEP is not notified. The default value is zero.

#### **Inservice|Outservice**

specifies the status of the line. The values are:

#### **Inservice**

The line is available for use. Changing the status of the line does not affect the equivalent status of the terminals on it.

## **Outservice**

The line is not available for use. Changing the status of the line does not affect the equivalent status of the terminals on it.

## **Purge|Forcepurge**

specifies the status of tasks running on terminals associated with the line. The values are:

#### **Purge**

Tasks running on terminals associated with the line are abnormally terminated, but task termination occurs only if system and data integrity can be maintained.

#### **Forcepurge**

All transactions running with terminals on the line are immediately terminated abnormally. Data integrity is not guaranteed. In some extreme cases (for example, if an error occurs during backout processing), CICS might terminate abnormally.

# **CEMT SET MODENAME**

**Function:** Change the status of a mode name.

**Description:** The SET MODENAME command is used to reset the connection to a remote system or to another CICS region, change the number of sessions available, and acquire or close the sessions associated with the mode name.

**Syntax:** Press the Clear key to clear the screen. There are two ways of commencing this transaction:

- Type CEMT SET MODENAME (the minimum abbreviation is CEMT S MOD) with either a modename or ALL. You get a display that lists the current status, similar to that obtained by CEMT INQUIRE MODENAME. You can then tab to the highlighted or blank fields and overtype them with the required values.
- Type CEMT SET MODENAME (CEMT S MOD) with either a modename or ALL, followed by one or more attribute settings that you wish to change. For example, cemt s mod(modename) acq will cause CICS to acquire all the negotiated contention-winner sessions within the group named by modename.

Typing ? at the beginning of either the first or second line gives a syntax prompt. Resetting the values takes effect immediately.

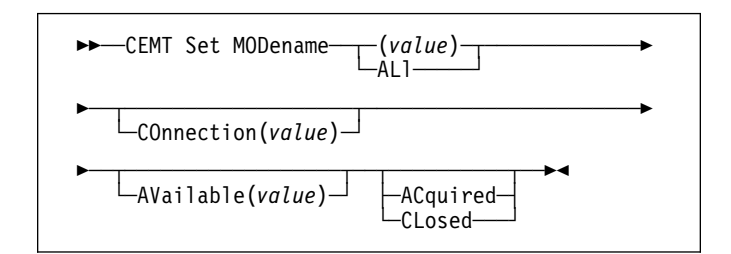

## **Options**

## **(value)**

specifies one or more names (1–8 characters) of a group of sessions. Mode names need not be unique. You cannot specify a list of names, but you can use the symbols \* and + to specify a family of mode names.

A mode name consisting of eight blanks is valid. To specify this name, enclose the string of blanks within single quotation marks:

MODENAME(' ')

## **ALl**

specifies that any changes you request are done to all resources of the specified type that you are authorized to access.

# **COnnection(value)**

specifies an identifier (1–4 characters) defined for an IRC or ISC connection.

## **AVailable(value)**

specifies the maximum number of sessions within the group that can be concurrently allocated for use. This value has to be the same for both sides involved in the session.

## **ACquired|CLosed**

specifies the status of sessions within the group. The values are:

## **ACquired**

CICS is to acquire (or "bind") all the negotiated contention-winner sessions within the group.

### **CLosed**

CICS is to release all sessions within the group. The sessions are quiesced and unbound. No further sessions can be acquired by another CICS system. No further activity is possible on the sessions within the group until the group is reacquired by the same CICS system in which it has been closed.

# **CEMT SET MONITOR**

**Function:** Change the status of monitoring.

**Description:** SET MONITOR allows you to select the classes of monitoring data you want collected, switch monitoring on or off, and set the status pf monitoring options. For programming information on the monitoring classes, see the CICS/ESA Customization Guide.

## **Notes:**

- 1. When you change the status of CICS monitoring from OFF to ON, CICS starts to accumulate monitoring data, and to write monitoring records for the active monitoring classes, for all tasks that start **after** the change is made. The monitoring status of tasks being processed is not affected.
- 2. When you change the status of CICS monitoring from ON to OFF, CICS stops writing monitoring data immediately. No monitoring data is accumulated for tasks that start after the change is made.
- 3. The monitoring class settings can be changed irrespective of whether monitoring is ON or OFF.

If monitoring is OFF, you can change the class settings as required in preparation for the next time STATUS is set to ON.

If monitoring is ON, changes to the class settings have the following effects:

- a. Changing a class from not-active to active has no effect on the data written for running tasks.
- b. Changing a class from active to not-active prevents monitoring data for that class being written for running tasks as follows:

#### SYSEVENT

Monitoring data is not written at transaction termination.

## PERFORMANCE

Any performance class data remaining in the output buffer is recorded, and no further data is collected.

## EXCEPTION

Monitoring data is not written at the completion of the exception condition.

c. Exception class and performance class data are gathered during the life of a running transaction. When you change these settings, you should be aware of their impact on transactions that are running. For example, if a transaction is started when the performance class is set to PERF and monitoring is ON, performance class data is accumulated for that transaction. If you switch the performance class to NOPERF while the transaction is running, and then back to PERF before the transaction ends, performance data will be missing from the final monitoring data for that transaction,

even though, when it started and when it ended, the performance class was set to PERF.

**Syntax:** Press the Clear key to clear the screen. There are two ways of commencing this transaction:

- Type CEMT SET MONITOR (the minimum abbreviation is CEMT S MON). You get a display that lists the current status, similar to that obtained by CEMT INQUIRE MONITOR. You can then tab to the highlighted or blank fields and overtype them with the required values.
- Type CEMT SET MONITOR (CEMT S MON) followed by one or more attribute settings that you wish to change. For example, cemt s mon on p ex will set CICS monitoring ON and collect performance-class and exception-class data.

Typing ? at the beginning of either the first or second line gives a syntax prompt. Resetting the values takes effect immediately.

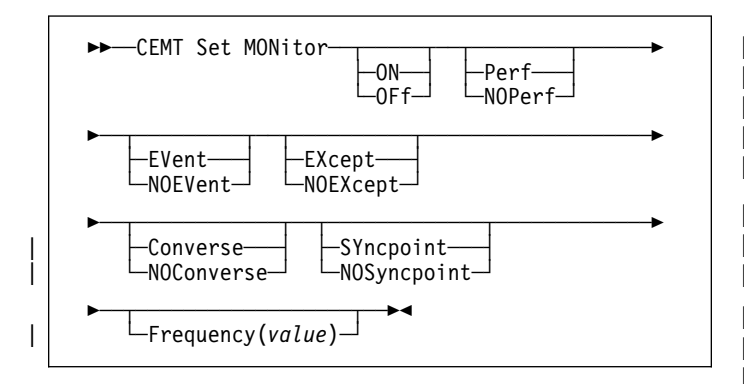

# **Options**

## **ON|OFf**

specifies the status of monitoring. The values are:

- **ON** CICS monitoring is to be switched on. When monitoring is ON, monitoring data is accumulated continuously, and is collected (written out to an SMF data set) for each of the classes of monitoring data that are active.
- **OFf** CICS monitoring is to be switched off. When monitoring is OFF, no monitoring data is accumulated or collected, irrespective of the settings of the monitoring data classes.

## **Perf|NOPerf**

specifies whether the performance class of monitoring data is to be collected. The values are:

**Perf** The performance class of monitoring data is to be collected.

## **NOPerf**

The performance class of monitoring data is not to be collected.

#### **EVent|NOEVent**

specifies whether the SYSEVENT class of monitoring data is to be collected. The values are:

#### **EVent**

The SYSEVENT class of monitoring data is to be collected.

### **NOEVent**

The SYSEVENT class of monitoring data is not to be collected.

## **EXcept|NOEXcept**

specifies whether the exception class of monitoring data is to be collected. The values are:

#### **EXcept**

The exception class of monitoring data is to be collected.

### **NOEXcept**

The exception class of monitoring data is not to be collected.

## | **Converse|NOConverse**

specifies whether conversational tasks are to have separate performance class records produced for each pair of terminal control I/O requests (Converse or Send/Receive pair). The values are:

### | **Converse**

| Conversational tasks are to have separate performance class records produced.

#### | **NOConverse**

| Conversational tasks are not to have separate performance class records produced.

#### | **SYncpoint|NOSyncpoint**

specifies whether a transaction performance class record is to be produced when a transaction takes an explicit or implicit syncpoint (unit-of-work), except when the syncpoint is part of task termination or a syncpoint rollback. The values are:

#### | **SYncpoint**

A transaction performance class record is to be produced.

## | **NOSyncpoint**

A transaction performance class record is not to be produced.

#### | **Frequency(value)**

specifies the interval for which monitoring produces automatically a transaction performance class record for any long-running transaction that has been in the system for a greater time than the interval. Frequency times are | 0, or in the range 001500–024000. The default frequency value is 0, which means that FREQUENCY monitoring is inactive (that is, no performance class records are produced for long-running transactions).

# **CEMT SET NETNAME**

**Function:** Change the status of networks.

**Description:** If you are familiar with network names, you may prefer to use this command as an alternative to CEMT SET TERMINAL (described under "CEMT SET TERMINAL" on page 148). However, CEMT SET NETNAME cannot be used for APPC sessions.

"netname" is the name by which the remote system or terminal is known to the network. The remaining operands for NETNAME are identical to those for TERMINAL.

Netnames need not be unique, and you cannot specify a list of names.

**Syntax:** Press the Clear key to clear the screen. There are two ways of commencing this transaction:

- Type CEMT SET NETNAME (the minimum abbreviation is CEMT S N) with netname or ALL. You get a display that lists the current status, similar to that obtained by CEMT INQUIRE NETNAME. You can then tab to the highlighted or blank fields and overtype them with the required values.
- Type CEMT SET NETNAME (CEMT S AUTO) with netname or ALL, followed by one or more attribute settings that you wish to change. For example, cemt s n(netname) i at will reset the named remote system or terminal to inservice and available for use.

Typing ? at the beginning of either the first or second line gives a syntax prompt. Resetting the values takes effect immediately.

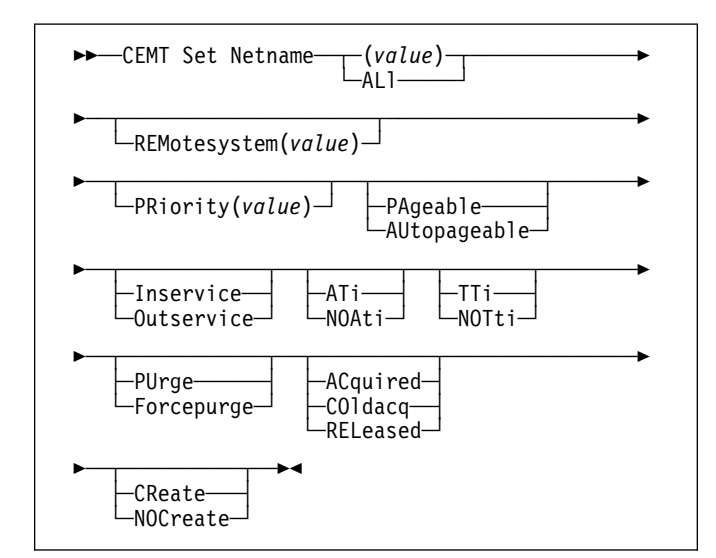

# **Options**

#### **(value)**

specifies the name by which the remote terminal is known in the network.

## **ALl**

specifies that any changes you request are made to all resources of the specified type that you are authorized to access.

#### **REMotesystem(value)**

specifies an identifier (1–4 characters) defined in the CICS terminal definition. This limits the terminals referred to by the request to those ISC or IRC sessions connected to the specified system. Batch regions currently connected to the CICS system through IRC can be addressed by the system identifier "@BCH". For example:

CEMT SET TERMINAL REMOTESYSTEM(@BCH) INSERVICE

enables communication between CICS and all batch regions.

## **PRiority(value) (VTAM only)**

specifies the priority of a terminal relative to other terminals. The priority of a task is the sum of the transaction priority, the terminal priority, and the operator priority. Priority has no meaning for terminals that are ISC sessions being used as alternative facilities. The value must be in the range 0–255, where 255 is the highest priority.

#### **PAgeable|AUtopageable (VTAM only)**

specifies whether pages after the first in a series are to be written to the terminal on request from the operator or automatically. The values are:

#### **PAgeable**

Pages after the first in a series are to be written to the terminal only if you request them to be.

#### **AUtopageable**

Pages after the first in a series are to be written to the terminal automatically.

## **Inservice|Outservice (VTAM only)**

specifies whether the terminal is available for use. The values are:

#### **Inservice**

The terminal is available for use. For VTAM, INSERVICE means that the terminal can be ACQUIRED.

#### **Outservice**

The terminal is not available for use. Setting a terminal OUTSERVICE means that the terminal can no longer be used by transactions. If PURGE or FORCEPURGE is also specified, any transaction using the terminal is terminated abnormally. If PURGE or FORCEPURGE is not specified, the transaction is allowed to terminate normally, but no further transactions are allowed to use the terminal. For VTAM, setting a terminal OUTSERVICE also causes it to be released and the operator to be signed off, either immediately or when the current transaction has terminated.

In an LU6.1 ISC session the connection is set OUTSERVICE if there are no allocatable sessions left.

To set an IRC session OUTSERVICE, you must set the connection to the MRO partner OUTSERVICE.

## **ATi|NOAti (VTAM only)**

specifies whether the terminal is available for use by transactions that are initiated automatically from within CICS or, if the terminal is an ISC session, by transactions that are using this session as an alternative facility to communicate with another system. The values are:

**ATi** The terminal is available for use.

## **NOAti**

The terminal is not available for use.

**Note:** A terminal cannot be defined with both NOATI and NOTTI.

## **TTi|NOTti (VTAM only)**

specifies whether the terminal can be used by the transactions that are initiated from this terminal. The values are:

**TTi** This terminal can be used by transactions.

## **NOTti**

This terminal cannot be used by transactions.

**Note:** A terminal cannot be defined with both NOATI and NOTTI.

## **PUrge|Forcepurge**

purges the transaction running with this terminal. The values are:

## **PUrge**

Tasks running on this terminal are abnormally terminated, but task termination occurs only if system integrity can be maintained.

## **Forcepurge**

All transactions running with this terminal are immediately terminated abnormally. Data integrity is not guaranteed. In some extreme cases (for

example, if an error occurs during backout processing), CICS might terminate abnormally.

## **ACquired|COldacq|RELeased (VTAM only)**

specifies whether CICS is in session with the logical unit represented by this terminal. The values are:

## **ACquired**

CICS is in session with the logical unit represented by the terminal.

## **COldacq**

This is a special form of ACQUIRED, where no resynchronization is required. If the previous session abended, the use of COLDACQ overrides CICS integrity control. This could lead to integrity problems. Also, you should check the CSMT log for an activity keypoint after the restart of a session following a CICS failure. If there is no activity keypoint, you should issue COLDACQ again after the next emergency restart.

## **RELeased**

CICS is not in session with the logical unit represented by the terminal. Setting a terminal RELEASED causes the session to be terminated. Running transactions are allowed to finish unless PURGE or FORCEPURGE is also specified.

## **CReate|NOCreate (VTAM only)**

specifies whether the terminal can be acquired automatically by ATI transactions. This cannot be specified for IRC sessions. The values are:

## **CReate**

If the terminal is not in session, CICS is to acquire it if it is needed to satisfy an ATI request.

## **NOCreate**

If the terminal is not in session, CICS is not to acquire it to satisfy an ATI request. A session must be started by, for example, a logon request or a CEMT SET TERMINAL ACQUIRED command before the ATI request can be satisfied.

If NOCREATE is set for an LU6.1 ISC session and there are no allocatable sessions left, the connection is placed OUTSERVICE.

# **CEMT SET PITRACE**

**Function:** Switch the program isolation trace on or off.

**Syntax:** Press the Clear key to clear the screen. There are two ways of commencing this transaction:

- Type CEMT SET PITRACE (the minimum abbreviation is CEMT S PI). You get a display that lists the current status, similar to that obtained by CEMT INQUIRE PITRACE. You can then tab to the highlighted field and overtype it with the required value.
- Type CEMT SET PITRACE (CEMT S PI) followed by the attribute setting that you wish to change. For example, cemt s pi on will cause program isolation trace records to be written to the CICS system log.

Typing ? at the beginning of either the first or second line gives a syntax prompt. Resetting the values takes effect immediately.

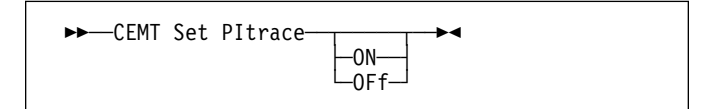

## **Options**

## **ON|OFf**

specifies whether IMS program isolation trace records are to be written to the CICS system log. The values are:

- **ON** IMS program isolation trace records are to be written.
- **OFf** IMS program isolation trace records are not to be written.

# **CEMT SET PROGRAM**

**Function:** Change the attributes of installed programs.

**Description:** Only programs that have been defined in the CICS system definition (CSD) file and installed on the running CICS system are accessible through CEMT.

**Syntax:** Press the Clear key to clear the screen. There are two ways of commencing this transaction:

- Type CEMT SET PROGRAM (the minimum abbreviation is CEMT S PR) with pgrmid, CLASS(value), or ALL. You get a display that lists the current status, similar to that obtained by CEMT INQUIRE PROGRAM. You can then tab to the highlighted or blank fields and overtype them with the required values.
- Type CEMT SET PROGRAM (CEMT S PR) followed by one or more attribute settings that you wish to change. For example, cemt s pr(pgrmid) e ne will reset the values for the named program to make it available for use (enabled) and a new copy of the program will be used when all the transactions currently using the program have finished (newcopy).

Typing ? at the beginning of either the first or second line gives a syntax prompt. Resetting the values takes effect immediately.

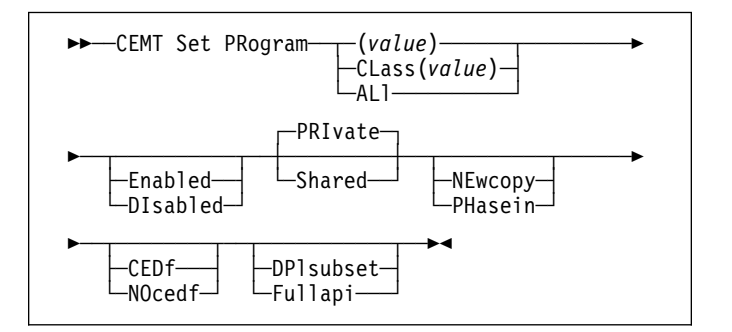

# **Options**

#### **(value)**

specifies a program identifier (1–8 characters), which is the name of a specific program entry in the table of installed program definitions. If you omit the program name, the ALL option is assumed by default.

You cannot specify the CLASS option and a program name.

## **CLass(value)**

specifies the 2-character suffix of a program list table (PLT). Use this option to inquire on those programs defined in the specified PLT. Note that, unlike a shutdown PLT, it is not mandatory to define a program definition for a startup PLT. However, if you want to use the CLASS option, you must define and install a program resource definition for the PLT specified by "clasid".

If the clasid specified is the suffix of a PLT that does not have a program definition, the INQUIRE PROGRAM CLASS(clasid) command returns a 'CLASS NOT FOUND' message.

You cannot specify CLASS and a program name.

## **ALl**

specifies that any changes you request are to be made to all resources of the specified type that you are authorized to access.

## **Enabled|DIsabled**

specifies whether the program is available for use. The values are:

## **Enabled**

The program is available for use.

#### **DIsabled**

The program is not available for use. Programs beginning with "DFH" cannot be disabled because these characters are reserved for use by CICS.

## **PRIvate|Shared**

specifies, when the next NEWCOPY or PHASEIN request is received, where the next new copy of the program is to be loaded from. The values are:

#### **PRIvate**

The next new copy of the program is to be loaded from the DFHRPL library. This is the default action.

#### **Shared**

CICS is to use a shared copy of the program from the LPA as the next new copy of the program.

## **NEwcopy|PHasein**

specifies when to load a new copy of the program. The values are:

#### **NEwcopy**

CICS is to use a new copy of the program when all the transactions currently using the program have finished (RESCOUNT equal to zero). CICS loads the new version either from the DFHRPL library concatenation or uses an LPA-resident version, depending on the PRIVATE or SHARED options. PRIVATE is the default setting.

Note: NEWCOPY cannot be specified for a program specified with the HOLD option.

## **PHasein**

CICS is to use a new copy of the program now for all new transaction requests. CICS continues to use the old copy for all currently running transactions until they have finished (RESCOUNT equal to zero). CICS loads the new version either from the DFHRPL library concatenation or uses an LPA-resident version, depending on the PRIVATE or SHARED options. PRIVATE is the default setting.

Note: PHASEIN cannot be specified for a program specified with the HOLD option.

PHASEIN performs a REFRESH PROGRAM function to inform the loader domain that a new version of the program has been cataloged and that this version of the named program should be used in all future ACQUIRE requests.

Until the program goes to a zero RESCOUNT and a subsequent ACQUIRE PROGRAM has been performed, CEMT INQUIRE PROGRAM ( ) will return information on the first copy of the program.

## **CEDf|NOcedf**

specifies what action the execution diagnostic facility (EDF) is to take for this program when the program runs under EDF. The values are:

## **CEDf**

When EDF is active, CEDF initiation and termination screens are to be shown by CEDF while this program is running. Other screens are also to be shown unless the program was translated using the NOEDF translator option.

#### **NOcedf**

All CEDF activities, including initiation and termination screens, are to stop while this program is being processed.

## **DPlsubset|Fullapi**

specifies whether the program is restricted to the API subset as for a distributed program link request. The values are:

## **DPlsubset**

The program is restricted to the DPL API subset, as for a distributed program link request, when it runs in the local CICS region.

## **Fullapi**

The program is not restricted to the DPL subset of the CICS API when it runs in the local CICS region, and can use the full API.

A program is always restricted to the DPL subset when it is invoked in a remote region via a DPL request, regardless of this option.

# **CEMT SET QUEUE**

See "CEMT SET TDQUEUE" on page 147. (QUEUE is accepted for INQUIRE commands, but the correct keyword is TDQUEUE.)

# **CEMT SET STATISTICS**

**Function:** Change statistics attributes.

**Description:** SET STATISTICS allows you to change some of the values that control the accumulation and recording of statistics.

For information about printing statistics using the CICS-supplied utility program DFHSTUP, see the CICS/ESA Operations and Utilities Guide.

NEXTTIME cannot be specified on an INQUIRE or SET STATISTICS command, but its value is displayed when INQUIRE STATISTICS is issued. NEXTTIME indicates the time at which statistics will next be recorded and reset. If SET STATISTICS is in the OFF condition, this is at the end of the day. Otherwise, in the ON condition, it is the earlier time of either the next interval to occur or the end of the day.

**Syntax:** Press the Clear key to clear the screen. There are two ways of commencing this transaction:

- Type CEMT SET STATISTICS (the minimum abbreviation is CEMT S ST). You get a display that lists the current status, similar to that obtained by CEMT INQUIRE STATISTICS. You can then tab to the highlighted or blank fields and overtype them with the required values.
- Type CEMT SET STATISTICS (CEMT S ST) followed by one or more attribute settings that you wish to change. For example, cemt s st on res will switch CICS statistics ON and will reset the statistics counters.

Typing ? at the beginning of either the first or second line gives a syntax prompt. Resetting the values takes effect immediately.

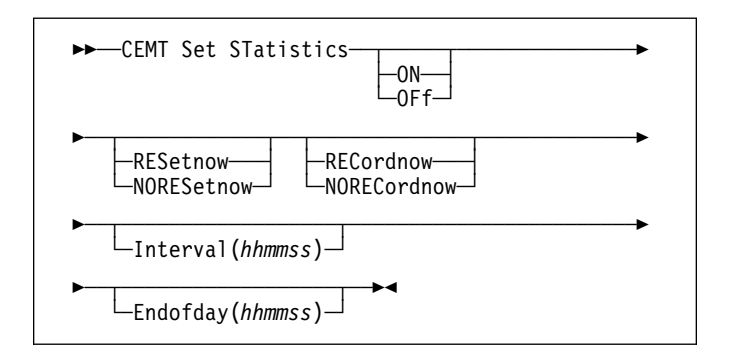

# **Options**

## **ON|OFf**

specifies whether CICS statistics recording is to be switched ON or OFF. The values are:

**ON** The recording of interval statistics is switched ON. Counters are incremented as usual, and are reset at the expiry of each interval and at end-of-day. Statistics can be recorded at any time by issuing a CEMT PERFORM STATISTICS command.

**OFf** The recording of interval statistics is switched | OFF. (End-of-day, requested, and unsolicited statistics are always recorded.) Counters are still incremented as usual and the recording of end-of-day, requested, and unsolicited statistics is still made. Statistics can be recorded at any time by issuing a CEMT PERFORM STATISTICS command.

#### **RESetnow|NORESetnow**

specifies whether the statistics counters are to be reset. The values are:

#### **RESetnow**

The statistics counters are to be reset. The reset takes effect only if the recording option is changed from OFF to ON or from ON to OFF. For information about the effect of reset on each individual counter, see the CICS statistics tables in the CICS/ESA Performance Guide.

The action, for each counter, is one of the following:

- Not reset
- Reset to zero
- Reset to 1
- Reset to current value (this applies to peak values)
- An exception to the above.

#### **NORESetnow**

The statistics counters are not to be reset.

#### **RECordnow|NORECordnow**

specifies whether existing statistics are to be written to an SMF data set. The values are:

#### **RECordnow**

The existing statistics are to be written to an SMF data set. The statistics that you are given are those collected since the last ENDOFDAY or INTERVAL collection, or since the last time the RESETNOW function was used in this or the PERFORM STATISTICS command. RECORDNOW RESETNOW only takes effect when the recording status is changed.

**Note:** RECORDNOW RESETNOW both resets the statistics counter and also writes the existing statistics to an SMF data set. The statistics that you are given are those collected since the last ENDOFDAY or INTERVAL collection, or since the last time the RESETNOW function was used in this or the PERFORM STATISTICS command. RECORDNOW RESETNOW only takes effect when the recording status is changed.

## **NORECordnow**

Existing statistics are not written to an SMF data set.

#### **Interval(hhmmss)**

specifies the length of time during which the statistics counters are incremented. At the end of each interval, the accumulated statistics are recorded and the statistics counters are reset.

Interval times must be in the range 000100–240000. The default interval value is 030000. These interval settings only take place if you set the statistics recording status to ON. You can set the statistics recording status ON or OFF using the RECORDING option on this command or by using the STATRCD system initialization parameter.

The arrival of the ENDOFDAY time always causes the current interval to be ended (possibly prematurely) and a new interval to be started. Only end-of-day statistics are recorded at the end-of-day time, even if it coincides exactly with the expiry of an interval.

Changing the ENDOFDAY value has an immediate effect on the times at which INTERVAL statistics are recorded. New interval expiry times are recalibrated in accordance with the new end-of-day time.

When you change the INTERVAL value or the | ENDOFDAY value (and also when CICS is initialized), the length of the current (or first) interval is adjusted so that it expires after an integral number of intervals from the end-of-day time.

These rules are illustrated by the following example, where I indicates an interval recording, INTERVAL is set at 3-hourly intervals, CICS is initialized at 0815 hours, and **E** indicates the ENDOFDAY setting at 1700 hours.

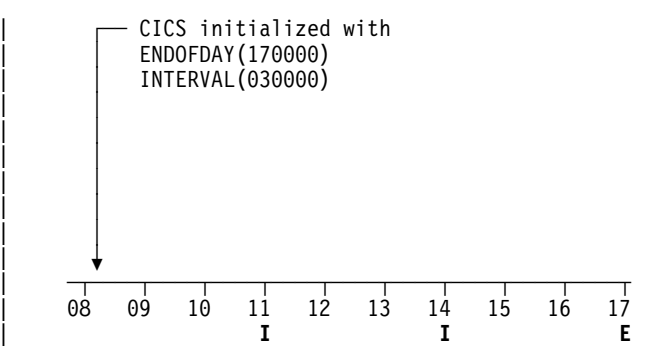

Note: In this example, there would have been an interval at 0800 hours if CICS had been initialized earlier

If you want your end-of-day recordings to cover 24 hours, set INTERVAL to 240000.

#### **Endofday(hhmmss)**

specifies the end-of-day time for recording statistics. At end-of-day, the current values of the CICS statistics counters are written out to an SMF data set and the statistics counters are reset.

End-of-day times must be in the range 000000–235959. The default end-of-day time is 12 midnight (000000).

# **CEMT SET SYDUMPCODE**

**Function:** Change the attributes of the system dump codes.

**Description:** SET SYDUMPCODE allows you to define the entries that you require in the system dump table. You control system dumps by creating an entry in the system dump table for each dump code that requires a change from the default action.

A system dump code is the CICS message number with the DFH prefix removed. Typically this leaves a 6-character code comprising 2 alphabetic characters and 4 numeric characters, for example AP0001. The command syntax permits up to 8 characters for the dump code, and the dump codes you specify are padded with trailing spaces.

Each message has its own system default actions that you cannot necessarily override with the SET command. For example, when a serious error occurs, CICS shuts down even if you have asked for no shut down. See the CICS/ESA Messages and Codes manual for information about the system action for each message.

There are other system parameters that take priority over your dump table entries. For example, EXEC CICS SET SYSTEM NOSYSDUMP, or a DUMP=NO system initialization parameter, inhibits system dumping. For more information on using dumps, see the CICS/ESA Problem Determination Guide.

The transaction dump command SET TRDUMPCODE can also cause CICS to produce system dumps for the specified transaction dump code.

The SET command allows you to:

- Add a new entry to the system dump table
- Remove an entry from the system dump table
- Indicate whether or not you want a system dump taken
- Indicate whether the system dump request is to be local or related
- Indicate whether or not you want CICS to shut down following the dump
- Set the maximum number of dumps
- Reset the counter of the current number of dumps to zero
- Determine whether or not a dump produced by CICS is eligible for any suppression by the MVS Dump Analysis and Elimination (DAE) component.

**Syntax:** Press the Clear key to clear the screen. There are two ways of commencing this transaction:

 Type CEMT SET SYDUMPCODE (the minimum abbreviation is CEMT S SYD) with code or ALL. You get a display that lists the current status, similar to that obtained by CEMT INQUIRE SYDUMPCODE. You can then tab to the highlighted or blank fields and overtype them with the required values.

 Type CEMT SET SYDUMPCODE (CEMT S SYD) with code or ALL, followed by one or more attribute settings that you wish to change. For example, to add a system dump code:

CEMT SET SYDUMPCODE(value) ADD

To remove a system dump code:

CEMT SET SYDUMPCODE(value) REMOVE

To change the maximum count to 10:

CEMT SET SYDUMPCODE(value) MAX(10)

Shut down CICS on occurrence of this system dump code:

CEMT SET SYDUMPCODE(value) SHUTDOWN

Typing ? at the beginning of either the first or second line gives a syntax prompt. Resetting the values takes effect immediately.

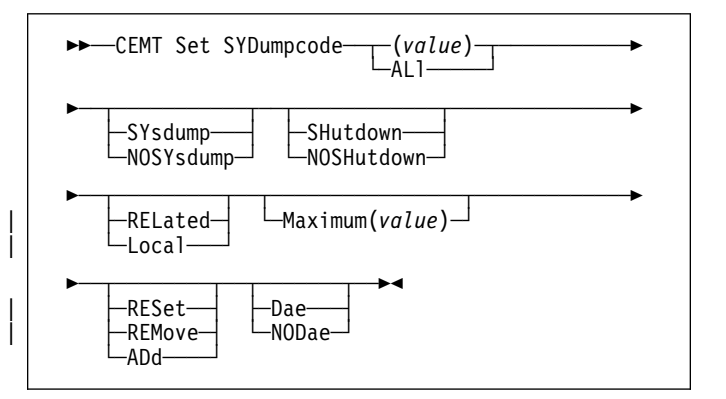

# **Options**

## **(value)**

specifies an 8-character system dump code. See the CICS/ESA Messages and Codes manual for details of the codes.

# **ALl**

specifies that any changes you request are made to all resources of the specified type that you are authorized to access.

## **SYsdump|NOSYsdump**

specifies whether a system dump is taken for this system dump code. The values are:

## **SYsdump**

A system dump is to be taken for this system dump code.

## **NOSYsdump**

A system dump is not to be taken for this system dump code.

## **SHutdown|NOSHutdown**

specifies whether CICS is to be shut down after the occurrence of an error corresponding to this dump code. The values are:

## **SHUTDOWN**

CICS is to be shut down.

## **NOSHUTDOWN**

CICS is not to be shut down.

# | **RELated|Local**

specifies whether a system dump request is to be sent to MVS images in the sysplex which are running | XCF/MRO connected CICS regions related to the CICS region on which the dump is initiated.

Note: A related CICS region is one in which the unit of work identifiers, in the form of APPC tokens, of one or more tasks match those in the CICS region that issued the dump request.

#### | **RELated**

A system dump request is to be sent for this system dump code.

## | **Local**

A system dump request is not to be sent to other MVS images in the sysplex for this system dump code.

### **Maximum(value)**

specifies the maximum number of dump calls for this system dump code that result in system dumps being taken. The value must be in the range 0–999; a value of 999 means the default, 'no limit'.

## **RESet|REMove|ADd**

specifies the action to be taken with this system dump code. The values are:

#### **RESet**

The current number of calls for this dump code is reset to zero.

## **REMove**

This system dump code is removed from the system dump code table.

**ADd** This system dump code is added to the system dump code table.

### | **Dae|NODae**

specifies whether a dump taken for CICS is eligible for suppression by the MVS dump analysis and elimination (DAE) component. The values are:

Dae A system dump is eligible for suppression by the DAE component.

## | **NODae**

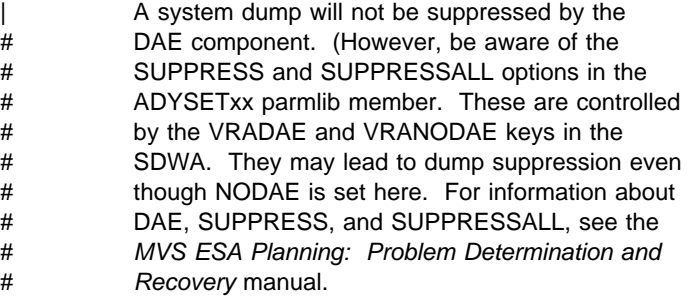

# **CEMT SET SYSTEM**

**Function:** Change the system attributes.

**Syntax:** Press the Clear key to clear the screen. There are two ways of commencing this transaction:

- Type CEMT SET. The SYSTEM keyword does not have to be typed. If you type just CEMT SET, SYSTEM is assumed as the default. You get a display that lists the current status, similar to that obtained by CEMT INQUIRE SYSTEM. You can then tab to the highlighted or blank fields and overtype them with the required values.
- Type CEMT SET followed by one or more attribute settings that you wish to change. For example, cemt s ag(value) ma(value) will reset the values for priority aging and for the maximum number of tasks allowed at any one time in the CICS system.

Typing ? at the beginning of either the first or second line gives a syntax prompt. Resetting the values takes effect immediately.

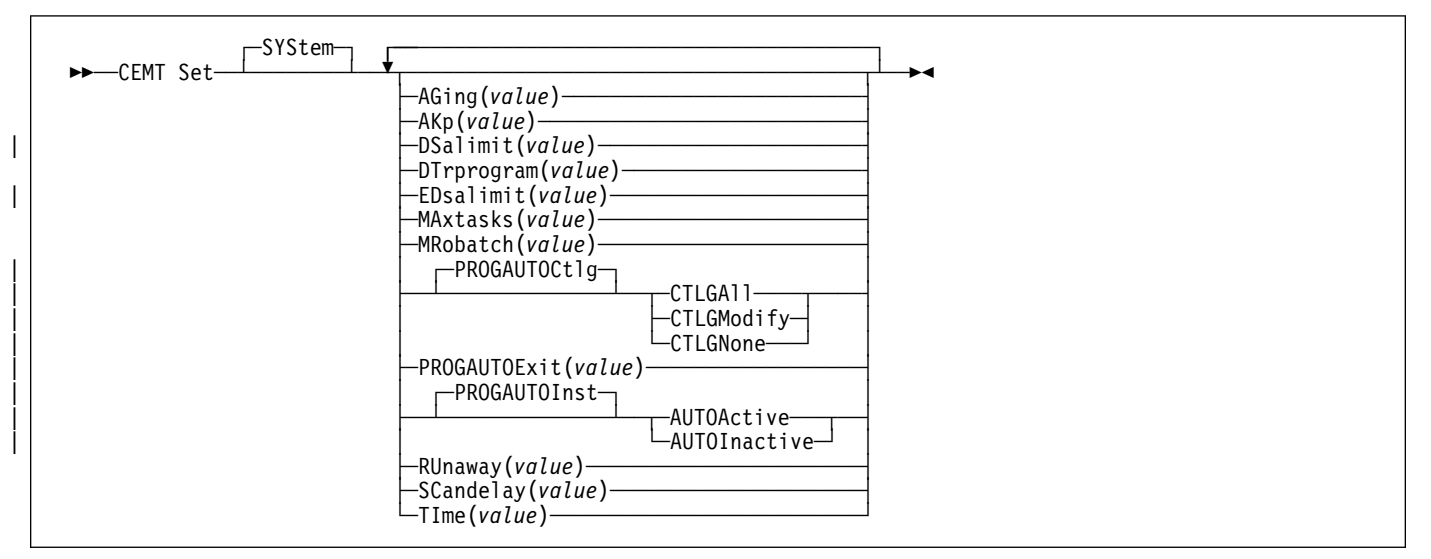

## **Options**

## **AGing(value)**

specifies the time factor for CICS to use in the priority aging algorithm for incrementing the priority of a task. The value is expressed as "milliseconds per unit of priority", and must be in the range 00000–65535. The priority aging factor is defined initially by the PRTYAGE system initialization parameter, in which the value represents the number of milliseconds that must elapse before the priority of a waiting task can be adjusted upward by 1. See the CICS/ESA System Definition Guide for information about the PRTYAGE parameter.

## **AKp(value)**

specifies the activity keypoint trigger value, which is the number of logging operations between the taking of keypoints. It must have a value in the range 00200–65535. You cannot change this value if AKPFREQ=0 was specified at system initialization.

#### | **DSalimit(value)**

specifies the maximum amount of storage, as a total number of bytes, within which CICS can dynamically allocate storage for the four individual DSAs that reside below the 16MB boundary. (See the CICS/ESA System

Definition Guide for a description of the DSALIM system initialization parameter.) If DSALIMIT specifies a value lower than the current limit, CICS may not be able to implement the new limit immediately, but will attempt to do so over time as dynamic storage is freed in the individual DSAs.

- # **Note:** Dynamic changes to the DSA limit are cataloged # in the local catalog, and override values specified # in the system initialization table during all forms # of restart-initial, cold, and warm. The cataloged # value is not used if:
- # You specify startup values as system # initialization parameters overrides (for # example, in SYSIN).
- # You re-initialize the CICS catalog data sets.

#### **DTrprogram(value)**

specifies the name of the program defined to control the dynamic routing of programs.

#### | **EDsalimit(value)**

specifies the maximum amount of storage, as a total number of bytes, within which CICS can dynamically allocate storage for the four individual DSAs that reside

above the 16MB boundary. (See the CICS/ESA System Definition Guide for a description of the EDSALIM system initialization parameter.) If EDSALIMIT specifies a value lower than the current limit, CICS may not be able to implement the new limit immediately, but will attempt to do so over time as dynamic storage is freed | in the individual DSAs.

# **Note:** Dynamic changes to the EDSA limit are # cataloged in the local catalog, and override # values specified in the system initialization table # during all forms of restart-initial, cold, and warm. # The cataloged value is not used if:

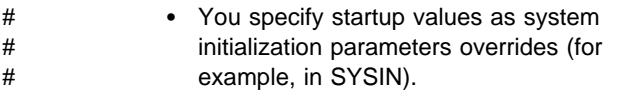

# You re-initialize the CICS catalog data sets.

## **MAxtasks(value)**

specifies the maximum number of tasks, both active and suspended, allowed at any one time in the CICS system. It must have a value in the range 1–999.

**Note:** The value assigned to MAXTASKS might be less than the requested value, because of CICS storage constraints. If this occurs, the message CEILING REACHED is displayed when the request is made.

## **MRobatch(value)**

specifies the number of MRO requests from connected regions that are to be batched before this region is posted. It must have a value in the range 001–255.

## | **PROGAUTOCtlg**

specifies whether autoinstalled program definitions are to be cataloged. You can omit 'PROGAUTOCTLG' when specifying the value. The values are:

## | **CTLGAll**

All autoinstalled program definitions are to be cataloged and restored on a warm or emergency restart.

## | **CTLGModify**

| Autoinstalled program definitions are to be cataloged only if they are modified (for example, by a CEMT SET PROGRAM command), so that the modified definitions are restored on a warm or emergency restart.

## | **CTLGNone**

No autoinstalled program definitions are to be cataloged. They are autoinstalled again after a warm or emergency restart.

#### | **PROGAUTOExit(value)**

specifies the name of the user-provided program that is called by the program autoinstall code to select or modify a model definition.

## | **PROGAUTOInst**

specifies whether autoinstall for programs is active or inactive. You can omit 'PROGAUTOINST' when specifying the value. The values are:

## | **AUTOActive**

Autoinstall for programs is active. On first use, if a program, mapset, or partitionset is not defined, the definition is created dynamically.

#### | **AUTOInactive**

Autoinstall is not active. If a program is not defined, a PGMIDERR or transaction abend occurs when it is referenced.

## **RUnaway(value)**

specifies the interval, in milliseconds, for which a task can have control before it is assumed to be looping.

You can specify 0, or a value in the range 500–2700000. The value chosen is rounded down to a multiple of 500. CICS purges a task if it has not given up control after this interval (that is, if the task appears to be looping). If you specify zero, runaway task control is inoperative (that is, tasks do not get purged if they appear to be looping). The value is independent of, and can be less than, the value in the TIME operand.

CICS runaway-task detection is based upon task time, that is, the interval is decremented only when the task has control of the processor. You do not, therefore, need to allow for the effect of other jobs when setting the value.

## **SCandelay(value)**

specifies the maximum number of milliseconds between the receipt of a VTAM request, and the time when CICS begins to process the request. The number must be in the range 0–5000, and must be less than or equal to the TIME value.

In the summary report of the dispatcher statistics, SCANDELAY is referred to as ICVTSD.

#### **TIme(value)**

specifies the interval, in milliseconds, for which CICS releases control to the operating system if no transactions are ready to resume processing. This interval is known as the 'region exit interval'.

It can have a value in the range 100–3600000, and must be greater than or equal to the SCANDELAY value.

In the summary report of the dispatcher statistics, TIME is referred to as ICV.

# **CEMT SET TASK**

**Function:** Change the status of tasks.

**Description:** You cannot specify a list of identifiers, nor can you use the symbols \* and + to specify a family of tasks.

**Syntax:** Press the Clear key to clear the screen. There are two ways of commencing this transaction:

- Type CEMT SET TASK (the minimum abbreviation is CEMT S TA) with (value) or ALL. You get a display that lists the current status, similar to that obtained by CEMT INQUIRE TASK. You can then tab to the highlighted or blank fields and overtype them with the required values.
- Type CEMT SET TASK (CEMT S TA) with number or ALL, followed by one or more attribute settings that you wish to change. For example, cemt s ta(value) pu will make the specified task purgeable in system-stall conditions.

Typing ? at the beginning of either the first or second line gives a syntax prompt. Resetting the values takes effect immediately.

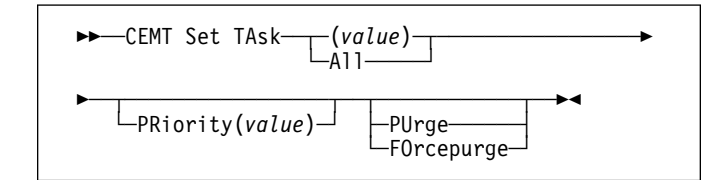

## **Options**

## **(value)|All**

specifies the identifier(s) of the task(s) for which the status is to be changed. The values are:

## **(value)**

The CICS-generated task number. This is in the range 1–99999.

**All** Any changes you request are made to all resources of the specified type that you are authorized to access.

## **PRiority(value)**

specifies the priority of the task, in the range 0–255 where 255 is the highest priority.

## **PUrge|FOrcepurge**

purges the task in system stall conditions. The values are:

## **PUrge**

The task is terminated. Task termination occurs only when system and data integrity can be maintained.

## **FOrcepurge**

The task is terminated immediately. System integrity is not guaranteed. In some extreme cases, for example if a task is forcepurged during backout processing, CICS terminates abnormally. If you want to terminate a task but do not want to terminate CICS, you should use PURGE instead of FORCEPURGE.

# | **CEMT SET TCLASS**

**Function:** Reset the maximum number of tasks and the | purge threshold for a transaction class.

| **Syntax:** Press the Clear key to clear the screen. There | are two ways of commencing this transaction:

- Type CEMT SET TCLASS (the minimum abbreviation is CEMT S TC) with (value) or ALL. You get a display that lists the current status, similar to that obtained by CEMT | INQUIRE TCLASS. You can then tab to the highlighted or blank fields and overtype them with the required values.
- Type CEMT SET TCLASS (CEMT S TC) followed by one or more attribute settings that you wish to change. For example, cemt s tc(value)  $p(3)$  will reset the purge threshold value to 3.

| Typing ? at the beginning of either the first or second line gives a syntax prompt. Resetting the values takes effect immediately.

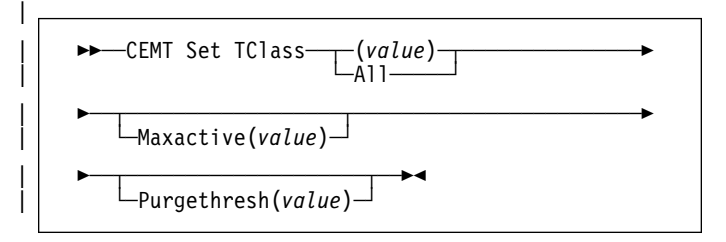

# | **Options**

#### | **(value)**

specifies the 8-character transaction class name. If no transaction class name is assigned, it defaults to DFHTCL00.

| **All** specifies that any changes you request are made to all resources of the specified type that you are authorized to access.

### | **Maxactive(value)**

specifies the largest number of transactions in the transaction class which are allowed to run concurrently. The value can be in the range 0-999.

## | **Purgethresh(value)**

specifies the limit at which the queuing transactions are purged for the transaction class. It can have a value in the range 0-1000000. Zero means that the transactions are not purged. A nonzero number "n" means that the first (n-1) transactions to arrive are queued and the nth is purged.

# **CEMT SET TDQUEUE**

**Function:** Change the attributes of transient data queues.

**Description:** The SET TDQUEUE command changes some of the attributes of a transient data queue that is defined in the destination control table (DCT). The queue must not be REMOTE or INDIRECT.

**Syntax:** Press the Clear key to clear the screen. There are two ways of commencing this transaction:

- Type CEMT SET TDQUEUE (the minimum abbreviation is CEMT S TD) with destid or ALL. You get a display that lists the current status, similar to that obtained by CEMT INQUIRE TDQUEUE. You can then tab to the highlighted or blank fields and overtype them with the required values.
- Type CEMT SET TDQUEUE (CEMT S TD) with (value) or ALL, followed by one or more attribute settings that you wish to change. For example, cemt s td(value) en op will make a named extrapartition queue accessible by applications and open.

Typing ? at the beginning of either the first or second line gives a syntax prompt. Resetting the values takes effect immediately.

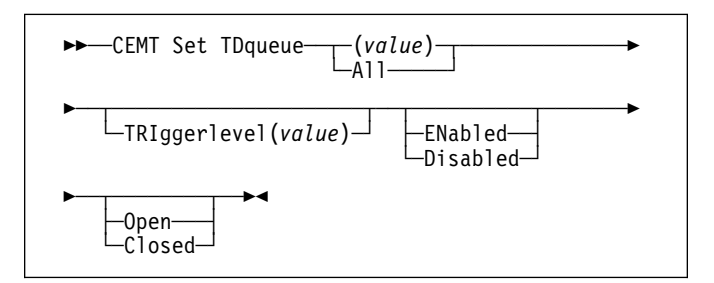

# **Options**

#### **(value)**

specifies the identifier (1–4 characters) of a transient data queue.

**All** specifies that any changes you request are made to all resources of the specified type that you are authorized to access.

### **TRIggerlevel(value)**

specifies the number (0–32767) of requests for output to a queue that there must be before automatic transaction initiation (ATI) occurs.

#### **ENabled|Disabled**

specifies whether the queue can be accessed by applications. The values are:

#### **ENabled**

The queue can be accessed by applications.

## **Disabled**

The queue cannot be accessed by applications, although it can still be open. Queues with names beginning with "C" cannot be disabled because they are usually reserved for use by CICS.

#### **Open|Closed**

specifies whether the extrapartition queue is open or closed. The values are:

## **Open**

The queue is open.

#### **Closed**

The queue is closed.

# **CEMT SET TERMINAL**

**Function:** Change the attributes of named terminals.

**Description:** The SET TERMINAL command changes some of the values of a named terminal defined in the terminal control table (TCT). It cannot be used for APPC sessions.

In an SNA environment, a terminal is the CICS representation of an SNA logical unit with which CICS can be in communication. (SNA environment means that CICS is using VTAM or ACF/TCAM GSA as the access method for communication with SNA logical units.)

This logical unit can be:

- A physical terminal (such as a 3277)
- A function of a cluster controller (such as a 3790 Type 2 batch function)
- An intersystem communication (ISC) or interregion communication (IRC) session that has been generated by the CEDA transaction.

If you are familiar with network names, you may prefer to use the command that uses these names. See "CEMT SET NETNAME" on page 136.

The message "TEMP OUT SERVICE" can be displayed if recovery is in progress for the terminal. The "TEMP OUT SERVICE" indicator is reset by simply refreshing the screen, or by overtyping the "INS" field with "INS" or "OUT". If "TEMP OUT SERVICE" continues to be displayed, the cause of the indicator should be investigated.

**Syntax:** Press the Clear key to clear the screen. There are two ways of commencing this transaction:

- Type CEMT SET TERMINAL (the minimum abbreviation is CEMT S TE) with (value), CLASS(value), or ALL. You get a display that lists the current status, similar to that obtained by CEMT INQUIRE TERMINAL. You can then tab to the highlighted or blank fields and overtype them with the required values.
- Type CEMT SET TERMINAL (CEMT S TE) with (value), CLASS(value), or ALL, followed by one or more attribute settings that you wish to change. For example, cemt s te(value) i cr specifies that a named terminal is available for use (inservice) and that it can be acquired automatically by ATI transactions (create).

Typing ? at the beginning of either the first or second line gives a syntax prompt. Resetting the values takes effect immediately.

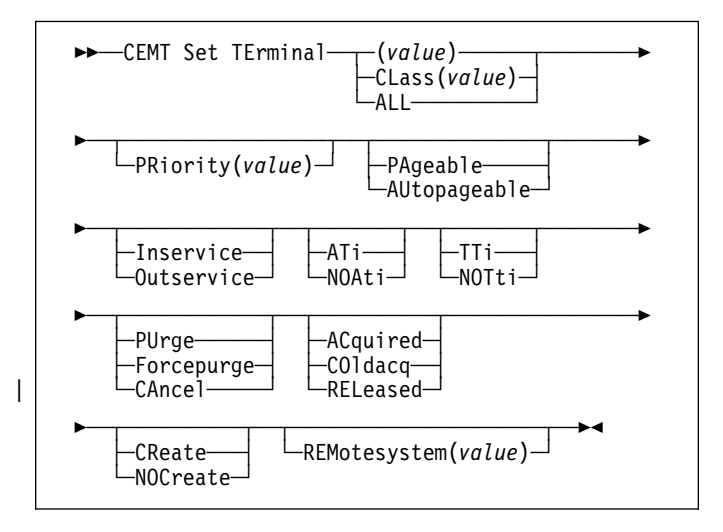

# **Options**

## **(value)|CLass(value)|ALL**

specifies the identifier(s) of the terminal(s) for which the status is to be changed. The values are:

## **(value)**

A terminal identifier (1–4 characters) as specified in an installed terminal definition.

If the terminal name is, for example, S201, this option is coded thus:

CEMT SET TERMINAL(S201)

## **CLass(value)**

The 1-or 2-character suffix of a terminal list table (TLT).

**ALL** Any changes you request are made to all resources of the specified type that you are authorized to access.

## **PRiority(value) (VTAM only)**

specifies the priority of a terminal relative to other terminals. The priority of a task is the sum of the transaction priority, the terminal priority, and the operator priority. Priority has no meaning for terminals that are ISC sessions being used as alternative facilities. The value must be in the range 0–255, where 255 is the highest priority.

# **PAgeable|AUtopageable (VTAM only)**

specifies whether pages after the first in a series are to be written to the terminal on request from the operator or automatically. The values are:

## **PAgeable**

Pages after the first in a series are to be written to the terminal only if you request them to be.

## **AUtopageable**

Pages after the first in a series are to be written to the terminal automatically.

## **Inservice|Outservice**

specifies whether the terminal is available for use. The values are:

## **Inservice**

The terminal is available for use. For VTAM, INSERVICE means that the terminal can be ACQUIRED.

## **Outservice**

The terminal is not available for use. Setting a terminal OUTSERVICE means that the terminal can no longer be used by transactions. If PURGE or FORCEPURGE is also specified, any transaction using the terminal is terminated abnormally. If PURGE or FORCEPURGE is not specified, the transaction is allowed to terminate normally, but no further transactions are allowed to use the terminal. For VTAM, setting a terminal OUTSERVICE also causes it to be released and the operator to be signed off, either immediately or when the current transaction has terminated.

In an LU6.1 ISC session the connection is set OUTSERVICE if there are no allocatable sessions left.

To set an IRC session OUTSERVICE, you must set the connection to the MRO partner OUTSERVICE.

# **ATi|NOAti (VTAM only)**

specifies whether the terminal is available for use by transactions that are initiated automatically from within CICS or, if the terminal is an ISC session, by transactions that are using this session as an alternative facility to communicate with another system. The values are:

**ATi** The terminal is available for use.

# **NOAti**

The terminal is not available for use.

**Note:** A terminal cannot be defined with both NOATI and NOTTI.

## **TTi|NOTti (VTAM only)**

specifies whether the terminal can be used by the transactions that are initiated from this terminal. The values are:

**TTi** This terminal can be used by transactions.

## **NOTti**

This terminal cannot be used by transactions.

**Note:** A terminal cannot be defined with both NOATI and NOTTI.

# **CEMT SET TERMINAL**

#### **PUrge|Forcepurge|CAncel**

purges the transactions running with this terminal. The values are:

## **PUrge**

Any transaction running with this terminal is purged only if system and data integrity can be maintained.

## **Forcepurge**

Any transaction running with this terminal is immediately terminated abnormally. Data integrity is not guaranteed. In some extreme cases (for example, if an error occurs during backout processing), CICS might terminate abnormally.

#### | **CAncel**

AIDs queuing for the specified terminal are canceled. AIDs representing scheduled and allocated requests waiting in the local CICS system for the specified terminal are canceled. However, TD AIDs with an associated triggered task already started are not canceled.

When a canceled scheduled request is found to have a precursor in a remote CICS system, this remote AID is canceled asynchronously. Message DFHTF0100 is written to CSMT to indicate how many AIDs have been deleted for the terminal and how many remain.

An 'AIDS CANCELED' message appears on the CEMT panel whenever AIDs are deleted using the CANCEL option of the CEMT SET TERMINAL command.

## **ACquired|COldacq|RELeased (VTAM only)**

specifies whether CICS is in session with the logical unit represented by this terminal. The values are:

## **ACquired**

CICS is in session with the logical unit represented by the terminal.

## **COldacq**

This is a special form of ACQUIRED, where no resynchronization is required. If the previous session abended, the use of COLDACQ overrides CICS integrity control. This could lead to integrity problems. Also, you should check the CSMT log for an activity keypoint after the restart of a session following a CICS failure. If there is no activity keypoint, you should issue COLDACQ again after the next emergency restart.

## **RELeased**

CICS is not in session with the logical unit represented by the terminal. Setting a terminal RELEASED causes the session to be terminated. Running transactions are allowed to finish unless PURGE or FORCEPURGE is also specified.

## **CReate|NOCreate (VTAM only)**

specifies whether the terminal can be acquired automatically by ATI transactions. This cannot be specified for IRC sessions. The values are:

## **CReate**

If the terminal is not in session, CICS is to acquire it if it is needed to satisfy an ATI request.

## **NOCreate**

If the terminal is not in session, CICS is not to acquire it to satisfy an ATI request. A session must be started by, for example, a logon request or a CEMT SET TERMINAL ACQUIRED command before the ATI request can be satisfied.

If NOCREATE is set for an LU6.1 ISC session and there are no allocatable sessions left, the connection is placed OUTSERVICE.

## **REMotesystem(value)**

specifies an identifier (1–4 characters) defined in the CICS terminal definition. This limits the terminals referred to by the request to those ISC or IRC sessions connected to the specified system. Batch regions currently connected to the CICS system through IRC can be addressed by the system identifier "@BCH". For example:

CEMT SET TERMINAL REMOTESYSTEM(@BCH) INSERVICE

enables communication between CICS and all batch regions.

# **CEMT SET TRANSACTION**

**Function:** Change some of the attributes of a selected transaction.

**Syntax:** Press the Clear key to clear the screen. There are two ways of commencing this transaction:

- Type CEMT SET TRANSACTION (the minimum abbreviation is CEMT S TRANS) with (value), CLASS(value), or ALL. You get a display that lists the current status, similar to that obtained by CEMT INQUIRE TRANSACTION. You can then tab to the highlighted or blank fields and overtype them with the required values.
- Type CEMT SET TRANSACTION (CEMT S TRANS) followed by one or more attribute settings that you wish to change. For example, cemt s trans(value) e pu specifies that a named transaction is available for use (enabled) and is system-purgeable.

Typing ? at the beginning of either the first or second line gives a syntax prompt. Resetting the values takes effect immediately.

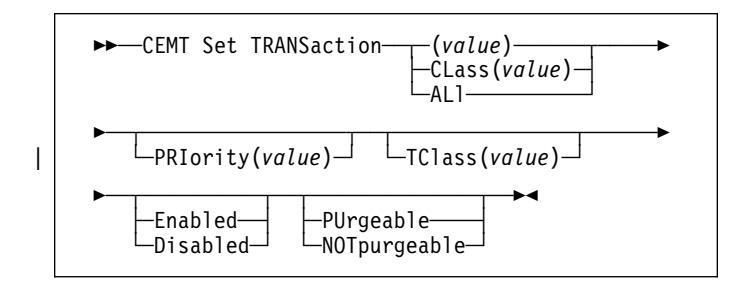

# **Options**

### **(value)**

specifies a transaction identifier (1–4 characters). Only transactions that have been defined in the CICS system definition (CSD) file and installed on the running CICS system are accessible through CEMT.

#### **CLass(value)**

specifies the 2-character suffix of a transaction list table (XLT).

## **ALl**

specifies that any changes you request are made to all resources of the specified type that you are authorized to access.

#### **PRIority(value)**

specifies the priority of a transaction relative to other transactions. When a transaction is running as a CICS task, the priority of a task is the sum of the transaction priority, the terminal priority, and the operator priority. The "value" must be in the range 0–255, where 255 is the highest priority.

## | **TClass(value)**

specifies the 8-character transaction class name to which the transaction belongs. If the transaction does not belong to a class, DFHTCL00 is returned. The abbreviation for TCLASS is Tcl. To remove a transaction from its TCLASS, the  $Tcl$  field should be set to DFHTCL00. A series of blanks can be inserted, in which case, DFHTCL00 is returned. An added or | changed TClass **must** be defined.

## **Enabled|Disabled**

specifies whether the transaction is available for use. The values are:

## **Enabled**

The transaction is available for use.

## **Disabled**

The transaction is not available for use. Transactions that have identifiers beginning with "C" cannot be disabled because these are reserved for use by CICS.

When the CEMT SET TRANSACTION DISABLED command is used, existing transactions run to completion before being DISABLED.

**Note:** If a transaction is disabled, this does not prevent a START command which names this transaction from being shipped to a remote region. When a task is attached for the requested transaction, CICS checks that the transaction is enabled in the remote region.

## **PUrgeable|NOTpurgeable**

specifies whether the transaction is purgeable in system stall conditions. The values are:

#### **PUrgeable**

The transaction is system-purgeable. This operand relates to the SPURGE parameter on the transaction resource definition and indicates that CICS can purge the transaction in a deadlock time-out situation. See the CICS/ESA Resource Definition Guide for information about the SPURGE and DTIMEOUT parameters on a transaction resource definition.

#### **NOTpurgeable**

The transaction cannot be purged.

# **CEMT SET TRDUMPCODE**

**Function:** Change the status of a transaction dump.

**Description:** Using the SET function, you can change entries in the transaction dump table to request a transaction dump. You can also set the maximum number of dumps that can be taken. See the CICS/ESA Problem Determination Guide for information on using dumps.

**Note:** SHUTDOWN and MAXIMUM must not be used in the same command.

**Syntax:** Press the Clear key to clear the screen. There are two ways of commencing this transaction:

- Type CEMT SET TRDUMPCODE (the minimum abbreviation is CEMT S TRD) with (value) or ALL. You get a display that lists the current status, similar to that obtained by CEMT INQUIRE TRDUMPCODE. You can then tab to the highlighted or blank fields and overtype them with the required values.
- Type CEMT SET TRDUMPCODE (CEMT S TRD) followed by one or more attribute settings that you wish to change. For example, cemt s trd(value) t sh specifies that a transaction dump is to be taken for the named transaction dump code and that the CICS system is to shut down after the occurrence of an error corresponding to this dump code.

Typing ? at the beginning of either the first or second line gives a syntax prompt. Resetting the values takes effect immediately.

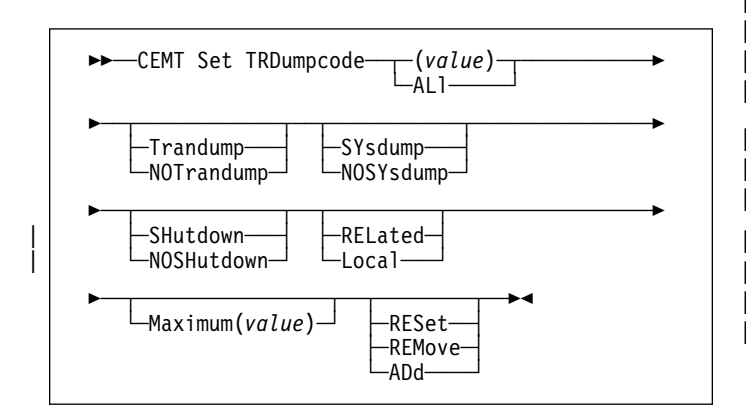

# **Options**

#### **(value)**

specifies a 4-byte transaction dump code. See the CICS/ESA Messages and Codes manual for a list of transaction dump codes.

## **ALl**

specifies that any changes you request are made to all resources of the specified type that you are authorized to access.

### **Trandump|NOTrandump**

specifies whether a transaction dump is to be taken for this transaction dump code. The values are:

## **Trandump**

A transaction dump is to be taken.

## **NOTrandump**

A transaction dump is not to be taken.

## **SYsdump|NOSYsdump**

specifies whether a system dump is to be taken for this transaction dump code. The values are:

## **SYsdump**

A system dump is to be taken.

## **NOSYsdump**

A system dump is not to be taken.

## **SHutdown|NOSHutdown**

specifies whether the CICS system is to shut down after the occurrence of an error corresponding to this dump code. The values are:

## **SHutdown**

The CICS system is to shut down.

# **NOSHutdown**

The CICS system is not to shut down.

## | **RELated|Local**

specifies whether a system dump request is to be sent to MVS images in the sysplex which are running | XCF/MRO connected CICS regions related to the CICS region on which the dump is initiated.

Note: A related CICS region is one in which the unit of work identifiers, in the form of APPC tokens, of one or more tasks match those in the CICS region that issued the dump request.

## | **RELated**

A system dump request is to be sent for this | system dump code.

#### | **Local**

A system dump request is not to be sent to other MVS images in the sysplex for this system dump | code.

## **Maximum(value)**

specifies the largest number of dump calls for this dump code that result in dumps being taken. The range is 0–999, though a value of 999 means 'no limit'.

## **RESet|REMove|ADd**

specifies whether the specified transaction dump code is to be reset, removed from the dump code table, or added to the dump code table. The values are:

## **RESet**

The current count of dump calls for this dump code is to be reset to zero.

## **REMove**

This code is to be removed from the dump code table.

**ADd** The specified transaction dump code is to be added to the dump code table.

# **CEMT SET VOLUME**

**Function:** Change the status of a volume.

**Description:** SET VOLUME can be used to add or remove a volume, and to make a volume available or unavailable for writing.

SET VOLUME applies only to standard-labeled tape journals. Each volume that is known to the system belongs to one journal; a single journal can span one or more tape volumes.

**Syntax:** Press the Clear key to clear the screen. There are two ways of commencing this transaction:

- Type CEMT SET VOLUME (the minimum abbreviation is CEMT S VO) with (value), JOURNALNUM(nn), or ALL. You get a display that lists the current status, similar to that obtained by CEMT INQUIRE VOLUME. You can then tab to the highlighted or blank fields and overtype them with the required values.
- Type CEMT SET VOLUME (CEMT S VO) with (value), JOURNALNUM(nn), or ALL, followed by one or more attribute settings that you wish to change. For example, cemt s vo(volser) ok ad specifies that the named volume can be written to (ok) and that it is to be made available for journaling (ad).

Typing ? at the beginning of either the first or second line gives a syntax prompt. Resetting the values takes effect immediately.

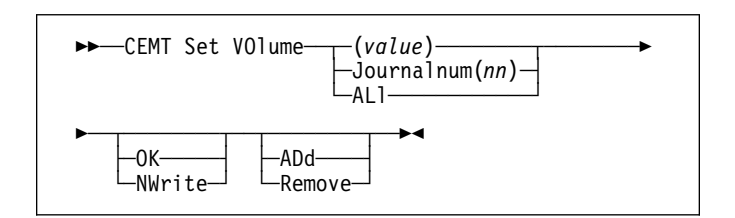

## **Options**

#### **(value)**

specifies a 6-digit volume serial number.

#### **Journalnum(nn)**

specifies the journal number. The system journal is number 1. You cannot specify this option with OK or REMOVE.

## **ALl**

specifies that any changes you request are made to all resources of the specified type that you are authorized to access.

#### **OK|NWrite**

specifies the availability of the volume. The values are:

**OK** The volume can be written to. You cannot specify both OK and JOURNALNUM.

### **NWrite**

The volume is unavailable for writing. A volume set to NWRITE is not selected for output by CICS. Instead, the next volume in the series is used.

#### **ADd|Remove**

specifies the action to be taken with this volume. The values are:

**ADd** The named volume is to be made available for journaling. The volume is added to the series of volumes associated with the named journal.

#### **Remove**

The named volume is no longer known to the CICS system. You cannot specify both REMOVE and JOURNALNUM.

# **CEMT SET VTAM**

**Function:** Open or close the VTAM ACB and set the | persistent session delay interval (PSDI).

**Syntax:** Press the Clear key to clear the screen. There are two ways of commencing this transaction:

- Type CEMT SET VTAM (the minimum abbreviation is CEMT S VT). You get a display that lists the current status, similar to that obtained by CEMT INQUIRE VTAM. You can then tab to the highlighted or blank fields and overtype them with the required values.
- Type CEMT SET VTAM (CEMT S VT) followed by one or more attribute settings that you wish to change. For example, cemt s vt o specifies that the connection between CICS and VTAM is established.

Typing ? at the beginning of either the first or second line gives a syntax prompt. Resetting the values takes effect immediately.

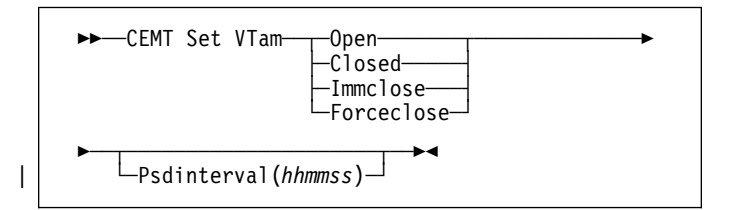

## **Options**

#### **Open|Closed|Immclose|Forceclose**

specifies the status of the connection between CICS and VTAM. The values are:

#### **Open**

The connection between CICS and VTAM is established. With ACF/VTAM, this refers to the opening of the ACF/VTAM ACB through which ACF/VTAM communicates with CICS.

A CEMT SET VTAM OPEN command will fail with a STILL CLOSING message if the command is issued while a previous predatory takeover is still being processed. No attempt is made to open the VTAM ACB, because it is still being closed as a result of the predatory takeover. After the predatory takeover completes, the CEMT SET | VTAM OPEN command will work as normal. The failure is notified by a RESP=INVREQ and RESP2=14 condition.

+ If CICS is using VTAM multi-node persistent sessions, and VTAM has been restarted after an + abend, opening the VTAM ACB causes CICS to + restore the persistent sessions that VTAM has + retained. However, CICS does not restore APPC synclevel 2 sessions, which are unbound.

## **Closed**

The connection between CICS and VTAM is to terminate normally; that is, transactions are allowed to complete and terminals are released normally.

## **Immclose**

The connection between CICS and VTAM is to be terminated immediately. Any transactions using VTAM-connected terminals are terminated abnormally, and all such terminals are lost to CICS.

## **Forceclose**

The connection is terminated immediately, and all terminal connections using the VTAM ACB (access method control block), together with the transactions associated with them, are terminated abnormally. If transactions do not terminate because of their state at the time FORCECLOSE was issued, it is necessary to issue CEMT SET TASK(nn) PURGE or FORCEPURGE before the ACB can be reopened.

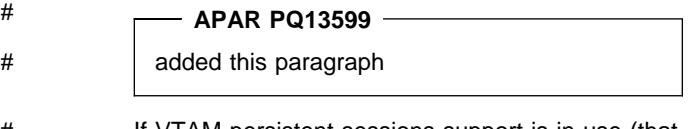

# If VTAM persistent sessions support is in use (that # is, the SIT parameter PSDINT has a value other # than 0) the sessions will persist when the ACB is # closed. They will be unbound if the ACB is # re-opened dynamically. If CICS has shutdown in # any way other than a normal shutdown (see the # CICS/ESA Recovery and Restart Guide for a # description of normal shutdown), and is restarted # with the system initialization START option # START=AUTO, then an emergency restart will be # performed, and the sessions will be restored.

The difference between IMMCLOSE and FORCECLOSE is that IMMCLOSE cancels any task at a VTAM terminal and then closes the terminal sessions tidily. FORCECLOSE cancels any task and closes the VTAM ACB, terminating all sessions

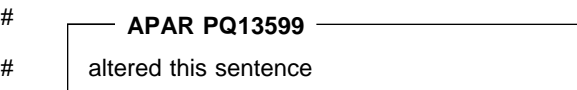

# immediately (unless VTAM persistent sessions support is # in use).

## | **Psdinterval(hhmmss)**

specifies the persistent session delay interval, expressed in the form hhmmss. It specifies if and for how long sessions are held in recovery-pending state after CICS fails. The permitted range is 000000 to 235959 inclusive.

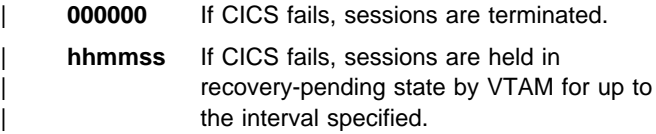

CEMT issues the following error messages associated with the use of CEMT to set the persistent session delay interval:

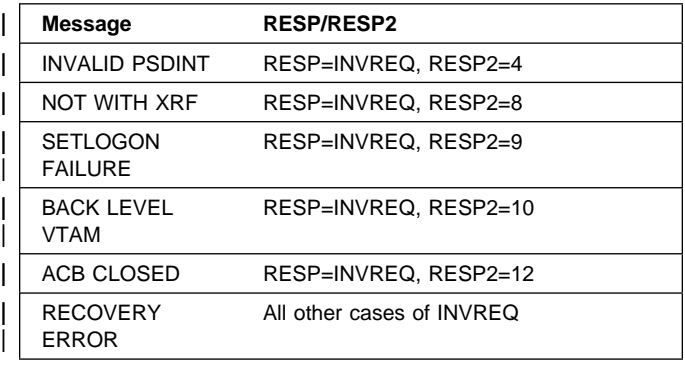

**CEMT SET VTAM**

# **CEOT—terminal status**

**Function:** Inquire about the status of your own terminal, and change some of its values.

**Description:** Use CEOT to inquire about the status of your own terminal, and to change some of its processing values. You cannot use CEOT to inquire about or change the values of any other terminal.

You can start CEOT from 3270 family display devices, or from equivalent terminals, or from the operating system console.

Press the Clear key to clear the screen. There are two ways of using this transaction: in inquiry mode and in set mode.

# **CEOT in inquiry mode**

Type CEOT. You get the following display:

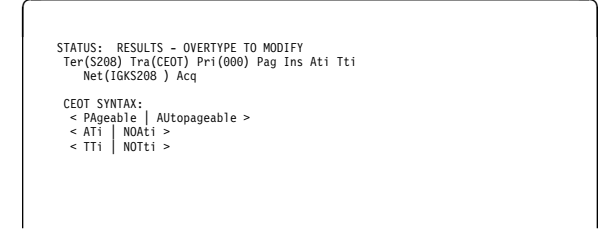

Figure 92. CEOT transaction: initial screen

The top half of the screen shows the current status of your terminal. The bottom half of the screen shows the syntax of the CEOT command.

**Note:** NET, ACQ, and CRE are not displayed for non-VTAM terminals.

The status items are displayed in the following sequence.

**Note:** If an item has a "negative" value—for example, NOATI—that value will be replaced by a blank space.

## **Ter(xxxx)**

displays the 4-character identifier of your terminal.

## **Tra(CEOT)**

displays the transaction that is running on your terminal. This is always CEOT.

#### **Pri(nnn)**

displays the priority of your terminal relative to other terminals, and is a number in the range 0–255.

## **Pag|Aut**

See 'PAGEABLE' and 'AUTOPAGEABLE' in the Command Options below.

The paging status can be modified by overtyping.

#### **Ins**

Your terminal is INSERVICE. You cannot overtype this value.

## **ATi**

See 'ATI' in the Command Options below.

#### **Tti**

The terminal is available for use by transactions initiated from this terminal. You cannot change the TTI setting by overtyping it with blanks.

#### **Net(netname)**

displays the name by which this terminal is known to VTAM.

## **Acq**

CICS is in session with the logical unit represented by this terminal. You cannot overtype this value.

## **Cre**

This terminal can be acquired automatically by ATI transactions. You cannot overtype this value.

# **CEOT in set mode**

Type CEOT followed by one or more of the following attributes:

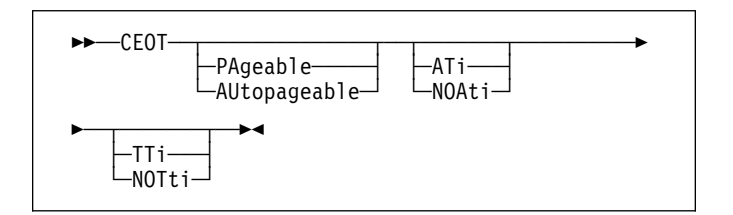

## **PAgeable|AUtopageable**

specifies whether pages after the first in a series are written to the terminal on request from the operator or automatically. The values are:

## **PAgeable**

Pages are written on request.

#### **AUtopageable**

Pages are written automatically. This option should never be used with a display device.

## **ATi|NOAti**

specifies whether the terminal is available for use by transactions that are automatically initiated from within CICS or, if the terminal is an ISC session, by transactions that are using this session as an alternate facility to communicate with another system. The values are:

**ATi** Your terminal is available for use.

## **NOAti**

Your terminal is not available for use.

# **CEOT—terminal status**

## **TTi|NOTti**

specifies whether this terminal can be used by the transactions that are initiated from this terminal. The values are:

**TTi** This terminal can be used by transactions.

## **NOTti**

This terminal cannot be used by transactions. Setting NOTTI is valid only for sequential devices.

Typing ? at the beginning of the first line gives a syntax prompt. Resetting the values takes effect immediately.

If you do not want to view the current status of your terminal (as displayed in the top half of the CEOT screen), you can change the paging status and the ATI status by using the CEOT syntax displayed in the bottom half of the screen. So, for example, if you simply want to make your terminal PAGEABLE, type CEOT PAGEABLE on the command line of your display and press the Enter key.

## **Notes:**

- 1. You can use CEOT with the routing transaction (CRTE).
	- A user can inquire only about his or her own terminal, and cannot change any of the attributes.
	- The attributes returned are those of the remote terminal TCTTE in the application-owning region(AOR).
	- You must cancel the CRTE transaction by typing CANCEL on the command line.
- 2. Using CEOT in the TOR:
	- When a terminal is defined as unshippable, and CEOT is used to change the status of the terminal, the changes are not reflected in a remote terminal built in an AOR as a result of a transaction routing request. The status of the remote terminal is determined by the remote definition of the terminal in the AOR.
	- Even when a terminal is defined as shippable, a status change made in the TOR, using CEOT, is not reflected in an existing remote terminal definition in the AOR. A remote terminal in the AOR is created from a shippable definition the first time it is required in the AOR for running a program. The status of the remote terminal returned is its current status in the TOR. Any later updates are not passed on to the remote terminal.
- 3. If you make an invalid request, CICS lists the keyword options and waits for a valid keyword entry.

# **CESF—sign off**

Use the CESF transaction to sign off from the CICS system.

This transaction:

- Writes the signoff message to your terminal
- Logs the message on the transient data destination CSCS
- Logs any error message on the transient data destination CSMT.

| If you are using CESF to disconnect a terminal and security | is active, a message will still be sent to the log if the signoff | fails. However, this will not stop the terminal being disconnected if it is a preset terminal or if the terminal is not | signed on.

You cannot use CESF on:

- Fixed-format terminals (such as the 3608, the 3614, and the 3653)
- Numeric-only terminals.

For these devices, you must code your own transaction using the EXEC CICS SIGNOFF command. For programming information about this command, see the CICS/ESA Application Programming Reference manual.

The syntax of the CESF transaction is as follows:

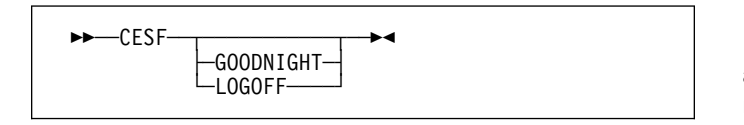

If you simply type CESF by itself, you are signed off the CICS system. Your terminal can still start transactions without you having to request them, and messages can be sent to it. You can sign on again at that terminal at any time. The effects of typing CESF with the GOODNIGHT value or the LOGOFF value depend on the access method in use, as shown in Table 4:

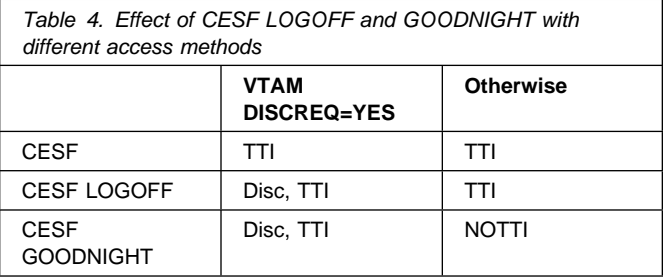

where:

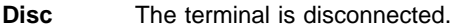

**TTI** Terminal transaction initiation is allowed.

**NOTTI** Terminal transaction initiation is not allowed, and your terminal is placed in RECEIVE status so that, the next time a connection is made, it can receive messages.

DISCREQ=YES is an operand of the TYPETERM definition associated with the terminal, and means that CICS is to honor a disconnect request. If DISCREQ=NO, a disconnect request (for example, a CESF LOGOFF request) is not honored.

If a CESF GOODNIGHT is given when there are outstanding automatic transaction initiation (ATI) requests, the ATI requests are actioned and the session is reacquired irrespective of the RDO options.

**CESF—sign off**

# **CESN—sign on**

| By default, intending users of CICS see the CICS | "good-morning" panel displayed when they logon to CICS as | a VTAM application (see Figure 93).

|  | $ x***** $ $ x***** $ $ x**** $                             |                                           |                         | $ *** $                                                                                |           |
|--|-------------------------------------------------------------|-------------------------------------------|-------------------------|----------------------------------------------------------------------------------------|-----------|
|  | /********/ ******/ *******/ ********/                       |                                           |                         | **\ ********\ ********\ ******\                                                        |           |
|  | $\frac{x*}{x*}$ ///** /**////** ///** /**////**             | **\ **\\\\\\** \\**\\\\**\ \\\\**         |                         |                                                                                        |           |
|  | $\ket{x}$ $\ket{x}$ $\ket{x}$ $\ket{x}$ $\ket{x}$ $\ket{x}$ | $***$                                     |                         | $\begin{array}{ccc} \star \star & \star \star & \star \star & \star \star \end{array}$ |           |
|  |                                                             | $***$ $***$ $***$ $***$ $***$ $***$ $***$ |                         | ******* /******* /*******                                                              |           |
|  |                                                             | **\ \**\ **\ *******\ **\                 |                         | ******\ *******\ ********\                                                             |           |
|  | \** \**\\\\\ \**\ \\\** \**                                 |                                           |                         | $\star\star\frac{1}{1+\star}$ /** $\star\frac{1}{1+\star}$ /////**                     |           |
|  |                                                             |                                           | $\star \star \setminus$ | $***$ $***$ $***$                                                                      | $**$      |
|  |                                                             |                                           |                         | $*******$ /******* /*******                                                            | $**$      |
|  | /* //******/ /******/ /******// /*****                      |                                           |                         | /** //****** /********                                                                 | $***$     |
|  | $111111$ $111111$ $111111$ $111111$ $1$                     |                                           |                         | 111111111 111111 11                                                                    | $\sqrt{}$ |
|  |                                                             |                                           |                         |                                                                                        |           |

| Figure 93. The CICS good-morning panel

| This panel is displayed by the CICS-supplied transaction, | CSGM. Instead of using CSGM, you can specify your own transaction panel on the GMTRAN system initialization parameter.

| Users may either press the CLEAR key and type the CICS sign-on transaction id, CESN or, if CESN is specified as the | good-morning transaction, CICS displays the sign-on panel | shown in Figure 94.

| The user ID specified for this transaction is used in error | messages and so on, to identify the user.

## | **Notes:**

- 1. If you sign on at a terminal that is already signed on, CSSN signs off the previous operator. This does not happen, however, unless you complete the CESN panel before pressing ENTER. For further information, see "Signing off with CESN" on page 163.
- 2. For numeric-only devices or for the IBM 2741 Communication Terminal, use the signon procedure described in "Non-3270 family terminal" on page 162.
- 3. RACF recognizes only uppercase alphabetic characters. Userids and passwords specified in the CESN transaction are **only** translated to uppercase if the UCTRAN(YES) attribute is specified in the PROFILE resource definition or TYPETERM resource definition, otherwise data is passed to RACF as entered. See the CICS/ESA Resource Definition Guide for information on defining PROFILE and TYPETERM.
- 4. Autoinstall of BMS maps is not carried out within the CESN transaction. When CESN tries to send out any BMS map that is not installed, CESN sends out the English BMS map.

| 5. This dialog does not prompt you for a new password unless your old password has expired. If you wish to change your password before it has expired, you must use another method, such as signing on at a CICS terminal rather than a console.

# | **IBM 3270 family display devices**

|

| Clear the screen, and type CESN on the command line of | the screen. Press ENTER. You get the following display:

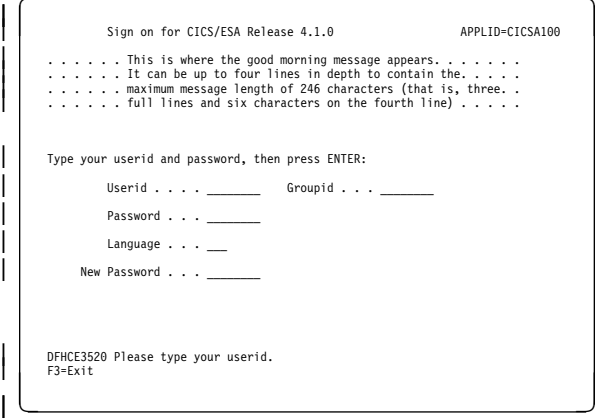

| Figure 94. CESN transaction: initial screen

| The panel for 40 x 12 size screens is shown below. There is no space for the release number or the good morning message.

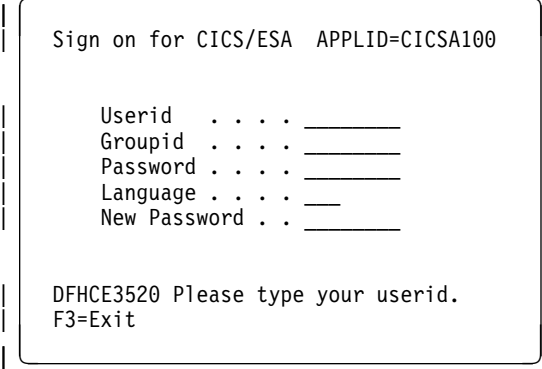

Enter your user ID. This may be up to 8 characters in | length.

# | **Non-3270 family terminal**

| A user can also sign on by providing all the user information | along with the transaction id, as follows:

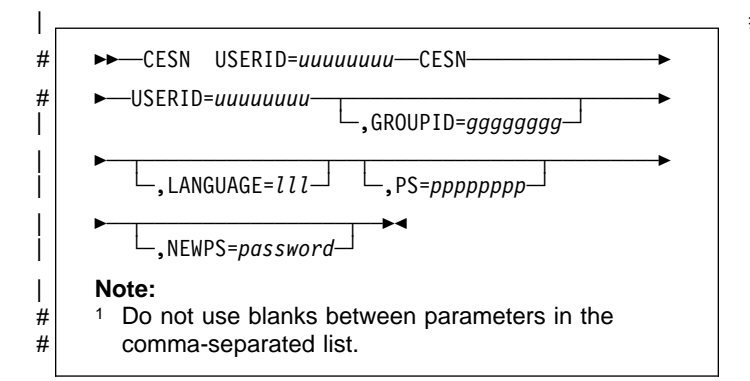

| This style of input can be used on video display terminals, | but is especially useful for sequential terminals and devices | not belonging to the IBM 3270 family of terminals.

# | **Command options**

# | **GROUPID=gggggggg**

is your group userid (up to 8 characters).

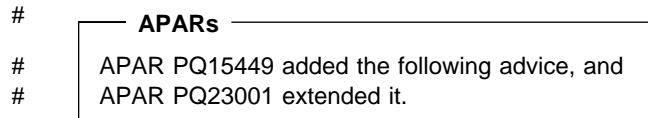

# If this parameter is specified, it may be propagated to # remote systems along with the userid. (Refer to the # CICS/ESA CICS-RACF Security Guide for details, look # at the sub-section Information about remote users within # the sections Implementing LU62. Security and # Implementing MRO security ).

## | **LANGUAGE=lll**

enables you to choose a national language (from those that are available at your installation) for terminal directed messages. "Ill", the national language identifier, is a standard, three-character IBM code. If the language | identifier is omitted, CICS examines the following in this | order:

- | 1. Language specified for the user in the signon table
	- 2. Language specified in the installed terminal definition for the terminal at which the signon occurs
	- 3. Language specified on the NATLANG system initialization parameter.

If you enter a code other than the range of IBM codes, you get the following message:

DFHCE3537 Language is invalid. Please retype.

## | **NEWPS=password**

"password" is your new password (up to 8 characters). A 'password' value that consist entirely of space characters is not interpreted as a password update request. The user is not prompted for verification.

## | **PS=pppppppp**

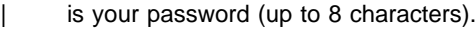

# **APAR PQ10606**

# added the following note

- # If the password is required but omitted, then RACF
- # reports a security violation via message ICH408I before
- # CICS prompts for the password.

## | **USERID=uuuuuuuu**

is your user ID (up to 8 characters).

# | **Signing off with CESN**

When a user starts the CESN transaction, CICS verifies | userids and password by calling RACF. If the terminal user | sign-on is valid, the CICS user domain keeps track of the signed-on user. Thereafter, CICS uses the information about the user when calling RACF to make authorization checks. If a user was signed on before the call to RACF, this signed-on user is signed off by CICS whether the returns from RACF | are valid or invalid.

| If users enter the CESN transaction when they are already signed on, the transaction may or may not sign them off. For example, a user is not signed off by entering CESN, and | then pressing F3 when the signon panel is displayed.

In CICS/ESA 4.1, CESN signs off any signed-on user only when a new signon attempt is made. A signed-on user is signed off when a userid is entered on the signon panel and the ENTER key is pressed. Alternatively, the signed-on user is signed off if the CESN transaction identifier is entered with | operands (for example USERID=userid), and the ENTER key is pressed.

Unsuccessful sign-on and sign-off errors cause DFHCEnnnn messages to be issued.

RACF OIDCARD users can use CESN to sign on if the card reader supports the DFHOPID attention identifier (AID). If it does not, you need to write your own sign-on program using the EXEC CICS SIGNON command. For programming information see the CICS/ESA Application Programming Reference.

**CESN—sign on**
# **CEST—supervisory terminal**

Use CEST to invoke a subset of the master terminal (CEMT) transaction. The CEST INQ|SET commands allows you to inquire about and alter some of the values of lines, netnames, tasks, and terminals.

CEST can be invoked from 3270 family display devices, or from equivalent terminals, or from the operating system console.

All of the CEST commands require the SUPRID keyword to be specified. SUPRID identifies the supervisor invoking the transaction, and its value is the 1-or 2-character suffix of a terminal list table (TLT). For information about the TLT, see the CICS/ESA Resource Definition Guide.

Many of the request formats contain the ALL option. For CEST INQUIRE requests, this is the default value. For example, if you enter just CEST INQUIRE TERMINAL, you get information about all terminals.

# **CEST INQUIRE LINE**

**Function:** Retrieve information about lines connected to terminals. This request is valid only for non-VTAM terminals.

**Input:** Press the Clear key to clear the screen. There are two ways of commencing this transaction:

- Type CEST INQUIRE LINE(value) SUPRID(xx) (the minimum abbreviation is CEST I  $L(\text{value})$   $S(xx)$ ). You get a display that lists the current status of the named line.
- Type CEST INQUIRE LINE(termid) SUPRID(xx) (CEST I  $L($ termid)  $S(xx)$  followed by as many of the other attributes as are necessary to limit the range of information that you require.

You can specify a list of identifiers (see "List of resource identifiers" on page 51), but you cannot use the symbols \* and + to specify a family of identifiers. You can then tab to the highlighted or blank fields and overtype them with the required values.

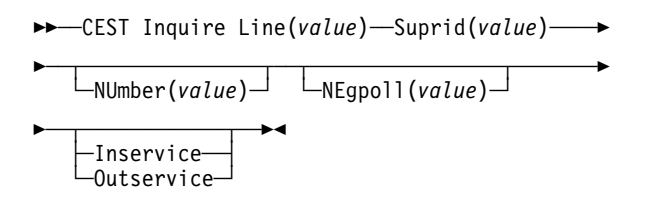

# **Displayed fields**

#### **Lin**e

indicates that this panel relates to a LINE inquiry.

## **(value)**

displays the identifier of a terminal on the line. This request is valid only for non-VTAM terminals.

#### **Sup**rid**(value)**

displays the 1- or 2-character suffix of a terminal list table, identifying the supervisor invoking the transaction.

#### **Num**ber**(value)**

displays the relative line number of a pooled line. For information about pooled lines, see the CICS/ESA Resource Definition Guide.

#### **Neg**poll**(value)**

displays the negative poll delay interval (0–20000 milliseconds). For a TCAM line, this specifies the interval before control is passed to the terminal error program (DFHTEP) when a CICS task is not ready to accept a record from an input process queue.

If the CICS task issues a read before the interval expires, processing continues normally and DFHTEP is not notified. The default value is zero.

#### **Ins**ervice**|Out**service

displays whether the line is available for use. The values are:

#### **Ins**ervice

The line is available for use. Changing the status of the line does not affect the equivalent status of the terminals on it.

#### **Out**service

The line is not available for use. Changing the status of the line does not affect the equivalent status of the terminals on it.

# **CEST INQUIRE NETNAME**

**Function:** Retrieve information about a network.

**Description:** If you are familiar with network names, you may prefer to use this command as an alternative to CEST INQUIRE TERMINAL.

**Input:** Press the Clear key to clear the screen. There are two ways of commencing this transaction:

- Type CEST INQUIRE NETNAME SUPRID $(xx)$  (the minimum abbreviation is CEST I N  $S(xx)$ . You get a display that lists the current status.
- Type CEST INQUIRE NETNAME SUPRID(xx) (CEST I N  $S(xx)$ ) followed by as many of the other attributes as are necessary to limit the range of information that you require. So, for example, if you enter cemt i n ins ati, the resulting display will show you the details of only those netnames that are in service and available for use.

You can then tab to the highlighted or blank fields and overtype them with the required values.

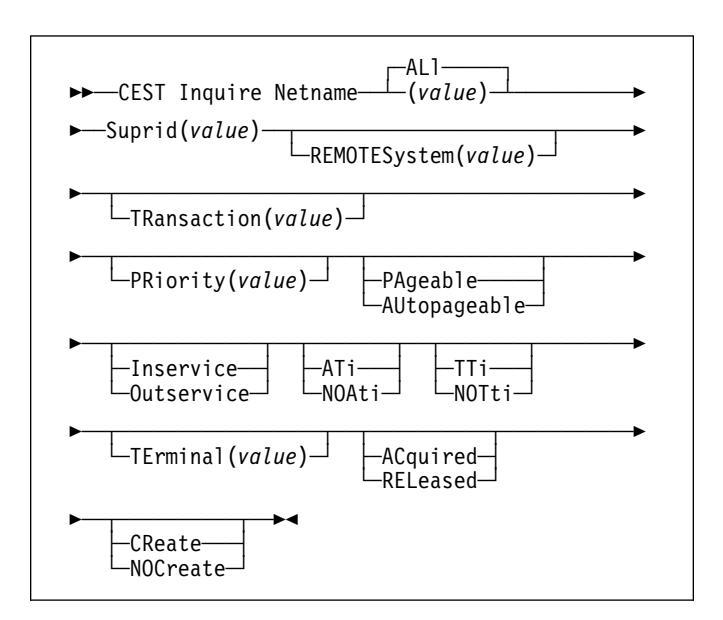

#### **ALL**

is the default. For example, if you inquire about terminals, you receive information about all terminals, unless you specify a terminal identifier, a terminal class identifier, or a system identifier.

## **(value) (VTAM only)**

is the name by which the remote system or terminal is known to the network. Netnames need not be unique, and you cannot specify a list of names.

The remaining operands for NETNAME are identical to those for CEST INQUIRE TERMINAL.

# **Sample screen**

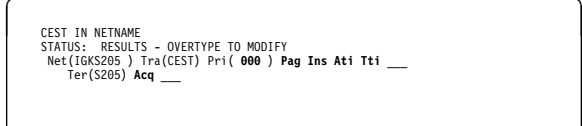

Figure 95. CEST INQUIRE NETNAME screen

**Note:** The underscores on the sample screen indicate the positions of 'negative' attributes (blank fields).

# **Displayed fields**

## **Net**name

indicates that this panel relates to a NETNAME inquiry.

## **(value) (VTAM only)**

displays an 8-character string indicating the name by which this terminal or session is known to VTAM. This field is blank if the access method is not known to VTAM.

## **Sup**rid**(value)**

displays the 1- or 2-character suffix of a terminal list table, identifying the supervisor invoking the transaction.

## **Tra**nsaction**(value)**

displays a 4-character string indicating the name of the transaction currently being processed with this terminal as its principal facility or as a secondary facility.

## **Pri**ority**(value)**

displays a 3-character string indicating the priority of this terminal relative to other terminals. The priority of a task is the sum of the transaction priority, the terminal priority, and the operator priority. Priority has no meaning for terminals that are ISC sessions being used as alternative facilities. The value is in the range 0–255, where 255 is the highest priority.

**Note:** You can reset this value by overtyping it with a different value.

## **Pag**eable**|Aut**opageable

displays whether pages after the first in a series are written to the terminal on request from the operator or automatically. The values are:

# **Pag**eable

Pages are written on request.

## **Aut**opageable

Pages are written automatically.

**Note:** You can reset this value by overtyping it with a different value.

## **Ins**ervice**|Out**service **(not MRO or APPC)**

displays whether the terminal is available for use. The values are:

#### **Ins**ervice

The terminal is available for use. For VTAM, INSERVICE means that the terminal can be ACQUIRED.

## **Out**service

The terminal is not available for use. Setting a terminal OUTSERVICE means that the terminal can no longer be used by transactions. If PURGE or FORCEPURGE is also specified, any transaction using the terminal is terminated abnormally. If PURGE or FORCEPURGE is not specified, the transaction is allowed to terminate normally, but no further transactions are allowed to use the terminal. For VTAM, setting a terminal OUTSERVICE also causes it to be released and the operator to be signed off, either immediately or when the current transaction has terminated.

In an LU6.1 ISC session, the connection is set OUTSERVICE if there are no allocatable sessions left.

**Note:** You can reset this value by overtyping it with a different value.

# **Ati|Noa**ti

displays whether the terminal is available for use by transactions that are automatically initiated from within CICS or, if the terminal is an ISC session, by transactions that are using this session as an alternate facility to communicate with another system. The values are:

**Ati** The terminal is available for use.

## **Noa**ti

The terminal is not available for use.

**Note:** Because this is a 'negative' attribute, the field appears blank. You can, however, tab to this field and overtype it with a different value.

## **Notes:**

- 1. You can reset this value by overtyping it with a different value.
- 2. A terminal cannot be defined with both NOATI and NOTTI.

## **Tti|Not**ti

displays whether the terminal can be used by the transactions that are initiated from this terminal. The values are:

**Tti** This terminal can be used by transactions.

**Not**ti This terminal cannot be used by transactions.

**Note:** Because this is a 'negative' attribute, the field appears blank. You can, however, tab to this field and overtype it with a different value.

# **CEST INQUIRE NETNAME**

#### **Notes:**

- 1. You can reset this value by overtyping it with a different value.
- 2. TTI/NOTTI cannot be specified for APPC terminals or IRC sessions.
- 3. A terminal cannot be defined with both NOATI and NOTTI.

#### **Pur**ge**|For**cepurge

displays whether the transactions running with the named terminal can be purged. The values are:

#### **Pur**ge

Transactions can be terminated only if system and data integrity can be maintained. A transaction is to be purged if its definition specifies SPURGE=NO.

#### **For**cepurge

Transactions are to be purged immediately. This can lead to unpredictable results and should be used only in exceptional circumstances.

#### **Ter**minal**(value)**

displays a 4-character terminal identifier (1–4 characters) as specified in an installed terminal definition.

#### **Acq**uired**|Col**dacquired**|Rel**eased

displays whether CICS is in session with the logical unit represented by this terminal. The values are:

**Acq**uired

CICS is in session with the logical unit represented by the terminal.

#### **Col**dacquired

CICS is in session with the logical unit represented by the terminal, where no resynchronization is required.

#### **Rel**eased

CICS is not in session with the logical unit represented by the terminal. If you set this option to RELEASED, a session is terminated immediately if you also specify the PURGE option, otherwise the session is terminated when the current active transaction finishes.

**Note:** You can reset this value by overtyping it with a different value.

## **Cre**ate**|Noc**reate

displays whether the terminal can be acquired automatically by ATI transactions. This cannot be specified for IRC sessions. The values are:

#### **Cre**ate **(VTAM only)**

If the terminal is not in session, CICS acquires it if it is needed to satisfy an ATI request.

#### **Noc**reate **(VTAM only)**

If the terminal is not in session, CICS does not acquire it to satisfy an ATI request. A session must be started by, for example, a logon request or a CEST SET TERMINAL ACQUIRED command before the ATI request can be satisfied.

If NOCREATE is set for an LU6.1 ISC session and there are no allocatable sessions left, the connection is placed OUTSERVICE.

**Note:** Because this is a 'negative' attribute, the field appears blank. You can, however, tab to this field and overtype it with a different value.

**Note:** You can reset this value by overtyping it with a different value.

# **CEST INQUIRE TASK**

**Function:** Retrieve information about user tasks.

**Description:** INQUIRE TASK returns information about user tasks. Only information about user tasks can be displayed or changed; information about CICS-generated system tasks or subtasks cannot be displayed or changed. System tasks are those tasks started (and used internally) by CICS, and not as a result of a user transaction.

**Input:** Press the Clear key to clear the screen. There are two ways of commencing this transaction:

- Type CEST INQUIRE TASK SUPRID(xx) (the minimum abbreviation is CEST I TA  $S(xx)$ ). You get a display that lists the current status.
- Type CEST INQUIRE TASK SUPRID $(xx)$  (CEST I TA  $S(xx)$ ) followed by as many of the other attributes as are necessary to limit the range of information that you require. So, for example, if you enter cemt  $i$  ta  $s(xx)$ ru i, the resulting display will show you the details of only those tasks that are running and for which the data is not shared with other tasks (isolated).

To change various attributes, you can:

- Overtype your changes on the INQUIRE screen after tabbing to the appropriate field (see "Overtyping a display" on page 51).
- Use the CEST SET TASK command.

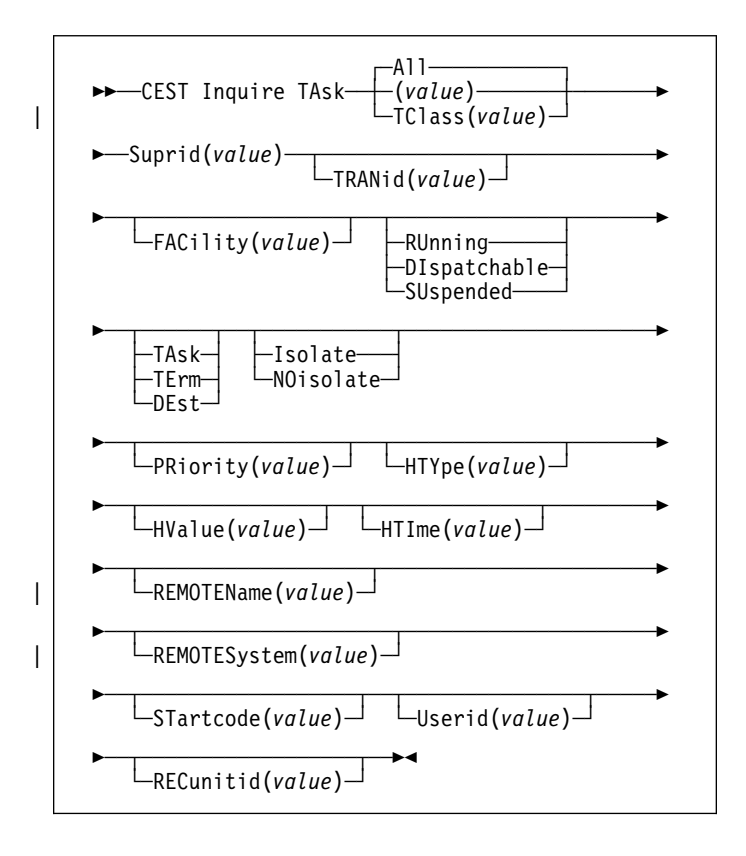

# **ALL**

is the default.

# **TClass(value)**

is the 8-character transaction class name to which the transaction belongs.

#### **(value)**

is the CICS-generated task number, in the range 1–99999.

You cannot specify a list of identifiers, nor can you use the symbols \* and + to specify a family of tasks.

## **Sample screen**

CEST IN TASK<br>STATUS: RESULTS - OVERTYPE TO MODIFY<br>Tas(0000073) Tra(CEST) Fac(S205) Run Ter Iso Pri( 255 ) \_\_\_

#### Figure 96. CEST INQUIRE TASK screen

**Note:** The underscore on the sample screen indicates the position of a 'negative' attribute (blank field).

The full range of keywords associated with this command is always displayed if the request is made from the MVS console. For other terminals, because of the large number of keywords supported, only one line of information for each result is displayed. The full set of keywords usually requires 3 lines on a screen and is only displayed if you specifically select them by typing a ? in front of the chosen result. You get a display of all the keyword information in addition to the expanded SET syntax. However, the following keywords are not shown: USERID, if the user is not signed on, and HTIME, HTYPE, and HVALUE if the task is not suspended at the time of the inquiry. When shown, they are abbreviated: Hva for HVALUE and Hty for HTYPE, for example. Only one ? is honored for each ENTER input.

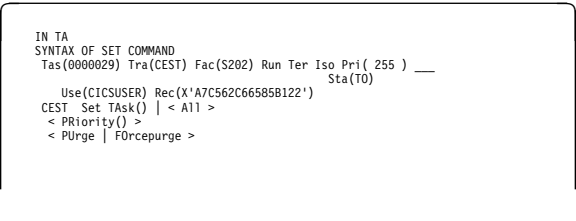

Figure 97. CEST INQUIRE TASK screen—full keywords

## **Displayed fields**

## **Tas**k

indicates that this panel relates to a TASK inquiry.

# **(value)**

displays a CICS-generated task number in the range 1–99999.

# **CEST INQUIRE TASK**

#### **Tra**nid**(value)**

displays a 4-character string identifying the transaction name associated with the task.

#### **Fac**ility**(value)**

displays a 4-character string identifying the name of the terminal or queue that initiated the task. If no FACILITY value is displayed, the task was started without a facility.

#### **Run**ning**|Dis**patchable**|Sus**pended

displays the status of this task. The values are:

## **Run**ning

The task is running.

## **Dis**patchable

The task is dispatchable.

#### **Sus**pended

The task is suspended.

## **Tas**kx**|Ter**m**|Des**t

displays the type of facility that initiated this task. The values are:

#### **Tas**kx

The task was initiated from another task.

#### **Ter**m

The task was initiated from a terminal.

**Des**t The task was initiated by a destination trigger level as defined in the destination control table (DCT).

#### | **Iso**late**|Noi**solate

displays the status of the user-key task-lifetime storage. The values are:

#### | **Iso**late

The user-key task-lifetime storage is accessible only by the user-key programs of its own task. The user-key task-lifetime storage is isolated from all the user-key programs of all other tasks.

#### | **Noi**solate

The user-key task-lifetime storage is accessible by its own programs, and also by user-key programs | of other transactions defined with the | ISOLATE(NO) option.

## **Pri**ority**(value)**

displays the priority of the task, in the range 0–255 where 255 is the highest priority.

#### **Pur**ge**|For**cepurge

is an input field for purging or forcepurging a task. The values are:

#### **Pur**ge

The task is to be terminated. Termination occurs only when system and data integrity can be maintained.

#### **For**cepurge

The task is to be terminated immediately. System integrity is not guaranteed. In some extreme

cases, for example if a task is forcepurged during backout processing, CICS terminates abnormally. If you want to terminate a task but do not want to terminate CICS, you should use PURGE instead of FORCEPURGE.

In some BTAM situations, further user action is required to complete the purging of the task. If a task is in a terminal read on a BTAM nonlocal terminal and that task is canceled, it can require input from another terminal on the same line before the cancel operation completes.

#### **Hty**pe**(value)**

displays the reason why the task is suspended. A null value indicates that there is no hold-up, except for the necessity of reaching the head of the queue.

For information about the resource types that can appear in this option, and how they can be used as an aid to problem determination, see the CICS/ESA Problem Determination Guide.

#### **Hva**lue**(value)**

displays HTYPE. HVALUE can be a resource name, such as a file name, or a value such as a TCLASS value.

For information on the values that can appear in this operand, and how they can be used as an aid to problem determination, see the CICS/ESA Problem Determination Guide.

#### **Hti**me**(value)**

displays the time (in seconds) that the task has been in the current suspended state.

#### **Sta**rtcode**(value)**

displays how this task was started. The values are:

- **D** A distributed program link (DPL) request. The program cannot issue I/O requests against its principal facility or any syncpoint requests.
- **DS** A distributed program link (DPL) request, as for code D, with the exception that the program can issue syncpoint requests.
- **QD** A transient data trigger level was reached.
- **S** Start command (no data)
- **SD** Start command (with data)
- **TO** The operator typed a transaction code at the terminal.
- **TP** The transaction was started by presetting the transaction ID for the terminal.
- **U** User-attached task.

#### **Use**rid**(value)**

displays the user currently associated with the task.

#### **Rec**unitid**(value)**

displays a unique identifier for the current unit of recovery. This identifier is passed as a token to IMS when DBCTL is being used, and is the means of synchronizing DL/I and CICS transactions. The identifier takes the form of an 8-byte clock value and is displayed in hexadecimal format. Background information on recovery tokens is given in the CICS/ESA CICS-IMS Database Control Guide.

# **CEST INQUIRE TERMINAL**

**Function:** Retrieve information about terminals.

**Description:** INQUIRE TERMINAL returns information about a named terminal defined in the terminal control table (TCT).

In an SNA environment, a terminal is the CICS representation of an SNA logical unit with which CICS can be in communication. (SNA environment means that CICS is using VTAM or ACF/TCAM GSA as the access method for communication with SNA logical units.)

This logical unit can be:

- A physical terminal (such as a 3277)
- A function of a cluster controller (such as a 3790 Type 2 batch function)
- An intersystem communication (ISC) or interregion communication (IRC) session that has been generated by the CEDA transaction.

If you are familiar with network names, you may prefer to use the command that uses these names. See "CEMT INQUIRE NETNAME" on page 79.

The message "TEMP OUT SERVICE" can be displayed if recovery is in progress for the terminal. The "TEMP OUT SERVICE" indicator is reset by simply refreshing the screen, or by overtyping the "INS" field with "INS" or "OUT". If "TEMP OUT SERVICE" continues to be displayed, the cause of the indicator should be investigated.

**Input:** Press the Clear key to clear the screen. There are two ways of commencing this transaction:

- Type CEST INQUIRE TERMINAL SUPRID(xx) (the minimum abbreviation is CEST I TE  $S(xx)$ ). You get a display that lists the current status.
- Type CEST INQUIRE TERMINAL SUPRID(xx) (CEST I TE  $S(xx)$ ) followed by as many of the other attributes as are necessary to limit the range of information that you require. So, for example, if you enter cemt i te i at, the resulting display will show you the details of only those terminals that are in service and available for use.

To change various attributes, you can:

- Overtype your changes on the INQUIRE screen after tabbing to the appropriate field (see "Overtyping a display" on page 51).
- Use the CEST SET TERMINAL command.

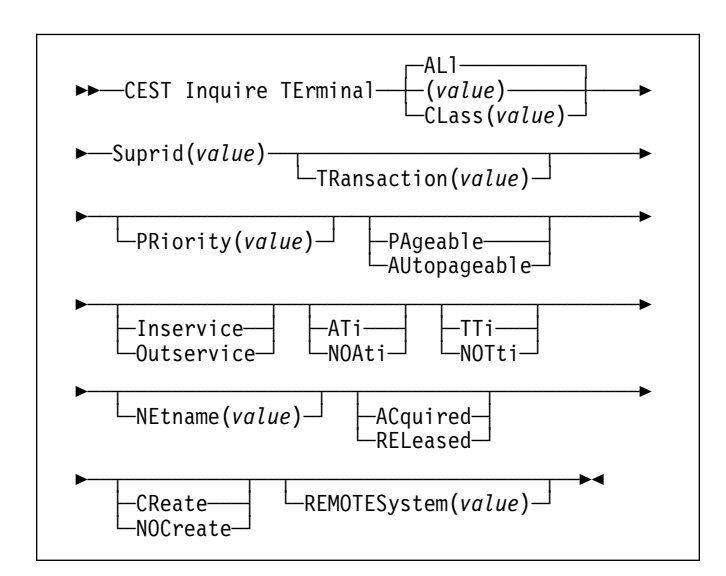

## **ALL**

is the default. For example, if you inquire about terminals, you receive information about all terminals, unless you specify a terminal identifier, a terminal class identifier, or a system identifier.

## **(value)**

is a terminal identifier (1–4 characters) as specified in an installed terminal definition.

If the terminal name is, for example, S201, this option is coded thus:

CEST INQUIRE TERMINAL(S201)

## **CLass(value)**

is the 1- or 2-character suffix of a terminal list table (TLT).

| If you do not specify a termid or class identifier, by default | you receive information about all the terminals.

# **Sample screen**

CEST IN TERMINAL<br>STATUS: RESULTS - OVERTYPF TO MODIFY Ter(CERR) Pri( ) **Pag Ins \_\_\_ Tti** \_\_\_ Ter(S2+5) Tra(CEST) Pri( ) **Pag Ins Ati Tti** \_\_\_ Net(IGKS205 ) **Acq** \_\_\_

Figure 98. CEST INQUIRE TERMINAL screen

**Note:** The underscores on the sample screen indicate the positions of 'negative' attributes (blank fields).

# **Displayed fields**

## **Ter**minal

indicates that this panel relates to a TERMINAL inquiry.

## **(value)**

displays a 4-character terminal identifier as defined in an installed terminal definition. This includes all terminals

and sessions, but not logical device codes (LDCs), model TCTTEs, mode groups, or system entries. See also **Net**name.

## **Tra**nsaction**(value)**

displays a 4-character string identifying the name of the transaction currently being processed with this terminal | as its principal facility or as a secondary facility.

#### **Sup**rid**(value)**

displays the 1- or 2-character suffix of a terminal list table, identifying the supervisor invoking the transaction.

## **Pri**ority**(value)**

displays a 3-character string identifying the priority of a terminal relative to other terminals. The priority of a task is the sum of the transaction priority, the terminal priority, and the operator priority. Priority has no meaning for terminals that are ISC sessions being used as alternative facilities.

**Note:** You can reset this value by overtyping it with a different value.

The value is in the range 0–255, where 255 is the highest priority.

## **Pag**eable**|Aut**opageable

displays whether pages after the first in a series are written to the terminal on request from the operator or automatically. The values are:

## **Pag**eable

Pages are written on request.

## **Aut**opageable

Pages are written automatically.

**Note:** You can reset this value by overtyping it with a different value.

## **Ins**ervice**|Out**service **(not MRO or APPC)**

displays whether the terminal is available for use. The values are:

## **Ins**ervice

The terminal is available for use. For VTAM, Ins(ervice) means that the terminal can be ACQUIRED.

## **Out**service

The terminal is not available for use. Setting a terminal Out(service) means that the terminal can no longer be used by transactions. If PURGE or FORCEPURGE is also specified, any transaction using the terminal is terminated abnormally. If PURGE or FORCEPURGE is not specified, the transaction is allowed to terminate normally, but no further transactions are allowed to use the terminal. For VTAM, setting a terminal Out(service) also causes it to be released and the operator to be signed off, either immediately or when the current transaction has terminated.

In an LU6.1 ISC session, the connection is set Out(service) if there are no allocatable sessions left.

**Note:** You can reset this value by overtyping it with a different value.

## **Ati|Noa**ti

displays whether the terminal is available for use by transactions that are automatically initiated from within CICS or, if the terminal is an ISC session, by transactions that are using this session as an alternate facility to communicate with another system. The values are:

#### **Ati** The terminal is available for use.

#### **Noa**ti

The terminal is not available for use.

**Note:** Because this is a 'negative' attribute, the field appears blank. You can, however, tab to this field and overtype it with a different value.

#### **Notes:**

- 1. You can reset this value by overtyping it with a different value.
- 2. A terminal cannot be defined with both NOATI and NOTTI.

#### **Tti|Not**ti

displays whether the terminal can be used by the transactions that are initiated from this terminal. The values are:

**Tti** This terminal can be used by transactions.

**Not**ti This terminal cannot be used by transactions.

**Note:** Because this is a 'negative' attribute, the field appears blank. You can, however, tab to this field and overtype it with a different value.

#### **Notes:**

- 1. You can reset this value by overtyping it with a different value.
- 2. TTI/NOTTI cannot be specified for APPC terminals or IRC sessions.
- 3. A terminal cannot be defined with both NOATI and NOTTI.

#### **Pur**ge**|For**cepurge

is an input field that allows you to purge transactions running with the named terminal. The values are:

#### **Pur**ge

Transactions will be terminated only if system and data integrity can be maintained. A transaction is purged if its definition specifies SPURGE=NO.

#### **For**cepurge

Transactions are to be purged immediately. This can lead to unpredictable results and should be used only in exceptional circumstances.

#### **Net**name**(value)**

displays an 8-character string indicating the name by which this terminal or session is known to VTAM. This is blanks if the access method is not VTAM.

For parallel sessions, the Net(name) is not unique, so CICS returns the name of the first session that it finds into the Ter(minal) field.

#### **Acq**uired**|Col**dacquired**|Rel**eased

displays whether CICS is in session with the logical unit represented by this terminal. The values are:

#### **Acq**uired

CICS is in session with the logical unit represented by the terminal.

**Col**dacquired

CICS is in session with the logical unit represented by the terminal, where no resynchronization is required.

#### **Rel**eased

CICS is not in session with the logical unit represented by the terminal. If you set this option to RELEASED, a session is terminated immediately if you also specify the PURGE option, otherwise the session is terminated when the current active transaction finishes.

**Note:** You can reset this value by overtyping it with a different value.

## **Cre**ate**|Noc**reate

displays whether the terminal can be acquired automatically by ATI transactions. This cannot be specified for IRC sessions. The values are:

## **Cre**ate **(VTAM only)**

If the terminal is not in session, CICS acquires it if it is needed to satisfy an ATI request.

## **Noc**reate **(VTAM only)**

If the terminal is not in session, CICS does not acquire it to satisfy an ATI request. A session must be started by, for example, a logon request or a CEST SET TERMINAL ACQUIRED command before the ATI request can be satisfied.

If NOCREATE is set for an LU6.1 ISC session and there are no allocatable sessions left, the connection is placed OUTSERVICE.

#### **Rem**otesystem**(value)**

displays a 4-character system identifier specified in the CICS terminal definition. This limits the terminals referred to by the request to those ISC or IRC sessions connected to the specified system. Batch regions currently connected to the CICS system through IRC can be addressed by the system identifier "@BCH". For example:

CEST SET TERMINAL REMOTESYSTEM(@BCH) INSERVICE

enables communication between CICS and all batch regions.

# **CEST SET LINE**

**Function:** Change the status of a line.

**Description:** The SET LINE command allows you to purge or forcepurge a line, to put the line in or out of service, and to adjust the relative line number.

You can specify a list of identifiers (see "List of resource identifiers" on page 51), but you cannot use the symbols \* and + to specify a family of identifiers.

**Syntax:** Press the Clear key to clear the screen. There are two ways of commencing this transaction:

- Type CEST SET LINE SUPRID(xx) (the minimum abbreviation is CEST  $S \cup S(xx)$  with a terminal identifier. You get a display that lists the current status, similar to that obtained by CEST INQUIRE LINE. You can then tab to the highlighted or blank fields and overtype them with the required values.
- Type CEST SET LINE SUPRID(xx) (CEST  $S \cup S(xx)$ ) with a terminal identifier, followed by one or more attribute settings that you wish to change. For example, cemt s  $l(value)$  s(xx) i will make the line available for use (inservice).

Typing ? at the beginning of either the first or second line gives a syntax prompt. Resetting the values takes effect immediately.

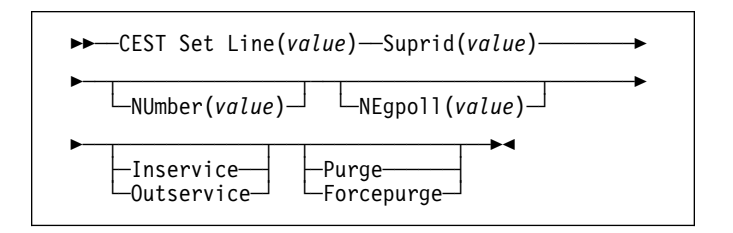

## **Options**

#### **(value)**

specifies the identifier of a terminal on the line. This request is valid only for non-VTAM terminals.

#### **Suprid(value)**

specifies the 1- or 2-character suffix of a terminal list table, identifying the supervisor invoking the transaction.

#### **NUmber(value)**

specifies the relative line number of a pooled line. It is mandatory when inquiring about pooled lines. For guidance about pooled lines, see the CICS/ESA Resource Definition Guide.

#### **NEgpoll(value)**

specifies the negative poll delay interval (00000–20000 milliseconds). For a TCAM line, this specifies the interval before control is passed to the terminal error program (DFHTEP) when a CICS task is not ready to accept a record from an input process queue.

If the CICS task issues a read before the interval expires, processing continues normally and DFHTEP is not notified. The default value is zero.

## **Inservice|Outservice**

specifies the status of the line. The values are:

#### **Inservice**

The line is available for use. Changing the status of the line does not affect the equivalent status of the terminals on it.

#### **Outservice**

The line is not available for use. Changing the status of the line does not affect the equivalent status of the terminals on it.

#### **Purge|Forcepurge**

specifies the status of tasks running on terminals associated with the line. The values are:

#### **Purge**

Tasks running on terminals associated with the line are abnormally terminated, but task termination occurs only if system and data integrity can be maintained.

#### **Forcepurge**

All transactions running with terminals on the line are immediately terminated abnormally. Data integrity is not guaranteed. In some extreme cases (for example, if an error occurs during backout processing), CICS might terminate abnormally.

# **CEST SET NETNAME**

**Function:** Change the status of networks.

**Description:** If you are familiar with network names, you may prefer to use this command as an alternative to CEST SET TERMINAL (described under "CEMT SET TERMINAL" on page 148).

"netname" (VTAM only) is the name by which the remote system or terminal is known to the network. The remaining operands for NETNAME are identical to those for TERMINAL.

Netnames need not be unique, and you cannot specify a list of names.

**Syntax:** Press the Clear key to clear the screen. There are two ways of commencing this transaction:

- Type CEST SET NETNAME SUPRID(xx) (the minimum abbreviation is CEST S  $N S(xx)$  with netname or ALL. You get a display that lists the current status, similar to that obtained by CEST INQUIRE NETNAME. You can then tab to the highlighted or blank fields and overtype them with the required values.
- Type CEST SET NETNAME SUPRID(xx) (CEST S AUTO S(xx)) with netname or ALL, followed by one or more attribute settings that you wish to change. For example, cemt s n(netname) s(xx) i at will reset the named remote system or terminal to inservice and available for use.

Typing ? at the beginning of either the first or second line gives a syntax prompt. Resetting the values takes effect immediately.

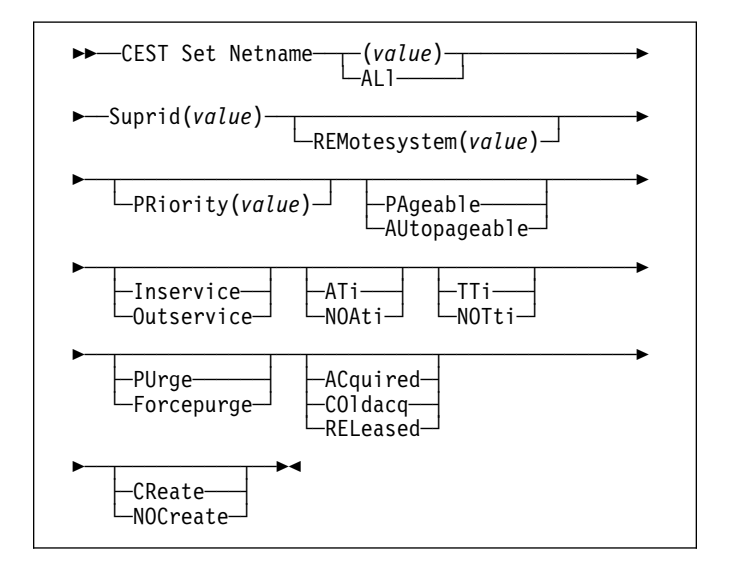

# **Options**

## **(value) (VTAM only)**

specifies the name by which the remote terminal is known to the network.

## **ALl**

specifies that any changes you request are made to all resources of the specified type that you are authorized to access.

# **Suprid(value)**

specifies the 1- or 2-character suffix of a terminal list table, identifying the supervisor invoking the transaction.

# **REMotesystem(value)**

specifies an identifier (1–4 characters) defined in the CICS terminal definition. This limits the terminals referred to by the request to those ISC or IRC sessions connected to the specified system. Batch regions currently connected to the CICS system through IRC can be addressed by the system identifier "@BCH". For example:

CEST SET TERMINAL REMOTESYSTEM(@BCH) INSERVICE

enables communication between CICS and all batch regions.

## **PRiority(value)**

specifies the priority of a terminal relative to other terminals. The priority of a task is the sum of the transaction priority, the terminal priority, and the operator priority. Priority has no meaning for terminals that are ISC sessions being used as alternative facilities. The value must be in the range 0–255, where 255 is the highest priority.

# **PAgeable|AUtopageable**

specifies whether pages after the first in a series are to be written to the terminal on request from the operator or automatically. The values are:

## **PAgeable**

Pages after the first in a series are to be written to the terminal only if you request them to be.

## **AUtopageable**

Pages after the first in a series are to be written to the terminal automatically.

# **Inservice|Outservice (not MRO or APPC)**

specifies whether the terminal is available for use. The values are:

## **Inservice**

The terminal is available for use. For VTAM, INSERVICE means that the terminal can be ACQUIRED.

## **Outservice**

The terminal is not available for use. Setting a terminal OUTSERVICE means that the terminal can no longer be used by transactions. If PURGE or FORCEPURGE is also specified, any transaction using the terminal is terminated abnormally. If PURGE or FORCEPURGE is not specified, the transaction is allowed to terminate normally, but no further transactions are allowed to use the terminal. For VTAM, setting a terminal OUTSERVICE also causes it to be released and the operator to be signed off, either immediately or when the current transaction has terminated.

In an LU6.1 ISC session the connection is set OUTSERVICE if there are no allocatable sessions left.

# **ATi|NOAti**

specifies whether the terminal is available for use by transactions that are initiated automatically from within CICS or, if the terminal is an ISC session, by transactions that are using this session as an alternative facility to communicate with another system. The values are:

**ATi** The terminal is available for use.

## **NOAti**

The terminal is not available for use.

**Note:** A terminal cannot be defined with both NOATI and NOTTI.

# **TTi|NOTti**

specifies whether the terminal can be used by the transactions that are initiated from this terminal. The values are:

**TTi** This terminal can be used by transactions.

## **NOTti**

This terminal cannot be used by transactions.

**Note:** A terminal cannot be defined with both NOATI and NOTTI.

## **PUrge|Forcepurge**

purges the transaction running with this terminal. The values are:

# **PUrge**

Tasks running on this terminal are abnormally terminated, but task termination occurs only if system integrity can be maintained.

# **Forcepurge**

All transactions running with this terminal are immediately terminated abnormally. Data integrity is not guaranteed. In some extreme cases (for example, if an error occurs during backout processing), CICS might terminate abnormally.

#### **ACquired|COldacq|RELeased (VTAM only)**

specifies whether CICS is in session with the logical unit represented by this terminal. The values are:

#### **ACquired**

CICS is in session with the logical unit represented by the terminal.

#### **COldacq**

This is a special form of ACQUIRED, where no resynchronization is required. If the previous session abended, the use of COLDACQ overrides CICS integrity control. This could lead to integrity problems. Also, you should check the CSMT log for an activity keypoint after the restart of a session following a CICS failure. If there is no activity keypoint, you should issue COLDACQ again after the next emergency restart.

#### **RELeased**

CICS is not in session with the logical unit represented by the terminal. Setting a terminal RELEASED causes the session to be terminated. Running transactions are allowed to finish unless PURGE or FORCEPURGE is also specified.

#### **CReate|NOCreate (VTAM only)**

specifies whether the terminal can be acquired automatically by ATI transactions. This cannot be specified for IRC sessions. The values are:

#### **CReate**

If the terminal is not in session, CICS is to acquire it if it is needed to satisfy an ATI request.

#### **NOCreate**

If the terminal is not in session, CICS is not to acquire it to satisfy an ATI request. A session must be started by, for example, a logon request or a CEST SET TERMINAL ACQUIRED command before the ATI request can be satisfied.

If NOCREATE is set for an LU6.1 ISC session and there are no allocatable sessions left, the connection is placed OUTSERVICE.

# **CEST SET TASK**

**Function:** Change the status of tasks.

**Description:** You cannot specify a list of identifiers, nor can you use the symbols \* and + to specify a family of tasks.

**Syntax:** Press the Clear key to clear the screen. There are two ways of commencing this transaction:

- Type CEST SET TASK SUPRID(xx) (the minimum abbreviation is CEST S TA  $S(xx)$ ) with (value) or ALL. You get a display that lists the current status, similar to that obtained by CEST INQUIRE TASK. You can then tab to the highlighted or blank fields and overtype them with the required values.
- Type CEST SET TASK SUPRID(xx) (CEST S TA  $S(xx)$ ) with number or ALL, followed by one or more attribute settings that you wish to change. For example, cemt s ta(value) s(xx) pu will make the specified task purgeable in system-stall conditions.

Typing ? at the beginning of either the first or second line gives a syntax prompt. Resetting the values takes effect immediately.

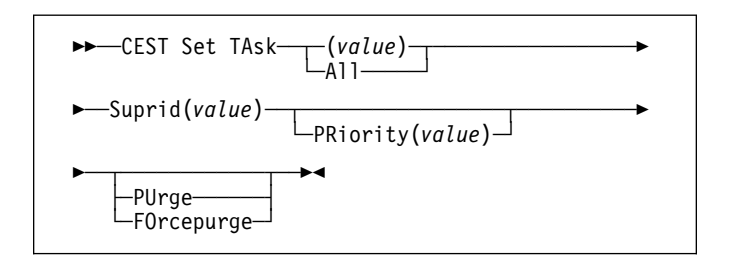

# **Options**

#### **(value)|All**

specifies the identifier(s) of the task(s) for which the status is to be changed. The values are:

#### **(value)**

The CICS-generated task number. This is in the range 1–99999.

**ALL** Any changes you request are made to all resources of the specified type that you are authorized to access.

#### **Suprid(value)**

specifies the 1- or 2-character suffix of a terminal list table, identifying the supervisor invoking the transaction.

#### **PRiority(value)**

specifies the priority of the task, in the range 0–255 where 255 is the highest priority.

## **PUrge|FOrcepurge**

purges the task in system stall conditions. The values are:

#### **PUrge**

The task is terminated. Task termination occurs only when system and data integrity can be maintained.

## **FOrcepurge**

The task is terminated immediately. System integrity is not guaranteed. In some extreme cases, for example if a task is forcepurged during backout processing, CICS terminates abnormally. If you want to terminate a task but do not want to terminate CICS, you should use PURGE instead of FORCEPURGE.

# **CEST SET TERMINAL**

**Function:** Change the attributes of named terminals.

**Description:** The SET TERMINAL command changes some of the values of a named terminal defined in the terminal control table (TCT). It cannot be used for APPC sessions.

In an SNA environment, a terminal is the CICS representation of an SNA logical unit with which CICS can be in communication. (SNA environment means that CICS is using VTAM or ACF/TCAM GSA as the access method for communication with SNA logical units.)

This logical unit can be:

- A physical terminal (such as a 3277)
- A function of a cluster controller (such as a 3790 Type 2 batch function)
- An intersystem communication (ISC) or interregion communication (IRC) session that has been generated by the CEDA transaction.

If you are familiar with network names, you may prefer to use the command that uses these names. See "CEMT SET NETNAME" on page 136.

The message "TEMP OUT SERVICE" can be displayed if recovery is in progress for the terminal. The "TEMP OUT SERVICE" indicator is reset by simply refreshing the screen, or by overtyping the "INS" field with "INS" or "OUT". If "TEMP OUT SERVICE" continues to be displayed, the cause of the indicator should be investigated.

**Syntax:** Press the Clear key to clear the screen. There are two ways of commencing this transaction:

- Type CEST SET TERMINAL SUPRID(xx) (the minimum abbreviation is CEST S TE  $S(xx)$ ) with (value), CLASS(value), or ALL. You get a display that lists the current status, similar to that obtained by CEST INQUIRE TERMINAL. You can then tab to the highlighted or blank fields and overtype them with the required values.
- Type CEST SET TERMINAL SUPRID $(xx)$  (CEST S TE S $(xx)$ ) with (value), CLASS(value), or ALL, followed by one or more attribute settings that you wish to change. For example, cemt s te(value)  $s(xx)$  i cr specifies that a named terminal is available for use (inservice) and that it can be acquired automatically by ATI transactions (create).

Typing ? at the beginning of either the first or second line gives a syntax prompt. Resetting the values takes effect immediately.

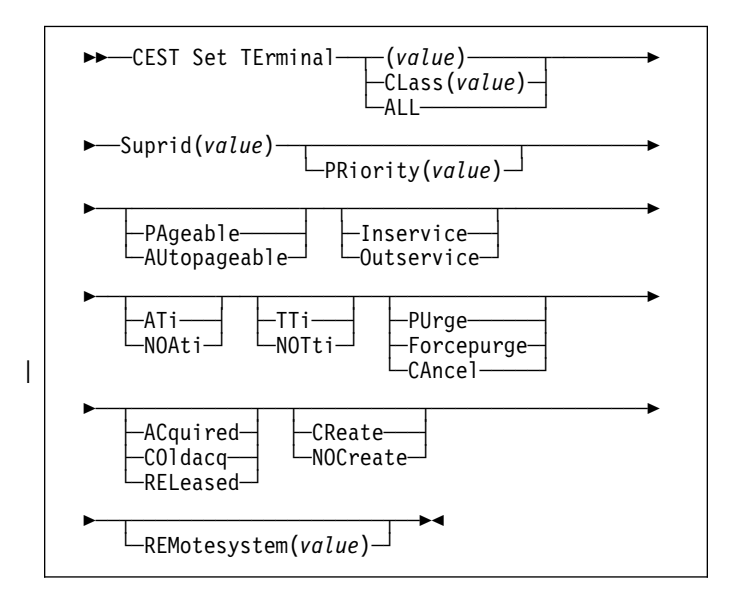

## **Options**

## **(value)|CLass(value)|ALL**

specifies the identifier(s) of the terminal(s) for which the status is to be changed. The values are:

#### **(value)**

A terminal identifier (1–4 characters) as specified in an installed terminal definition.

If the terminal name is, for example, S201, this option is coded thus:

CEST SET TERMINAL(S201)

#### **CLass(value)**

The 1-or 2-character suffix of a terminal list table (TLT).

**ALL** Any changes you request are made to all resources of the specified type that you are authorized to access.

#### **Suprid(value)**

specifies the 1- or 2-character suffix of a terminal list table, identifying the supervisor invoking the transaction.

## **PRiority(value)**

specifies the priority of a terminal relative to other terminals. The priority of a task is the sum of the transaction priority, the terminal priority, and the operator priority. Priority has no meaning for terminals that are ISC sessions being used as alternative facilities. The value must be in the range 0–255, where 255 is the highest priority.

#### **PAgeable|AUtopageable**

specifies whether pages after the first in a series are to be written to the terminal on request from the operator or automatically. The values are:

#### **PAgeable**

Pages after the first in a series are to be written to the terminal only if you request them to be.

## **AUtopageable**

Pages after the first in a series are to be written to the terminal automatically.

#### **Inservice|Outservice (not MRO or APPC)**

specifies whether the terminal is available for use. The values are:

#### **Inservice**

The terminal is available for use. For VTAM, INSERVICE means that the terminal can be ACQUIRED.

#### **Outservice**

The terminal is not available for use. Setting a terminal OUTSERVICE means that the terminal can no longer be used by transactions. If PURGE or FORCEPURGE is also specified, any transaction using the terminal is terminated abnormally. If PURGE or FORCEPURGE is not specified, the transaction is allowed to terminate normally, but no further transactions are allowed to use the terminal. For VTAM, setting a terminal OUTSERVICE also causes it to be released and the operator to be signed off, either immediately or when the current transaction has terminated.

In an LU6.1 ISC session the connection is set OUTSERVICE if there are no allocatable sessions left.

## **ATi|NOAti**

specifies whether the terminal is available for use by transactions that are initiated automatically from within CICS or, if the terminal is an ISC session, by transactions that are using this session as an alternative facility to communicate with another system. The values are:

**ATi** The terminal is available for use.

## **NOAti**

The terminal is not available for use.

**Note:** A terminal cannot be defined with both NOATI and NOTTI.

#### **TTi|NOTti**

specifies whether the terminal can be used by the transactions that are initiated from this terminal. The values are:

**TTi** This terminal can be used by transactions.

#### **NOTti**

This terminal cannot be used by transactions.

**Note:** A terminal cannot be defined with both NOATI and NOTTI.

## **PUrge|Forcepurge|CAncel**

purges the transactions running with this terminal. The values are:

## **PUrge**

Any transaction running with this terminal is purged only if system and data integrity can be maintained.

# **Forcepurge**

Any transaction running with this terminal is immediately terminated abnormally. Data integrity is not guaranteed. In some extreme cases (for example, if an error occurs during backout processing), CICS might terminate abnormally.

## | **CAncel**

AIDs queuing for the specified connection are canceled.

AIDs representing scheduled and allocated requests waiting in the local CICS system for the specified connection are canceled. However, TD AIDs with an associated triggered task already started are not canceled. Message DFHTF0100 is written to CSMT to indicate how many AIDs have been deleted for the terminal and how many remain.

# **ACquired|COldacq|RELeased (VTAM only)**

specifies whether CICS is in session with the logical unit represented by this terminal. The values are:

# **ACquired**

CICS is in session with the logical unit represented by the terminal.

# **COldacq**

This is a special form of ACQUIRED, where no resynchronization is required. If the previous session abended, the use of COLDACQ overrides CICS integrity control. This could lead to integrity problems. Also, you should check the CSMT log for an activity keypoint after the restart of a session following a CICS failure. If there is no activity keypoint, you should issue COLDACQ again after the next emergency restart.

## **RELeased**

CICS is not in session with the logical unit represented by the terminal. Setting a terminal RELEASED causes the session to be terminated. Running transactions are allowed to finish unless PURGE or FORCEPURGE is also specified.

# **CReate|NOCreate (VTAM only)**

specifies whether the terminal can be acquired automatically by ATI transactions. This cannot be specified for IRC sessions. The values are:

## **CReate**

If the terminal is not in session, CICS is to acquire it if it is needed to satisfy an ATI request.

## **NOCreate**

If the terminal is not in session, CICS is not to acquire it to satisfy an ATI request. A session must be started by, for example, a logon request or a CEST SET TERMINAL ACQUIRED command before the ATI request can be satisfied.

If NOCREATE is set for an LU6.1 ISC session and there are no allocatable sessions left, the connection is placed OUTSERVICE.

# **REMotesystem(value)**

specifies an identifier (1–4 characters) defined in the CICS terminal definition. This limits the terminals referred to by the request to those ISC or IRC sessions connected to the specified system. Batch regions currently connected to the CICS system through IRC can be addressed by the system identifier "@BCH". For example:

CEST SET TERMINAL REMOTESYSTEM(@BCH) INSERVICE

enables communication between CICS and all batch regions.

# **CETR—trace control**

Use CETR to control CICS tracing activity.

Start the transaction by typing CETR on the command line of your display, as follows:

## **CETR**

Press the ENTER key.

You get the following display, with the values of your own system in each of the fields.

| CFTR                                                                         |  |                       |                                  |   | CICS/ESA Trace Control Facility    |                          | CT41 TYAHZCCV |
|------------------------------------------------------------------------------|--|-----------------------|----------------------------------|---|------------------------------------|--------------------------|---------------|
| Type in your choices.                                                        |  |                       |                                  |   |                                    |                          |               |
| <b>Ttem</b>                                                                  |  |                       | Choice                           |   | Possible choices                   |                          |               |
| Internal Trace Status<br>Internal Trace Table Size                           |  |                       | $\Rightarrow$ STARTED<br>$==>16$ | K | STArted, STOpped<br>16K - 1048576K |                          |               |
| Auxiliary Trace Status<br>Auxiliary Trace Dataset<br>Auxiliary Switch Status |  | $==$<br>$==-> N()$    | $==> STOPPFD$<br>R               |   | A, B<br>NO, NExt, All              | STArted, STOpped, Paused |               |
| <b>GTF Trace Status</b>                                                      |  | $==$                  | STOPPED                          |   | STArted, STOpped                   |                          |               |
| Master System Trace Flag<br>Master User Trace Flag                           |  | $==-> ON$<br>$==> 0N$ |                                  |   | ON, OFf<br>ON, OFf                 |                          |               |
| When finished, press ENTER.                                                  |  |                       |                                  |   |                                    |                          |               |
| PF1=Help<br>$3 = 0$ uit                                                      |  | 4=Components          |                                  |   | 5=Ter/Trn                          | 9=Frror list             |               |
|                                                                              |  |                       |                                  |   |                                    |                          |               |

Figure 99. CETR transaction: initial screen

Any of the input fields can be overtyped with the new values that you require. When you press ENTER, CETR issues the necessary commands to set the new values. If there are any errors, PF9 can be pressed to display the error messages. If there is only one short error message, it appears near the bottom of this display.

The following table shows the relationships between the auxiliary trace status, trace flag, and trace data set.

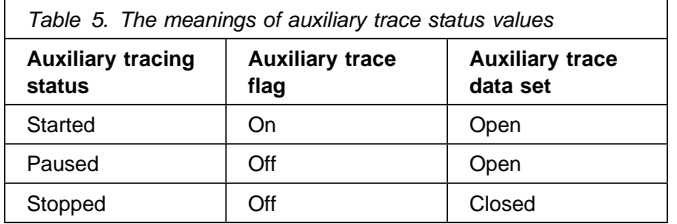

Two other main functions of CETR are:

- 1. Setting the component trace options (press PF4)
- 2. Setting the transaction and terminal trace options (press PF5).

For information about the use of the various CETR options as an aid to problem determination, see the CICS/ESA Problem Determination Guide.

# **Component trace options**

The "Component Trace Options" display is produced by pressing PF4 on the main CETR display. You get the following display, with the values of your own system in each of the fields.

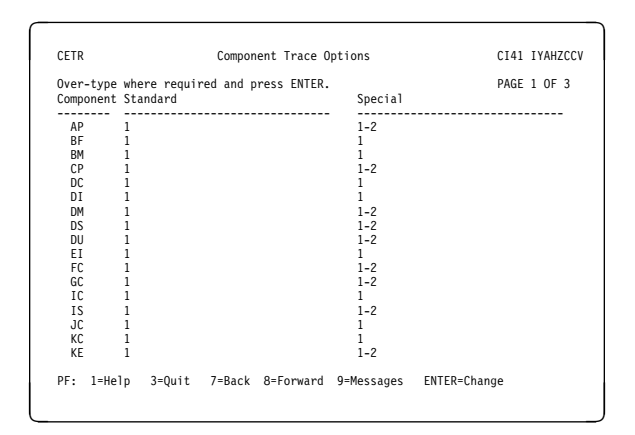

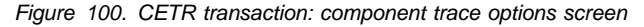

PF7 and PF8 can be used to scroll backward and forward through the list of components. PF9 gives the error message list.

The trace levels for a particular component are represented by two values. One gives the active level of tracing for standard tracing; the other gives the level for special tracing. From the list of components, you can set the active level of tracing for standard and/or special tracing for each individual component. See the CICS/ESA Problem Determination Guide for an explanation of standard and special tracing, and of tracing levels.

The values are in the range 1 through 32 for most components. In practice, you will normally want to use an active level of '1' for any component, and you do this by overtyping (if necessary) the displayed value under the relevant heading for the required component.

In certain circumstances, if you have referred a problem to the IBM System Support Center staff, they may ask you to get a level '2' trace. You will need to specify both level 1 and 2 to get all of the trace points that are needed.

You can specify a range of tracing levels—normally levels '1' and '2'. You do this by overtyping the displayed value with '1-2' or '1,2'.

Alternatively, you can type 'ALL' in upper or lower case under the relevant heading. Similarly, you can type 'OFF' to turn off the tracing for a particular component under either the 'special' or 'standard' heading.

The equal sign "=" can be used, when changing several fields, to indicate that a particular field should be changed to the same value as the one above.

The complete list of components is:

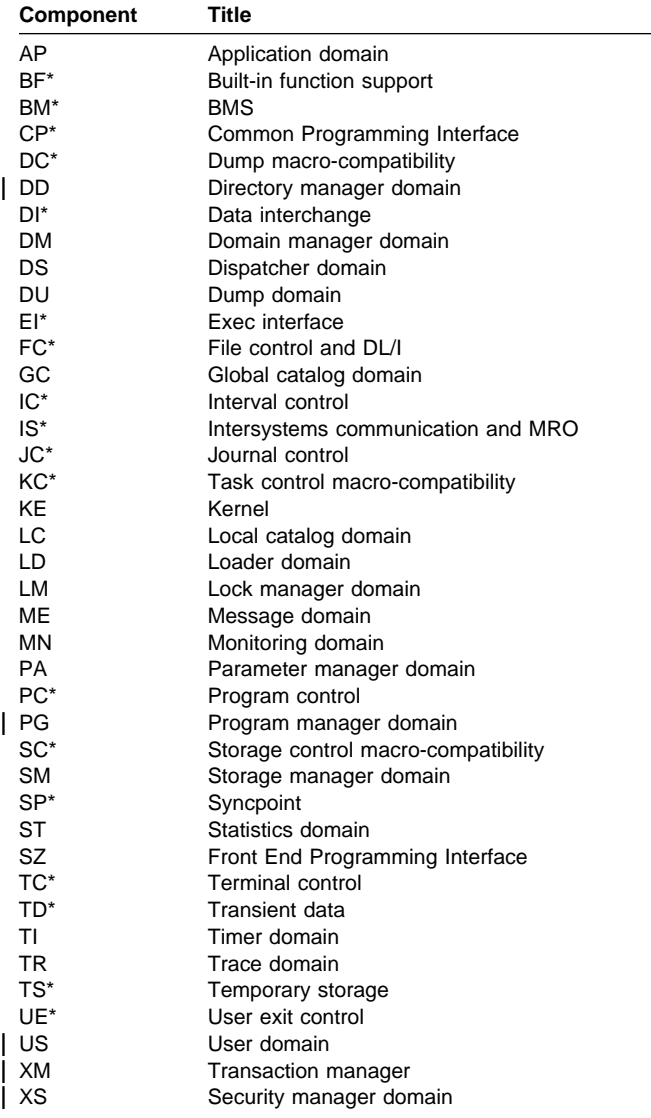

#### **Notes:**

- 1. Components marked **\*** are subcomponents of the AP domain, and the trace entries for these components are produced with a trace point ID of AP nnnn.
- 2. The SZ component can be used only if the Front End Programming Interface feature (FEPI) is installed. For information, see the CICS/ESA Front End Programming Interface User's Guide.
- + 3. If CETR is used to turn on tracing for a particular
- + component, CICS does not save modifications to the
- + component trace flags across any kind of CICS restart.

For information about the use of trace for problem determination, and for information about the format of trace entries, see the CICS/ESA Problem Determination Guide.

# **Transaction and terminal-related trace options**

The "Transaction and Terminal Trace" display is produced by pressing PF5 on the main CETR display. It can be used to set STANDARD, SPECIAL, or SUPPRESSED tracing for particular CICS tasks. This is done by setting the appropriate value for the transaction ID used to start the task, or for the terminal from which the task is to be run. Note that SUPPRESSED cannot be set for terminals, only for transaction IDs. The required terminal can also be specified by using its netname.

Setting SPECIAL tracing for a particular transaction means that the SPECIAL flags for each component (as defined on the "Component Trace Options" display) is used to decide whether a particular trace entry is to be made at any given point in the process of the task.

The display layout is as follows:

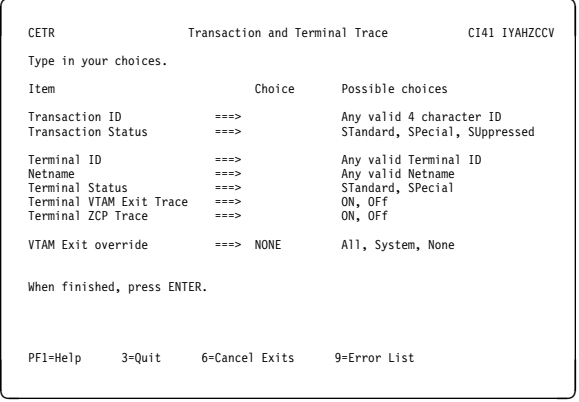

Figure 101. CETR transaction: transaction and terminal trace screen

A common way of using this display is to set the terminal trace status for a particular terminal to SPECIAL, to have all of the STANDARD component trace flags as level-1 only, and the SPECIAL component trace flags as level-1 and level-2. In this way, all tasks run from the SPECIAL terminal have level-1 and level-2 tracing. All other tasks have level-1 tracing only.

- + For example, you can use SPECIAL tracing to trace a single
- + transaction. You can do this by setting the "master system
- + trace flag" OFF on the main CETR display. This turns
- + STANDARD tracing OFF. (STANDARD tracing can also be
- + turned off by coding SYSTR=OFF at system initialization.)
- + You can then press PF4 for the "components trace options"
- + screen, shown in Figure 100 on page 181, where you select
- + the levels of tracing for the required components under the
- + heading "Special". Finally, on the "transaction and terminal
- + trace" screen, shown in Figure 101, specify the transaction
- + ID and a transaction status of SPECIAL.

This display can also be used to enable VTAM exit tracing | and ZCP trace for specified terminal IDs or netnames. For | example, to set VTAM exit tracing in an AOR, enter the | applid of the TOR as Netname and enter ON for the | Terminal VTAM Exit Trace.

There are also fields that allow enabling of all nonterminal VTAM exits, and PF6 can be used to cancel all exit tracing.

# **HELP panels**

If you press the help key (PF1), the following panels are displayed:

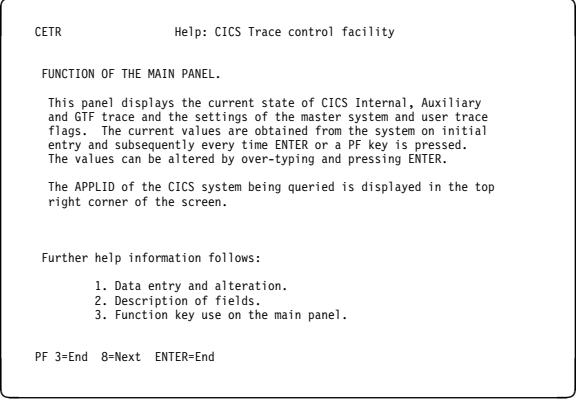

Figure 102. CETR transaction: HELP panel (1)

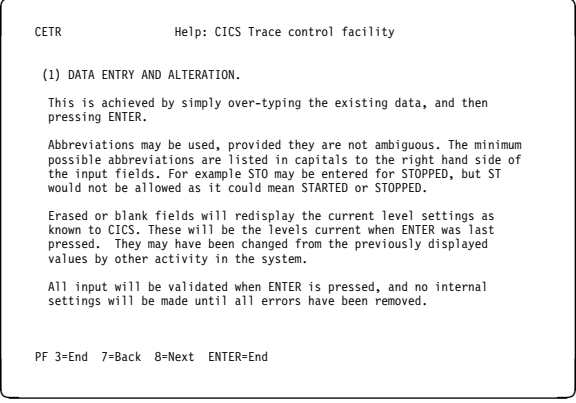

Figure 103. CETR transaction: HELP panel (2)

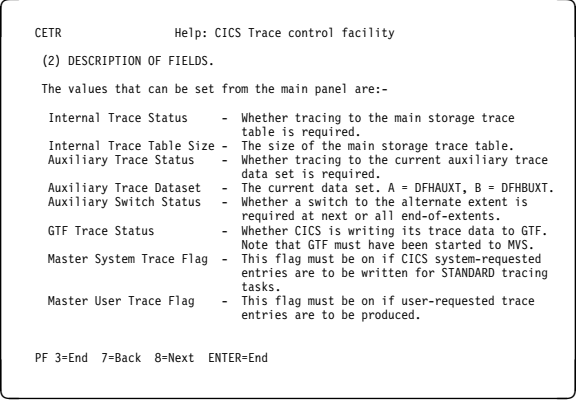

Figure 104. CETR transaction: HELP panel (3)

## **CETR—trace control**

| <b>CETR</b> |                                                 |                                                             | Help: CICS Trace control facility                                                                                                    |  |  |  |  |
|-------------|-------------------------------------------------|-------------------------------------------------------------|----------------------------------------------------------------------------------------------------|--|--|--|--|
|             |                                                 |                                                             | (3) FUNCTION KEY USE ON THE MAIN PANEL.                                                                                                    |  |  |  |  |
|             | Kev                                             | Name                                                        | Function                                                                                                    |  |  |  |  |
|             | <b>FNTFR</b><br>PF1<br>PF3<br>PF4<br>PF5<br>PF9 | Change<br>Help<br>Ouit<br>Components<br>Ter/Trn<br>Messages | Execute any changes.<br>Display this help information.<br>Terminate the transaction.<br>Display or set STANDARD or SPECIAL trace levels<br>for individual CICS components.<br>Query or set current trace status for terminal<br>or transaction.<br>Display any messages created, these can be<br>warning (informative) messages, or errors. |  |  |  |  |
|             |                                                 | PF 3=Fnd 7=Back FNTFR=Fnd                                   |                                                                                                    |  |  |  |  |

Figure 105. CETR transaction: HELP panel (4)

# **HELP panels for components**

If you press the help key (PF1) while viewing the component trace options screen, the following panels are displayed:

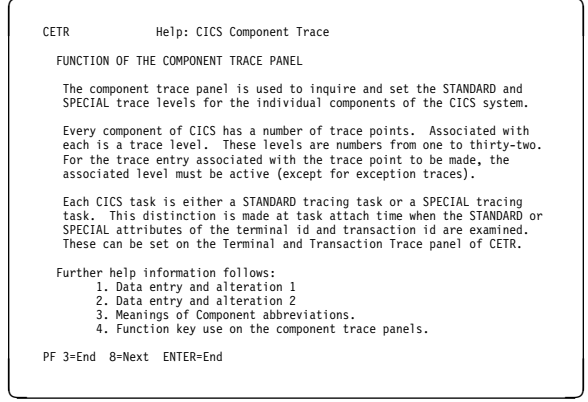

Figure 106. CETR transaction: Component trace HELP panel (1)

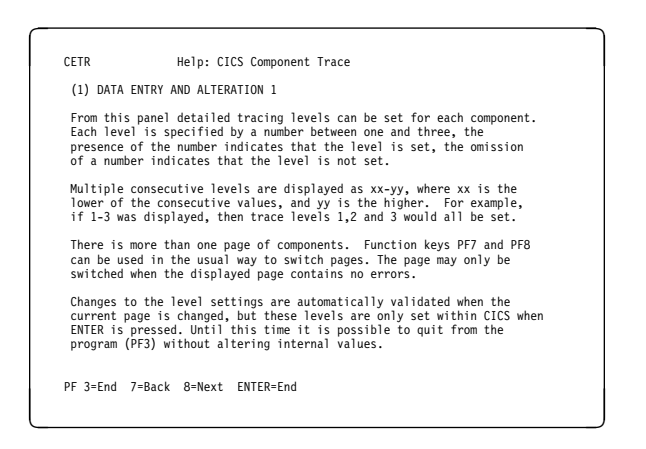

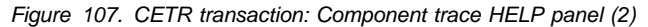

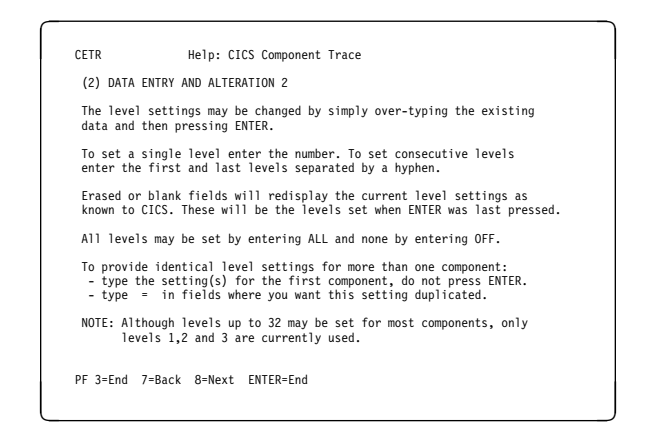

Figure 108. CETR transaction: Component trace HELP panel (3)

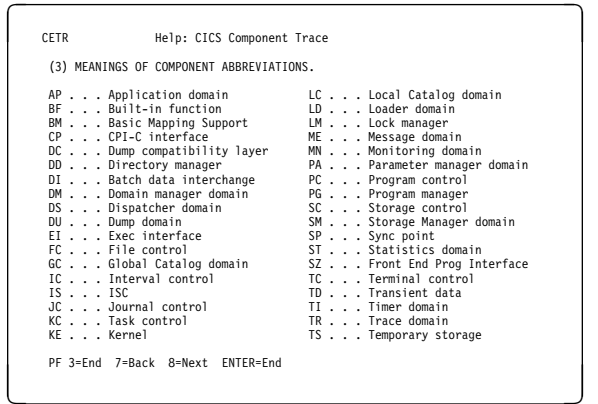

Figure 109. CETR transaction: Component trace HELP panel (4)

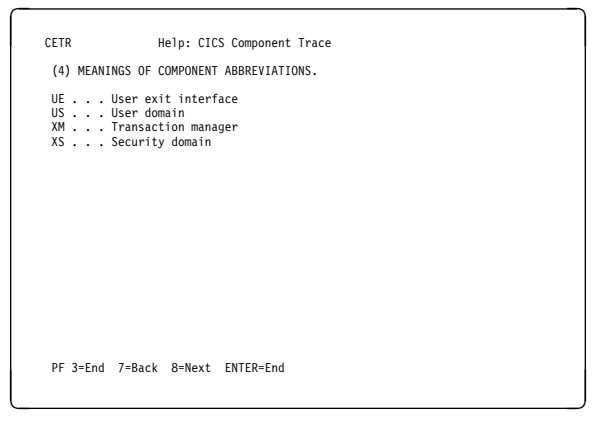

Figure 110. CETR transaction: Component trace HELP panel (5)

| CETR                            |                                                                           | Help: CICS Component Trace                                                                                                    |
|---------------------------------|---------------------------------------------------------------------------|----------------------------------------------------------------------------------------------------|
|                                 |                                                                           | (5) FUNCTION KEY USE ON THE COMPONENT TRACE PANELS.                                                                                                    |
| Key                             | Name                                                                      | Function                                                                                                    |
| PF1<br>PF3<br>PF7<br>PF8<br>PF9 | <b>FNTFR</b><br>Change<br>Help<br>Quit<br>Backward<br>Forward<br>Messages | Execute any Changes.<br>Display this help information.<br>Return to main Trace Control panel.<br>Scroll backward one page.<br>Scroll forward one page.<br>Display any messages created,<br>these can be warning<br>(informative) messages, or errors. |
|                                 | PF 3=Fnd 7=Back FNTFR=Fnd                                                 |                                                                                                    |

Figure 111. CETR transaction: Component trace HELP panel (6)

# **HELP panels for terminal and transaction trace**

If you press the help key (PF1) while viewing the terminal and transaction trace screen, the following panels are displayed:

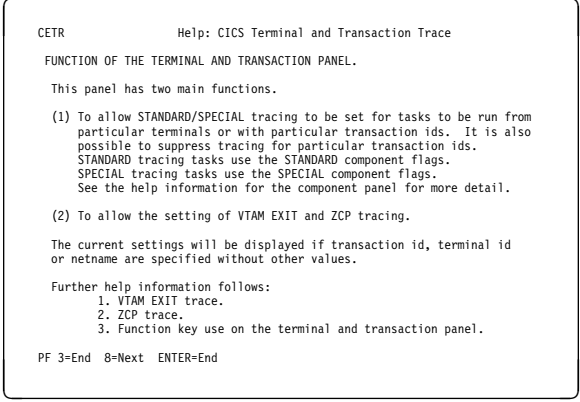

Figure 112. CETR transaction: Terminal and transaction HELP panel (1)

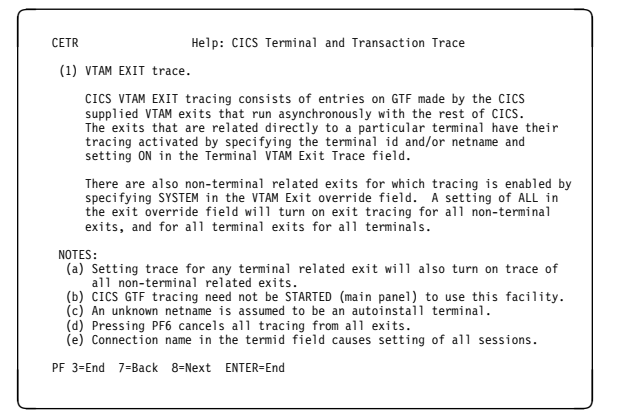

Figure 113. CETR transaction: Terminal and transaction HELP panel (2)

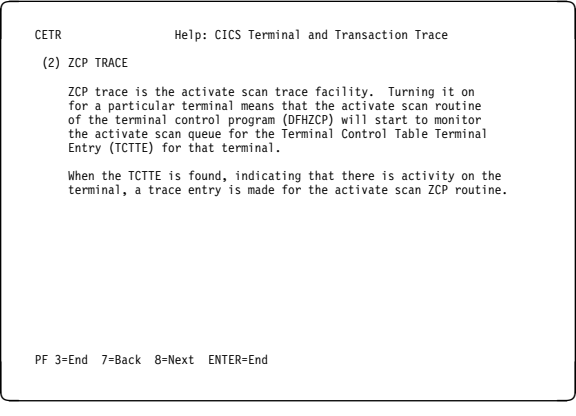

Figure 114. CETR transaction: Terminal and transaction HELP panel (3)

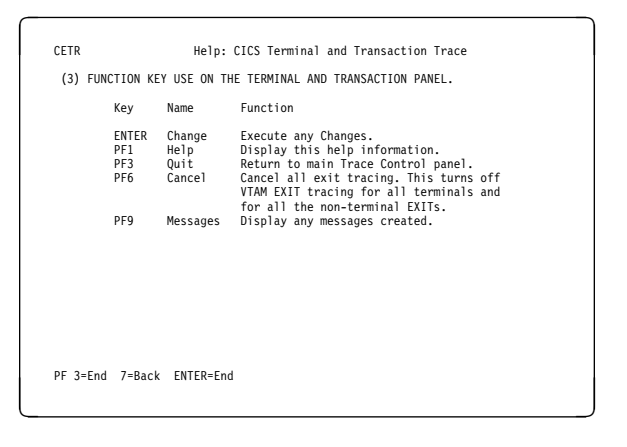

Figure 115. CETR transaction: Terminal and transaction HELP panel (4)

**CETR—trace control**

# **CMAC—messages and codes display**

Use CMAC to give you individual message information as provided in the CICS/ESA Messages and Codes manual.

To use the CMAC transaction:

- Add the DFHCMAC group on the CICS system definition (CSD) file to your initialization list (DFHLIST)
- Add the data set name of the CICS messages file to the definition of the DFHCMACD file within the DFHCMAC group.

For information about how to carry out these actions, see the CICS/ESA Resource Definition Guide manual.

#### **Notes:**

- 1. This transaction is not valid for the MVS console.
- 2. The information is available only in English.

You start the transaction by typing one of the following:

#### 1. **CMAC**

2. **CMAC abcd**

where 'abcd' is the abend code.

3. **CMAC xxxx**

where 'xxxx' is the message number only.

## 4. **CMAC yyxxxx**

 where 'yy' is the component id and 'xxxx' is the message number.

#### 5. **CMAC DFHxxxx**

where 'xxxx' is the message number.

#### 6. **CMAC DFHyyxxxx**

 where 'yy' is the component id and 'xxxx' is the message number.

DFHCMC01 Display On-line Messages and Codes Type the required message identifier, then press Enter. Component ID ===> (for example, TC for Terminal Control<br>FC for File Control, etc.)<br>This field is required for Messages in the<br>form DFHxxyyyy, Where xx is the Component ID. | Message Number => (for example, 1060, 5718, or Abend Code such as ASRA, etc.)

If you use method 1, you get the following display:

F3=Exit to CICS

Figure 116. CMAC transaction: initial screen

You tell CICS which message you want by typing the component ID and the message number. If the message does not have a component ID, leave that field blank.

<u>U VIII DE LA CARDINA DE LA CARDINA DE LA CARDINA DE LA CARDINA DE LA CARDINA DE LA CARDINA DE LA CARDINA DE LA </u>

The display then gives information under the headings:

#### **Explanation**

An explanation of the cause of the message.

#### **System action**

The actions the system is taking.

#### **User response**

What actions you can or cannot take.

#### **Destination**

Where to see the message. This can be the console, the end-user terminal, or a transient data queue.

#### **Module**

|

The name of the module reporting the error.

| To display information about message DFH5130, which does | not have a component ID, type 5130 as the message | number. You get the following display:

DFH5130 UNABLE TO LOCATE MODULE DFHCICS. PRIMARY<br>EXPLANATION: THE PHECICS module is missing from the library.<br>EXPLANATION: The DFHCICS module is missing from the library.<br>SYSTEM ACTUN: Processing of the INITIALIZE command

| Figure 117. CMAC transaction: 1st example screen

<sup>|</sup> U V

# **CMAC—messages and codes display**

To display the message CE3528, type a component ID of CE and a message number of 3528. You get the following display:

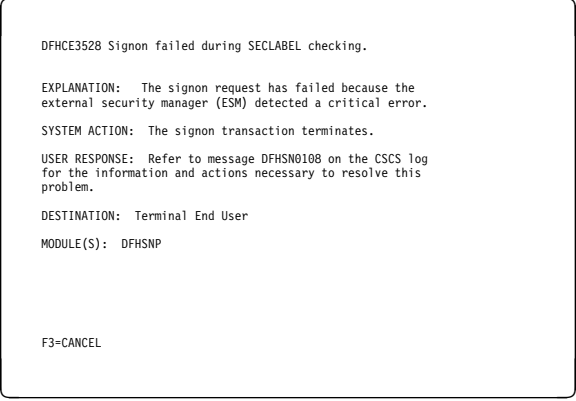

Figure 118. CMAC transaction: 2nd example screen

If you use methods 2 through 6 (listed above), the initial screen is bypassed and you move directly to the message information screen.

# **CMSG—message switching**

Use CMSG to send messages from your terminal to one or more destinations.

The destination may be:

- Another terminal
- Another terminal, but only when a specified operator is signed on at that terminal
- Another terminal, but only when the operator signed on at that terminal is in a specified class
- Another operator (CICS locates the operator, if currently signed on, and sends the message to that operator's terminal)
- All terminals
- All terminals with operators signed on in specified classes
- Any combination of these destinations.

You can specify that the message is to be sent at some future time. If the message cannot be sent, your terminal is notified.

In addition, standard routing lists can be provided using the terminal list table (TLT), which can include terminal and operator identifiers. Multiple routing lists can be specified at the time the message is entered, and individual destinations can be deleted from, or added to, the lists at this time.

CICS message switching is provided by a service program invoked by a user-defined transaction identifier that must be defined to CICS. This transaction identifier can be CMSG or any user-defined 4-character transaction identifier. CMSG is the transaction identifier assumed throughout this book.

You can extend message switching to include predefined messages and even complete message-switching transaction input formats.

The terminals from which message switching is initiated, and all terminals of message destinations, must support BMS.

Routed messages can be directed to a terminal, including the transaction terminal, that supports partitions. However, such messages reset the terminal to "base" state.

# **Sending a message**

To send a message to another terminal or terminals, enter the transaction identifier, CMSG, followed by the applicable options, as shown in the syntax diagram on page 192.

Full details of the options are given under "CMSG command options" on page 192.

After entering CMSG, you must include at least the message text, a destination (ROUTE, or OPCLASS, or both), and the option SEND (which you can abbreviate to S). For example:

CMSG 'GOOD MORNING',R=ALL,S

sends the message 'GOOD MORNING' to all terminals.

If all is well, your message is sent, and the response

MESSAGE HAS BEEN ROUTED

is returned to your terminal.

This response is received for the normal completion of a message-switching transaction. It means that the message has been successfully routed to its destination but does not reflect any delivery status.

You can use backspace characters in your input.

New-line characters (or carriage returns on a hard-copy terminal) that are not part of the message are changed to commas, unless they appear at the beginning or end of the input, in which case they are deleted. In this way, you can use NL characters as option separators, instead of commas. For example, on a display device, you could enter:

CMSG R= $(T001, T002)*$  $T=1500#$ 'THE TIME IS 1500 HOURS'# S@

where # represents a new-line (NL) character, and @ represents the ENTER key.

You can enter the options, except SEND and CANCEL (one of which must be entered last), in any order after CMSG and one or more spaces. You can abbreviate every option, except CANCEL, to a single character, and you can include one or more options in a single input. If you specify two or more options, you must follow each by a comma, except the last, which must be followed by a space or by an end-of-data (EOD) condition indicating the end of your input. Any data following a space in the same input is ignored.

To mark the end of a single input:

- Press the ENTER key on display devices such as the IBM 3270
- Press carriage return for hardcopy terminals such as the IBM 2741.

To maintain the conversation with a terminal, the status of all inputs, except the final input which includes the SEND option, is saved in a single temporary-storage record.

A message-switching transaction remains conversational until ended. This means that all input (even other transaction identifiers) is passed to the message-switching program. You must end a message-switching transaction (possibly

involving multiple inputs) before you can start a different transaction.

# **Canceling a message**

You can cancel your current message-switching transaction by entering:

 CANCEL as the last 6 characters of your input. You get the response:

TERMINATED BY OPERATOR.

 CMSG as your first 4 characters, followed by end-of-data (EOD). You get the response:

NO INPUT - REENTER.

 CMSGx as your first 5 characters, where x is any character other than a space or a C. You get the response:

SPACE MUST FOLLOW TRANSID.

 CMSG as your first 4 characters followed by a space and EOD. This starts a new message-switching transaction. You get the response: CONTINUE INPUT.

The first three examples in this list terminate the conversation and allow you to enter other transactions.

# **Message-switching continuation**

The message-switching transaction appears to be conversational. Internally, a new task is created to process each message switching input.

If a task requires more information to complete the transaction, the current status of the transaction is saved in temporary storage, a response is sent to your terminal, and the task terminates with a requirement that the next task started be a message-switching task.

The saving of status replaces any previously saved status for any message-switching transaction from that terminal.

If a message-switching transaction completes successfully, or you have canceled it, an appropriate response is sent to your terminal, the status of the transaction is not saved, and the task terminates with no transaction restart specified. The saved status is always used by a message-switching task to continue a conversational input from your terminal. You can recall the saved status by entering the transaction identifier to which you have added C (for example CMSGC). You can include additional input, but it must follow CMSGC with no intervening spaces.

This method is useful because you can enter CANCEL to bypass errors in the current input and yet not allow the conversation to continue. You can then enter, for example CMSGC and then enter EOD, which puts the terminal in the conversation that prevailed at the time of the most recent

input that has not been canceled or has not resulted in a message being routed. At this point you could also add an option if desired, for example CMSGCT=1030. (Note that there are no spaces between the transaction identifier, the C, or the following data.)

For example, enter:

CMSG R=(T40,T41)

and you receive:

R OK CONTINUE INPUT,  $T = 1500$ RT OK CONTINUE INPUT 'THERE WILL BE ....... AT THE RT OK CONTINUE MSG MAIN NIO;FOMH PM VS;OGPTMOS SBR, CANCEL (see Note) TERMINATED BY OPERATOR CMSGCMAIN BUILDING ON CALIFORNIA AVENUE RT OK CONTINUE MSG IN ROOM 407', SEND MRTS OK MESSAGE HAS BEEN ROUTED

**Note:** You can cancel and reenter instead of trying to correct the input. This terminates the entire transaction. To save the previously entered input, enter CMSGC to restart at the previously saved status point and continue the message.

Your terminal is free between a message-switching response and the next input, and if it is in TRANSCEIVE status, an automatically initiated task can be started on your terminal before you can continue the message-switching transaction.

Upon completion of this new task, even if it required a response from you, the message-switching transaction continues as if nothing had intervened. However, if you receive a response indicating that the intervening task has issued a RETURN, you must enter the transaction identifier followed by C to force continuation of the previous message-switching transaction.

# **Message delivery**

You can deliver a message to a destination if the following conditions are met:

- The specified delivery time has been reached
- The terminal is INSERVICE, and either:
	- The opid of the operator signed-on matches the requested opid if specified in the ROUTE option or
	- The class of the operator signed-on matches any class specified by the OPCLASS option.

The processing and paging status of a terminal, which also affects delivery of eligible messages, is initially specified on the CEDA DEFINE TYPETERM command. You can change the status using the CEMT, CEST, and CEOT transactions.

When the processing status is RECEIVE or TRANSCEIVE, a message is sent automatically to the terminal when no transaction is attached to it.

When the processing status is TRANSACTION, you must request message delivery by entering a paging command, see "CSPG—page retrieval" on page 211.

A message is formed into one or more "pages", the size of which is predefined for a destination by the system programmer. The terminal processing status determines the delivery of the first or only page of a message. Succeeding pages, if any, are sent according to the paging status of the terminal as defined by the system programmer.

When the terminal is in PAGE status, you must request succeeding pages through a paging command.

When the terminal is in AUTOPAGE status, the complete message is printed.

# **Subsystems and terminal systems**

With the exception of any specific details relating to the ROUTE option (see page 195), all other information on the use of the following subsystems in message switching is given in the appropriate IBM subsystem guides:

IBM 3600 Finance Communication System (VTAM), SC33-0233 IBM 3650 Retail Store System, SC33-0234 IBM 3770 Data Communication System, SC33-0235 IBM 3790 Communication System, SC33-0236.

# **IBM 3270 display devices**

The responses to 3270 family display devices are designed to fit on a single 40-character line of a Model 1 display. To provide more space for the response, the indicators that precede the response do not have the spaces between them that appear on non-3270 terminals.

Responses to the 3270 family display devices do not erase what is displayed on the screen and are displayed in the last 40 character positions of the line.

After a message-switching transaction has been started, you can press the CLEAR key if you want to continue from an empty screen. A CLEAR/CANCEL OR CONT xxxxx response is displayed, where xxxxx is either INPUT, ROUTE, or MSG. You can continue the transaction or, if you press the CLEAR key a second consecutive time, you can cancel the transaction. A better method of erasing the screen is to press the ERASE INPUT key, because this does not cause an interaction with the processor.

Because positions on the screen that are not keyed are not received, you can position and display data on the screen in various ways. For example, you can start each option on a new line of the display screen. You must include a comma between consecutive options. Also, if you want to start a new line within the message text you should enter a field mark character to indicate the end of the current line. All field mark characters within a message (including the first character of the message) are interpreted as NL characters (there is no corresponding key on 3270 family display devices) and cause correct positioning of the message on all other terminals.

# **IBM 3767 Communication Terminal**

The keyboard/printer unit of the 3767 is eligible for entering and receiving messages.

# **Sequential terminal**

On a sequential (BSAM) terminal, the CMSG message-switching facility remains conversational until a message-switching transaction is completed or canceled. Variable conditions requiring a response, such as operators not being signed on, can be handled easily from an interactive terminal. These conditions, however, cannot always be anticipated, and the message-switching task continues reading input and issuing error messages until a valid response is received. It is possible that an entire sequential input stream could be consumed in such a process. You are advised to ensure that a CMSG CANCEL record appears in the sequential input following each message-switching transaction that could possibly require an unanticipated reply. This is strongly recommended following the final message-switching transaction.

# **Command syntax**

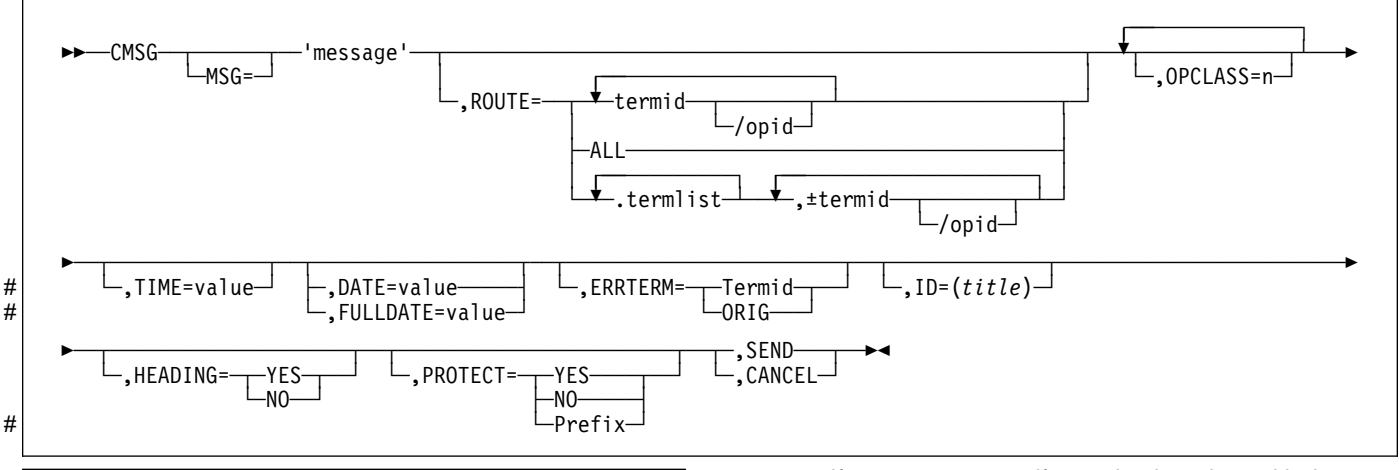

# **CMSG command options**

The message-switching options are listed below. Except for CANCEL, you can specify the first letter of each option instead of the entire option.

## **CANCEL**

Specifies that the current input is to be ignored and institutes a **non**-conversational status between the terminal and the message-switching transaction. CANCEL must be the last 6 characters of the input. CANCEL is also effective within a message.

## **DATE=value**

The date on which you want your message to be delivered. It can be specified in any of the following forms:

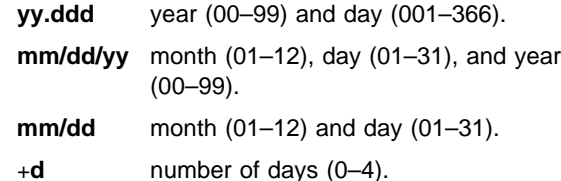

# The first three of these forms provide ways of specifying # absolute dates, with the year (where used) in a 2-digit # format. For example, if the current system<sup>1</sup> date is in

- # the year 1997, January 31 1997 could be specified as
- # 97.031, 01/31/97, or 01/31. In this last case, the year
- $#$  of the current system<sup>1</sup> date is assumed to be the year
- # for delivery of the message.
- # (If DATFORM=DDMMYY was specified in the CICS
- # system initialization parameters, enter the second and
- # third of these as dd/mm/yy or dd/mm).

# If you want to specify an absolute date with the year # in a 4-digit format, then use the FULLDATE # parameter.

The fourth form allows you to specify a number of days from today. For example, a value of DATE=+3 means that the message is to be transmitted 3 days from today. + The number must be in the range 0–4. DATE=+d + entries are not accepted when the system<sup>1</sup> time is

- between 2330 and 0030, (to avoid confusion at or near
- midnight). If you use this form of the command within
- 30 minutes of midnight, the following error message is
	- issued:

# $+$ DATE INVLD FROM 2330 to 0030

You can also specify a time for message delivery using the TIME= option, which is described on page 196. The effects of TIME= and DATE= together are as follows:

- If you specify neither a time nor a date, the message is transmitted as soon as the receiving terminal is free.
- If you specify a time but no date, the message is transmitted at the specified time today. For example, if the time now is 09.00 and you specify TIME=0930, or TIME=+30, the message is transmitted at 09.30 today.
- If you specify a date but no time, the message is + transmitted at the current system<sup>1</sup> time on the specified date. For example, if the time now is 10.30 and you specify DATE=+2, the message is transmitted at 10.30 in two days' time.
	- If you specify both a date and a time, the message is transmitted at the specified time on the specified date. For example, if you specify DATE=07/29/94

<sup>#1</sup> References to "system date", "system time", "system year" and so on mean the date time or year as would be returned by EXEC CICS # ASKTIME.

and TIME=1130, the message is transmitted at 11.30 on 07/29/94.

#### **Notes:**

1. In all cases, the delivery time that you request must be less than 100 hours from the beginning of the current day. This means that the delivery time can never be later than 03.59 on the fourth day from the current day.

# 2. When processing date options entered in the form # yy.ddd, mm/dd/yy and dd/mm/yy, CMSG operates a # 'sliding 50 year window' to establish whether the # year is in this century, the previous century or the # next century. The two digit year is initially assumed # to be in the same century as the current date. If this # assumed year is more than 50 years in the past or # more than 50 years ahead, it is adjusted # accordingly. For example, if todays date is the 31st # December 1997, the following DATE options are # handled as follows:

- # DATE=99.001 is initially assumed to be the # year 1999. Since it is within 50 years of the # system1 year, the year 1999 is determined to be # the delivery date for the message.
- # DATE=00.001 is initially assumed to be the # year 1900. Since this year is more than 50 # years ago, the delivery date is established as  $#$  the year 2000.
- # In both of these examples above, the delivery date # is not accepted and the message 'DATE TOO FAR # IN FUTURE' is displayed.
- # Note that the FULLDATE operand allows a four digit
- # year to be specified, and removes any possible
- # ambiguity when using the DATE operand.

## **ERRTERM**

"termid" is the identifier of the terminal to which notification is to be sent if the message is purged because it is undeliverable.

ORIG is a way of specifying the identifier of the originating terminal.

**Note:** A message is considered undeliverable to a destination if it cannot be delivered within a specified interval after the requested delivery time. This interval is specified by the system programmer. If no interval is specified, no action is taken for undelivered messages, and the ERRTERM option has no effect.

If PRGDLAY is specified in the system initialization table (DFHSIT), the transient data destination CSMT is notified of the number of undeliverable messages purged for a terminal. In addition, if ERRTERM is entered, the

specified terminal is notified of the message number, title identifier, and destination of the message.

#### # **FULLDATE=**value

- # The FULLDATE option is similar to the DATE option, but
- # it requires a four-digit year to be entered. It specifies the
- # date on which you want your message to be delivered.
- # It can be specified in any of the following forms:

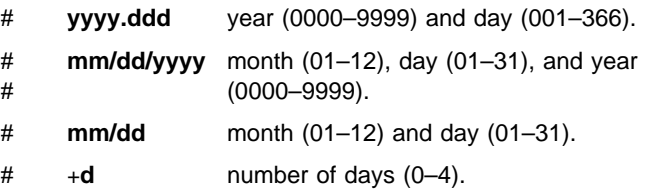

# The first three of these forms provide ways of specifying # absolute dates, with the year (where used) in a 4-digit # format. For example, if the current system<sup>1</sup> date is in # the year 1997, December 31 1997 could be specified as # 1997.365, 12/31/1997 or 12/31. In this last case, the # year of the current system1 date is assumed to be the # year for delivery of the message.

# (If DATFORM=DDMMYY was specified in the CICS # system initialization parameters, enter the second and # third of these as dd/mm/yyyy or dd/mm).

# The fourth form allows you to specify a number of days # from today. For example, a value of FULLDATE=+3 (or # F=+3) means that the message is to be transmitted 3 # days from today. The number must be in the range 0–4. # FULLDATE=+d entries are not accepted when the # system1 time is between 2330 and 0030, (to avoid # confusion at or near midnight). If you use this form of # the command within 30 minutes of midnight, the # following error message is issued:

# +DATE INVLD FROM 2330 to 0030

# You can also specify a time for message delivery using # the TIME= option, which is described on page 196. The # effects of TIME= and FULLDATE= together are as # follows:

- # If you specify neither a time nor a date, the # message is transmitted as soon as the receiving # terminal is free.
- # If you specify a time but no date, the message is # transmitted at the specified time today. For # example, if the time now is 09.00 and you specify # TIME=0930, or TIME=+30, the message is # transmitted at 09.30 today.
- # If you specify a date but no time, the message is # transmitted at the current system1 time on the # specified date. For example, if the time now is # 10.30 and you specify FULLDATE=+2, the message # is transmitted at 10.30 in two days' time.

<sup>#1</sup> References to "system date", "system time", "system year" and so on mean the date time or year as would be returned by EXEC CICS # ASKTIME.

- # If you specify both a date and a time, the message
- # is transmitted at the specified time on the specified # date. For example, if you specify
- # FULLDATE=07/29/1998 and TIME=1130, the
- # message is transmitted at 11.30 on 07/29/1998.

# **Note:** In all cases, the delivery time that you request

- # must be less than 100 hours from the beginning of the
- # current day. This means that the delivery time can
- # never be later than 03.59 on the fourth day from the
- $#$  current system<sup>1</sup> date.

## **HEADING**

Specifies heading information. You can use H or HEADING in place of HEADING=YES.

## **YES**

specifies that the current time, date, and identifier of the originating terminal is to precede the message text.

## **NO**

causes a previous heading request to be ignored.

## **ID=(title)**

"title" specifies the title (maximum length 62 characters) to be associated with the message.

See "CSPG—page retrieval" on page 211 for commands to request a display of the titles of all messages queued for immediate delivery to that terminal.

## **MSG=message**

"message" is the text of the message to be sent. The keyword MSG and the equal sign are optional. You must enclose the text within single quotation marks. A single quotation mark to be included as part of the message must be represented by a pair of single quotation marks. The message may be continued across multiple consecutive inputs.

If the ending single quotation mark is omitted, the entire input is treated as part of the message and a request to continue the message is sent to the terminal. The entire transaction may be canceled, or alternatively, options previously entered for this transaction may be saved by entering a single quotation mark followed by a comma to terminate the MSG option. The correct message can then be reentered; the previous incorrect message being ignored.

A single quotation mark at the end of data in a MSG option means either the end of the MSG option, or the first of a pair of single quotation marks indicating that a single quotation mark is to be included as part of the message.

In this situation, the response to the terminal is:

CONTINUE INPUT OR MSG

If the first character of the next input is a single quotation mark, it is treated as the second of a pair of single quotation marks and the message is continued. Any character other than a single quotation mark causes the message to be complete, and that character is treated as the first character of a new option.

New-line (NL) characters within the message are kept. (If the first character is a new-line character, it is deleted.) This allows the operator to enter M=' and then carriage return (CR) or the equivalent of CR, to begin entering the message text at the left margin. The first CR is deleted. Additional CRs may be entered if blank lines are desired at the top of the transmitted message.

**Note:** If the HEADING option is specified, these blank lines appear between the heading (time, date, and originator's terminal identifier) and the message.

With NL processing, the delivered message is positioned at the left margin. If an unformatted message, or a line within a formatted message, exceeds the line width defined for the receiving terminal, sentences are split between words for any line exceeded.

## **OPCLASS**

One or more numbers, each of which can be in the range 1–24, that define the operator classes that must be signed on before a message can be delivered. If more than one number is specified, the list must be enclosed within parentheses. For example, OPCLASS=(8,2) causes the message to be sent to all terminals that currently have an operator of class 8 or 2 signed on, and to all terminals that have that operator security value specified in their installed definitions. If OPCLASS=1 is specified, the message is routed to all terminals that are in service, regardless of whether an operator is signed on or not.

If ROUTE is specified as well, the message is routed to all requested destinations, but is not eligible for delivery to a terminal unless the class of the operator signed on matches one of the numbers specified by OPCLASS. However, if a ROUTE destination is qualified by an operator identifier, OPCLASS is ignored for that destination. For more information about how ROUTE= and OPCLASS= are used together, see the description of the ROUTE option.

# **PROTECT**

Specifies message recovery for a CICS emergency restart. You can use P or PROTECT in place of PROTECT=YES.

## **YES**

specifies that \$\$ is to be prefixed to the temporary storage data identifier of the stored message.

## **NO**

specifies that a previous protect request is to be ignored. This is done by using the default prefix of \*\*. The same method is used to omit the option altogether.

## **prefix**

specifies a 1-or 2-character prefix to be used for the temporary-storage data identifier of the stored

message. If a single character only is specified, a \$ is provided as the second character. (For example, PROTECT=T causes a prefix of T\$.)

If this option is omitted, a default prefix of \*\* is used. \*\* is also the default for user application programs issuing BMS message requests where no protection is specified (REQID option omitted).

A temporary-storage table (TST) entry is needed for each prefix specified in the PROTECT option so that message recovery is effective for that prefix.

#### **ROUTE**

Specifies the destinations to receive the message. For routing messages to 3600, 3770 (batch), or 3790 (batch) terminals, see "Examples of 3600 and 3770 batch destinations" on page 198.

#### **termid**

is the identifier or identifiers of the terminals to which the message is to be routed. For example, ROUTE=(LA04,OL,SF2) routes the message to the three terminals with the identifiers LA04, OL, and SF2. If routing is performed to several terminals of the same device and map suffixes, CICS processes the message identically for all of them and the most restricting page size prevailing is used.

The length of the terminal identifier specified in a message-switching transaction must be in the range 1–4 characters, and must not contain any of the following characters:

- **/** slash
- **,** comma
- **)** right parenthesis
- **(** left parenthesis
- + plus sign
- minus sign
- **\*** asterisk
	- blank.

**Note:** A single message can be delivered more than once to the same terminal. For example, the instruction ROUTE=(T001,T001) causes two transmissions of a single message to terminal T001. If the destination terminal is in TRANSCEIVE status, the message appears consecutively at the terminal. If the terminal is in TRANSACTION status, the operator must request delivery of the message.

#### **/opid**

is a 1-to 3-character operator identifier preceded by a slash. The message is routed to the first terminal at which an operator with that identifier is currently signed on. For example, ROUTE=/PJ routes the message to the first terminal found (and only the first) with the operator identifier PJ currently signed on. If no such terminal is found, the sending

operator is notified. The operator identifier that you specify must not contain any of the following characters:

- **,** comma
- **)** right parenthesis

space.

#### **termid/opid**

is a terminal identifier qualified by an operator identifier to restrict the message delivery to the specified operator at the terminal location. For example, ROUTE=(LA04,OL/LBS,SF2) routes the message to terminals LA04 and SF2. The message is routed to terminal OL only if the operator whose identifier is LBS is signed on at that terminal.

ROUTE=(T001,T001/OP1,/OP1) causes the same message to be delivered three times to the same destination if the operator OP1 is signed on at T001.

#### **ALL**

causes the message to be broadcast to all terminals.

There is a variable limit on the number of terminals to which a message can be sent. This limit depends on a combination of factors. Significant factors are the types of terminal in use, the number of each type, and the length of message sent. The CMSG transaction is abended with an abend code of ABMC if the limit is exceeded.

**Note:** If a CMSG ROUTE=ALL is issued to a large number of terminals, a task for each terminal is initiated up to the MAXTASK value. Because the tasks are single threaded, they are suspended and can give rise to an SOS condition. For guidance about avoiding this, see the CICS/ESA Performance Guide.

#### **.termlist**

is a 1-or 2-character terminal list table (TLT) suffix preceded by a period. For example, .H3 identifies the terminal list table DFHTLTH3. A maximum of 10 terminal lists can be specified, and the terminal lists that you specify are merged together. The entries in the terminal lists contain terminal identifiers, or operator identifiers, or both. Duplicate entries within a single TLT are kept, though entries that are duplicated among the lists are deleted. (Entries are considered duplicate if each has the same terminal identifier and operator identifier.)

Here are two examples that show the effects of merging TLTs that contain duplicate entries. For these examples, assume that terminal list table DFHTLTL1 contains T001 twice, and that DFHTLTL2 contains T001 and T001/OP1.

• If you specify ROUTE=(.L1,.L2), all entries from DFHTLTL1 are included as destinations. Duplicate entries within DFHTLTL1 are kept.

All entries from DFHTLTL2 are checked for duplicates against the entries in the previously specified DFHTLTL1 and, if a duplicate is found, it is not repeated.

The resulting destination list is T001, T001, T001/OP1.

• The order in which you specify the TLTs is significant. If you specify R=(.L2,.L1), the DFHTLTL2 entries T001 and T001/OP1 are included in the destination list. However, the two entries for T001 in DFHTLTL1 are not included because T001 is already in DFHTLT2. In this case, the resulting destination list is T001, T001/OP1.

# **(**±**termid/opid,...)**

A +termid/opid adds the specified destination (if not a duplicate) to the destinations contained in the requested TLT. A −termid/opid deletes the specified destination from the requested TLT. A −termid, without an opid, deletes all destinations of that terminal (with or without operator identifier) resulting from the requested TLT. + or −termid/opid parameters affect only those entries that result from requested TLTs, and have no effect on other + or − termid/opid parameters in the same request. All TLT suffixes must be entered before any + or − parameters.

Here are some examples that show the effects of specifying both TLTs that contain duplicate entries and  $\pm$  entries. For these examples, assume that terminal list table DFHTLTL1 contains T001 twice, and that DFHTLTL2 contains T001 and T001/OP1.

- ROUTE=(.L1,.L2,+T001) has the same effect as R=(.L1,.L2). The entry +T001 is not added, because it is a duplicate of an entry from DFHTLTL1. The resulting destination is T001, T001, T001/OP1.
- ROUTE=(.L1,.L2,+T001/OP1,−T001) does not add +T001/OP1 because it is a duplicate of an entry in DFHTLTL2. The -T001 causes all entries from TLTs that refer to T001 (regardless of whether they are qualified by an operator identifier) to be deleted. The message ALL ROUTE ENTRIES DELETED is issued.

If DFHTLTL2 did not contain the entry T001/OP1, the +T001/OP1 instruction would cause that entry to be added to the destination list. The −T001 instruction would not then delete the T001/OP1 entry from the list, because the effects of the + and − instructions are not cumulative: they act in isolation on the original concatenated TLTs.

 ROUTE=(.L1,.L2,−T001,+T001/OP1); the −T001 causes all entries from the TLTs that refer to

T001 (including the T001/OP1 entry in DFHTLTL2) to be deleted. The +T001/OP1 entry is then added and becomes the only resulting destination. There is no duplicate because it has just been deleted.

A ROUTE option may be divided across multiple consecutive inputs. However, if it refers to a TLT, it must be completed in the same input in which it was started. An individual ROUTE parameter (termid/opid) may not be split across two inputs.

When both ROUTE and OPCLASS are specified together, OPCLASS further restricts the message transmission. For example,

ROUTE=(LA04/PJL,/MGK,OL), OPCLASS=4 routes the message to terminal LA04 if the operator whose identifier is PJL is signed on. The message is also sent to the first terminal with the operator whose identifier is MGK signed on. An operator whose class is 4 must be signed on to OL before the message can be routed there. Note that the OPCLASS value is acted on only when no operator identifier is specified.

## **SEND**

Specifies that all of the options have been entered and that the message is to be routed. SEND is the final option and must be followed by a space or an end-of-data.

# **TIME=value**

"value" is the time at which you want the message to be delivered. You can specify the time in one of the following four ways:

- **hhmm** where "hhmm" is an absolute time in the range 0001–2400. For example, TIME=1145 causes the message to be transmitted at 11.45 am. The minutes value must be less than 60.
- +**hhmm** where "hhmm" is the number of hours and minutes from the current time. The minutes value must be less than 60. For example, TIME=+0720 means that the message is to be transmitted in 7 hours and 20 minutes from now. A value of TIME=+2400 means the same as  $\mathsf{DATF}_{=+1}$
- +**mm** where "mm" is the number of minutes from the current time. This value must be in the range 0–99. So, for example, a value of TIME=+75 causes the message to be transmitted 1 hour and 15 minutes from now. The values TIME=+90 and TIME=+0130 both cause the message to be transmitted in 90 minutes time.
- +**m** where "m" is the number of minutes from the current time. This value must be in the range 0–9. So, for example, a value of TIME=+5 causes the message to be transmitted 5 minutes from now.

If you specify a delivery time on the current day that falls within the past hour, it is interpreted as a request for immediate delivery. An earlier time than that is considered already passed and is treated as an error. The following message is issued:

TIME ALREADY PASSED

Note that, if the current time is 00.15, T=2345 is interpreted as 23.45 today because there has been a change of date. The message is not therefore transmitted immediately.

# **Logical unit destinations**

This section describes the use of the CMSG transaction to send messages to logical units. For details of message handling within CICS subsystems, and of the use of the message-switching transaction at subsystem terminals, see the appropriate CICS/OS/VS subsystem guide.

Each logical unit in a CICS-SNA network is identified by a single terminal identifier and, if the logical unit is capable of receiving message text, messages may be routed to it in the same way as they are routed to non-SNA terminals. Routing by operator identifier may also be employed if the logical unit supports operator signon, and SNA and non-SNA destinations may be specified in the same ROUTE option.

The destination for a message sent to a logical unit can be a display or printer device, or it can be a data set or an application program in a subsystem controller. To the message sender, the destination behaves like a "terminal", and any necessary formatting is performed by the CMSG transaction or within the subsystem controller itself.

# **Logical device codes**

Some types of logical unit (LU) can be used to get access to more than one resource within a subsystem. For example, data sent to a 3601 LU may be intended for an IBM 3604 Keyboard Display, an IBM 3618 Administrative Line Printer, or some other element of the IBM 3600 Finance Communication System. The facility provided by CICS to permit destination selection within LUs of this type is the logical device code (LDC).

The LUs that support destination selection by LDC are:

- 3601 LU
- 3770 batch LU
- 3770 batch data interchange LU
- 3790 batch data interchange LU.

For the user of the message-switching transaction, the LDC is a 2-character mnemonic code whose meaning is defined by the CICS installation. It may be used to qualify an LU destination by including it in the ROUTE option in the syntax diagram that follows:

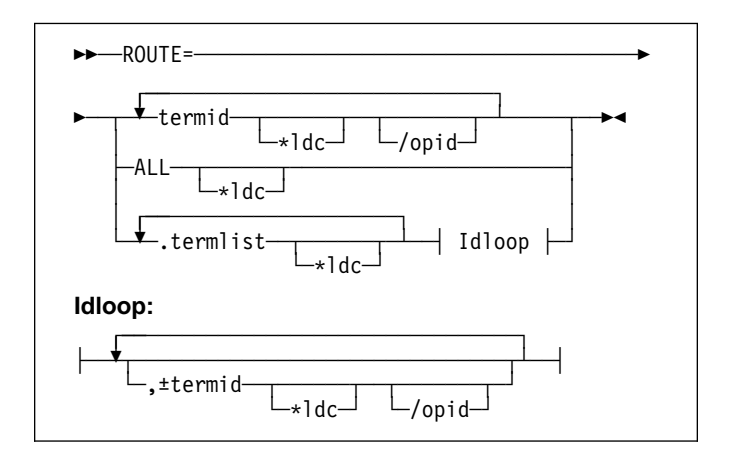

where:

#### **\*ldc**

is a 2-character LDC mnemonic preceded by an asterisk (\*) that qualifies the destinations. The \*ldc parameter may qualify an LU identifier (termid), a general broadcast (ALL), or a terminal list table specification (.termlist). The \*ldc parameter applies only to LUs, not to any start-stop or BSC terminals.

Different LDC mnemonics may be included in one ROUTE option specification; however, all destinations for one message must indicate the same device type.

#### **termid\*ldc**

associates an LDC mnemonic with an LU identification.

## **ALL\*ldc**

is a general broadcast to all terminals with the same LDC mnemonic qualifying all LUs.

#### **.termlist\*ldc**

qualifies all entries in this terminal list table with the specified LDC mnemonic. This overrides any LDC specified within the terminal list table. This LDC specification does not apply to start–stop or BSC terminals.

**Note:** This qualification of a TLT occurs before any succeeding TLTs or +/- entries are processed, see example 9 in "Examples of 3600 and 3770 batch destinations" on page 198.

#### +**termid\*ldc/opid**

adds a destination, if not a complete duplicate to any contained in the requested TLTs.

#### −**termid\*ldc/opid**

deletes duplicate destinations resulting from the requested TLTs. A −termid\*ldc, without an opid, deletes all destinations of that termid\*ldc (with or without operator identifiers) resulting from the requested TLTs. A −termid/opid, without an LDC mnemonic, deletes all destinations of that termid/opid (with or without LDC mnemonics) resulting from the requested TLTs.

If a destination is specified by /opid without termid, it becomes termid/opid, in which termid is the identifier of the first terminal or LU to which an operator with that identifier is currently signed on. If no such terminal or LU is found, the destination is not valid and the operator is notified.

# **Examples of 3600 and 3770 batch destinations**

These examples assume the following:

- Terminal identifiers T36n and T37n are 3600 logical units and 3770 batch logical units respectively; all others are start-stop or BSC terminals.
- LDC mnemonics DS and LP have been defined for the system and T361, T362, and T363 during resource definition.
- LDC mnemonic P1 has been defined for the system and T371, T372, and T373 during resource definition.

You can also use the TYPETERM LDCLIST attribute of RDO to define these mnemonics instead of the DFHTCT TYPE=TERMINAL macro shown.

Terminal list table DFHTLTL3 contains entries for:

T361\*DS T362\*DS/OP1 T362\*DS/OP2 T363 T371\*P1 T372\*P1/OP1 T372\*P1/OP2 T373 T40.

Terminal list table DFHTLTL4 contains entries for:

T361\*DS T362\*DS/OP1 T362\*DS/OP2 T363 T40.

## **1. R=T361\*DS**

Route message to terminal identifier T361 qualified by LDC mnemonic DS.

## **2. R=(T361\*DS,T362\*DS/OP1,T363,T371\*P1, T372\*P1/OP1,T373,T40)**

Route message to:

T361 and T362 qualified by LDC mnemonic DS T363, using the default LDC T371 and T372 qualified by LDC mnemonic P1 T373 console keyboard/printer T40, which is a start–stop or BSC terminal.

T362 and T372 require that an operator with identification OP1 be signed on before the message can be sent.

**Note:** The default LDC mnemonic for T363 must indicate the same device type as LDC mnemonic DS.

## **3. R=ALL\*LP**

Route message to all terminals (3600, 3770 batch and interactive logical units, start–stop, and BSC) with all 3600 destinations qualified by mnemonic LP. LP is ignored for start-stop and BSC destinations.

#### **4. R=.L3**

Use the terminal list table DFHTLTL3 for message destinations. (This is the same as example 2, plus T362\*DS/OP2 and T372\*P1/OP2.)

## **5. R=(.L3,**−**T362\*DS/OP2,**−**T372\*P1/OP2)**

This is the same as example 4, but deletes T362\*DS/OP2 and T372\*P1/OP2, so is the same result as example 2.

## **6. R=(.L3,**−**T362\*DS)**

This is the same as example 4, but deletes all entries for T362\*DS (with or without opids). The result is T361\*DS, T363, all T37n terminals, and T40.

## **7. R=(.L3,**−**T362)**

This is the same as example 6. -T362 deletes all entries for T362.

## **8. R=.L4\*LP**

LDC mnemonic LP qualifies (overrides) all entries in DFHTLTL4. Resulting destinations are:

T361\*LP T362\*LP/OP1 T362\*LP/OP2 T363\*LP T40\*LP

**Note:** The LP mnemonic has no effect on the start-stop or BSC terminal T40.

## **9. R=(.L4\*LP,**−**T362\*DS)**

The −T362\*DS causes no action, because the TLT destinations are qualified by LDC mnemonic LP before the additions or deletes are processed, thus causing no matching entry to delete.

## **10. R=(.L4,**+**T363\*LP)**

Cause error message 'INVALID LDC AT T363\*LP' to be generated. LDC mnemonic LP has a different device type from LDC mnemonic DS (first 3600 destination encountered is T361\*DS). All 3600 destinations for one message must indicate the same device type. All 3770 batch logical unit destinations for one message must indicate the same device type.

## **11. R=/OP2**

Route message to the first terminal or logical unit found in the CICS terminal definition with operator identifier OP2 currently signed on. If OP2 is signed on to T362, the resulting destination is T362/OP2 with the default LDC mnemonic for logical unit T362. The default is DS because it is the first LDC mnemonic defined for T362. The resulting destination is T362\*DS/OP2.

# **Message-switching responses**

Every input from the terminal receives a response. Most responses are preceded by indicators where the letters before OK represent the first character of each of the CMSG options (except CANCEL) as follows:

D DATE<br>E ERRT

- E ERRTERM<br>H HEADING **HEADING**
- I ID
- M MSG
- O OPCLASS
- P PROTECT
- R ROUTE
- S SEND<br>T TIME
- T TIME

These indicators identify the options that have been processed and that are currently in effect.

Errors may occur because of:

- Syntax (for example, misspelled option, unbalanced parentheses, terminal identifier more than 4 characters, invalid option separator, and message and destination not provided).
- Specification (for example, the specified terminal has not been defined to CICS).
- Operation (for example, operator not currently signed on to the system).

Syntax errors within an option cause it to be rejected by the message-switching routine. To correct a known error, reenter the option before typing the SEND keyword.

Syntax errors cause no data to be processed in that input beyond the detected error. All following data must be reentered to be included.

A specification or operation error message may be written to the terminal with an indicator that shows that the option in question has been processed and is still in effect. Two possible error messages are:

1. M OK TERMID GT 4 CHAR AT T004A

This message has been issued because the terminal identifier is greater than 4 characters. The absence of the R indicator preceding the message shows that ROUTE is not currently in effect and that the message must be reentered.

2. MRHS OK INVLD TERMINL ID T004

This message has been issued because the specified terminal is not known to CICS. The R indicator shows that ROUTE is still in effect. Operator action as a result of this type of message is either:

- A space (entry deleted)
- Termid/opid specifying a termid, or operator identifier, or both (entry changed)
- Any option (the route option or another option may be entered).

**Note:** If an option is entered, the error message is repeated unless a new ROUTE option is entered before SEND. If the incorrect entry is changed or deleted by responding with a space or termid/opid, the message is routed unless other errors are still present. These errors are indicated by another message. If an option is entered, it signifies normal entry mode in which multiple options can be entered requiring another SEND option to end the input.

The following is a list of all possible responses from the message-switching program (DFHMSP). Because of device-dependent considerations, all responses are limited to 25 characters plus the indicators.

# **ALL ROUTE ENTRIES DELETED**

A space entered in reply to a incorrect destination message caused the remaining destinations to be deleted, leaving no destinations to which to route the message. This condition forces a return to normal option mode, and a ROUTE option must be reentered to provide the message destinations.

## **CANCELED - TEMP STRG ERR N**

N has a value in the range 1–4.

- N=1. An error occurred on a temporary storage (TS) request. One cause of this error is that the size of the TS record exceeds the CI (control interval) size of the TS data set.
- N=2. An error occurred on a temporary storage (TS) request. A possible cause of this response, not related to a TS problem, is a request for a TS record that does not exist. This can happen if:
	- The transaction identifier is entered followed by a C. This extended transaction identifier (CMSGC) normally requests a continuation of a message-switching transaction, but no previous status information exists for this terminal. See "Message-switching continuation" on page 190.

**Note:** A CICS cold start of temporary storage causes the loss of any status saved from a previous CICS process.

– The transaction identifier is entered in lowercase on a 3270 family display device that is defined as a dual case keyboard, and for which no previous message-switching transaction status exists.

**Note:** The transaction identifier in the terminal input/output area (TIOA) is not translated. To correct this problem, enter the transaction identifier in uppercase.

N=2 also occurs when transaction routing is being used and indicates that the transaction identifier used to initiate the task is different to that specified in the CICS system definition.

 N=3. An error (most likely caused by TS) occurred on a DFHBMS TYPE=TEXTBLD request.

 N=4. An error (most likely caused by TS) occurred on a DFHBMS TYPE=PAGEOUT request.

## **CLEAR/CANCL or CONT INPUT|ROUTE|MSG**

An operator on a 3270 family display device pressed the CLEAR key and the message states continue (CONT):

# **INPUT**

The last option in the previous input is complete. Enter an option to continue.

# **ROUTE**

The last option in the previous input is ROUTE and a closing parenthesis cannot be found. Continue entering ROUTE destinations.

## **MSG**

The last option in the previous input is MSG, and a single quotation mark to end the message cannot be found, or a single quotation mark is found as the last character of the input, and might be the first of a pair of single quotation marks. If the previous input does not end with a single quotation mark, continue entering the message. If the previous input ends with a single quotation mark, enter another single quotation mark to continue the message (which causes a single quotation mark to be included), or enter any option that causes the message to be considered complete.

**Note:** If the operator replies by again pressing the CLEAR key (two consecutive times) it has the same effect as entering CANCEL for the last 6 characters of the input.

# **CONTINUE INPUT**

A SEND option has not been processed, and a ROUTE or MSG option was not being continued. Continue by entering any option.

# **CONTINUE INPUT OR MSG**

The previous input ended with a single quotation mark with the MSG option being processed. This single quotation mark could specify the end of the MSG option or could be the first character of a pair of single quotation marks (signifying that a single quotation mark was to be included within the message).

If the next input starts with a single quotation mark, the message is continued with a single quotation mark included in the message. A nonpaired single quotation mark is required to end the MSG option.

If the next input starts with any character other than a single quotation mark, it is treated as the beginning of a new option and the MSG option is considered complete.

# **CONTINUE MSG**

The previous input ended with the MSG option being processed, but no single quotation mark ended the entered text. Continue the message.

# **CONTINUE ROUTE OPERAND**

The ROUTE option was being processed in the previous input and a space or an EOD was found. Continue the ROUTE option.

# **DATE ALREADY PASSED**

A delivery date before the current day is invalid.

# **DATE INVALID AT xxxxxxxx**

DATE must be in one of the following forms:

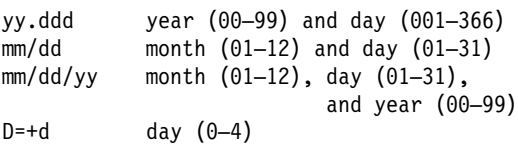

## **DATE NOT xx/xx AT xxxxx**

DATE must start with 2 digits followed by a slash (for month), or a period (for year). This message is issued if the third character of DATE is not a slash or a period.

## **Notes:**

- 1. September 5, for example, must be specified as 09/05 and not as 9/5.
- 2. The date must be valid, not 06/31 for example.

# **DATE TOO FAR IN FUTURE**

Future delivery may not be specified after 0359 hours on the fourth day from the current day. The error is either:

- 1. D=+n, where n is greater than 4, or
- 2. DATE specified explicitly as being after the fourth day from the current day, or
- 3. A condition of DATE and TIME that exceeds the stated limit.

If conditions 1 or 2 occur, the DATE option is not in effect (the D status indicator is not present). If condition 3 occurs, both the DATE and TIME options are currently in effect (the D and T status indicators precede the message), and one or both of them must be changed to a valid delivery time or the error occurs again.

# **ERRTERM INVALID AT xxxxx**

An ERRTERM must be 1–4 characters.

## **ERRTERM INVLD/UNSUPP xxxx**

A terminal identifier specified for the ERRTERM option does not have an entry specified in the CICS terminal definition, or it is for a terminal type not supported by BMS, and is therefore invalid. Valid replies by the operator to this are:

1. A terminal identifier or ORIG in the same format as a normal ERRTERM destination (without entering the option ERRTERM or E). The message is routed following this input unless the new ERRTERM specified is invalid. In this case, the message is repeated.
- 2. A space as the first character (followed by an EOB or comments). This causes the entire ERRTERM specification to be eliminated. The message is routed following this input.
- 3. Any option that causes a return to normal option processing mode. If another ERRTERM option is not entered to correct this condition, the same error message is repeated after SEND has been reentered.

#### **HEADNG NOT YES/NO AT xxxx**

A HEADING option may only be specified as follows:

 HEADING HEADING=YES HEADING=NO H H=YES  $H = NO$ 

#### **ID OPERAND GT 62 CHARS**

An ID option must be from 1–62 characters in length, and enclosed within parentheses.

#### **ID OPERAND MISSING (**

The ID option requires the identifier to be enclosed within parentheses.

#### **ID PARAM MISSING OR NO )**

The ID option must be from 1–62 characters in length and enclosed within parentheses.

#### **INVALID LDC AT xxxxxxxx**

The LDC mnemonic is not valid for the logical unit, or a previous entry contained an LDC mnemonic that indicated a different device type.

**Note:** A missing LDC mnemonic can cause this message if the default mnemonic for that station indicates a different device type than a previously indicated mnemonic (specified or defaulted).

#### **INVALID OPND AT xxxxx**

An option xxxxx is invalid (possibly caused by a keying error). No data beyond this point was processed. The status indicators represent the options that are in effect.

#### **INVALID TBL SFX AT xxxxx**

A terminal list table suffix must be 1 or 2 characters preceded by a period.

#### **INVLD OPERATR ID AT xxxxx**

An operator identifier must be 1, 2, or 3 characters preceded by a slash.

#### **INVLD SEPARATOR AT xxxxx**

The end of an option must be followed by a space, a comma (except for SEND), a carriage return (new-line character), or end of data (EOD).

#### **INVLD TERMINL ID xxxx**

There is no entry in the CICS terminal definition for the terminal identifier specified for a ROUTE destination. The valid operator reply is one of the following:

- 1. A terminal identifier, or operator identifier, or both, in the same format as a normal termid/opid ROUTE destination (without entering the option ROUTE= or R=) that replaces the invalid destination.
- 2. A space as the first character, which causes the invalid destination to be deleted.
- 3. Any option that causes a return to normal option processing mode. If another ROUTE option is not entered, the same condition exists after the SEND option is reentered.

**Note:** 1 and 2 cause the message to be routed if the resulting destinations are valid; otherwise, another error message is issued.

#### **LDC NOT 2 CHARS AT xxxxx**

The LDC mnemonic that follows the \* in the ROUTE destination must be 2 characters.

#### **MESSAGE HAS BEEN ROUTED**

A SEND option has been processed and the message has been routed to its destinations. This is the normal completion of a message-switching transaction.

#### **MSG NOT SENT - NO RECEIVER**

This condition is caused by an OPCLASS option specified without a ROUTE option and no operators, with the specified operator class, or classes, currently signed-on to terminal types supported by BMS. To correct this situation, a new destination must be entered by the ROUTE option, or OPCLASS option, or both.

#### **NEED OPCLASS OR ROUTE**

The SEND option was entered without specifying any destinations for the message. To correct this situation, a destination must be entered by the ROUTE option, or OPCLASS option, or both.

#### **NO INPUT - REENTER**

A transaction identifier was entered followed by end-of-data (EOD), or the number of backspace characters entered caused the deletion of all the data (including the position following the transaction identification, if present). If the input does not start with the transaction identifier, the terminal remains in conversation. Otherwise, it is not in conversation.

#### **NO MESSAGE PROVIDED**

The SEND option was entered without specifying the message. To correct the situation, provide the message.

#### **NO MSG STRT QUOT AT xxxxx**

A MSG parameter must be enclosed within single quotation marks. A single quotation mark must follow an M or MESSAGE.

#### **NO TRMID FOR LDC AT xxxxx**

The destination started with an asterisk \*. A logical unit identification must precede the LDC mnemonic.

#### **NO TERM LIST TBL-xx**

An entry for a terminal list table with suffix xx (DFHTLTxx) was not found in the CICS system definition.

#### **OPCLASS NOT 1-24 AT xxxxx**

An OPCLASS parameter must be in the range 1–24.

#### **OPERATORS NOT SIGNDON nnn**

The ROUTE option specified operator identifications without terminal identifiers (that is, ROUTE=/opid). nnn operator identifications are not currently signed on.

The valid reply to this is to enter one of the following:

- 1. A space as the first character, which deletes the nnn destinations.
- 2. The character D (or any other character) which causes each of the nnn destinations to be individually displayed through the message OPRTR ID NOT SIGNDON.
- 3. Any option that causes a return to normal option processing mode. If no further ROUTE options are entered, this same condition exists if an operator does not sign on before the SEND option is reentered.

**Note:** This message is only issued if nnn is greater than 5; otherwise, each destination is individually displayed. Reply 1 causes the message to be routed if the resulting destinations are valid; otherwise, another error message is issued.

#### **OPRTR ID NOT SIGNDON /xxx**

An operator with identifier xxx, specified as a destination (entered either by the terminal operator or included as an entry in a TLT whose suffix was specified), is not currently signed on to any terminal controlled by CICS.

The valid reply to this is to enter one of the following:

- A terminal identifier, or operator identifier, or both in the same format as a normal termid/opid ROUTE destination (without entering the option ROUTE or R), which replaces this /xxx destination.
- A space as the first character, which causes the /xxx destination to be deleted.
- Any option that causes a return to normal option processing mode. If no further ROUTE options are entered, this same condition exists if an operator with identifier xxx does not sign on by the time the SEND option is reentered.

**Note:** The first two replies cause the message to be routed if the resulting destinations are valid, otherwise, another error message is issued.

#### **PROTECT OPND NOT 1-2 CHAR**

The PREFIX option of the PROTECT option must not specify more than 2 characters.

#### **ROUTE INVALID AT xxxxx**

A field separator entered before the first ROUTE parameter, or 2 consecutive field separators were found. Reenter a valid ROUTE option.

#### **SPACE MUST FOLLOW TRANSID**

One or more spaces must follow the transaction identifier before the first option can start. (The character C causes a continuation from the last input preceding a normal completion or a cancelation.)

#### **TERMID GT 4 CHAR AT xxxxx**

A terminal identifier must be 1–4 characters.

#### **TERMID NOT** +**/**− **AT xxxxx**

All TLT suffixes must be specified before any individual destination (which must be preceded by  $a + or -$ ) may be entered. A ROUTE option that specifies a TLT suffix may not be continued on a succeeding input. If a ROUTE option includes more than one parameter, it must be enclosed in parentheses.

#### **TERMINATED BY OPERATOR**

The operator entered CANCEL as the last 6 characters of the previous input, or pressed the CLEAR key twice in succession on an IBM 3275 (or 3277) display station. The previous input is canceled and the terminal is **not** in conversational mode with CICS message switching.

#### **TIME ALREADY PASSED**

A delivery time for the current day, more than one hour before the current time is considered already passed and is invalid.

If the message is for immediate delivery, enter  $T = +0$ , to replace the TIME option that is still in effect.

If the message is for delivery at the specified time on a future day, enter the appropriate DATE option. The specified time is still in effect.

If the message is for delivery at a different time, reenter the TIME option.

#### **TIME INVALID AT xxxxx**

TIME must be one of the following:

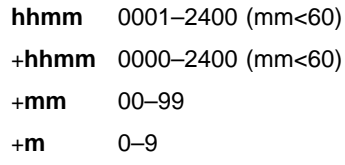

where hh=hours and mm=minutes.

#### **TIME NOT 4 CHARS AT xxxxx**

A TIME parameter must be a 4-digit number if it is not preceded by +.

#### **TOO MANY TBL SFX AT xxxxx**

A maximum of 10 TLT suffixes may be specified.

#### **UNBALANCD PARENS AT xxxxx**

A ROUTE or OPCLASS option started with a parenthesis but did not have one at the end, or ended with a parenthesis but did not have one at the beginning. xxxxx represents the characters near the relevant end of the option.

#### **UNSUP OPRT TRMNL xxxxxxxx**

An operator identifier without a terminal identifier was specified as a ROUTE destination; however that operator is signed on to a terminal that is a type not supported by BMS and is, therefore, an invalid destination.

The valid reply to this is the same as for the message OPRTR ID NOT SIGNDON.

#### **UNSUP TERMINAL xxxxxxxx**

A terminal identifier, specified as a ROUTE destination, is for a terminal type not supported by BMS and is, therefore, an invalid destination.

The valid reply to this is the same as for the message INVLD TERMINL ID.

#### **ZERO LENGTH MSG AT ''**

A message must have at least one character enclosed in single quotation marks. A single quotation mark to be included as part of a message must be entered as two separate single quotation mark characters. A message must start with a single quotation mark and may be followed immediately by pairs of single quotation marks.

#### +**DATE INVLD 2330 TO 0030**

A DATE=+ option is invalid from 30 minutes before to 30 minutes after midnight.

### **Examples of complete message-switching transactions**

Here are some typical examples of the CMSG transaction.

In all of the examples, # represents a new-line character.

#### **1. CMSG R=ALL,'GOOD MORNING#TODAY IS FRIDAY FEB 1',S**

This sends a good morning message to all terminals.

#### **2. CMSG 'GOOD MORNING',R=.G1,T=0900,S**

This routes a good morning message to be delivered at 0900 hours to all destinations contained in DFHTLTG1. (Locations in Eastern time zone.)

#### **3. CMSG 'GOOD MORNING',R=(.G2,**+**CHI4),T=1000,S**

This message is for delivery at 10.00 hours to terminals in Central time zone (DFHTLTG2). Also included as a destination is termid CHI4, which was recently added but not yet included in the TLT.

#### **4. CMSG 'SUPERVISORS' 'MEETING IN 5 MINUTES',O=(4,7),S**

This routes the message to all supervisors who are assigned operator class 4 or 7 and are currently signed on to CICS.

**5. CMSG R=ALL,'NEW PRICE MODEL 402 - \$28.70',S** This sends the price of the new model to all terminals.

#### **6. CMSG 'FRED - WHAT IS CURRENT STOCK ON P/N 4837-LP4# BPK',R=BLD3,H,S**

This routes a message to BLD3 asking Fred a question and including the requestor's initials (operator identifier). A heading is included so that Fred also knows the originating termid.

#### **7. CMSG 'PNO 4837-LP4, QTY 26?',R=/BPK,H,S**

This shows Fred's answer routed to the terminal at which operator identifier BPK is currently signed on.

#### **8. CMSG 'BRID KADDER ARRIVING 3:15 PST. PLEASE MAKE RESERVATION# M. KRN',R=PADC,H,S**

This makes a request for a reservation for a Mr Kadder.

#### **9. CMSG 'SHUTDOWN IN 5 MINUTES',R=ALL,T=1655,S** This sends the shutdown message to all terminals.

**Note:** Examples 1, 2, 3, and 9 are possible candidates for inclusion in a sequential (BSAM) terminal input stream during startup.

**CMSG—message switching**

## **CRTE—remote transactions**

Use CRTE to run transactions that reside on a remote system.

Transaction routing in a multiregion operation (MRO) environment or for intersystem communication (ISC) is usually achieved by making entries in the PCT. The entries define the transaction as remote, and name the system on which it is to be processed. Entering the transaction code then causes CICS to route the requests to the named system.

The CRTE transaction provides you with another way of running a transaction on a remote system. Use CRTE, rather than making special PCT entries, for infrequently-used transactions or when using transactions such as CEMT which reside on all systems. You must use CRTE when EDF is used to test a transaction running on a remote system. However, because the session has to be established and canceled explicitly, additional signon operations may be required. CRTE can be invoked from a | 3270 terminal, but not on LU6.1 links.

The syntax of the routing transaction is:

 $-$ CRTE $-$ SYSID=sysid-└┘ ─,TRPROF=trprof─

where

#### **sysid**

is the name of the system that is to process the transaction. This sysid is the same as the 4-character CONNECTION specified, either by using RDO (resource definition online), or the 4-character SYSIDNT specified in the DFHTCT TYPE=SYSTEM definition of the remote system.

#### **trprof**

is the 8-character name of the profile to be used for the session that carries the intersystem flows, if that session uses VTAM. If VTAM is used and 'trprof' is not entered, the default profile DFHCICSS is used.

The routing transaction verifies that the specified remote system is known and is available. If it is, a message is displayed confirming that a routing session to the required system has been started.

When you have received this message, you can clear the screen and enter the transaction identifier for the transaction that is to be run on the remote system. In fact, you can use the terminal as if it were connected directly to the remote

system, although you might be asked to sign on to the remote system before being allowed to run any transactions. The transactions that you can invoke include pseudoconversational transactions, BMS paging transactions, and even CRTE itself. However, you cannot use transactions CEOS and CEOT with CRTE, and you cannot use PA or PF keys to invoke transactions under CRTE.

You end a routing session by entering CANCEL. If you have signed on to the remote system, the CANCEL request automatically signs you off.

When a routing session has ended, you get the message: ROUTING SESSION TO SYSTEM system-id HAS BEEN TERMINATED

#### **Notes:**

- 1. If you use CRTE to route transactions through more than one system, then, to end the routing session, you must press CANCEL the same number of times as you entered CRTE.
- 2. While a terminal is in a routing session with another system (that is, during the period between entering CRTE and CANCEL) the terminal cannot receive messages delivered by automatic transaction initiation (ATI).
- 3. The message cannot be delivered immediately if a transaction:
	- Runs on a remote system using CRTE
	- Builds a message using BMS paging
	- Sends the message using a BMS SEND PAGE command
	- Does not specify either RETAIN or RELEASE.

It is delivered when the routing session ends, but only if the terminal was in TRANSCEIVE status when the routing session commenced. Alternatively, you can retrieve the message (while still routed) using BMS paging commands.

- 4. There are some restrictions on the use of CRTE with BMS chaining of messages:
	- You cannot use CRTE as a chained transaction without losing the logical message from which CRTE was to be chained.
	- You cannot use chaining within a routing session without purging the logical message currently attached to the terminal.
	- You cannot route transactions back to any system in the chain.

**CRTE—remote transactions**

## **CSFE—terminal and system test**

Use CSFE to diagnose terminal problems and software problems. This transaction is mainly intended to be used by system programmers and IBM field engineers.

Use this transaction to:

- Test your terminal
- Activate the system spooling interface trace
- Activate the terminal builder trace
- Activate any of the following: storage freeze, the storage violation trap, and the global trap/trace program exit routine.

For each of these activities, successful completion of the CSFE transaction gives you the following message:

DFHFE3301 Transaction complete

For information about the use of this transaction, see the CICS/ESA Problem Determination Guide.

## **Terminal test**

You can use CSFE to test your terminal, but only if it is one of the terminals supported by CICS.

You cannot use CSFE to test the following:

- IBM 2780 Data Transmission terminals
- IBM 3600 Finance Communication System terminals
- IBM 3614 Consumer Transaction Facility terminals
- IBM 3735 Programmable Buffered terminals
- Output-only printers (for example, printers of the IBM 3270 Information Display System).

You start the transaction by entering CSFE on the command line of the screen, as follows:

CSFE

Press the ENTER key. You get the following display:

DFHFE3304 Enter PRINT for character set, END to terminate. All other data will be echoed.

#### **PRINT**

When you enter PRINT, all characters printable or capable of display at the terminal are sent to your terminal.

#### **END**

When you type END on the command line of the screen, the test ends.

Any other input is returned to your terminal (that is, it is echoed), unless it is of the form of one of the other CSFE requests.

### **System spooling interface trace**

You can use CSFE to request additional trace and diagnostic facilities for the system spooling interface.

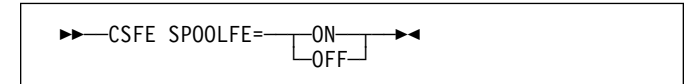

#### **ON**

specifies that additional trace entries of system type are provided for the system spooling interface.

#### **OFF**

switches off the system spooling interface trace and the diagnostic facility.

#### **SPOOLFE**

is the system spooling interface trace and diagnostic facility.

## **Terminal builder trace**

You can use the CSFE transaction to activate and deactivate the terminal builder trace.

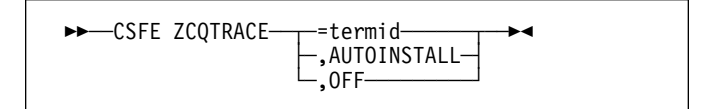

#### **=termid**

Switches tracing on for the terminal or connection identified by termid.

### **,AUTOINSTALL**

Switches tracing on for autoinstalled terminals.

**,OFF**

Switches tracing off for individual and autoinstalled terminals.

## **Debug functions**

Storage freeze, the storage violation trap and the global trap/trace exit are all debugging functions that are controlled by the CSFE transaction. These functions are described in the following sections.

## **Storage freeze**

You can use CSFE DEBUG to freeze storage that is normally freed during the processing of a transaction. The frozen storage is not freed until the end of the transaction. This freezing of storage can help you in the subsequent diagnosis of problems that may have occurred during processing.

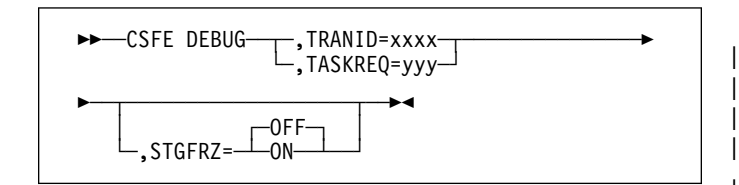

You must code the options in the order shown in the syntax display above.

#### **TRANID=xxxx**

Identifies the transaction for which storage freeze is to apply.

#### **TASKREQ=yyy**

This is an alternative method of identifying the transaction. "yyy" is the PA or PF key definition on a 3270 display device which identifies the transaction for which storage freeze is to apply. For example, TASKREQ=PA1.

#### **STGFRZ= ON or OFF**

Specifies that you want the storage freeze function to be set on or off. If you omit this option, storage freeze is set to OFF by default. To improve efficiency, storage freeze should be switched OFF when not required.

### **Storage violation trap**

Use CSFE DEBUG to activate and deactivate the storage violation trap, which is in the trace program (DFHTRP), the exec interface program (DFHEIP), and the resource manager interface program (DFHERM).

This trap lets you verify the user storage associated with the

currently active task. The storage violation trap is entered before the trace program returns to its caller after making a trace entry.

When a storage violation is detected by the trap, an exception trace entry is made, a CICS system dump is produced (if dumping has not been disabled), and the storage violation trap is switched off.

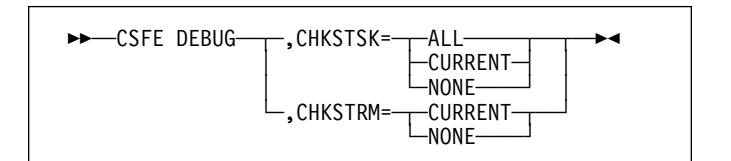

#### **CHKSTSK={ALL|CURRENT|NONE}**

CHKSTSK has the following options:

- ALL specifies that validity checks are to be | performed on the user storage (not the CICS storage) for all tasks whenever the trace program is entered.
- **CURRENT** specifies that validity checks are to be | performed on the user storage (not the | CICS storage) for the current task whenever the trace program is entered. Validity | checks are to be performed for the currently active task, as follows:
	- Validity checking of the storage chain for the task
	- Validity checking of the addresses and storage accounting areas for all storage areas on the transaction storage chain.

| For information on the CSFE options and their actions and uses, see the CICS/ESA Problem Determination Guide.

**NONE** deactivates the user storage checking function.

#### **CHKSTRM={CURRENT|NONE}**

The terminal subpools, above and below the line, are to be checked for the CURRENT task or for NONE (no tasks).

### **Global trap/trace program exit and global kernel exit**

You can use CSFE DEBUG with the TRAP or GTRAP operand to activate and deactivate the global trap/trace program exit routine or the global kernel exit routine respectively.

These exits are intended to be used only under the guidance of IBM support personnel.

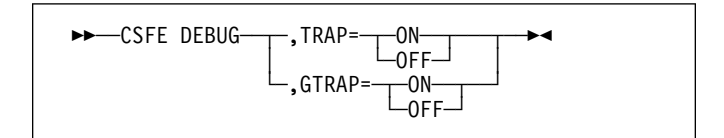

#### **TRAP={ON|OFF}**

The global trap/trace program exit routine is to be activated or deactivated.

#### **GTRAP={ON|OFF}**

The global kernel exit routine is to be activated or deactivated. On each domain call and return, and each subroutine call and return, the kernel invokes the global kernel exit routine, if it is activated.

#### **TRAP= ON or OFF**

specifies that the global/trap exit routine is to be activated or deactivated.

**CSFE—terminal and system test**

## **CSPG—page retrieval**

Some transactions, especially those performed on screens, produce a response that is too large to be displayed or printed at one time. The whole response is held on direct access storage, and only the first portion (called a page) is displayed. You can manipulate these pages, through basic mapping support (BMS), using the CSPG page retrieval transaction. You can use paging to view all pages of the response, in any order. All the pages produced by a transaction make up a logical message.

A page retrieval session begins when you enter the first page retrieval command, or when the first page is presented by automatic transaction initiation (ATI). During the session, CICS passes commands directly to BMS terminal paging, without following the normal transaction identification procedure.

When using BMS for IBM 3780 Communication Terminal transactions, switch off the SPACE COMPRESS EXPAND (standard feature), TRNSPCY (special feature), and the INHIBIT IRS (special feature) switches.

Pages to be manipulated with paging commands must have been created by BMS, which must be active in the system to service the commands. Paging commands enable you to:

- Retrieve a page.
- Display information about logical messages queued for your terminal.
- Chain a logical message, that is, retain the previous logical message on direct access storage while you enter a new transaction.
- Purge a logical message, that is, erase it from direct access storage; a paging session must be ended by purging the message.
- Copy a page to another terminal.

You select the above functions by entering a unique identification code for each function. This code is 1–7 characters long, and is defined by the PGRET, PGCHAIN, PGPURGE, and PGCOPY system initialization parameters.

Do not use codes that are the same as the leading characters of any transaction defined in the PCT.

### **Retrieve a page**

The page retrieval command allows you to retrieve a specified page. If partitions are in use, the page retrieval command refers to the partition in which it has been entered (see "Page retrieval and partitions" on page 212). The syntax of the command is:

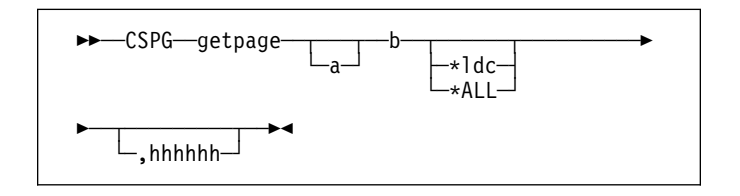

#### **getpage**

This is the user-defined identification code for the retrieval transaction, and is 1–7 characters long. This code is defined by the PGRET system initialization parameter. For convenience, make the code as short as possible; for example, P/.

- **a** You can ignore this option unless chaining is being used. It is the level, within a chain of logical messages, of the logical message to be retrieved. You must enclose it in parentheses. It can be one of the following:
	- **n** message is at level n
	- +**n** message is n levels forward
	- **-n** message is n levels backward
	- **P** previous level backward
	- **C** current level (the default)
	- **N** next level forward
	- **L** last level.

For more information on levels of messages, see "Message chaining" on page 213.

- **b** Defines the next operation to be performed on the logical message at the current level, or at the level specified by the a option It can be one of the following:
	- **n** page n
	- +**n** page n pages forward
	- **-n** page n pages backward
	- **P** previous page
	- **C** redisplay current page (after clearing the screen)
	- **N** next page
	- **L** last page
	- **A** for an autopaging (that is, hard copy) terminal that is temporarily in paging mode: return the terminal to autopaging mode and output all remaining pages.

This is discussed further under "Status of hardcopy terminal" on page 215.

**X** enter data that is not recognized as a paging command.

> This is discussed further under "Single keystroke retrieval (SKR)" on page 212.

#### **\*ldc**

Is the LDC for the device to which you want to send the message. (See "Page retrieval for logical devices.")

#### **\*ALL**

A special case of \*ldc.

#### **hhhhhh**

Is the 6-digit hexadecimal identifier of an undelivered logical message to be retrieved. You would normally determine this identifier by entering a page query command (see "Display information about logical messages" on page 213).

If you do not specify an identifier, the oldest message is retrieved. After a paging session has started, you can omit hhhhhh because all subsequent pages are from the current message.

In the following examples, P/ is the page retrieval transaction identifier:

- **P/7** Retrieve page 7 of this message.
- **P/N** Retrieve next page (following the one being displayed) of this message.
- **P/(N)9** Retrieve page 9 of the next message (of several that have been chained).

## **Single keystroke retrieval (SKR)**

If you use a 3270 display device under BTAM or VTAM, you # can use PA or PF keys, as defined in the SKRxxxx system # initialization parameter, to enter page retrieval commands, and greatly reduce the number of keystrokes necessary in a

page retrieval session.

After the session has ended, the PA and PF keys can again be used for initiating transactions in the usual way. The CICS/ESA System Definition Guide gives further information | on this topic.

## **Page retrieval for logical devices**

Your application program can send messages to a communication system such as the IBM 3600. Your application program can also send different pages to each of the logical devices within the system. These pages must be grouped as a single logical message, held in storage.

Each part of a logical message is accompanied by a logical device code (LDC) that identifies its destination. When retrieving the pages for a logical device, you must specify the LDC for that device. However, you do not need to do this if the user-written program in the logical device controller provides a default LDC mnemonic.

If you specify the page number and \*ldc, delivery begins with the specified page for that logical device. If the logical device is in AUTOPAGE status, all pages for that logical device, starting with the requested page, are written. If the logical device is in PAGE status, only the specified page is written.

If you omit \*ldc, and the application program in the logical device does not provide a default, BMS selects the first page destined for a logical device that is currently in PAGE status. The application program in the logical unit should provide a default LDC, because pages may be delivered to logical devices other than those you originally specified.

In either case, if your request is the first request for a page from a logical message, all pages (within the logical message) destined for logical devices currently in AUTOPAGE status are delivered after the first or specified page is delivered to a device in PAGE status.

The getpageA command supports an \*ldc specification for nonrouted messages created for a 3601 logical unit. The various forms of getpageA are interpreted as follows:

- getpageA\*ALL–resets to autopaging and delivers all pages for the logical devices that have autopage specified in the terminal definition, but that were temporarily placed in page status by the CICS application programmer.
- getpageA\*ldc–resets the specified logical device to autopage and delivers the pages for that \*ldc. The command is similar to getpageA\*ALL, except that it operates only for the specified logical device.
- getpageA–resets to autopaging and delivers the remaining pages for the logical device for which pages are currently being displayed.

## **Page retrieval and partitions**

The page retrieval commands, including any PA and PF keys used in single keystroke retrieval, refer to the partition in which they are entered. For example, P/N means 'retrieve the next page for this partition'. The partition in which the last paging command is entered is the current partition. A paging command for a partitioned message entered on a nonpartitioned screen (that is, after CLEAR) refers to the current partition.

After a transition from base (unpartitioned) state to partitioned state, or a change of partition set (that is, the initial page display, a page display following CLEAR, or following a change in the level of page chaining), the *current* page is displayed in each partition. The current page is initially the first page for that partition. It is updated by page retrieval commands.

### **Display information about logical messages**

This command displays the message identifiers and titles of logical messages queued for this terminal.

getpageQ

#### **getpage**

The user-defined identification code for the retrieval transaction, and is 1–7 characters long. The PGRET system initialization parameter defines this code.

**Q** (Query). The identifiers of all logical messages destined for this terminal are displayed. If the message is security protected (that is, if it has been routed to a specific operator ID or operator class), its identifier is displayed only if the operator ID or class for the operator signed on matches that in the message. The identifier consists of a 6-digit hexadecimal number, a 2-character temporary-storage prefix, and optionally, a title. The 6-digit hexadecimal number can be used as the hhhhhh option in the page retrieval command (see "Retrieve a page" on page 211) to retrieve pages for this display.

## **Message chaining**

Usually, when you have viewed the output pages from a transaction, there is no need to retain the pages. However, you might want to initiate a new transaction and still retain the old pages, so that you can view them again after you have displayed output from the new transaction. This is called message chaining and can be done using the following command:

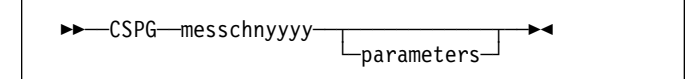

#### **messchn**

The installation-defined message-chaining transaction identification code (for example, C/), as defined in the PGCHAIN system initialization parameter.

#### **yyyy**

The identifier of a transaction that produces data to be added to the message chain.

#### **parameters**

The parameters, if any, required by transaction yyyy.

If the new transaction uses terminal control, or BMS in TERMINAL mode, its output is displayed immediately. When the new transaction terminates, anything else you enter is interpreted as a paging command for the first message. For example:

**TRAN** The transaction invokes an application program that produces multiple pages of output. The first page is displayed.

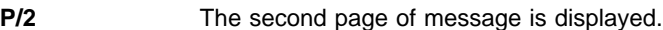

**C/CEMT INQ TIM** CEMT data is displayed.

**P/2** The second page of message is redisplayed.

If the new transaction uses BMS in PAGING mode, and RETAIN or RELEASE is specified in the SEND PAGE command in the application program, the output is chained to existing output, and a new level of chaining is created.

If RELEASE is specified, this chaining process can be repeated indefinitely. However, chaining requests must always be made while viewing pages at the highest level of chaining. Otherwise, messages at levels higher than the current level is automatically purged (if OPERPURGE has not been specified in the application program SEND PAGE command), or you are asked to purge them. If RETAIN is specified, no further chaining (in either TERMINAL or PAGING mode) can be performed until the second logical message has been terminated. Further chaining requests are rejected.

If neither RETAIN nor RELEASE is specified, the output from the second transaction is queued as a new message for the terminal, and is not received until all earlier messages have been terminated. It is thus not chained to the current message.

If you enter data that is not a paging command during a message chaining session, all pages on levels higher than the current level are deleted, if no message in the chain has been built using OPERPURGE=YES in the SEND PAGE command.

An example of the use of message chaining under BMS in PAGING mode is a search of a personnel file for people who speak French. Your initial inquiry might turn up three names. Without terminating the page containing the names, you can examine the records of each of the three people named. The chaining transaction could be used to read a record, without erasing the three names.

This would create output at the second level of chaining (the output from the original transaction being first-level output). When you finish viewing a person's record, you enter a paging command to terminate the current level, see "Message termination" on page 214. The message displaying the person's record would be purged, and the original page, containing the three names, redisplayed. Assuming that the message chaining transaction identifier is C/, enter:

LANG DEPT=J34,FRENCH

Receive:

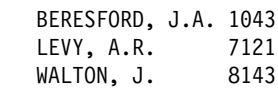

To find out more about Beresford, enter:

C/PREC 1043

This finds the personnel record for employee number 1043. PREC is the identifier of a user-written transaction for examining personnel records. Receive:

```
NAME - BERESFORD, JERRY A.
EMPLOYEE NO - 1043
(and so on)
```
To go back to the list of names, enter:

T/C

T/ is the user-defined transaction identifier that terminates the message at the current level of chaining (see "Message termination"). Receive:

BERESFORD, J.A. 1043 LEVY, A.R. 7121<br>WALTON, J. 8143 WALTON, J.

You can now examine Levy's record.

You can also chain a series of messages together and use paging commands to view the series simultaneously. Using the previous example, you can have the summary page as your base message (first level) and each of the personnel records as subsequent chain levels. Assume you are currently displaying the summary: Enter:

C/PREC 1043

#### Receive:

NAME - BERESFORD...

Enter:

```
 C/PREC 7121
```
Receive:

#### NAME - LEVY...

Enter:

```
 C/PREC 8143
```
Receive:

NAME - WALTON...

There are now four levels of logical messages at the terminal. You can now page back and forth between the personnel records. Enter:

P/(2)1

Receive:

NAME - BERESFORD...

Enter:

P/(L)1

Receive:

NAME - WALTON...

You can chain a new transaction only while you are viewing the last logical level. If you have four levels (as in the above example), view the summary page (level one) and then enter C/PREC 3642; the new transaction becomes level two and all other chained messages below that are erased (assuming that they have been built using a SEND PAGE command with the OPERPURGE option omitted).

Messages involving different partition layouts (different partition sets, including unpartitioned) may be chained. The current page in each partition is redisplayed on a change of message level.

## **Message termination**

You can erase a logical message using the message terminate command. If the logical message is security protected, it is terminated only if your identification or class matches that in the message. After an erase, the last message still in the chain is displayed. The format of the message terminate command is as follows:

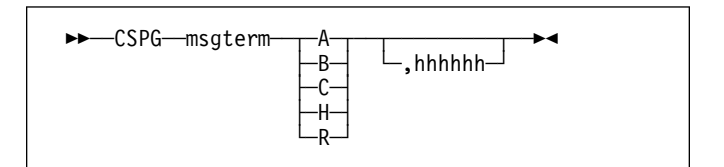

#### **msgterm**

A user-defined transaction identifier (1–7 characters) for the message termination transaction (for example T/) as defined in the PGPURGE system initialization parameter.

**A** Terminates all logical messages destined for and being displayed on that terminal (including routed messages not yet displayed). The following message is received when termination has been completed:

DFHTP4122 Requested purge completed successfully

- **B** Terminates the logical message being displayed on that terminal and all logical messages chained to it. This does not include routed messages. Whenever you have finished with all the output from a transaction, you should terminate the base message by entering a command of the form msgtermB. If the message has been built using a SEND PAGE command with the OPERPURGE option omitted, you can terminate the paging session by entering data other than a paging command.
- **C** Terminates the current (level) logical message and any messages chained below it.
- **H** Terminates all logical messages chained to the base logical message being displayed on that terminal. The page of the base message that was most recently displayed is redisplayed at the terminal.
- **R** Terminates all logical messages queued for immediate delivery (routed) to the terminal. The page that was being displayed at the terminal is redisplayed.

#### **hhhhhh**

The 6-digit hexadecimal identifier of a specific, undelivered logical message to be erased. (This identifier would have been determined using a page query command.) If the message specified is

security-protected, the operator should have a security code that matches the one in the message.

If a message identifier (hhhhhh) is not specified in the termination request and there is no message currently displayed, the oldest message is automatically retrieved.

### **Copying pages**

You can send a copy of the page being displayed, as it appeared when initially transmitted, to another terminal (normally hardcopy).

You do this by entering the page-copy transaction identifier and the identifier of the terminal that is to receive the copy, as follows:

msgcopytttt

#### **msgcopy**

The copy transaction identifier (1–7 characters), for example D/, as defined in the PGCOPY system initialization parameter.

**tttt** The identifier of the terminal to which the page is to be copied.

You get the message:

DFHTP4124 Page copied from terminal tttt (message number msgno)

Field and character attributes in the copied page that are not supported by the target terminal are ignored. The copied page is reformatted if it does not fit on the target terminal. Field and character attributes are discarded in the reformatting. If partitions are in use, the page copy command copies the displayed page for the partition in which the copy command is entered.

### **Status of hardcopy terminal**

A hardcopy terminal that is not defined as a paging terminal (one that displays pages when you request them) is an autopaging terminal (one that displays all pages without your intervention). An autopaging terminal may be temporarily designated as a paging terminal by the user's application program using the NOAUTOPAGE option of the SEND PAGE command. If this is done at the time the first page is to be displayed on the terminal, the terminal is temporarily treated as a paging terminal for the duration of the message. This condition exists until either of the following occurs:

- 1. You enter P/A (reset terminal to autopaging status), indicating that all subsequent pages are to be displayed without further intervention.
- 2. You enter T/C (terminate current message). All pages from that logical message are purged, and the terminal is again put into autopaging status.

P/ is the paging transaction identifier, and T/ is the terminate transaction identifier.

### **Routed pages displayed at terminal**

You can use the message-switching transaction to direct output to a terminal or terminals other than your own. For more information on message switching, see "CMSG—message switching" on page 189. When a terminal to which you have directed a message is in TRANSCEIVE status, and is not involved with a transaction, and is not displaying pages, CICS displays the first page of that message.

However, if the terminal is in TRANSACTION status, you can display the first page only of a waiting message by entering CSPG, CSPG P/1, or just P/1. Here, you are using P/ as a paging command. If no page is waiting, you get the following message:

DFHTP4104 A paging request has been received but there are no pages for display

## **CWTO—write to console operator**

Use CWTO to send messages to the console operator.

Start the transaction by entering CWTO, optionally followed by the text of your message, on the command line of the screen, as follows:

──CWTO─ ─ ─┬ ┬ ───────── ─ └┘ ─message─

Press the ENTER key. If the transaction runs successfully, your message is sent to the console, and you get the normal completion response:

MESSAGE HAS BEEN SENT

If you enter CWTO with no message text, you are prompted for your message as follows:

ENTER MESSAGE

You can cancel the CWTO transaction by entering CANCEL as the last 6 characters of your message. The transaction is terminated and you get the following response:

TERMINATED BY OPERATOR

The following are some general points about the format of your messages:

- If your message exceeds the line length of the console, it is divided between words into more than one line. Each part of a divided message is prefixed by your identifier and by that of the originating terminal.
- New-line (NL) characters within your message are kept, although any leading NL character is deleted.
- You can include blank lines at the top of your transmitted message by pressing ENTER (or using carriage returns) the required number of times.
- You can enter any number of backspace characters for deletion. If you enter only blank characters, or if you delete all of the data by entering too many deletion characters, you get the following message:

NO INPUT - REENTER

**CWTO—write to console operator**

**Tranid Program Group Description** | CMTS DFHZATS DFHSPI Remote mass delete | COVR DFHZCOVR - CICS open VTAM retry

CPLT - - - PLT programs<br>CPMI DFHMIRS DFHISC Synchronizatio | CPMI DFHMIRS DFHISC Synchronization level 1

CQRY DFHQRY DFHSTAND ATI query support + CRMD DFHZATMD DFHSPI Remote terminal delete + CRMF DFHZATMF DFHSPI Remote terminal flag for

CRTE\* DFHRTE DFHISC Transaction routing | CRTX ######## DFHISC Dynamic transaction routing

delete

resynchronization

| mirror

CRSQ DFHCRQ DFHISC ATI purge CRSR DFHCRS DFHISC Remote scheduler CRSY DFHRMSY DFHRMI Resource manager

# **Appendix. List of CICS transactions**

The following table lists all the transactions that are supplied with CICS, except for those that are part of CICS sample programs.

The transactions that have operator interfaces, and which are therefore described in this manual, are marked by an asterisk (\*). The remainder therefore have no operator interface.

**Tranid** is the transaction identifier. **Program** indicates the program that is specified in the supplied transaction definition, and **Group** indicates the supplied resource-definition group that contains the transaction definition. For general information on resource definition and the CICS groups, see the CICS/ESA Resource Definition Guide.

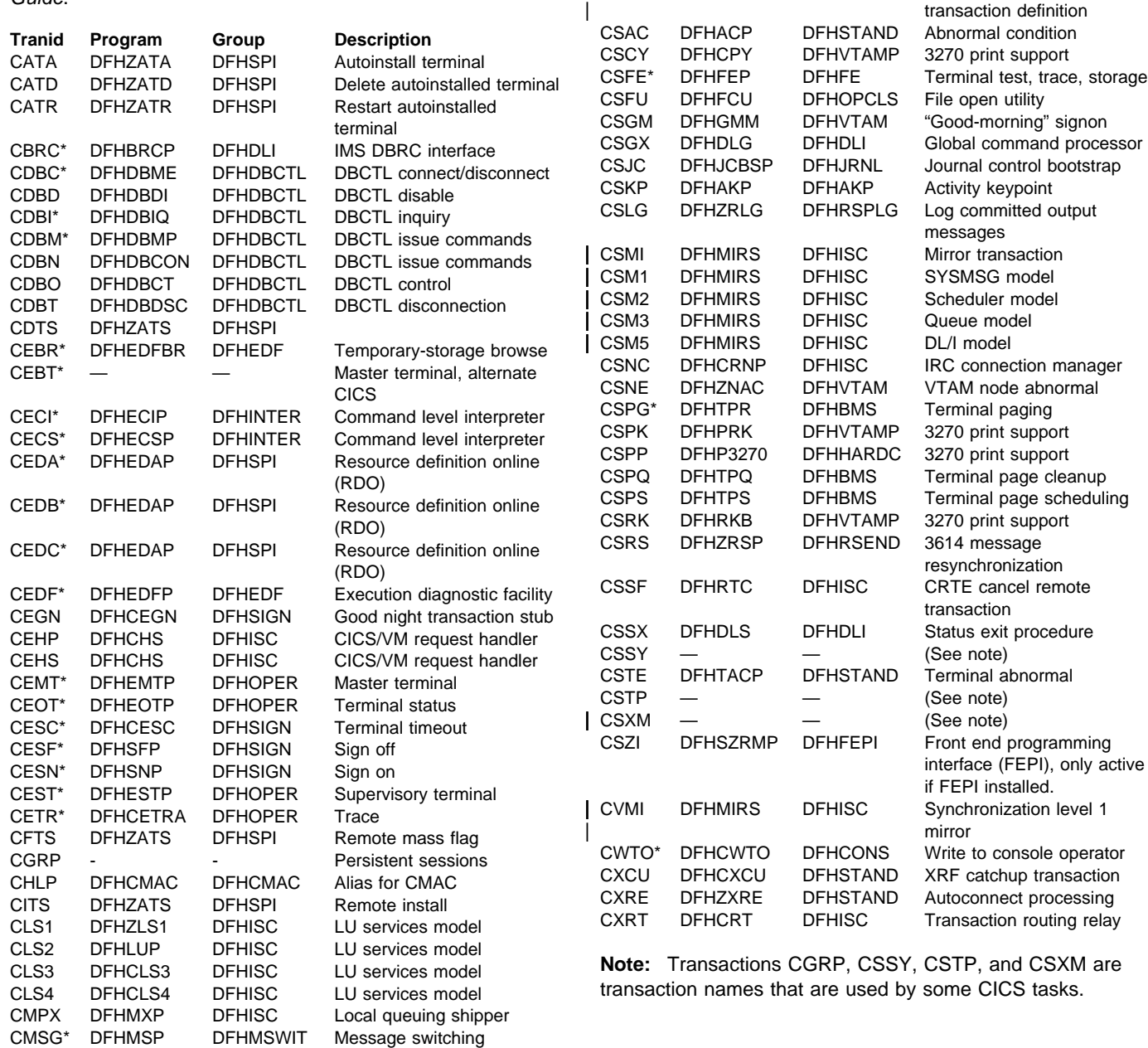

 $©$  Copyright IBM Corp. 1977, 1997

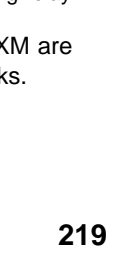

**Appendix**

# **Index**

# **Special Characters**

? and CEMT 49 (value) CEMT INQUIRE AUTOINSTALL 55 CEMT INQUIRE DLIDATABASE 61 CEMT INQUIRE DSNAME 65 CEMT INQUIRE FILE 69 CEMT INQUIRE IRBATCH 72 CEMT INQUIRE JOURNALNUM 74 CEMT INQUIRE LINE 75 CEMT INQUIRE MODENAME 76 CEMT INQUIRE NETNAME 79 CEMT INQUIRE PARTNER 82 CEMT INQUIRE PROFILE 83 CEMT INQUIRE PROGRAM 84 CEMT INQUIRE SYDUMPCODE 90 CEMT INQUIRE TASK 95 CEMT INQUIRE TCLASS 97 CEMT INQUIRE TDQUEUE 98 CEMT INQUIRE TERMINAL 100 CEMT INQUIRE TRANSACTION 102, 103 CEMT INQUIRE TRDUMPCODE 105 CEMT INQUIRE TSQUEUE 107 CEMT INQUIRE VOLUME 108 CEMT SET FILE 127 CEMT SET NETNAME 136 CEMT SET SYDUMPCODE 142 CEMT SET TASK 146 CEMT SET TDQUEUE 147 CEMT SET TRANSACTION 151 CEMT SET TRDUMPCODE 152 CEMT SET VOLUME 153 CEST INQUIRE LINE 165 CEST INQUIRE NETNAME 167 CEST INQUIRE TASK 169 CEST INQUIRE TERMINAL 172 CEST SET NETNAME 176 CEST SET TASK 177 @BCH and CEMT 118 \* and CEMT 51 + in CEMT syntax 51 + in scrolling under CEMT 52

# **A**

abbreviations for keywords 4 ACCESS CEMT INQUIRE DLIDATABASE 61 CEMT SET DLIDATABASE 122 access method control block (ACB) 109, 154 ACQUIRED CEMT INQUIRE CONNECTION 58

ACQUIRED (continued) CEMT INQUIRE MODENAME 76 CEMT INQUIRE NETNAME 80 CEMT INQUIRE TERMINAL 101 CEMT SET CONNECTION 119 CEMT SET MODENAME 134 CEMT SET NETNAME 137 CEMT SET TERMINAL 150 CEST INQUIRE NETNAME 168 CEST INQUIRE TERMINAL 173 CEST SET NETNAME 177 CEST SET TERMINAL 180 acquiring VTAM terminals 137, 150, 177, 180 ACTIVE CEMT INQUIRE MODENAME 76 CEMT INQUIRE SYSTEM 94 CEMT INQUIRE TCLASS 97 ADD CEMT INQUIRE TRDUMPCODE 106 CEMT INQUIRE VOLUME 109 CEMT SET SYDUMPCODE 143 CEMT SET TRDUMPCODE 153 CEMT SET VOLUME 154 ADDABLE CEMT INQUIRE FILE 70 CEMT SET FILE 128 ADVANCE CEMT INQUIRE JOURNALNUM 74 CEMT SET JOURNALNUM 132 AFTER CEDA 42 AGING CEMT INQUIRE SYSTEM 91 CEMT SET SYSTEM 144 AKP CEMT INQUIRE SYSTEM 92 CEMT SET SYSTEM 144 ALL CEBT INQUIRE AUXTRACE 26 CEBT SET AUXTRACE 32 CEDA 42 CEMT INQUIRE AUXTRACE 57 CEMT INQUIRE NETNAME 79 CEMT PERFORM STATISTICS RECORD 115 CEMT SET AUXTRACE 117 CEMT SET CONNECTION 118 CEMT SET DLIDATABASE 122 CEMT SET DSNAME 124 CEMT SET FILE 127 CEMT SET JOURNALNUM 132 CEMT SET MODENAME 134 CEMT SET NETNAME 136 CEMT SET SYDUMPCODE 142

ALL (continued) CEMT SET TASK 146, 149 CEMT SET TCLASS 147 CEMT SET TDQUEUE 147 CEMT SET TRANSACTION 151 CEMT SET TRDUMPCODE 152 CEMT SET VOLUME 153 CEST INQUIRE NETNAME 166 CEST SET NETNAME 176 CEST SET TASK 177, 179 general statement 51, 139 ANY CEMT INQUIRE PROGRAM 86 CEMT INQUIRE TRANSACTION 104 AS CEDA 42 ATI CEMT INQUIRE NETNAME 80 CEMT INQUIRE TERMINAL 101 CEMT SET NETNAME 137 CEMT SET TERMINAL 149 CEOT 157 CEST INQUIRE NETNAME 167 CEST INQUIRE TERMINAL 173 CEST SET NETNAME 176 CEST SET TERMINAL 179 ATI (automatic transaction initiation) 98, 147 AUTI CEMT INQUIRE AUTOINSTALL 55 AUTINSTMODEL 54 CEMT transaction 55 AUTOACTIVE CEMT INQUIRE SYSTEM 93 CEMT SET SYSTEM 145 AUTOARCH CEMT INQUIRE JOURNALNUM 74 AUTOINACTIVE CEMT SET SYSTEM 145 AUTOINSTALL CEMT INQUIRE AUTOINSTALL 56 CEMT PERFORM STATISTICS RECORD 115 CEMT SET transaction 116 CEMT transaction 56 CSFE ZCQTRACE 207 AUTOMATIC CEBT TAKEOVER 35 automatic transaction initiation (ATI) 98, 147 AUTOPAGEABLE CEMT INQUIRE NETNAME 80 CEMT INQUIRE TERMINAL 100 CEMT SET NETNAME 136 CEMT SET TERMINAL 149 CEOT 157 CEST INQUIRE NETNAME 167 CEST INQUIRE TERMINAL 172 CEST SET NETNAME 176

AUTOPAGEABLE (continued) CEST SET TERMINAL 179 autopaging terminal 215 AUTOSWITCH CEBT INQUIRE DUMP 27 CEBT SET DUMP 33 CEMT INQUIRE DUMPDS 67 CEMT SET DUMPDS 126 AUXILIARY CEBT INQUIRE AUXTRACE 25 CEMT INQUIRE AUXTRACE 57 CEMT INQUIRE TSQUEUE 107 auxiliary trace 181 CEBT 25 CEBT SET 31 CEMT 56 CEMT SET 117 AUXTRACE CEBT 25 CEBT SET transaction 31 CEMT SET transaction 117 CEMT transaction 56 AVAILABLE CEMT INQUIRE CONNECTION 58 CEMT INQUIRE MODENAME 76 CEMT SET MODENAME 134

## **B**

**BASE** CEMT INQUIRE DSNAME 65 BASEDSNAME CEMT INQUIRE DSNAME 66 basic mapping support (BMS) logical message 213 page retrieval 211 paging commands 211 BDAM CEMT INQUIRE DSNAME 65 CEMT INQUIRE FILE 69 BEFORE CEDA 42 BELOW CEMT INQUIRE PROGRAM 86 CEMT INQUIRE TRANSACTION 104 blank fields in a display 52 BMS (basic mapping support) 211 BMS paging copy command 215 display routed pages 215 logical message 214 status of hardcopy terminal 215 BROWSE CEMT INQUIRE FILE 70 CEMT SET FILE 128

BSAM terminals 191

# **C**

C74F transaction 219 C74N transaction 219 CANCEL CEMT SET CONNECTION 119 CEMT SET TERMINAL 150 CEST SET TERMINAL 180 CANCEL option 192 canceling a message 190 canceling a transaction 3, 190, 191, 194, 217 CATA transaction 219 CATD transaction 219 CATR transaction 219 CAVM (CICS availability manager) 30 CBRC transaction 13, 219 CDATAKEY CEMT INQUIRE TRANSACTION 104 CDBC transaction 17, 219 CDBD transaction 219 CDBI transaction 19, 219 CDBM transaction 21, 219 CDBN transaction 219 CDBO transaction 219 CDBT transaction 219 CDSASIZE CEMT INQUIRE DSAS 63 CEMT INQUIRE SYSTEM 92 CEBR transaction 23, 219 CEBT transaction 25, 219 AUXTRACE 25, 31 CICS availability manager (CAVM) 30 DUMP 26, 32 GTFTRACE 27, 33 INQ|SET 25 INTTRACE 28, 34 PERFORM 29 request formats 25 SHUTDOWN 30 SNAP 30 SURVEILLANCE 28, 34 TAKEOVER 29, 31, 35 XRF complex 25 CECI transaction 37, 219 CECS transaction 38, 219 CEDA transaction 39, 219 CEDB transaction 39, 219 CEDC transaction 39, 219 CEDF operand CEMT INQUIRE PROGRAM 86 CEMT SET PROGRAM 139 CEDF transaction 47, 219 CEGN transaction 219

CEHP transaction 219 CEHS transaction 219 CEMT transaction 49, 219 ? character 49 \* symbol 51 + in scrolling 52 AUTINSTMODEL 55 AUTOINSTALL 56, 116 AUXTRACE 56, 117 blank fields in a display 52 CEMT as a prompter 49 CEMT on the command line 49 CONNECTION 57, 118 DATASET 59, 120 DELETSHIPPED 60, 121 DISCARD 53, 54 DLIDATABASE 61, 122 DSAS 63, 124 DSNAME 64, 124 DUMP 112 DUMPDS 67, 125 FILE 68, 127 GTFTRACE 71, 129 INQUIRE 49 INTTRACE 71, 130 invoking from an application program 53 IRBATCH 72 IRC 73, 130 JOURNALNUM 74, 131 LINE 75, 132 MODENAME 76, 133 MONITOR 77, 134 NETNAME 79, 136 overtyping a display 51 PARTNER 81 PERFORM 111 PITRACE 82, 138 PROFILE 83 PROGRAM 83, 138 program function (PF) keys 50 question mark preceding CEMT 49 QUEUE 87, 140 RECONNECT 112 request formats 49 RESET 113 scrolling a display 52 SECURITY 113 security checking 53 SET 49 SHUTDOWN 114 SNAP 112 STATISTICS 87, 140 STATISTICS RECORD 115 SYDUMPCODE 89, 142 SYSTEM 91, 144 tab key 52

CEMT transaction (continued) TASK 95, 146 TCLASS 97, 147 TDQUEUE 98, 147 TERMINAL 99, 148 TRANSACTION 102, 151 TRDUMPCODE 105, 152 TSQUEUE 106 VOLUME 108, 153 VTAM 109, 154 CEOT transaction 157, 219 CESC transaction 219 CESF transaction 159, 219 CESN transaction 161, 219 CEST transaction 165, 219 LINE 165 LINE command 174 NETNAME 166, 175 TASK 169, 177 TERMINAL 171, 178 CETR transaction 181, 219 **CEXECKEY** CEMT INQUIRE PROGRAM 86 CGRP transaction 219 chaining a message CSPG transaction 213 partitions 7 checking user storage 208 **CHKSTRM** CSFE DEBUG 208 **CHKSTSK** CSFE DEBUG 208 CHLP transaction 219 CICS availability manager (CAVM) 30 CICS releases, CSD compatibility across 43 CICSTABLE CEMT INQUIRE FILE 70 CEMT SET FILE 129 CLASS CEMT INQUIRE PROGRAM 84 CEMT INQUIRE TERMINAL 100 CEMT INQUIRE TRANSACTION 102 CEMT SET PROGRAM 138 CEMT SET TERMINAL 149 CEMT SET TRANSACTION 151 CEST INQUIRE TERMINAL 172 CEST SET TERMINAL 179 general statement 51 class tasks, CEMT requests 97, 147 CLEAR key when invoking transaction 3 when used with partitions 6 CLEAR PARTITION key 6 CLOSED CEBT INQUIRE DUMP 26 CEBT SET DUMP 32

CLOSED (continued) CEMT INQUIRE DUMPDS 67 CEMT INQUIRE FILE 69 CEMT INQUIRE IRC 73 CEMT INQUIRE JOURNALNUM 74 CEMT INQUIRE MODENAME 76 CEMT INQUIRE TDQUEUE 99 CEMT INQUIRE VOLUME 108 CEMT INQUIRE VTAM 109 CEMT SET DUMPDS 125 CEMT SET FILE 127 CEMT SET IRC 131 CEMT SET JOURNALNUM 132 CEMT SET MODENAME 134 CEMT SET TDQUEUE 148 CEMT SET VTAM 155 CLS1 transaction 219 CLS2 transaction 219 CLS3 transaction 219 CMAC transaction 187 CMDPROTECT CEMT INQUIRE SYSTEM 92 CMPX transaction 219 CMSG option options 192 CMSG transaction 189, 219 FULLDATE 193 syntax 192 codes, display 187 **COLACQUIRED** CEMT INQUIRE NETNAME 80 CEMT INQUIRE TERMINAL 101 CEST INQUIRE NETNAME 168 CEST INQUIRE TERMINAL 173 COLDACQ CEMT SET NETNAME 137 CEMT SET TERMINAL 150 CEST SET NETNAME 177 CEST SET TERMINAL 180 COMMAND CEBT TAKEOVER 35 command interpreter transaction (CECI) 37 command syntax checker (CECS) 38 commands CEBT INQ|SET 25 CEBT PERFORM 29 CEMT DISCARD 54 CEMT INQUIRE and SET 54 CEMT PERFORM 111 paging 211 communicating with CICS 3 compatibility, CSD, across CICS releases 43 component trace options 181 **CONNECTION** CEDA 42 CEMT INQUIRE CONNECTION 58

CONNECTION (continued) CEMT INQUIRE MODENAME 76 CEMT PERFORM STATISTICS RECORD 115 CEMT SET CONNECTION 118 CEMT SET MODENAME 134 console as a CICS terminal 7 console operator, write to 217 console support, multiple 7 CONVERSE CEMT INQUIRE MONITOR 78 CEMT SET MONITOR 135 COPY command 215 copying pages CSPG 215 partitions 7 COVR transaction 219 CPLT transaction 219 CPMI transaction 219 CQRY transaction 219 CREATE CEMT INQUIRE NETNAME 81 CEMT INQUIRE TERMINAL 101 CEMT SET NETNAME 137 CEMT SET TERMINAL 150 CEST INQUIRE NETNAME 168 CEST INQUIRE TERMINAL 173 CEST SET NETNAME 177 CEST SET TERMINAL 180 CRMD transaction 219 CRMF transaction 219 CRSQ transaction 219 CRSR transaction 219 CRSY transaction 219 CRTE transaction 205, 219 CRTX transaction 219 CSAC transaction 219 CSCY transaction 219 CSD compatibility across CICS releases 43 CSFE transaction 207, 219 CSFU transaction 219 CSGM transaction 219 CSGX transaction 219 CSJC transaction 219 CSKP transaction 219 CSLG transaction 219 CSM1 transaction 219 CSM2 transaction 219 CSM3 transaction 219 CSM5 transaction 219 CSMI transaction 219 CSNC transaction 219 CSNE transaction 219 CSPG transaction 211, 219 CSPK transaction 219 CSPP transaction 219

CSPQ transaction 219 CSPS transaction 219 CSRK transaction 219 CSRS transaction 219 CSSC transaction 219 CSSF transaction 219 CSSX transaction 219 CSSY transaction 219 CSTE transaction 219 CSTP transaction 219 CSXM transaction 219 CSZI transaction 219 **CTLGALL** CEMT INQUIRE SYSTEM 93 CEMT SET SYSTEM 145 **CTLGMODIFY** CEMT INQUIRE SYSTEM 93 CEMT SET SYSTEM 145 **CTLGNONE** CEMT INQUIRE SYSTEM 93 CEMT SET SYSTEM 145 CURRENT CEMT INQUIRE AUTOINSTALL 56 CEMT INQUIRE JOURNALNUM 74 CEMT INQUIRE SYDUMPCODE 90 CEMT INQUIRE TRDUMPCODE 106 CURRENT(A|B) CEBT INQUIRE AUXTRACE 25 CEMT INQUIRE AUXTRACE 57 CURRENTDDS CEBT INQUIRE DUMP 26 CEMT INQUIRE DUMPDS 67 CVMI transaction 219 CWTO transaction 217, 219 CXCU transaction 219 CXRE transaction 219 CXRT transaction 219

#### **D** DAE

CEMT INQUIRE SYDUMPCODE 91 CEMT SET SYDUMPCODE 143 data sets CEMT requests 68 CEMT SET requests 127 database control (DBCTL) connection to 17 disconnection from 17 database control inquiry transaction (CDBI) 19 database control interface transaction (CDBM) 21 database control menu transaction (CDBC) 17 database recovery control (DBRC) 13 DATE CEMT INQUIRE VOLUME 109

DATE option CMSG 192 date resetting 113 DATFORM, system initialization parameter 6 DATVALUE CEMT INQUIRE JOURNALNUM 74 DBCTL (database control) 17 DBCTL system identifier (DBCTLID) 18 DBCTLID 18 DBRC database recovery control 13 return codes 62, 123 DEBUG CSFE 208 DELETE CEMT INQUIRE FILE 70 CEMT SET FILE 128 DELETSHIPPED CEMT SET transaction 121 CEMT transaction 111 DELETSHIPPED command CEMT transaction 60 DEREGISTERED CEMT INQUIRE VTAM 110 DEST CEMT INQUIRE TASK 96 CEST INQUIRE TASK 170 destinations, multiple 189 DFHCICSP 4 DFLTUSER CEMT INQUIRE SYSTEM 92 DISABLED CEMT INQUIRE FILE 69 CEMT INQUIRE PROGRAM 84 CEMT INQUIRE TDQUEUE 99 CEMT INQUIRE TRANSACTION 103 CEMT SET FILE 128 CEMT SET PROGRAM 139 CEMT SET TDQUEUE 148 CEMT SET TRANSACTION 151 DISCARD, CEMT 54 DISPATCHABLE CEMT INQUIRE TASK 96 CEST INQUIRE TASK 170 DISPATCHER CEMT PERFORM STATISTICS RECORD 115 display logical message (BMS) 213 display routed pages 215 display transaction 187 DL/I databases, recovery control 13 DL/I return codes 62, 123 DLI CEMT INQUIRE DLIDATABASE 61 DLIDATABASE CEMT SET transaction 122

DLIDATABASE command CEMT transaction 61 DPLSUBSET INQUIRE PROGRAM 86, 139 DSALIMIT CEMT INQUIRE DSAS 63 CEMT INQUIRE SYSTEM 92 CEMT SET DSAS 124 CEMT SET SYSTEM 144 DSAS CEMT INQUIRE transaction 63 CEMT SET transaction 124 DSN CEMT INQUIRE DSNAME 65 DSNAME CEMT INQUIRE FILE 70 CEMT SET FILE 129 CEMT SET transaction 124 CEMT transaction 64 DTB CEMT PERFORM STATISTICS RECORD 115 DTRPROGRAM CEMT INQUIRE SYSTEM 92 CEMT SET SYSTEM 144 DUM CEMT INQUIRE DUMPDS 67 DUMP CEBT 26 CEBT INQUIRE DUMP 26 CEBT PERFORM SHUTDOWN 30 CEBT PERFORM TAKEOVER 31 CEBT SET transaction 32 CEMT PERFORM DUMP|SNAP 112 CEMT PERFORM SHUTDOWN 114 CEMT transaction 112 DUMPDB CEMT INQUIRE DLIDATABASE 61 CEMT SET DLIDATABASE 122 DUMPDS CEMT SET transaction 125 CEMT transaction 67 DYNAMIC CEMT INQUIRE DSNAME 66

# **E**

**ECDSASIZE** CEMT INQUIRE DSAS 64 CEMT INQUIRE SYSTEM 92 EDF (execution diagnostic facility) 47, 205 EDSALIMIT CEMT INQUIRE DSAS 63 CEMT INQUIRE SYSTEM 92 CEMT SET DSAS 124 CEMT SET SYSTEM 144

**EMPTY** CEMT INQUIRE VOLUME 108 EMPTYREQ CEMT INQUIRE FILE 70 CEMT SET FILE 128 ENABLED CEMT INQUIRE FILE 69 CEMT INQUIRE PROGRAM 84 CEMT INQUIRE TDQUEUE 98 CEMT INQUIRE TRANSACTION 103 CEMT SET FILE 128 CEMT SET PROGRAM 139 CEMT SET TDQUEUE 147 CEMT SET TRANSACTION 151 END CSFE 207 ENDOFDAY CEMT INQUIRE STATISTICS 89 CEMT SET STATISTICS 141 ERDSASIZE CEMT INQUIRE DSAS 64 CEMT INQUIRE SYSTEM 92 ERROR CEMT INQUIRE DLIDATABASE 61 error message in partition 7 errors in message switching 199 ERRTERM option CMSG transaction 193 ESDSASIZE CEMT INQUIRE DSAS 64 CEMT INQUIRE SYSTEM 92 EUDSASIZE CEMT INQUIRE DSAS 64 CEMT INQUIRE SYSTEM 92 EVENT CEMT INQUIRE MONITOR 77 CEMT SET MONITOR 135 EXCEPT CEMT INQUIRE MONITOR 77 CEMT SET MONITOR 135 EXCLUSIVE CEMT INQUIRE FILE 70 CEMT SET FILE 128 execution diagnostic facility (EDF) 47 EXTRA CEMT INQUIRE TDQUEUE 98

# **F**

F command (see MODIFY command) FACILITY CEMT INQUIRE TASK 96 CEST INQUIRE TASK 170 FAILED CEMT INQUIRE DSNAME 65 CEMT SET DSNAME 125

FCANCEL CEMT SET CONNECTION 120 FCLOSE CEMT INQUIRE VOLUME 109 FEPI CEMT PERFORM STATISTICS RECORD 115 FEPI, Front End Programming Interface ix FILE 54 CEDA 42 CEMT INQUIRE FILE 69 CEMT PERFORM STATISTICS RECORD 115 CEMT SET transaction 127 CEMT transaction 68 FILECOUNT CEMT INQUIRE DSNAME 65 FINPUT CEMT INQUIRE VOLUME 108 fixed-format terminals 159 FLENGTH CEMT INQUIRE TSQUEUE 107 FOPEN CEMT INQUIRE VOLUME 108 FORCECLOSE CEMT INQUIRE FILE 69 CEMT INQUIRE VTAM 109 CEMT SET FILE 127 CEMT SET VTAM 155 FORCEPURGE CEMT INQUIRE NETNAME 80 CEMT INQUIRE TASK 96 CEMT INQUIRE TERMINAL 101 CEMT SET CONNECTION 119 CEMT SET LINE 133 CEMT SET NETNAME 137 CEMT SET TASK 146 CEMT SET TERMINAL 150 CEST INQUIRE NETNAME 168 CEST INQUIRE TASK 170 CEST INQUIRE TERMINAL 173 CEST SET LINE 175 CEST SET NETNAME 176 CEST SET TASK 178 CEST SET TERMINAL 180 FOUTPUT CEMT INQUIRE VOLUME 108 FREEING CEMT INQUIRE CONNECTION 58 **FREQUENCY** CEMT INQUIRE MONITOR 78 CEMT SET MONITOR 135 FRLLOG CEMT INQUIRE DSNAME 66 Front End Programming Interface (FEPI) ix FULLAPI CEMT INQUIRE PROGRAM 86 CEMT SET PROGRAM 139

FULLDATE CMSG 193 FWDRECOVABLE CEMT INQUIRE DSNAME 65

# **G**

GLOBAL CEMT SET DLIDATABASE 122 global kernel exit routines 209 global trap/trace program exit routine 209 GMT CEMT INQUIRE MONITOR 78 GRNAME CEMT INQUIRE VTAM 110 **GROUP** CEDA 42 group identifier 162 GROUPID CESN 162 GTF trace 181 **GTFTRACE** CEBT INQUIRE GTFTRACE 27 CEBT INQUIRE transaction 27 CEBT SET transaction 33 CEMT INQUIRE GTFTRACE 71 CEMT INQUIRE transaction 71 CEMT SET transaction 129 GTRAP CSFE DEBUG 209

# **H**

hardcopy terminal 215 HEADING option 194 HTIME CEMT INQUIRE TASK 96 CEST INQUIRE TASK 170 **HTYPE** CEMT INQUIRE TASK 96 CEST INQUIRE TASK 170 HVALUE CEMT INQUIRE TASK 96 CEST INQUIRE TASK 170

# **I**

ID option 194 identifiers resource, lists of 51 identifying terminals 5 IMMCLOSE CEMT INQUIRE IRC 73 CEMT INQUIRE VTAM 109 CEMT SET IRC 131 CEMT SET VTAM 155

IMMEDIATE CEBT PERFORM SHUTDOWN 30 CEMT PERFORM SHUTDOWN 114 IMS database recovery control (DBRC) 13 INACTIVE CEMT INQUIRE SYSTEM 94 INDIRECT CEMT INQUIRE CONNECTION 59 CEMT INQUIRE TDQUEUE 98 Information Display System 191 inquire about a resource 49 INQUIRE keyword, CEMT 49 **INSERVICE** CEMT INQUIRE CONNECTION 58 CEMT INQUIRE LINE 75 CEMT INQUIRE NETNAME 80 CEMT INQUIRE TERMINAL 100 CEMT SET CONNECTION 118 CEMT SET LINE 133 CEMT SET NETNAME 136 CEMT SET TERMINAL 149 CEST INQUIRE LINE 166 CEST INQUIRE NETNAME 167 CEST INQUIRE TERMINAL 172 CEST SET LINE 175 CEST SET NETNAME 176 CEST SET TERMINAL 179 internal resource lock manager (IRLM) 112 interregion communication (IRC) 73, 130 INTERVAL CEMT INQUIRE STATISTICS 88 CEMT SET STATISTICS 141 INTRA CEMT INQUIRE TDQUEUE 98 INTTRACE CEBT INQUIRE INTTRACE 28 CEBT INQUIRE transaction 28 CEMT INQUIRE INTTRACE 71 CEMT INQUIRE transaction 71 CEMT SET transaction 130 INTTRACE command CEBT SET transaction 34 INVALID CEMT INQUIRE DSNAME 66 invoking a transaction 3 invoking CEMT from an application program 53 IOERRORCOUNT CEMT INQUIRE DLIDATABASE 62 IRBATCH CEMT INQUIRE IRBATCH 72 CEMT INQUIRE transaction 72 IRC CEMT INQUIRE CONNECTION 59 CEMT INQUIRE IRC 73 CEMT INQUIRE transaction 73 CEMT SET transaction 130

IRC (interregion communication) CEMT INQUIRE transaction 73 CEMT SET transaction 130 **IRCBATCH** CEMT PERFORM STATISTICS RECORD 115 IRLM (internal resource lock manager) 112 IRLM, reconnecting 112 ISOLATE CEMT INQUIRE TRANSACTION 104 CEST INQUIRE TASK 170

### **J** JOU

CEMT INQUIRE JOURNALNUM 74 JOURNALNUM CEMT INQUIRE transaction 74 CEMT INQUIRE VOLUME 108 CEMT PERFORM STATISTICS RECORD 115 CEMT SET transaction 131 CEMT SET VOLUME 153 JOURNALNUM operand CEMT SET JOURNALNUM 132 journals, CEMT requests 74, 131

# **K**

kernel exit routines, global 209 key, tab 52 keyword, minimum abbreviation 4

# **L**

LANGUAGE CESN 162 Language Environment/370 84 LDC (logical device code) 197 LE/370 84 LEAVE CEMT INQUIRE JOURNALNUM 74 CEMT SET JOURNALNUM 132 LENGTH CEMT INQUIRE PROGRAM 84 LINE CEMT INQUIRE LINE 75 CEMT INQUIRE transaction 75 CEMT SET transaction 132 CEST INQUIRE LINE 165 CEST INQUIRE transaction 165 CEST SET transaction 174 LIST CEDA 42 **Lists** of resource identifiers 51 LOCAL CEMT INQUIRE MONITOR 78

LOCAL (continued) CEMT INQUIRE SYDUMPCODE 90 CEMT INQUIRE TRDUMPCODE 106 CEMT SET SYDUMPCODE 143 CEMT SET TRDUMPCODE 152 logical device code (LDC) 197 logical unit destination 197 LSRPOOL CEDA 42 CEMT PERFORM STATISTICS RECORD 115 LTPNAME CEMT INQUIRE PARTNER 82

# **M**

MAIN CEMT INQUIRE TSQUEUE 107 MANUAL CEBT TAKEOVER 35 MAPSET CEDA 42 CEMT INQUIRE PROGRAM 84 master terminal operator duties 6 restriction 6 transaction, CEBT 25 transaction, CEMT 49 types of terminal 6 MAXACTIVE CEMT INQUIRE TCLASS 97 CEMT SET TCLASS 147 MAXIMUM CEMT INQUIRE AUTOINSTALL 56 CEMT INQUIRE MODENAME 76 CEMT INQUIRE SYDUMPCODE 90 CEMT INQUIRE TRDUMPCODE 106 CEMT SET SYDUMPCODE 143 CEMT SET TRANDUMPCODE 152 MAXITEMLEN CEMT INQUIRE TSQUEUE 107 MAXNUMRECS CEMT INQUIRE FILE 70 CEMT SET FILE 129 MAXRECS CEMT SET AUTOINSTALL 116 MAXTASKS CEMT INQUIRE SYSTEM 92 CEMT SET SYSTEM 145 message-switching continuation 190 displaying at terminal 213 errors 199 examples 203 OPCLASS option 194 message-switching option CANCEL option 192

message-switching option (continued) DATE option 192 ERRTERM option 193 HEADING option 194 ID option 194 logical unit destination 197 MSG option 194 program (DFHMSP) 199 PROTECT option 194 ROUTE option 195 SEND option 196 TIME option 196 message-switching response indicator 199 response 199 message-switching transaction multiple destinations 189 saved status 190 subsystems 191 terminal systems 191 transaction CMSG 189 messages +DATE INVLD 2330 to 0030 203 ALL ROUTE ENTRIES DELETED 199 CANCELED - TEMP STRG ERR N 199 canceling 190 chaining 213 chaining in partition 7 CLEAR/CANCL or CONT INPUT/ROUTE/MSG 200 CONTINUE INPUT 200 CONTINUE INPUT OR MSG 200 CONTINUE MSG 200 CONTINUE ROUTE OPERAND 200 DATE ALREADY PASSED 200 DATE INVALID AT xxxxxxxx 200 DATE NOT xx/xx AT xxxxx 200 DATE TOO FAR IN FUTURE 200 delivery 190 displaying 213 ERRTERM INVALID AT xxxxx 200 ERRTERM INVLD/UNSUPP xxxx 200 HEADNG NOT YES/NO AT xxxx 201 ID OPERAND GT 62 CHARS 201 ID PARAM MISSING OR NO ) 201 INVALID LDC AT xxxxxxxx 201 INVALID OPND AT xxxxx 201 INVALID TBL SFX AT xxxxx 201 INVLD OPERATR ID AT xxxxx 201 INVLD SEPARATOR AT xxxxx 201 INVLD TERMINL ID xxxx 201 IO OPERAND GT 62 CHARS 201 LDC NOT 2 CHARS AT xxxxx 201 MESSAGE HAS BEEN ROUTED 201 MESSAGE HAS BEEN SENT 217 MSG NOT SENT- NO RECEIVER 201 NEED OPCLASS OR ROUTE 201

messages (continued) NO INPUT - REENTER 201 NO MESSAGE PROVIDED 201 NO MSG STRT QUOT AT xxxxx 201 NO TERM LIST TBL- xx 202 NO TRMID FOR LDC AT xxxxx 201 OPCLASS NOT 1-24 AT xxxxx 202 OPERATORS NOT SIGNDON NNN 202 OPRTR ID NOT SIGNDON /xxx 202 PROTECT OPND NOT 1-2 CHAR 202 purging 7 ROUTE INVALID AT xxxxx 202 sending 189 SPACE MUST FOLLOW TRANSID 202 TERMID GT 4 CHAR AT xxxxx 202 TERMID NOT +/− AT xxxxx 202 TERMINATED BY OPERATOR 202, 217 terminating in partition 7 termination 214 TIME ALREADY PASSED 202 TIME INVALID AT xxxxx 202 TIME NOT 4 CHARS AT xxxxx 202 TOO MANY TBL SFX AT xxxxx 202 UNBALANCD PARENS AT xxxxx 203 UNSUP OPRT TRMNL xxxxxxxx 203 UNSUP TERMINAL xxxxxxxx 203 ZERO LENGTH MSG AT '' 203 messages and codes, display 187 MINITEMLEN CEMT INQUIRE TSQUEUE 107 MM/DD CMSG 193 MM/DD/YYYY CMSG 193 MODENAME CEMT INQUIRE MODENAME 76 CEMT INQUIRE transaction 76 CEMT SET transaction 133 MODENAME, CEMT requests 76, 133 MODIFY command 8 MONITOR CEMT INQUIRE MONITOR 77 CEMT INQUIRE transaction 77 CEMT PERFORM STATISTICS RECORD 115 CEMT SET transaction 134 MRO (multiregion operation) 205 MROBATCH CEMT INQUIRE SYSTEM 93 CEMT SET SYSTEM 145 MSG option 194 multiple console support 7 multiple destinations, message switching 189 multiregion operation (MRO) 205

# **N**

NAMEIND CEMT INQUIRE TDQUEUE 98 NATLANG, system initialization parameter 162 NEGPOLL CEMT INQUIRE LINE 75 CEMT SET LINE 132 CEST INQUIRE LINE 165 CEST SET LINE 174 NETNAME CEMT INQUIRE CONNECTION 58 CEMT INQUIRE NETNAME 79 CEMT INQUIRE PARTNER 82 CEMT INQUIRE TERMINAL 101 CEMT INQUIRE transaction 79 CEMT SET transaction 136 CEST INQUIRE NETNAME 167 CEST INQUIRE TERMINAL 173 CEST INQUIRE transaction 166 CEST SET transaction 175 NETWORK CEMT INQUIRE PARTNER 82 networks CEMT INQUIRE transaction 79 CEMT SET transaction 136 CEST INQUIRE transaction 166 CEST SET transaction 175 **NEWCOPY** CEMT INQUIRE PROGRAM 85 CEMT SET PROGRAM 139 **NEWPS** CESN 162 **NEXT** CEBT INQUIRE AUXTRACE 26 CEBT SET AUXTRACE 32 CEMT INQUIRE AUXTRACE 57 CEMT SET AUXTRACE 117 NEXTIME CEMT INQUIRE STATISTICS 89 NEXTTIME CEMT INQUIRE STATISTICS 87 CEMT SET STATISTICS 140 NOADDABLE CEMT INQUIRE FILE 70 CEMT SET FILE 128 NOATI CEMT INQUIRE NETNAME 80 CEMT INQUIRE TERMINAL 101 CEMT SET NETNAME 137 CEMT SET TERMINAL 149 CEOT 157 CEST INQUIRE NETNAME 167 CEST INQUIRE TERMINAL 173 CEST SET NETNAME 176 CEST SET TERMINAL 179

NOAUTOARCH CEMT INQUIRE JOURNALNUM 74 NOAUTOSWITCH CEBT INQUIRE DUMP 27 CEBT SET DUMP 33 CEMT INQUIRE DUMPDS 67 CEMT SET DUMPDS 126 NOBROWSE CEMT INQUIRE FILE 70 CEMT SET FILE 128 NOCEDF CEMT INQUIRE PROGRAM 86 CEMT SET PROGRAM 139 NOCONVERSE CEMT INQUIRE MONITOR 78 CEMT SET MONITOR 135 NOCREATE CEMT INQUIRE NETNAME 81 CEMT INQUIRE TERMINAL 101 CEMT SET NETNAME 137 CEMT SET TERMINAL 150 CEST INQUIRE NETNAME 168 CEST INQUIRE TERMINAL 173 CEST SET NETNAME 177 CEST SET TERMINAL 180 NODAE CEMT INQUIRE SYDUMPCODE 91 CEMT SET SYDUMPCODE 143 NODELETE CEMT INQUIRE FILE 70 CEMT SET FILE 128 NOEMPTYREQ CEMT INQUIRE FILE 70 CEMT SET FILE 128 NOEVENT CEMT INQUIRE MONITOR 77 CEMT SET MONITOR 135 NOEXCEPT CEMT INQUIRE MONITOR 77 CEMT SET MONITOR 135 NOEXCLUSIVE CEMT INQUIRE FILE 70 CEMT SET FILE 128 NOISOLATE CEMT INQUIRE TRANSACTION 104 CEST INQUIRE TASK 170 NOPERF CEMT SET MONITOR 135 NOPERFORMANCE CEMT INQUIRE MONITOR 77 NOREAD 128 CEMT INQUIRE FILE 69 NORECORDNOW CEMT INQUIRE STATISTICS 88 CEMT SET STATISTICS 141

NORESETNOW CEMT INQUIRE STATISTICS 88 CEMT SET STATISTICS 141 NORESTART CEMT PERFORM SHUTDOWN 114 NORMAL CEMT INQUIRE DSNAME 65 CEMT SET DSNAME 125 NOSHUTDOWN CEMT INQUIRE SYDUMPCODE 90 CEMT INQUIRE TRDUMPCODE 105 CEMT SET SYDUMPCODE 143 CEMT SET TRANDUMPCODE 152 **NOSWITCH** CEBT INQUIRE AUXTRACE 26 CEBT SET AUXTRACE 32 CEMT INQUIRE AUXTRACE 57 CEMT SET AUXTRACE 117 NOSYNCPOINT CEMT INQUIRE MONITOR 78 CEMT SET MONITOR 135 **NOSYSDUMP** CEMT INQUIRE SYDUMPCODE 90 CEMT INQUIRE TRDUMPCODE 105 CEMT SET SYDUMPCODE 142 CEMT SET TRANDUMPCODE 152 notation, syntax 4 NOTEMPTY CEMT INQUIRE VOLUME 108 NOTPENDING CEMT INQUIRE CONNECTION 58 CEMT SET CONNECTION 118 NOTPURGEABLE CEMT INQUIRE TRANSACTION 103 CEMT SET TRANSACTION 151 NOTRANDUMP CEMT INQUIRE TRDUMPCODE 105 CEMT SET TRDUMPCODE 152 **NOTREADY** CEMT INQUIRE JOURNALNUM 74 NOTRECOVABLE CEMT INQUIRE DSNAME 65 NOTREQUIRED CEMT INQUIRE PROGRAM 85 **NOTSOS** CEMT INQUIRE DSAS 63, 64 NOTTABLE CEMT INQUIRE FILE 70 CEMT SET FILE 129 NOTTI CEMT INQUIRE NETNAME 80 CEMT INQUIRE TERMINAL 101 CEMT SET NETNAME 137 CEMT SET TERMINAL 149 CEOT 158 CEST INQUIRE NETNAME 167

NOTTI (continued) CEST INQUIRE TERMINAL 173 CEST SET NETNAME 176 CEST SET TERMINAL 179 NOUPDATE CEMT INQUIRE FILE 69 CEMT SET FILE 128 NUMBER CEMT INQUIRE LINE 75 CEMT SET LINE 132 CEST INQUIRE LINE 165 CEST SET LINE 174 NUMITEMS CEMT INQUIRE TSQUEUE 107 NWRITE CEMT INQUIRE VOLUME 108 CEMT SET VOLUME 154

# **O**

**OBTAINING** CEMT INQUIRE CONNECTION 58 OFF CEBT SURVEILLANCE 34 CEDF 47 CEMT INQUIRE MONITOR 77 CEMT INQUIRE PITRACE 82 CEMT INQUIRE STATISTICS 88 CEMT SET MONITOR 135 CEMT SET PITRACE 138 CEMT SET STATISTICS 141 CSFE SPOOLFE 207 CSFE ZCQTRACE 207 OK CEMT INQUIRE VOLUME 108 CEMT SET VOLUME 153 OLD CEMT INQUIRE FILE 70 CEMT SET FILE 128 ON CEBT SURVEILLANCE 34 CEDF 47 CEMT INQUIRE MONITOR 77 CEMT INQUIRE PITRACE 82 CEMT INQUIRE STATISTICS 88 CEMT SET MONITOR 135 CEMT SET PITRACE 138 CEMT SET STATISTICS 140 CSFE SPOOLFE 207 OPCLASS option 194 OPEN CEBT INQUIRE DUMP 26 CEBT SET DUMP 32 CEMT INQUIRE DUMPDS 67 CEMT INQUIRE FILE 69 CEMT INQUIRE IRC 73

OPEN (continued) CEMT INQUIRE TDQUEUE 99 CEMT INQUIRE VOLUME 108 CEMT INQUIRE VTAM 109 CEMT SET DUMPDS 125 CEMT SET FILE 127 CEMT SET IRC 130 CEMT SET TDQUEUE 148 CEMT SET VTAM 154 operating system console as a terminal 7 operator security 5 OPREL CEMT INQUIRE SYSTEM 93 **OPSYS** CEMT INQUIRE SYSTEM 93 OUTPUT CEMT INQUIRE JOURNALNUM 74 CEMT SET JOURNALNUM 132 **OUTSERVICE** CEMT INQUIRE CONNECTION 58 CEMT INQUIRE LINE 75 CEMT INQUIRE NETNAME 80 CEMT INQUIRE TERMINAL 100 CEMT SET CONNECTION 119 CEMT SET LINE 133 CEMT SET NETNAME 136 CEMT SET TERMINAL 149 CEST INQUIRE LINE 166 CEST INQUIRE NETNAME 167 CEST INQUIRE TERMINAL 172 CEST SET LINE 175 CEST SET NETNAME 176 CEST SET TERMINAL 179 overtyping a display 51

# **P**

PA1 print key 7 page copying 7, 215 page retrieval and partitions 7, 212 logical device 212 session 211 single keystroke 212 transaction, CSPG 211 page retrieval function new PROFILE definition, DFHCICSP 4 PAGEABLE CEMT INQUIRE NETNAME 80 CEMT INQUIRE TERMINAL 100 CEMT SET NETNAME 136 CEMT SET TERMINAL 149 CEOT 157 CEST INQUIRE NETNAME 167 CEST INQUIRE TERMINAL 172 CEST SET NETNAME 176

PAGEABLE (continued) CEST SET TERMINAL 179 paging command 211 PART CEMT INQUIRE VOLUME 108 partitions 212 partitions, BMS 6 PARTITIONSET CEDA 42 CEMT INQUIRE PROGRAM 84 PARTNER 54 CEDA 42 CEMT INQUIRE PARTNER 82 CEMT INQUIRE transaction 81 PATH CEMT INQUIRE DSNAME 65 PAUSE CEBT INQUIRE AUXTRACE 26 CEBT SET AUXTRACE 31 CEMT INQUIRE AUXTRACE 57 CEMT SET AUXTRACE 117 PENDING CEMT INQUIRE CONNECTION 58 CEMT INQUIRE VOLUME 108 PERF CEMT SET MONITOR 135 PERFORM, CEBT SHUTDOWN 30 SNAP 30 TAKEOVER 31 PERFORM, CEMT RESET 113 SECURITY 113 SHUTDOWN 114 STATISTICS RECORD 115 PERFORMANCE CEMT INQUIRE MONITOR 77 PF (program function) key 50 PGCHAIN, system initialization parameter 211, 213 PGCOPY, system initialization parameter 211, 215 PGPURGE, system initialization parameter 211, 214 PGRET, system initialization parameter 211, 213 PGRMID CEMT SET PROGRAM 138 PHASEIN CEMT INQUIRE PROGRAM 85 CEMT SET PROGRAM 139 PITRACE CEMT INQUIRE PITRACE 82 CEMT INQUIRE transaction 82 CEMT SET transaction 138 PLT CEMT PERFORM SHUTDOWN 114 plus sign in scrolling under CEMT 52 positional fields 51

PRFILE CEMT INQUIRE TRANSACTION 104 PRGDLAY, system initialization parameter 193 PRINT CSFE 207 print (PA1) key 7 **PRIORITY** CEMT INQUIRE NETNAME 79 CEMT INQUIRE TASK 96 CEMT INQUIRE TERMINAL 100 CEMT INQUIRE TRANSACTION 103 CEMT SET NETNAME 136 CEMT SET TASK 146 CEMT SET TERMINAL 149 CEMT SET TRANSACTION 151 CEST INQUIRE NETNAME 167 CEST INQUIRE TASK 170 CEST INQUIRE TERMINAL 172 CEST SET NETNAME 176 CEST SET TASK 177 CEST SET TERMINAL 179 PRIVATE CEMT INQUIRE PROGRAM 84 CEMT SET PROGRAM 139 PROFILE 54 CEDA 42 CEMT INQUIRE PARTNER 82 CEMT INQUIRE PROFILE 83 CEMT INQUIRE transaction 83 profile, rebuild 113 PROGAUTO CEMT PERFORM STATISTICS RECORD 115 PROGAUTOCTLG CEMT INQUIRE SYSTEM 93 CEMT SET SYSTEM 145 PROGAUTOEXIT CEMT INQUIRE SYSTEM 93 CEMT SET SYSTEM 145 PROGAUTOINST CEMT INQUIRE SYSTEM 93 CEMT SET SYSTEM 145 PROGRAM 54 CEDA 42 CEMT INQUIRE AUTOINSTALL 56 CEMT INQUIRE PROGRAM 84 CEMT INQUIRE transaction 83, 103 CEMT PERFORM STATISTICS RECORD 115 CEMT SET AUTOINSTALL 116 CEMT SET PROGRAM 138 CEMT SET transaction 138 program function (PF) key 50 program isolation trace CEMT INQUIRE transaction 82 CEMT SET transaction 138 PROTECT option 194

PS CESN 163 PSDINTERVAL CEMT INQUIRE VTAM 110 CEMT SET VTAM 155 pseudo-display fields 51 PURGE CEMT INQUIRE NETNAME 80 CEMT INQUIRE TASK 96 CEMT INQUIRE TERMINAL 101 CEMT SET CONNECTION 119 CEMT SET LINE 133 CEMT SET NETNAME 137 CEMT SET TASK 146 CEMT SET TERMINAL 150 CEST INQUIRE NETNAME 168 CEST INQUIRE TASK 170 CEST INQUIRE TERMINAL 173 CEST SET LINE 175 CEST SET NETNAME 176 CEST SET TASK 178 CEST SET TERMINAL 180 PURGEABLE CEMT INQUIRE TRANSACTION 103 CEMT SET TRANSACTION 151 PURGETHRESH CEMT INQUIRE TCLASS 97 CEMT SET TCLASS 147

## **Q**

question mark preceding CEMT 49 QUEUE CEMT INQUIRE transaction 87 CEMT SET transaction 140 QUEUED CEMT INQUIRE TCLASS 97 queues, CEMT requests 87, 98, 140, 147

# **R**

RACF resource profile 113 RDO (resource definition online) 39 RDSASIZE CEMT INQUIRE DSAS 63 CEMT INQUIRE SYSTEM 93 READ CEMT INQUIRE FILE 69 CEMT SET FILE 128 READONLY CEMT INQUIRE DLIDATABASE 61 READY CEMT INQUIRE JOURNALNUM 74 rebuild resource profiles 113 RECONNECT CEMT PERFORM RECONNECT 112 reconnecting IRLM 112 RECORDNOW CEMT INQUIRE STATISTICS 88 CEMT SET STATISTICS 141 RECOVERABLE CEMT INQUIRE DSNAME 66 RECOVERDB CEMT INQUIRE DLIDATABASE 61 CEMT SET DLIDATABASE 122 RECOVERED CEMT INQUIRE DSNAME 65 CEMT SET DSNAME 125 RECUNITID CEMT INQUIRE TASK 96 CEST INQUIRE TASK 171 REENTPROTECT CEMT INQUIRE SYSTEM 93 REGISTERED CEMT INQUIRE VTAM 110 RELATED CEMT INQUIRE SYDUMPCODE 90 CEMT INQUIRE TRDUMPCODE 106 CEMT SET SYDUMPCODE 143 CEMT SET TRDUMPCODE 152 RELEASE CEMT INQUIRE SYSTEM 93 RELEASED CEMT INQUIRE CONNECTION 58 CEMT INQUIRE NETNAME 80 CEMT INQUIRE TERMINAL 101 CEMT SET CONNECTION 119 CEMT SET NETNAME 137 CEMT SET TERMINAL 150 CEST INQUIRE NETNAME 168 CEST INQUIRE TERMINAL 173 CEST SET NETNAME 177 CEST SET TERMINAL 180 REMOTE CEMT INQUIRE FILE 69 CEMT INQUIRE TDQUEUE 98 REMOTESYSTEM CEDA 42 CEMT INQUIRE PROGRAM 86 CEMT INQUIRE TERMINAL 102 CEMT SET NETNAME 136 CEMT SET TERMINAL 150 CEST INQUIRE TERMINAL 174 CEST SET NETNAME 176 CEST SET TERMINAL 180 REMOVE CEMT INQUIRE DSNAME 65 CEMT INQUIRE SYDUMPCODE 90 CEMT INQUIRE TRDUMPCODE 106 CEMT INQUIRE VOLUME 109 CEMT SET DSNAME 125 CEMT SET SYDUMPCODE 143

REMOVE (continued) CEMT SET TRDUMPCODE 153 CEMT SET VOLUME 154 REPLY command 8 REQUIRED CEMT INQUIRE PROGRAM 85 RESCOUNT CEMT INQUIRE PROGRAM 86 RESET CEMT INQUIRE SYDUMPCODE 90 CEMT INQUIRE TRDUMPCODE 106 CEMT PERFORM RESET 113 CEMT SET SYDUMPCODE 143 CEMT SET TRDUMPCODE 152 RESETNOW CEMT INQUIRE STATISTICS 88 CEMT PERFORM STATISTICS RECORD 115 CEMT SET STATISTICS 141 resource definition online transaction, CEDA 39 resource definitions profile, DFHCICSP 4 resource identifiers lists of 51 retrieve a page 7, 211 return codes, DBRC 62, 123 return codes, DL/I 62, 123 REVERTED CEMT INQUIRE JOURNALNUM 74 ROUTE option 195 routed pages 215 routing transaction, CRTE 205 RUNAWAY CEMT INQUIRE SYSTEM 93 CEMT SET SYSTEM 145 RUNNING CEMT INQUIRE TASK 96 CEST INQUIRE TASK 170

# **S**

saved status, message switching 190 SCANDELAY CEMT INQUIRE SYSTEM 94 CEMT SET SYSTEM 145 scrolling a display 52 **SDSASIZE** CEMT INQUIRE DSAS 63 CEMT INQUIRE SYSTEM 94 SECURITY 113 security checking 53 security, operator 5 SEND option 196 sequential terminal 191 SESSIONID CEDF 47

**SESSIONS** CEDA 42 **SHARE** CEMT INQUIRE FILE 70 CEMT SET FILE 128 SHARED CEMT INQUIRE PROGRAM 84 CEMT SET PROGRAM 139 shipped terminal definitions deletion of CEMT INQUIRE DELETSHIPPED command 60 CEMT PERFORM DELETSHIPPED command 111 CEMT SET DELETSHIPPED command 121 **SHUTDOWN** CEMT INQUIRE SYDUMPCODE 90 CEMT SET SYDUMPCODE 143 CEMT SET TRANDUMPCODE 152 shutdown, CICS CEBT 30 CEMT 114 sign-off, CESF fixed-format terminal 159 signon, CESN 3270 screen 161 non-3270 screen 162 single keystroke retrieval (SKR) 212 SKR (single keystroke retrieval) 212 SKRxxxx, system initialization parameter 212 SNAP CEMT PERFORM DUMP|SNAP 112 CEMT transaction 112 SNAP command CEBT transaction 30 SOS CEMT INQUIRE DSAS 63, 64 SOSABOVE CEMT INQUIRE DSAS 63, 64 CEMT INQUIRE SYSTEM 94 **SOSBELOW** CEMT INQUIRE DSAS 63 CEMT INQUIRE SYSTEM 94 **SOSSTATUS** CEMT INQUIRE DSAS 63 SPOOLFE CSFE 207 spooling interface trace 207 START CEBT INQUIRE AUXTRACE 26 CEBT INQUIRE GTFTRACE 27 CEBT INQUIRE INTTRACE 28 CEBT SET AUXTRACE 31 CEBT SET GTFTRACE 33 CEBT SET INTTRACE 34 CEMT INQUIRE AUXTRACE 57 CEMT INQUIRE GTFTRACE 71 CEMT INQUIRE INTTRACE 71

START (continued) CEMT SET AUXTRACE 117 CEMT SET GTFTRACE 129 CEMT SET INTTRACE 130 **STARTCODE** CEMT INQUIRE TASK 96 CEST INQUIRE TASK 170 STARTED CEMT INQUIRE DLIDATABASE 61 CEMT SET DLIDATABASE 122 starting a transaction 3 STATIC CEMT INQUIRE DSNAME 66 **STATISTICS** CEMT INQUIRE STATISTICS 87 CEMT INQUIRE transaction 87 CEMT SET transaction 140 STATISTICS RECORD CEMT PERFORM 115 **STATS** CEMT PERFORM STATISTICS RECORD 115 status hardcopy terminal 215 indicator 199 **STGFRZ** CSFE DEBUG 208 **STOP** CEBT INQUIRE AUXTRACE 26 CEBT SET AUXTRACE 32 CEBT SET GTFTRACE 33 CEBT SET INTTRACE 34 CEMT INQUIRE AUXTRACE 57 CEMT SET AUXTRACE 117 CEMT SET GTFTRACE 129 CEMT SET INTTRACE 130 **STOPPED** CEBT INQUIRE GTFTRACE 27 CEBT INQUIRE INTTRACE 28 CEMT INQUIRE DLIDATABASE 61 CEMT INQUIRE GTFTRACE 71 CEMT INQUIRE INTTRACE 71 CEMT SET DLIDATABASE 122 **STORAGE** CEMT PERFORM STATISTICS RECORD 115 storage freeze, CSFE 208 storage subpool 208 storage violation trap 208 STOREPROTECT CEMT INQUIRE SYSTEM 94 subsystem message-switching 191 SUBSYSTEMID CEMT INQUIRE MONITOR 78 supervisory terminal operator duties 5 identifying terminals 5 SUPRID option 5
supervisory terminal operator (continued) transaction CEST 165 SUPRID CEST INQUIRE LINE 165 CEST INQUIRE NETNAME 167 CEST INQUIRE TERMINAL 172 CEST SET LINE 174 CEST SET NETNAME 176 CEST SET TASK 177 CEST SET TERMINAL 179 **SURVEILLANCE** CEBT 28 CEBT transaction 34 SUSPENDED CEMT INQUIRE TASK 96 CEST INQUIRE TASK 170 **SWITCH** CEBT INQUIRE AUXTRACE 26 CEBT INQUIRE DUMP 26 CEBT SET AUXTRACE 32 CEBT SET DUMP 32 CEMT INQUIRE AUXTRACE 57 CEMT INQUIRE DUMPDS 67 CEMT SET AUXTRACE 117 CEMT SET DUMPDS 125 **SYDUMPCODE** CEMT INQUIRE SYDUMPCODE 90 CEMT SET transaction 142 CEMT transaction 89 SYNCPOINT CEMT INQUIRE MONITOR 78 CEMT SET MONITOR 135 syntax notation 4 **SYSDUMP** CEMT INQUIRE SYDUMPCODE 90 CEMT INQUIRE TRDUMPCODE 105 CEMT PERFORM STATISTICS RECORD 115 CEMT SET SYDUMPCODE 142 CEMT SET TRANDUMPCODE 152 **SYSID** CEDF 47 CRTE transaction 205 **SYSTEM** CEMT INQUIRE transaction 91 CEMT SET transaction 144 system spooling interface trace 207

### **T**

tab key 52 TABLEMGR CEMT PERFORM STATISTICS RECORD 115 TAKEOVER CEBT 29 CEBT transaction 31, 35 CEMT PERFORM SHUTDOWN 114

TASK CEMT INQUIRE TASK 95, 96 CEMT SET transaction 146 CEST INQUIRE TASK 169, 170 CEST SET transaction 177 task associated trap 208 TASK command CEMT INQUIRE transaction 95 CEST INQUIRE transaction 169 **TASKREQ** CSFE DEBUG 208 tasks CEMT INQUIRE requests 95 CEMT SET requests 146 CEST INQUIRE requests 169 CEST SET requests 177 TCAM devices Neg(poll) 75, 165 NEGPOLL operand 132, 174 TCLASS 54 CEMT INQUIRE TASK 95 CEMT INQUIRE TCLASS 97 CEMT INQUIRE transaction 97, 103 CEMT PERFORM STATISTICS RECORD 115 CEMT SET transaction 147, 151 CEST INQUIRE TASK 169 TCLASSNAME CEMT SET TCLASS 147 **TDQUEUE** CEMT INQUIRE TDQUEUE 98 CEMT INQUIRE transaction 98 CEMT PERFORM STATISTICS RECORD 116 CEMT SET transaction 147 temporary storage browse transaction, CEBR 23 TERM CEMT INQUIRE TASK 96 CEST INQUIRE TASK 170 TERMID CEDF 47 CEMT INQUIRE TDQUEUE 99 CSFE ZCQTRACE 207 **TERMINAL** CEDA 42 CEMT INQUIRE NETNAME 80 CEMT INQUIRE TERMINAL 100 CEMT INQUIRE transaction 99 CEMT PERFORM STATISTICS RECORD 116 CEMT SET transaction 148 CEST INQUIRE NETNAME 168 CEST INQUIRE TERMINAL 172 CEST INQUIRE transaction 171 CEST SET transaction 178 terminal and system test transaction, CSFE 207 terminal builder trace 207 terminal list table (TLT) 5

terminal operator duties 5 master 6 paging 211 supervisory 5 transactions 4 write to console operator (CWTO) 217 terminals 3270 displays 191 3767 keyboard/printer 191 autopaging 215 CEMT INQUIRE requests 99 CEMT SET requests 148 CEST INQUIRE requests 171 CEST SET requests 178 console as a CICS terminal 7 fixed-format 159 identifying 5 message-switching transaction 191 paging 7, 211 sequential 191 status 157 test 207 terminate a logical message 7, 214 testing a terminal 207 TIME CEMT INQUIRE SYSTEM 94 CEMT INQUIRE VOLUME 109 CEMT SET SYSTEM 145 TIME option CMSG 196 time-of-day resetting 113 TITLE CEMT PERFORM DUMP|SNAP 112 TLT (terminal list table) 5 TO CEDA 42 TPNAME CEMT INQUIRE PARTNER 82 trace program isolation 82, 138 trace control transaction 181 trace program exit routine 209 **TRANCLASS** CEDA 42 **TRANDUMP** CEMT INQUIRE TRDUMPCODE 105 CEMT SET TRDUMPCODE 152 TRANID CEMT INQUIRE TASK 95 CEMT INQUIRE TDQUEUE 99 CEST INQUIRE TASK 170 CSFE DEBUG 208 **TRANISOLATE** CEMT INQUIRE SYSTEM 94

TRANSACTION 54 CEDA 42 CEMT INQUIRE NETNAME 79 CEMT INQUIRE TERMINAL 100 CEMT INQUIRE transaction 102, 103 CEMT PERFORM STATISTICS RECORD 116 CEMT SET transaction 151 CEST INQUIRE NETNAME 167 CEST INQUIRE TERMINAL 172 transaction routing, CRTE 205 transaction, trace control 181 transactions all (list) 219 canceling 3 CEBT 25 CECI 37 CECS 37, 38 CEDA 39 CEDB 39 CEDC 39 CEDF 47 CEMT 49 CEOT 157 CESN 161 CEST 165 CMSG 189 CRTE 205 CSFE 207 CSPG 211 CWTO 217 identification codes 5 initiating from console 8 invocation of 3 security key 5 transactions with operator interface 219 transactions with operator interface CBRC 13 CDBC 17 CDBI 19 CDBM 21 CESF 159 CETR 181 CMAC 187 **TRAP** CSFE DEBUG 209 trap program exit routine 209 traps storage violation 208 task associated 208 **TRDUMP** CEMT PERFORM STATISTICS RECORD 116 **TRDUMPCODE** CEMT INQUIRE transaction 105 CEMT INQUIRE TRDUMPCODE 105 CEMT SET transaction 152

**TRIGGERLEVEL** CEMT INQUIRE TDQUEUE 98 CEMT SET TDQUEUE 147 TRPROF CEMT INQUIRE TRANSACTION 104 CRTE transaction 205 TSO console as a CICS terminal 9 **TSQUEUE** CEMT INQUIRE transaction 106 CEMT INQUIRE TSQUEUE 107 CEMT PERFORM STATISTICS RECORD 116 TTI CEMT INQUIRE NETNAME 80 CEMT INQUIRE TERMINAL 101 CEMT SET NETNAME 137 CEMT SET TERMINAL 149 CEOT 158 CEST INQUIRE NETNAME 167 CEST INQUIRE TERMINAL 173 CEST SET NETNAME 176 CEST SET TERMINAL 179 TYPETERM CEDA 43

## **U**

UDATAKEY CEMT INQUIRE TRANSACTION 104 UDSASIZE CEMT INQUIRE DSAS 63 CEMT INQUIRE SYSTEM 94 **UEXECKEY** CEMT INQUIRE PROGRAM 86 UNAVAILABLE CEMT INQUIRE VTAM 110 UNDETERMINED CEMT INQUIRE DSNAME 66 UNENABLED CEMT INQUIRE FILE 69 UNREGISTERED CEMT INQUIRE VTAM 110 UPDATE CEMT INQUIRE DLIDATABASE 61 CEMT INQUIRE FILE 69 CEMT SET FILE 128 uppercase input to transactions 4 USECOUNT CEMT INQUIRE PROGRAM 86 user storage, checking 208 USERID CEMT INQUIRE TASK 96 CESN 163 CEST INQUIRE TASK 170 USERTABLE CEMT INQUIRE FILE 70 CEMT SET FILE 129

### **V**

VALID CEMT INQUIRE DSNAME 66 VOLUME CEMT INQUIRE transaction 108 CEMT INQUIRE VOLUME 108 VOLUME command CEMT SET transaction 153 VSAM CEMT INQUIRE DSNAME 65 CEMT INQUIRE FILE 69 VTAM CEMT INQUIRE CONNECTION 59 CEMT INQUIRE VTAM 109 CEMT PERFORM STATISTICS RECORD 116 CEMT SET transaction 154 VTAM ACB (access control block) 109, 154 VTAM command CEMT INQUIRE transaction 109 VTAM terminals, acquiring 137, 150, 177, 180

### **W**

write to console operator (CWTO) 217

# **X**

XCF CEMT INQUIRE CONNECTION 59 XLT CEMT PERFORM SHUTDOWN 114 XM CEMT INQUIRE CONNECTION 59 XNOTDONE CEMT INQUIRE CONNECTION 58 XOK CEMT INQUIRE CONNECTION 58 XRF and the CEBT transaction 25 XTPNAME CEMT INQUIRE PARTNER 82 **XTSQUEUE** CEMT INQUIRE TSQUEUE 107

### **Y**

YYYY.DDD CMSG 193

### **Sending your comments to IBM**

#### **CICS for MVS/ESA**

#### **CICS-Supplied Transactions**

#### **SC33-1168-03**

If you especially like or dislike anything about this book, please use one of the methods listed below to send your comments to IBM.

Feel free to comment on what you regard as specific errors or omissions, and on the accuracy, organization, subject matter, or completeness of this book. Please limit your comments to the information in this book and the way in which the information is presented.

To request additional publications, or to ask questions or make comments about the functions of IBM products or systems, you should talk to your IBM representative or to your IBM authorized remarketer.

When you send comments to IBM, you grant IBM a nonexclusive right to use or distribute your comments in any way it believes appropriate, without incurring any obligation to you.

You can send your comments to IBM in any of the following ways:

- By mail, use the Readers' Comment Form
- By fax:
	- From outside the U.K., after your international access code use 44 1962 870229
	- From within the U.K., use 01962 870229
- Electronically, use the appropriate network ID:
	- IBM Mail Exchange: GBIBM2Q9 at IBMMAIL
	- IBMLink: WINVMD(IDRCF)
	- Internet: idrcf@winvmd.vnet.ibm.com

Whichever you use, ensure that you include:

- The publication number and title
- The page number or topic to which your comment applies
- Your name and address/telephone number/fax number/network ID.

#### **Readers' Comments**

**CICS for MVS/ESA**

#### **CICS-Supplied Transactions**

#### **SC33-1168-03**

Use this form to tell us what you think about this manual. If you have found errors in it, or if you want to express your opinion about it (such as organization, subject matter, appearance) or make suggestions for improvement, this is the form to use.

To request additional publications, or to ask questions or make comments about the functions of IBM products or systems, you should talk to your IBM representative or to your IBM authorized remarketer. This form is provided for comments about the information in this manual and the way it is presented.

When you send comments to IBM, you grant IBM a nonexclusive right to use or distribute your comments in any way it believes appropriate without incurring any obligation to you.

Be sure to print your name and address below if you would like a reply.

Name Address

Company or Organization

Telephone Email

#### **CICS for MVS/ESA**

### **CICS/ESA CICS-Supplied Transactions SC33-1168-03**

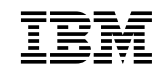

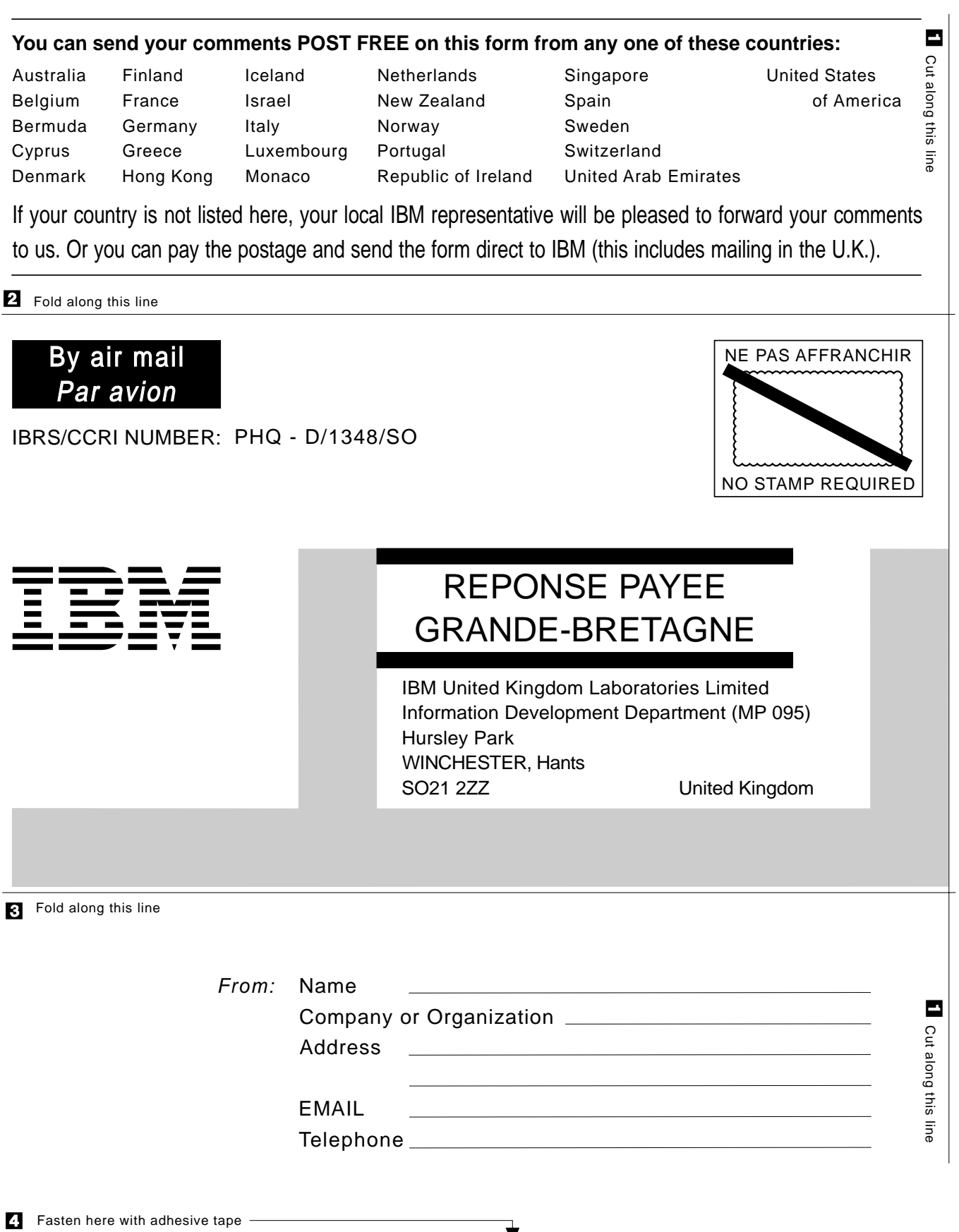

▼

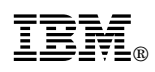

Program Number: 5655-018

Printed in U.S.A.

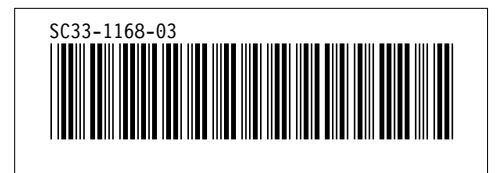

Spine information:

**IBM** CICS for MVS/ESA CICS-Supplied Transactions *Version 4 Release 1*